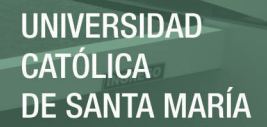

#### **UNIVERSIDAD CATOLICA SANTA MARIA**

#### **FACULTAD DE CIENCIAS E INGENIERIAS FISICAS Y FORMALES**

#### **PROGRAMA PROFESIONAL DE INGENIERIA DE SISTEMAS**

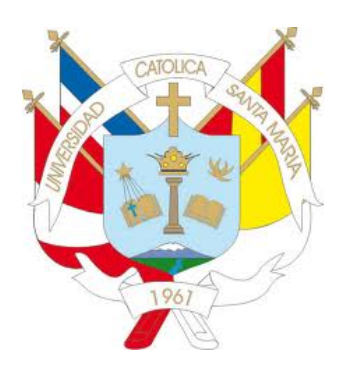

TESIS:

### **MEJORA DEL RENDIMIENTO DE LAS OPERACIONES DE LA PLATAFORMA IPCC (IP CONTACT CENTER) REALIZANDO SU MIGRACION E INCLUSION DENTRO DEL CLOUD COMPUTING**

Tesis presentada por los Bachilleres:

CORRALES VALCÁRCEL, CECILIA LOURDES

PRADO CAHUANA, MARTIN JESUS

Para optar por el Título Profesional de:

INGENIERO DE SISTEMAS

**AREQUIPA – PERU** 

**2014** 

Publicación autorizada con fines académicos e investigativos En su investigación no olvide referenciar esta tesis

#### **PRESENTACIÓN**

Sr. Director del Programa Profesional de Ingeniería de Sistemas.

Sres. Miembros del Jurado Examinador de Tesis.

De conformidad con las disposiciones del Reglamento de Grados y Títulos del Programa Profesional de Ingeniería de Sistemas, remitimos a su consideración el estudio de investigación titulado "**MEJORA DEL RENDIMIENTO DE LAS OPERACIONES DE LA PLATAFORMA IPCC (IP CONTACT CENTER) REALIZANDO SU MIGRACION E INCLUSION DENTRO DEL CLOUD COMPUTING",** el mismo que de ser aprobado nos permitirá optar por el título profesional de Ingeniero de Sistemas.

Arequipa, enero del 2015.

Cecilia Lourdes Corrales Valcárcel Martin Jesús Prado Cahuana

#### **AGRADECIMIENTOS**

A Dios por estar siempre presente.

A mis padres, por darme la estabilidad emocional, económica para poder llegar hasta este

logro, que definitivamente no hubiese podido ser realidad sin ustedes, y a mi hermana

#### porque es parte importante en mi vida.

A todos mis amigos pasados y presentes; los buenos, los malos, por ayudarme a crecer y madurar como persona y presentes por estar siempre conmigo apoyándome en todo las circunstancias posibles, también son parte de esta alegría, LOS RECUERDO. A mi compañero de tesis que de una u otra manera hizo posible esto, estoy eternamente agradecida. GRACIAS.

#### **Cecilia Lourdes Corrales Valcárcel**

Agradezco a Dios y a mis padres. A Dios porque ha estado conmigo a cada paso que doy, cuidándome y dándome fortaleza para continuar, a mis padres, Nicolás y María quienes a lo largo de mi vida han velado por mi bienestar y educación siendo mi apoyo en todo momento depositando su entera confianza en cada reto que se me presentaba sin dudar ni un solo momento en mi inteligencia y capacidad. Es por ello que soy lo que soy ahora los amo con mi vida, a mi compañera de tesis porque ha sido y es parte fundamental de este proyecto y sin ella no hubiese sido posible lograr estos resultados y finalmente un eterno agradecimiento a esta prestigiosa universidad la cual abrió sus puertas a jóvenes como nosotros, preparándonos para un futuro competitivo y formándonos como personas de bien.

**Martín Jesús Prado Cahuana**

iv

Publicación autorizada con fines académicos e investigativos En su investigación no olvide referenciar esta tesis

**UNIVERSIDAD** CATÓLICA **DE SANTA MARÍA** 

*A Dios por haberme dado la suficiente fuerza para nunca rendirme y así alcanzar las metas propuestas, a mis padres ya que gracias a ellos he podido conseguir este objetivo en mi vida y a todas las personas que me apoyaron y confiaron en mí para lograrlo.* 

*Martin Jesús Prado Cahuana* 

*A la memoria de Josué Brian Vizcarra Zegarra y Mayki Christian Muñoz Gonzales, que desde el cielo me iluminan. A mis padres quienes me apoyaron todo el tiempo y me permitieron llegar a cumplir una meta muy importante en mi vida; y a mi abuelita Silvia que es como mi Madre, te quiero mucho.* 

*Cecilia Lourdes Corrales Valcárcel.* 

v

vi

#### **INDICE**

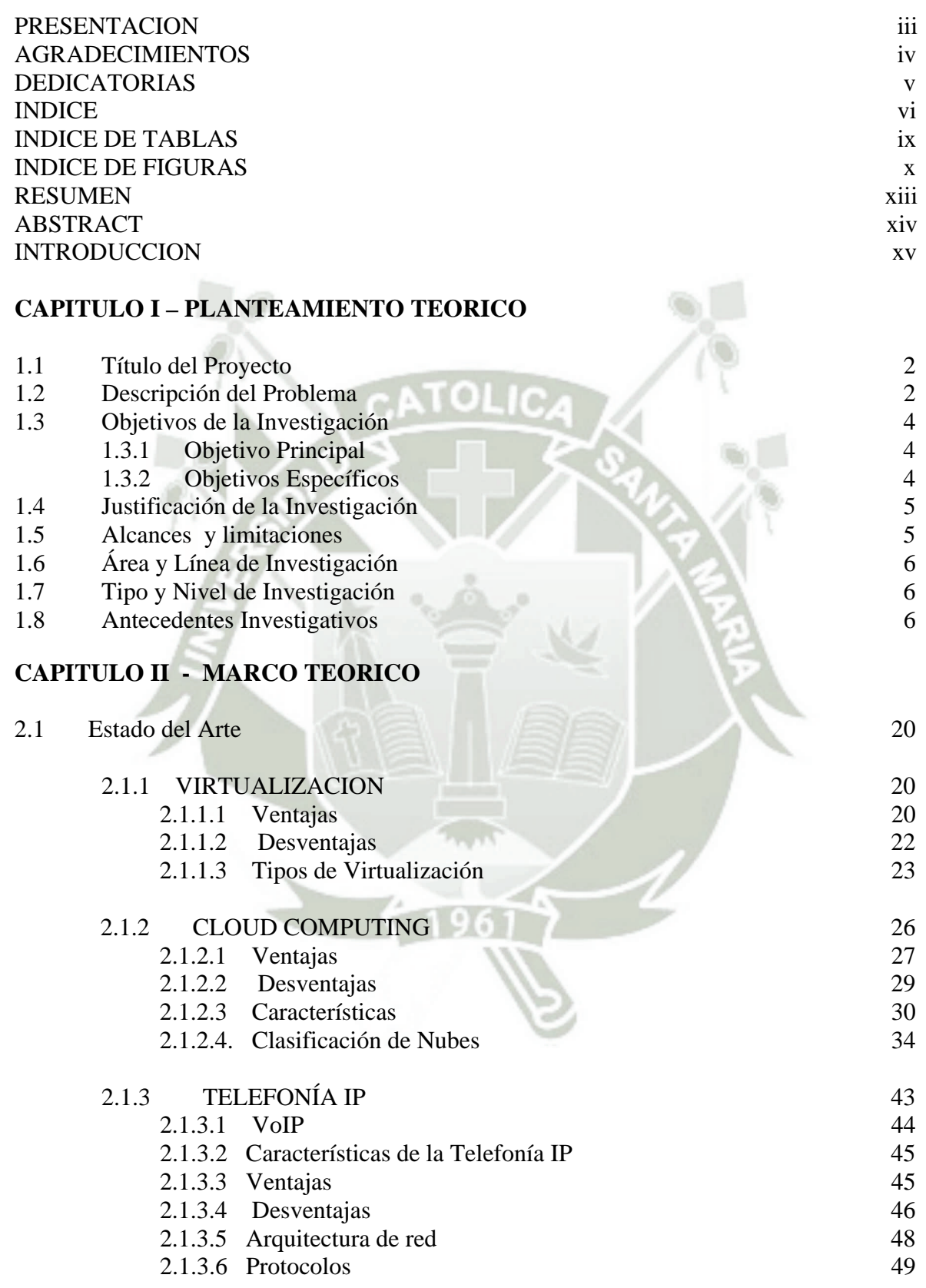

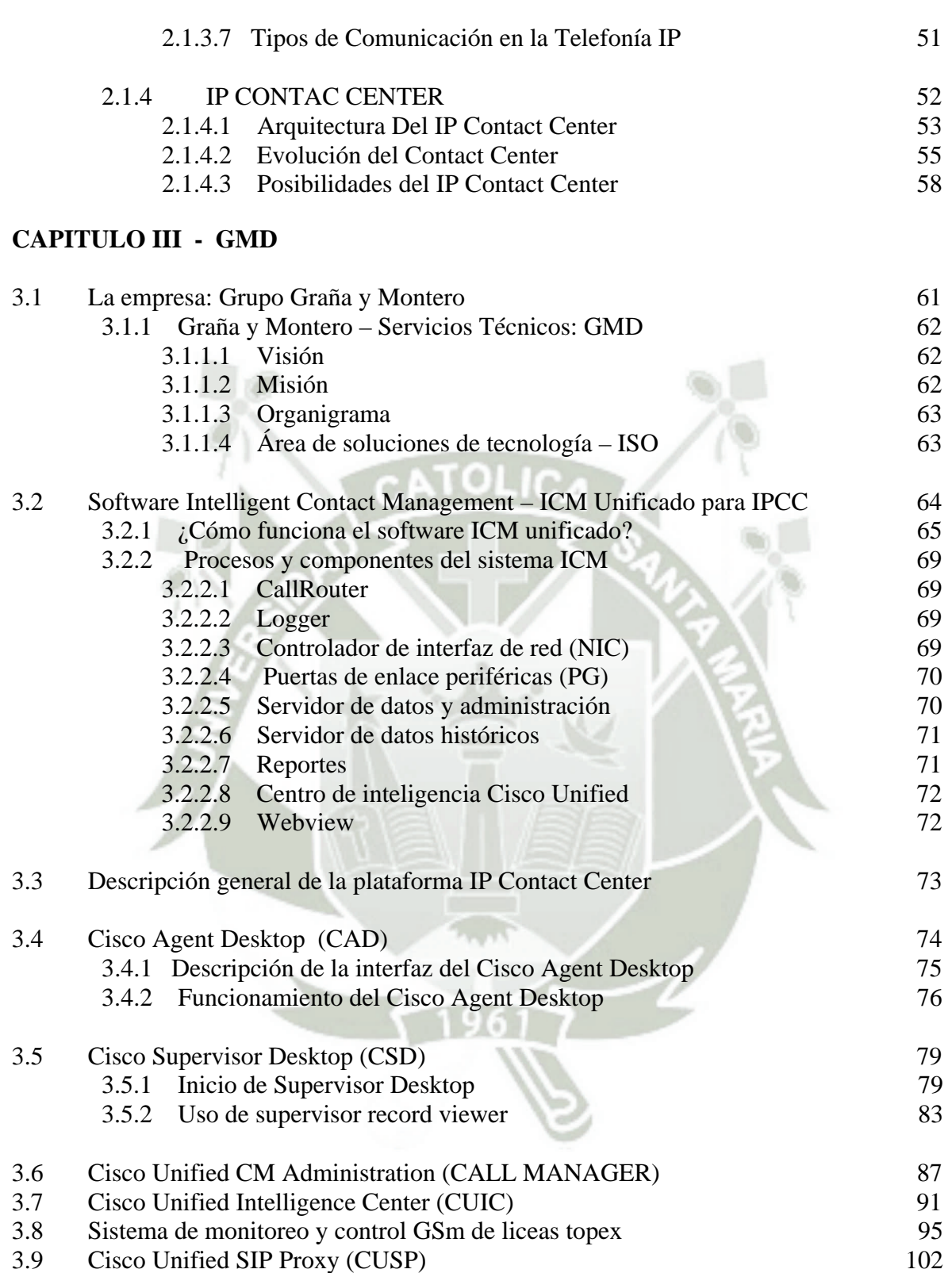

#### **CAPITULO IV - DESARROLLO DE LA PROPUESTA**

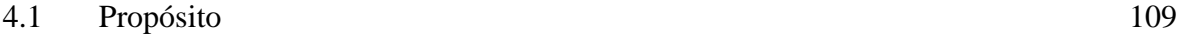

vii

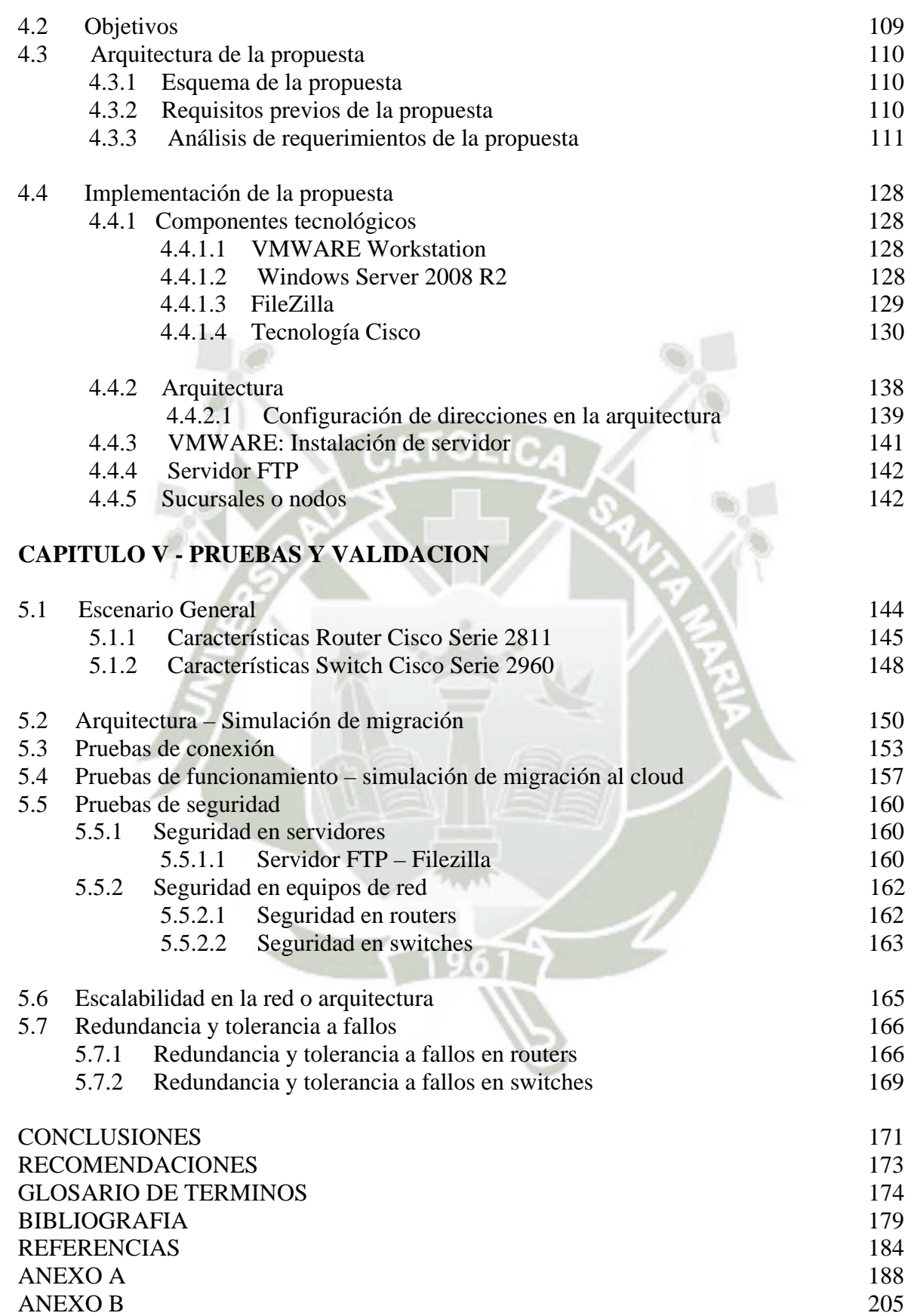

ix

#### **ÍNDICE DE TABLAS**

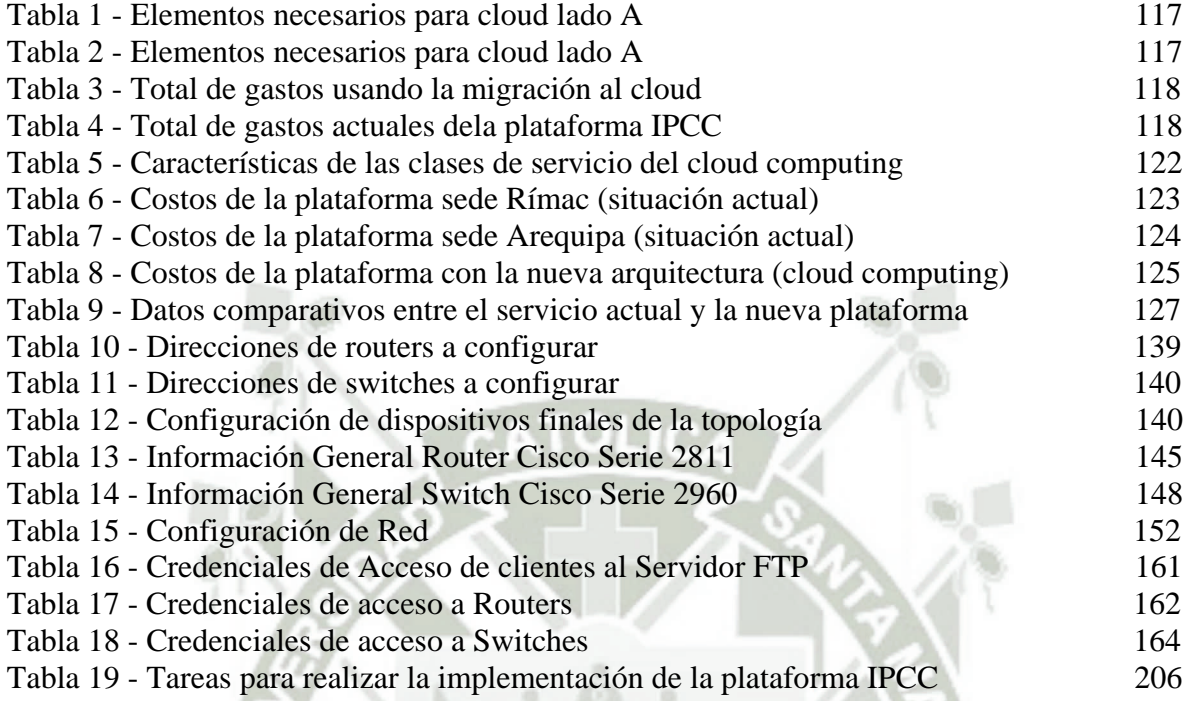

x

#### **ÍNDICE DE FIGURAS**

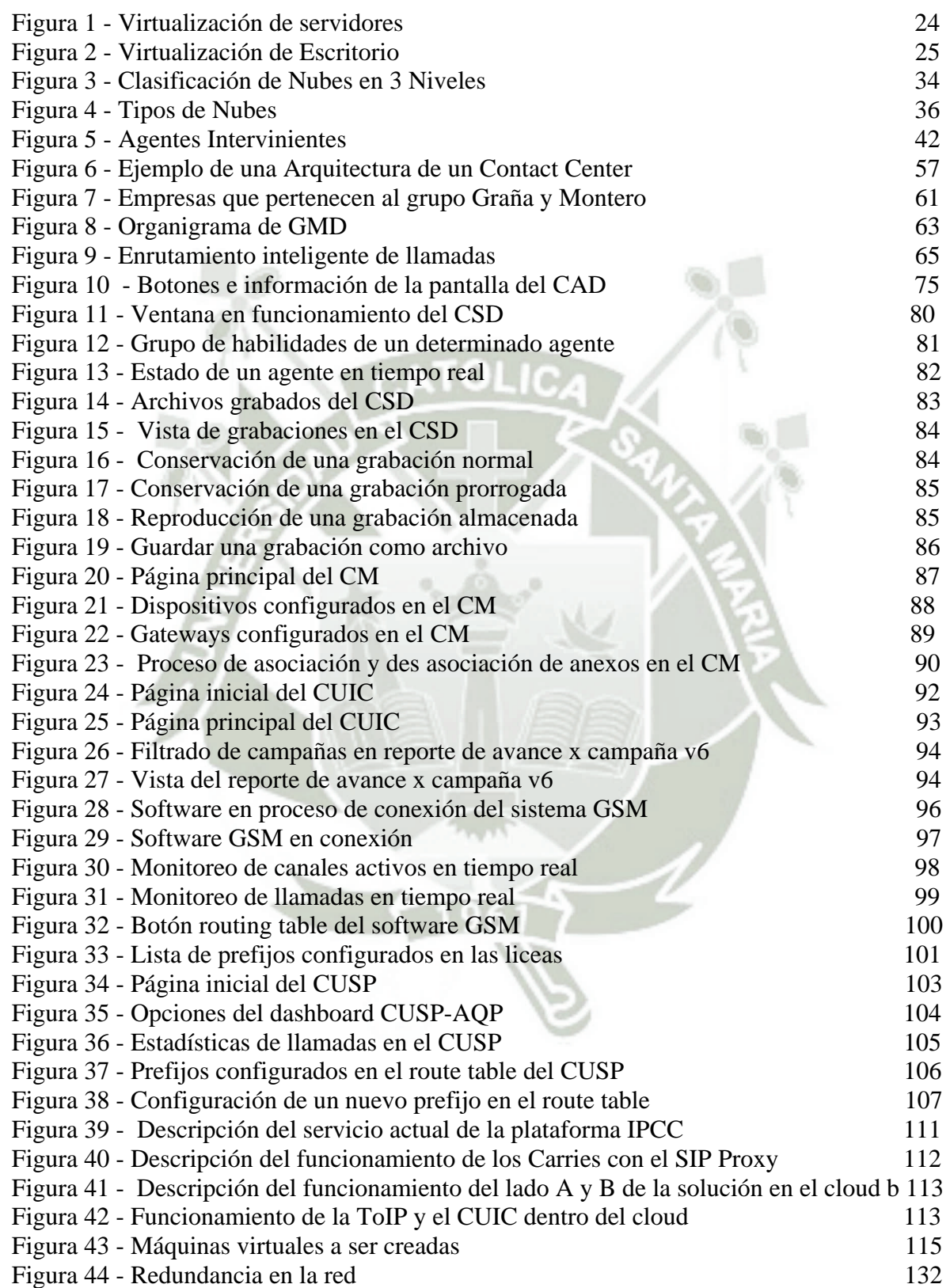

xi

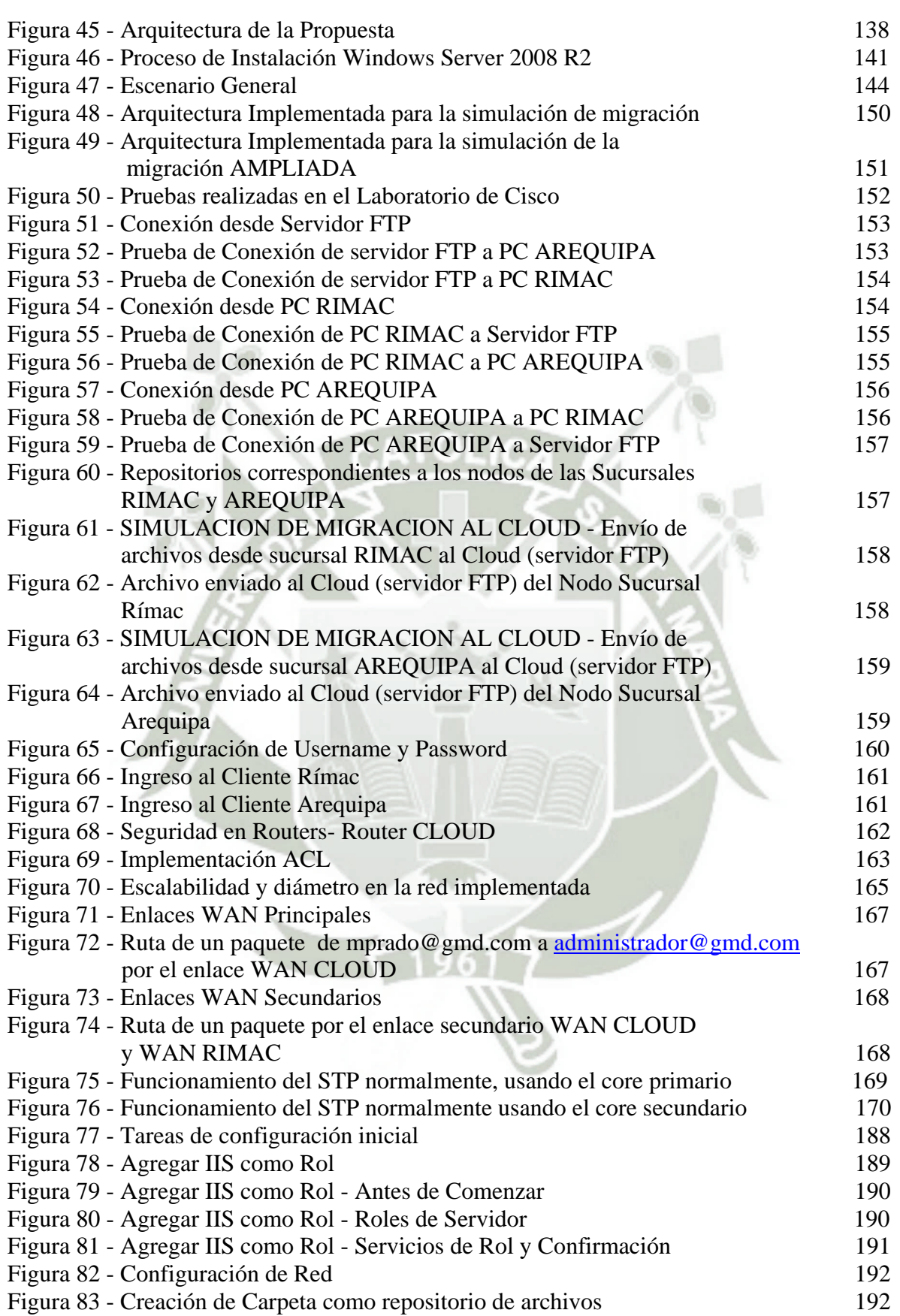

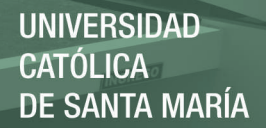

xii

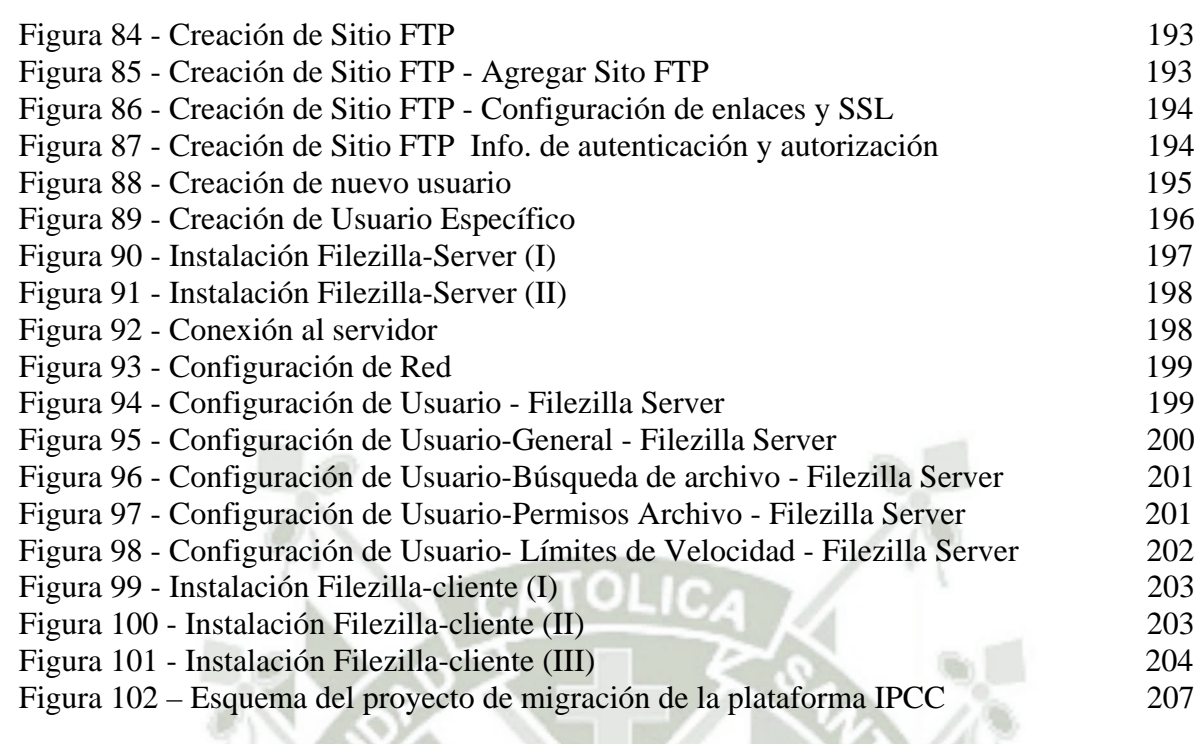

#### **RESUMEN**

El constante proceso que sufren los sistemas dentro de una empresa u organización conlleva a la mejora de los productos o servicios que se ofrece por ejemplo que estos sean más accesibles y den los mismos o mejores resultados.

La información y el tiempo son recursos estratégicos dentro de cualquier ámbito laboral, es entonces que la optimización de estos llevan a conseguir mejores resultados dentro de la organización, una forma de lograr esto es el uso de las diferentes tecnologías valoradas hoy en día como lo es el cloud computing.

El cloud computing es una tendencia nueva a la cual muchas empresas recurren para colocar sus servicios en la nube de internet y así poder brindar a los usuarios un acceso ilimitado a la información y/o recursos que maneje la empresa; esta tecnología además permite unir a todos los integrantes del grupo en un solo lugar favoreciendo las condiciones de trabajo tanto dentro como fuera de la organización.

Es en este caso que se propone realizar el proceso de migración a la plataforma IP Contact Center para que de esta manera se mejore el manejo de la información dentro del área de televentas del Contact Center de Backus.

#### PALABRAS CLAVE:

Cloud Computing, IP Contact Center, Migración.

#### **ABSTRACT**

The constant process that systems suffer within a company or organization leads to the improvement of the products or services offered for example make them more accessible and give the same or better results.

Information and time are strategic resources within any workplace, it is then that the optimization of these lead to better results in the organization, one way to achieve this is the use of different valued technologies nowadays as cloud computing.

Cloud computing is a new trend that many companies use to sell their services in the internet cloud and be able to give users unlimited access to information and / or resources that company manages; this technology also allows to unite all members of the group in one place favoring working conditions both inside and outside the organization.

It is here that intends to make the migration to IP Contact Center platform for improving the management of information within the area of televentas in the Contact Center of Backus.

#### KEYWORDS:

Cloud Computing, IP Contact Center, Migration.

xv

#### **INTRODUCCION**

La presente tesis es realizada con la finalidad de proponer la migración hacia el entorno del cloud computing de la plataforma IP Contact Center del área de televentas de la empresa Backus, para de esta manera facilitar el acceso a la información necesaria para el control de reportes y/o actividades necesarias.

El Cloud Computing es una tendencia tecnológica que está significando una gran revolución en todo el mundo, presentando ventajas como reducción de costos, flexibilidad, movilidad y practicidad para la información además de apoyar en el ámbito de la ecología al no utilizar tantos recursos como electricidad, equipos de comunicaciones, etc.

En el capítulo I, se detalla el problema que motivó la realización de la investigación para la migración de la plataforma detallando los objetivos, justificación, alcances y limitaciones y descripción de la propuesta.

En el capítulo II, se explica los conceptos necesarios y referidos a plataformas, telefonía IP, conceptos básicos, clases y modelos de la tecnología del cloud computing.

En el capítulo III, vamos a conocer como el nombre lo indica la situación actual, la organización, los procesos que se desarrollan dentro del área, el sistema que se maneja para las operaciones, la forma como trabaja el sistema además de las herramientas para control de llamadas, reportes, las aplicaciones de escritorio, todos los recursos que se utilizan.

xvi

En el capítulo IV, se desarrolla toda la arquitectura de la propuesta, el análisis de los requerimientos para la migración de la plataforma a un entorno cloud además de los procedimientos de la instalación de los servicios necesarios para completar la simulación donde usaremos las herramientas como son: packet tracert, Filezilla Server y FIleZilla Client.

En el capítulo V, nos centraremos en colocar los resultados que se obtendrán a partir del desarrollo de la simulación en el capítulo anterior, valiéndonos de fotos, print screens, etc., validando los resultados que se obtengan de las pruebas realizadas usando los equipos físicos y el simulador.

Finalmente se muestra las conclusiones y recomendaciones a las que se llegaron para poder proyectarse hacia el futuro e implementar nuevas mejoras para la plataforma IPCC.

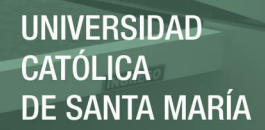

# **CAPITULO I**

## **PLANTEAMIENTO DEL PROBLEMA**

Publicación autorizada con fines académicos e investigativos En su investigación no olvide referenciar esta tesis

#### **1.1 Título del Proyecto**

"Mejora del rendimiento de las operaciones de la plataforma IPCC (IP Contact Center) realizando su migración e inclusión dentro del cloud computing."

#### **1.2 Descripción del Problema**

GMD S.A. es el encargado de realizar el monitoreo, desarrollo de aplicaciones, control de supervisión, dar soporte a la plataforma IPCC, entre otros, que utiliza el call center de Backus para realizar las llamadas automáticas a los clientes de dicha empresa en forma diaria.

La herramienta que se utiliza se llama IPCC (IP CONTACT CENTER), que trabaja bajo la plataforma del mismo nombre y que permite a cada uno de los agentes tele vendedores realizar llamadas de forma automática, además de manejar ciertos campos de códigos con los cuales un agente puede realizar consultas directas de un cliente en específico. Esta herramienta ahorra mucho tiempo a los agentes ya que estos no tienen que realizar llamadas manualmente discando los números por el teclado del anexo, considerando que diariamente tienen un promedio de 90 a 100 clientes.

Además dentro de los beneficios que otorga la herramienta, se puede obtener distintos reportes que sirven a supervisores, especialistas, coordinadores, gerentes y personal encargado a realizar la evaluación diaria, quincenal, etc., de cada uno de los agentes tele ventas que labora en el call center.

Esta plataforma dentro de su entorno funcional, cuenta con varios servidores que la respaldan, encargándose cada uno de alguna función específica dentro de todas las actividades programadas. Dentro del análisis de cada uno de estos se puede ver que hay

servidores que ocupan un lugar físico dentro del data center y un mínimo espacio de disco duro, memoria, etc., en caso de software, esto conlleva a que se generen gastos de energía, mantenimiento y de espacio, ya que al querer colocar algún otro servidor no se podría y se tendría que colocar un nuevo rack.

Si bien es cierto que cada uno de estos servidores es de vital importancia, puede optimizarse mucho más aún el proceso; realizando una mejora en la plataforma como una migración; que permita entre otras cosas, el manejo automático de información para todas las personas que trabajan dentro del entorno de la aplicación mejorando así principalmente el tiempo que demora en obtener cierta información.

Otro punto a tomar consideración es que se puede realizar virtualización de algunos servidores con el fin de tener menos equipos físicos y la misma cantidad de servidores para que no afecte al desarrollo de las actividades, y poder realizar y/o implementar nuevas funciones que permitan hacer mucho más rápido el trabajo de las personas que laboran dentro del call center.

Algo no menos importante es que la nueva plataforma va a permitir que más personas se puedan conectar en caso sea necesario.

Dentro del ámbito de la virtualización de servidores y mejoras en la funciones de la plataforma, se puede introducir el concepto de CLOUD COMPUTING, ya que tener la plataforma dentro de un espacio de la Nube, sería algo de mucha ventaja que permitiría poder conectarse desde cualquier lugar y no necesariamente estar dentro de los límites de la red permitidos; es de esta forma que queremos realizar una mejora a la plataforma del IPCC dentro del Call Center de Backus.

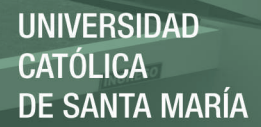

#### **1.3 Objetivos de la Investigación**

#### **1.3.1 Objetivo Principal**

Mejorar el rendimiento de las operaciones de la plataforma IPCC (IP Contact Center) dentro del call center realizando su migración e inclusión dentro del cloud computing, aplicado a una empresa de gestión de ventas y comunicaciones.

#### **1.3.2 Objetivos Específicos**

- **I.** Conocer la situación actual de la empresa y de la plataforma Ip Contact Center, así como las aplicaciones, servicios que esta ofrece.
- **II.** Determinar los requerimientos necesarios para realizar el proceso de migración para las actividades de la plataforma.
- **III.** Elaborar cuadros comparativos de costos entre la arquitectura actual y la posible nueva arquitectura y los beneficios que otorgaría la migración de la plataforma, así como el impacto que esta tendrá en los usuarios ya sea agentes, coordinadores, especialistas, supervisores y gerentes.
- **IV.** Investigar qué tipos de modelo y de servicios ofrece el cloud computing así como características, según las diferentes opciones que existan.
- **V.** Realizar una simulación para demostrar el funcionamiento del Cloud Computing dentro de un entorno de red que se asemeje a la arquitectura real de la Plataforma Ip Contact Center.

#### **1.4 Justificación de la Investigación**

En la actualidad de la plataforma IPCC, existen algunos problemas en la conexión de los agentes al sistema y no existen funciones que ayuden a los agentes tele ventas en el desarrollo de sus actividades; se ve también que la actual plataforma no puede soportar ciertas aplicaciones o nuevas funciones debido a que el software no permite que una aplicación se ejecute para todas las personas conectadas a la plataforma durante el día.

En cuanto al manejo de información el 100% no se encuentra disponible en tiempo real, y que es importante para el control y seguimiento.

Es en base a esto, nos basamos en proponer una migración a la plataforma IPCC que se utiliza en el call center de Backus permitiendo así solucionar los problemas de la plataforma actual, además que más personas estén conectadas a la plataforma y que además se pueda aplicar medios más sofisticados que permitan el desarrollo de más funciones e implementar nuevos mecanismos que agilicen ciertos procesos y que estos se generen de forma automática.

Estas mejoras favorecerían a los agentes, supervisores, especialistas, coordinadores, gerentes, etc., que van a poder llevar un mejor orden en la información que manejan, además de un mayor control por parte de los cargos superiores para ver cómo se van desarrollando las actividades dentro del día o de algún periodo específico.

#### **1.5 Alcances y Limitaciones**

Debemos tomar en consideración que el presente proyecto tiene como alcance principal que solo puede ser aplicado en el Contact Center de Backus y como una limitación que no puede ser aplicado en ninguna empresa que no cuente con toda la infraestructura de

software y hardware que se mencionará, ya que es todo un sistema automatizado que si bien permite priorizar costos en cuanto a telefonía se refiere, necesita de su correcta implementación para su correcto uso. En cuanto a la simulación a realizar tenemos como alcance que se realizará dentro de los laboratorios del P.P. de Ing. de Sistemas y como limitación será que no se contará con los equipos necesarios para la implementación en su totalidad por tal motivo se usará el simulador Packet Tracer.

#### **1.6 Área y Línea de Investigación**

**Área:** Redes y Telemática.

**Línea de Investigación:** Gestión de redes y servicios.

#### **1.7 Tipo y Nivel de Investigación**

**Tipo de investigación:** Aplicada, ya que analizamos los componentes y funcionamiento de la plataforma IPCC.

**Nivel de investigación**: Experimental o Evaluatorio, ya que proponemos el ensayo de nuevas soluciones para poder mejorar situaciones concretas.

#### **1.8 Antecedentes Investigativos**

#### **ANTECEDENTE 1:**

**Título:** "Arquitectura basada en la integración de las tecnologías Móvil, Grid y VPN para la mejora del proceso de gestión de inventarios con trabajo colaborativo no presencial."

**Autor**: Cusirramos Carnero Danitza Giuliana y Valdivia Bobadilla Ricardo Alberto.

**Resumen:** Actualmente el uso de las tecnologías móviles es una manera sencilla de poder manejar diferentes aspectos empresariales, el cual nos permite aprovechar de diferentes maneras el uso de este recurso tecnológico, integrado con las tecnologías Grid y VPN para un manejo eficaz y eficiente de los datos.

La tecnología móvil permitirá poder estar al tanto de lo que sucede a nuestro alrededor, un ejemplo muy práctico es el de un almacén que requiere de un stock, ingreso y salida de recursos, permitiendo un control sin necesidad de un trabajo presencial ya que el desarrollo de este proyecto se encargará de solucionar este manejo de datos mediante el desarrollo de un aplicativo móvil y la integración a la arquitectura de la empresa, la comunicación móvil requiere de conectividad segura y rápida motivo por el cual integramos la tecnología VPN.

La tecnología Grid permitirá una comunicación más rápida y eficiente que se requerirán en un momento dado con la finalidad de tener charlas de capacitación o informes no presenciales.

#### **ANTECEDENTE 2:**

**Título**: "Metodología para el Diseño e Implementación de proyectos de migración de servicios de TI a la nube para Pymes en Colombia"

**Autor**: A. Pachón, Dr. en tecnologías de Información, F.A. Benavides, estudiante MGIT, Universidad ICESI.

**Resumen**: Cloud Computing es u n término que últimamente ha masificado en nuestro entorno laboral e incluso social, distintas organizaciones y personas lo usan a diario, incluso sin poder definir claramente el concepto "Cloud"

El objetivo de este proyecto se ha encontrado en diseñar una metodología que permita a las pequeñas y medianas empresas colombianas determinar el grado de madurez de sus procesos e infraestructura con lo cual posibilite a estas la formulación e implementación de proyectos de migración de servicios de TI a la nube basados en tecnología Cloud Computing, para lo cual se propone como soporte de esta última asistida por la empresa Carvajal T & S. El presente proyecto se desarrolló mediante un criterio de tipo descriptivo basado en fundamentos de tecnología computacional y dinámica del sector empresarial de las pymes colombianas, tomando como fuentes de información estudios previos de la CEPAL y la OCDE respecto a las pymes latinoamericanas, entre otros de carácter tecnológico que argumentan al capítulo referencial en torno al tema de la solución Cloud Computing.

A partir de la metodología propuesta y con el apoyo de un panel de expertos, se presenta la validación del modelo, considerando la pertinencia y coherencia con los requisitos y objetivos planteados, que sirven como fundamento para la presentación de los resultados y las conclusiones del presente trabajo.

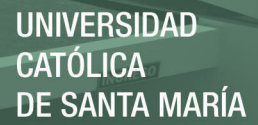

#### **ANTECEDENTE 3:**

**Título**: Implantación de una plataforma de Cloud Computing

**Autor**: Marco Alacot Torres

**Resumen**: El objetivo principal de este proyecto es el estudio del impacto de la virtualización y la computación en la nube, empleando para ello la realización de un proyecto real consistente en la migración de los sistemas que se emplean para la realización de las prácticas de la asignatura ADS/ASO.

La asignatura ADS/ASO realiza un uso intensivo de diferentes sistemas operativos para la realización de las prácticas, actualmente dichos laboratorios poseen una estructura basada en terminales, cada grupo de alumnos está formado por dos terminales, en cada terminal se crea una estructura de máquinas virtuales que forman una red con las máquinas virtuales del segundo terminal de manera que puedan interactuar entre ellas.

La solución actual requiere el uso de un laboratorio determinado para el desempeño de las prácticas, ya que se ha de realizar un proceso de configuración en los diferentes terminales para realizar las prácticas. El proceso de configuración que ha de realizarse en cada terminal comprende entre otras tareas:

- Instalar hipervisores
- Instalar sistemas operativos
- Crear las subredes de terminales
- Ejecutar scripts de configuración

Esta solución a pesar de ser funcional dista mucho de ser la solución ideal. Lo que se pretende a la finalización de este proyecto es abandonar la infraestructura actual y centralizar la ejecución de las máquinas virtuales en un servidor dedicado, únicamente utilizando los clientes para el acceso a las máquinas virtuales a través de un agente creado para tal efecto, dicho de otra forma, este proyecto consiste en la creación de una plataforma de Cloud Computing de tipo privado que soportará la nueva infraestructura de la asignatura, con esto se pretende obtener una serie de ventajas:

- La asignatura no estará ligada a un laboratorio físico se puede utilizar cualquiera sin ninguna configuración adicional.
- Es más fácil y económico ampliar el sistema virtualizando que renovar o ampliar todas las PCs del laboratorio.
- Gracias a la tecnología de computación elástica, el sistema se adaptará mejor a picos de demanda de procesamiento.
- Los alumnos pueden disponer de la infraestructura del laboratorio en cualquier momento y desde cualquier lugar, pudiendo continuar con las prácticas o estudiar para la asignatura in estar ligados a la estructura física del laboratorio.
- La infraestructura una vez instalada, es mucho más fácil de administrar, escalar, y el tiempo de respuesta ante errores es menor.
- Sirve igualmente para otros propósitos como dar clase de teoría.

Todas estas ventajas, como podemos suponer fácilmente pueden se extensibles a cualquier asignatura, especialmente las que utilicen instalaciones personalizadas del sistema operativo, o diversos sistemas operativos diferentes.

#### **ANTECEDENTE 4:**

**Título:** Migración de Sistemas Heredados a Cloud Computing

**Autor:** Ana Sofía Zalazar, Silvio Gonnet, Horacio Leone

**Resumen:** Cloud computing consiste en el aprovisionamiento dinámico de recursos físicos y virtuales por parte de los proveedores, para optimizar al máximo la rentabilidad y la utilización de sus recursos. Los consumidores, contratan estos servicios, negociando los acuerdos de nivel de servicio. Algunos consumidores proyectan migrar las funcionalidades de sus sistemas heredados a los servicios de cloud computing, para minimizar la inversión en infraestructura propia y además adquirir nuevas soluciones informáticas que se adapten rápidamente a los cambios dinámicos del entorno. Por lo tanto, el aporte de este trabajo consiste en clasificar diferentes tipos de migración de sistemas heredados a cloud computing, según las características de estas aplicaciones y los modelos de implementación de cloud computing. También se propone un flujo de trabajo para la migración de funcionalidades, basado en la experiencia en proyectos de conversión de sistemas y las características analizadas de los entornos de cloud computing. Finalmente, se evalúan algunos riesgos de seguridad en el proceso de migración y se proponen algunas recomendaciones contra estos riesgos.

#### **ANTECEDENTE 5:**

**Título:** Migración de un entorno web a Cloud Computing Amazon EC2 **Autor:** http://upcommons.upc.edu/

**Resumen:** En un momento en el que la virtualización se encuentra en auge, el uso de hipervisores y sus correspondientes máquinas virtuales se presenta como una apuesta por el máximo aprovechamiento del hardware existente y una clara reducción de costes en la compra de nuevas máquinas. De tal forma, es posible alojar más de una máquina virtual en un solo host, a diferencia de antes cuando había que comprar casi tantas máquinas como servicios fuesen necesarios. Para entender el concepto, en este proyecto se reaprovechó la tarea de un anterior proyecto de una asignatura de la FIB (PXCSO) en la que un grupo de estudiantes desarrollamos un aplicativo para una empresa de ambulancias, con lo que para entender la "Migración de un sistema/entorno físico a uno en Cloud Computing" sería muy útil para ver lo que sucedería en un caso de empresa real que pretendiese virtualizar su sistema y desarrollarlo en Cloud Computing. Prosiguiendo con la llegada de la oportunidad de virtualizar, varias compañías desarrollaron sus propios métodos de virtualización e hipervisores, de la que se ha seleccionado XenSource Inc. que posteriormente fue comprada por Citrix, que desarrollaron su hipervisor Xen (open source) que se basa en la "paravirtualización", una novedosa técnica de virtualización que consigue mínimas penalizaciones de las instrucciones que las máquinas virtuales hacen sobre el hardware físico del host donde residen, siempre sobre un sistema operativo Linux. La selección de Xen (versión 3.3.1) para desarrollar las máquinas virtuales en este proyecto viene relacionada con la posterior puesta a punto en un entorno Cloud Computing de Amazon Web Services, donde se presta el servicio de alojamiento (hosting) de máquinas virtuales fuera la empresa contratante de estos servicios con EC2 (Elastic Compute Cloud) y S3 (Simple Storage Service), de manera que se reducen también los

costes de mantenimiento, compra del hardware, etc. De este modo, Amazon tarifica sus servicios en función del hardware que se requiere para las máquinas que una determinada empresa quiera correr en el entorno Cloud.

El proyecto se puede dividir en 3 grandes fases destacables: Xen, Eucalyptus y Amazon EC2, cada una de ellas detalla tanto el background técnico que se adquiere para manejar la tecnología, la instalación/integración en la máquina en uso para el proyecto, y posteriormente la migración del aplicativo de máquinas físicas que se rescata del proyecto/material del que se parte dicha migración, a cada una de las tecnologías en uso.

#### **ANTECEDENTE 6:**

**Título:** Riesgos y amenazas en el cloud computing

**Autor:** Instituto nacional de tecnologías de comunicación S.A.

**Resumen:** En la actualidad una de las tendencias del mercado de los sistemas de información es la proliferación de los servicios operando en la nube, los cuales son servicios que permiten la asignación dinámica de recursos en función de necesidades de los clientes y que aportan una reducción de costes en infraestructuras considerable.

La reciente publicación del NIST (National Institute of Standards and Technologies)

«Guidelines on Security and Privacy in Public Cloud Computing» pone de manifiesto, además de la actualidad de este nuevo modelo para la distribución de servicios y aplicaciones, la necesidad de difundir buenas prácticas de seguridad para este modelo. Este no es el único documento que refleja la creciente preocupación por la seguridad en estas plataformas, como se refleja en documentos de entidades de referencia que también abordan este tema.

El informe siguiente resume algunos de estos documentos con el propósito de facilitar una visión general de amenazas, riesgos y aspectos a considerar en la seguridad en cloud. Este informe realiza, en primer lugar, una descripción de los tipos de infraestructuras y servicios cloud para, a continuación, abordar los distintos elementos que han de tenerse en cuenta para abordar su seguridad, según el citado documento del NIST e informes recientes de la organización internacional CSA (Cloud Security Alliance) y de la consultora Gartner. Las preocupaciones que derivan de estos informes se centran en aspectos la gestión de los datos, fundamentalmente en la propiedad de los mismos y la forma de operarlos y tratarlos por parte de los proveedores, así como en la identificación

y control de acceso a los recursos.

#### **ANTECEDENTE 7:**

**Título:** Migración a eucalyptus infraestructura como servicio (IAAS)

**Autor:** Alberto Castillo Mancera

**Resumen:** Partiendo de un proyecto ficticio, que nos ha sido encargado por un cliente, se pretende realizar un documento en el que se recoja, con cierto detalle, las fases para llevar a cabo el proyecto, incluyendo todo el ciclo de vida hasta su implantación.

La tecnología central utilizada en este proyecto es lo que se conoce como Infraestructura como Servicio (o por las siglas IAAS en inglés), que se engloba dentro de un término más genérico como es Cloud Computing (o Computación en la Nube).

Hoy en día existen diversas tecnologías de virtualización que nos permiten ejecutar varias máquinas virtuales (cada una con su propio sistema operativo) compartiendo un mismo hardware físico (memoria, CPU, dispositivos E/S,...), y además, de forma simultánea. Gracias a ello, pueden aprovecharse mejor los recursos hardware de que dispone una organización o persona particular.

Las IAAS aprovechan la capacidad de virtualización para crear infraestructuras flexibles y escalables en la "nube". Recibe el nombre de "nube" porque para el usuario debe ser transparente dónde se está ejecutando una determinada máquina virtual.

En este Trabajo Fin de Master se aborda la migración de la infraestructura de los sistemas informáticos de una empresa hacia un modelo IAAS.

#### **ANTECEDENTE 8:**

**Título:** Computación en la nube

**Autor:** Bryan Daniel Umbarila Rubiano

**Resumen:** En el presente documento se dan a conocer las características de Computación en la Nube un tema de vanguardia. Se definen los conceptos básicos con profundidad y se despliegan en sus características y ventajas. Se hace un leve

**UNIVERSIDAD** CATÓLICA DE SANTA MARÍA

análisis de la actualidad colombina que recientemente comienza a incurrir en este campo.

#### **ANTECEDENTE 9:**

**Título:** Servicios cloud computing para la gestión de bibliotecas: hacia un nuevo modelo

**Autor:** Francisco José Valentín Ruiz, Ana Belén Fernández Sánchez y Robert LIA Torre Marín.

**Resumen:** En este trabajo partimos de un recorrido histórico por los sistemas de automatización de bibliotecas para describir la evolución que ha permitido llegar a las últimas tendencias en la gestión de estos centros. El objetivo final es el de mostrar la viabilidad de una serie de servicios de nueva generación denominados cloud computing o en la nube en la gestión de bibliotecas. Para justificar el uso de estos servicios analizamos distintos modelos de automatización de bibliotecas basados en plataformas comerciales, software libre y software de código abierto y realizamos una caracterización de los modelos cloud computing en comparación con los anteriores. De estos servicios en la nube además mostramos ejemplos de aplicación en bibliotecas basándonos en la aplicación WorldShare Management Services de OCLC.

#### **ANTECEDENTE 10:**

**Título**: Implementación de tecnologías de información y comunicación (TIC) basadas en VoIP para la optimización de costos de comunicación.

**Autor: López** Herrera, Prixany Sugey.

**Resumen:** Las llamadas de voz sobre IP a través de internet se han convertido en una manera muy popular de ahorrar en las comunicaciones. Lo que dio lugar a la realización de este trabajo de tesis que se desarrolla para demostrar mediante la implementación de Tecnologías de Información y Comunicación basada en VoIP la optimización de costos de comunicación en las empresas. Se implementará esta nueva tecnología en una empresa, la cual tiene el problema de costos en su comunicación interna, optando por la solución de utilizar esta nueva tecnología, lo cual permitirá obtener como resultado un ahorro consistente en sus gastos de comunicación, en comparación con los gastos anteriores de telefonía tradicional que utilizaban. Para esto será necesario hacer un análisis de su red y realizar un levantamiento de requerimientos. Así como analizar la solución de hardware y software más óptima para darle solución a su problema; y hacer las pruebas necesarias que demuestren la aprobación y mejora de los requerimientos solicitados. Esto nos permitirá saber si la implementación de esta nueva tecnología de Información y Comunicación basada en VoIP en realidad permite la optimización de costos de comunicación.

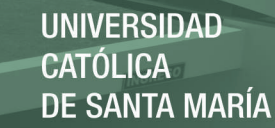

#### **DISCUSIÓN**

Los trabajos desarrollados y nombrados anteriormente , conjuntamente ayudarán al proceso de desarrollo del presente trabajo , cada una da a conocer temas importantes como VoIP , Implementación de TIC , Servicios de Cloud , Migraciones de Servicios ; a diferencia de la nuestra que utilizamos una arquitectura basada en cloud computing dentro de un call center en el área de televentas; cada uno de los temas cumple con una función específica pero compartimos una arquitectura de red basada en seguridad en cada uno de los componentes de red a través de distintos protocolos y diseñando una arquitectura de red con las características necesarias para ser escalable, tolerante a fallos, poseer seguridad y brindar calidad de servicios.

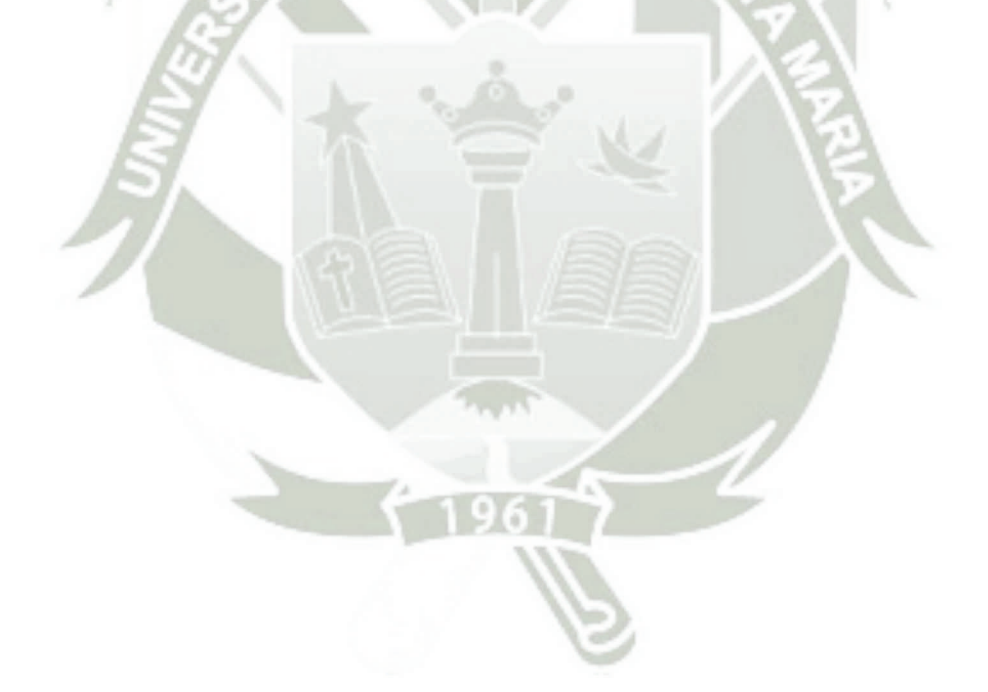

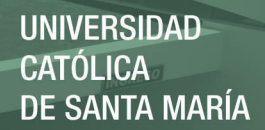

# **CAPITULO II**

### **MARCO TEORICO**

Publicación autorizada con fines académicos e investigativos En su investigación no olvide referenciar esta tesis

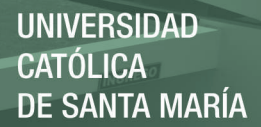

#### **2.1 Estado del Arte**

#### **2.1.1 VIRTUALIZACION**

Combinación de hardware y software que permite a un recurso físico funcionar como múltiples recursos lógicos.

Podemos definirla también como la abstracción o la multiplexación de un recurso

físico. **[WWW1]**

*"Virtualización = Liberación. Un computador o servidor puede hacer el trabajo de muchos"* 

#### **2.1.1.1 Ventajas [WWW2]**

- *La reducción de costes,* es más barato disponer de pocos servidores potentes que puedan compartir sus recursos entre diferentes máquinas virtuales corriendo sobre él, que tener muchos servidores pequeños cada uno para una tarea, tanto en adquisición, como en mantenimiento y consumo eléctrico. De esta manera podemos reducir drásticamente nuestro gasto en hardware.
- *Disponibilidad*, las características avanzadas que poseen los sistemas de virtualización nos facilitan la posibilidad de configurar opciones de alta disponibilidad para recuperación de desastres. Podemos configurar nuestros sistemas para que en el caso de que una máquina falle, automáticamente se levante en otro host en el mismo estado, sin que el usuario se dé cuenta del problema.
- *Facilidad de backup*, en un entorno virtualizado, con las herramientas necesarias de backup, se puede configurar tanto las tareas de backup como de replicación de manera que la recuperación de desastres sea cuestión de minutos, en lugar de cuestión de horas o incluso días, como venía siendo habitual.
- *Flexibilidad*, podemos crear tantas máquinas virtuales como el hardware de nuestro servidor nos permita, y con las características que necesitemos en cuanto a almacenamiento, CPU, memoria RAM, etc. También tendremos la posibilidad de modificar dichos recursos en cuanto nos sea necesario de una forma muy sencilla, por ejemplo, aumentar la RAM asignada a una máquina.
- *Desubicación*, si tenemos varios servidores Host (los servidores físicos que albergan las máquina virtuales), podemos mover las máquinas virtuales entre los diferentes Host sin que el usuario se percate de ello, con las máquinas en caliente. Es decir, podemos tener un servidor de archivos, por ejemplo, donde están trabajando los usuarios con sus carpetas compartidas y que se está ejecutando en una máquina virtual en el Host1 y moverlo al Host2 sin necesidad de apagar al servidor y sin que los usuarios sean conscientes de ello. Esto es especialmente útil cuando tenemos que hacer alguna tarea de mantenimiento hardware en el Host1.
- *Independencia del hardware,* nuestras máquinas virtuales sólo necesitan un entorno en el que ejecutarse, el cual es independiente de la marca y el
hardware de nuestro servidor físico. Podemos tener una máquina virtual en un Host Dell y moverla perfectamente a un Host HP sin que haya que hacer en la máquina ningún ajuste (instalar drivers propietarios, etc.).

- *Menor consumo energético,* al tener menos equipos consumimos menos energía.
- *Menor disipación de calor*, muy importante en el centro de datos, donde normalmente hay instalaciones de aire acondicionado estén funcionando a un alto nivel para mantener la temperatura controlada.
- *Entornos de pruebas* **[WWW3]**, está característica es muy agradecida por los administradores de sistemas ya que les permite montar servidores de pruebas en máquinas virtuales para sus propios laboratorios o para entornos de preproducción. De esta manera se pueden hacer todas las pruebas necesarias sobre una máquina, comprobar su funcionamiento, volver a estados anteriores, etc... sin necesidad de disponer de nuevo hardware y además, hacerlo de forma aislada sin afectar al funcionamiento del resto de máquinas.

# **2.1.1.2 Desventajas [WWW4]**

- Fallos en el hardware mucho más graves.
- Crecimiento del número de servidores a administrar.
- Problemas de rendimiento.

Algunas aplicaciones/servicios requieren de máquinas reales.

 Aplicaciones devoradoras de recursos: procesador, memoria, entrada/salida.

- Inversión en software (licencias).
	- Cada software instalado en una máquina virtual necesita su correspondiente licencia.
- Copias de seguridad.

Se necesita espacio y ancho de banda para la realización de copias

de seguridad de (muchas) máquinas virtuales completas.

# **2.1.1.3 Tipos de Virtualización**

Hoy en día existen diferentes modelos de virtualización **[WWW5]**, por ejemplo:

# *Virtualización de servidores :*

La virtualización de servidores es una tecnología software que a partir de un servidor físico permite dar la apariencia de que se divide en múltiples servidores sobre los que se puedan instalar diferentes sistemas operativos sin que interfieran entre sí.

Un ordenador físico se reparte entre los diferentes sistemas operativos en función de las reglas de proporcionalidad que se establecen.

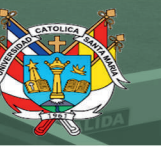

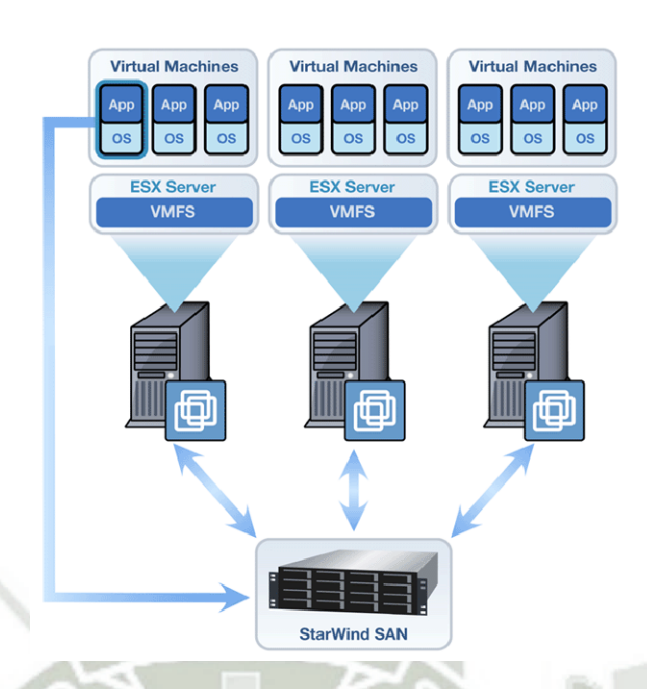

 *Figura 1- Virtualización de servidores* 

Fuente: Recuperado de http://comunidad.dragonjar.org/f186/definicionvirtualizacion-4831/.

*Virtualización de aplicaciones :* 

 Permite el uso de programas en las diferentes máquinas virtuales creadas. Para esto, las máquinas virtuales deben ser concordantes unas de otras, de modo que no surjan conflictos al momento de usar estos programas comunes.

*Virtualización de escritorio:* 

Virtual Desktop Infrastructure (VDI) consiste básicamente en implementar el escritorio como servicio.

VDI es la infraestructura que permite hospedar un SO de escritorio dentro de una máquina virtual. Estas máquinas virtuales se ejecutan en un clúster de servidores de forma centralizada y remota.

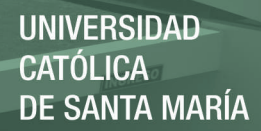

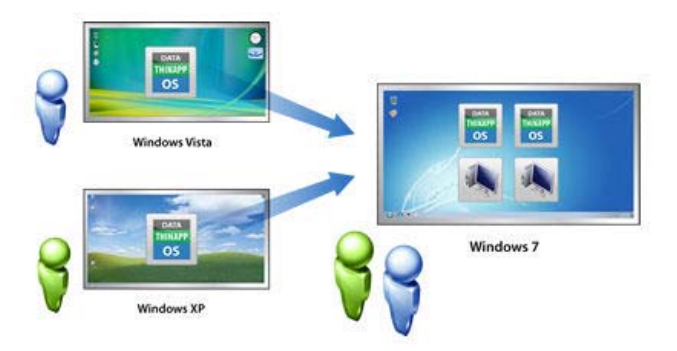

### *Figura 2- Virtualización de Escritorio*

Fuente: Recuperado de: http://comunidad.dragonjar.org/f186/definicionvirtualizacion-4831/.

# *Virtualización del almacenamiento:*

La Virtualización de almacenamiento (Storage Virtualization) refiere al proceso de abstraer el almacenamiento lógico del almacenamiento físico, y es comúnmente usada en SANs (Storage Area Network). Los recursos de almacenamientos físicos son agregados al storage pool, del cual es creado el almacenamiento lógico. Múltiples dispositivos de almacenamiento independientes, que pueden estar dispersos en la red, le aparecen al usuario como un dispositivo de almacenamiento independiente del lugar físico, monolítico y que puede ser administrado centralmente.

# *Virtualización de Red* :

La cual se divide el ancho de banda disponible de una red en diferentes canales independientes que pueden ser asignados a los servidores o dispositivos específicos.

Según **[WWW6]** el tema de investigación a desarrollar es importante mencionar dos tipos de virtualización más comunes de este término, para esto lo dividimos en dos categorías principales de las cuales profundizaremos:

- *Virtualización de plataforma, que involucra la simulación de máquinas virtuales.*
- *Virtualización de recursos, que involucra la simulación de recursos combinados, fragmentados o simples.*

## **2.1.2 CLOUD COMPUTING**

Cloud Computing es un modelo tecnológico que permite el acceso adaptado y bajo demanda en red a un conjunto compartido de recursos de computación configurables compartidos, que pueden ser rápidamente aprovisionados y liberados con un esfuerzo de gestión reducido o interacción mínima con el proveedor del servicio. El Cloud Computing, o Computación en la Nube, nace de los términos: Cloud y Computing.

 $\checkmark$  Cloud, o Nube, es el símbolo que se usa generalmente para representar la Internet.

 $\checkmark$  Computing, o Computación, reúne los conceptos de informática, lógica de coordinación y almacenamiento.

 $\checkmark$  La computación en la nube es un paradigma que permite ofrecer servicios de computación a través de Internet.

 Según la investigación realizada se ha encontrado diversos trabajos, uno de ellos es el informe de **[GJE, 2013]** donde nos explican en forma general los beneficios del Cloud Computing, en la que indica lo siguiente:

# **2.1.2.1 Ventajas**

- *Rápido:* Los servicios más básicos de la nube funcionan por sí solos. Para servicios de software y base de datos más complejos, la computación en nube permite saltarse la fase de adquisición de hardware y el consiguiente gasto, por lo cual es perfecta para la creación de empresas.
- *Actual:* La mayoría de los proveedores actualizan constantemente su software, agregando nuevas funciones tan pronto como están disponibles.
- *Elástico:* Adaptable rápidamente a negocios en crecimiento o de picos estacionales, ya que el sistema en nube está diseñado para hacer frente a fuertes aumentos en la carga de trabajo. Esto incrementa la agilidad de respuesta, disminuye los riesgos y los costos operacionales, porque sólo escala lo que crece y paga sólo lo que usa.
- *Móvil:* El sistema en nube está diseñado para ser utilizado a distancia, así que el personal de la empresa tendrá acceso a la mayoría de los sistemas en cualquier lugar donde se encuentre.
- *Mínima inversión en infraestructura:* El proveedor ofrece servicios a varias empresas, las cuales se benefician de compartir una infraestructura compleja y pagan solamente por lo que realmente utilizan.

A continuación, se presenta un conjunto de ventajas y oportunidades que redundan de forma específica en el departamento de TI de una compañía **[MLC, 2013]**:

- Ventajas de tipo económico-financieras, gracias al modelo de pago por uso, el coste asociado a los servicios es variable e inferior al incurrido con el uso de tecnología tradicional. La importancia del concepto on-demand asociado al uso de soluciones en la nube, radica en que, a diferencia de lo que ocurre en el caso de la infraestructura tradicional, el suscriptor del servicio de cloud computing tan sólo paga por el uso realizado, reduciéndose sustancialmente los costes fijos y las inversiones asociadas a los recursos TI.
- Los clientes del cloud computing no tienen que ser necesariamente dueños de la infraestructura usada, evitando así asumir las inversiones de capital. Esto se consigue mediante la contratación de los servicios ofertados por un proveedor o intermediario, el cual disponga de soluciones IaaS dentro de su catálogo de servicios.
- Adicionalmente a la reducción de los gastos asociados a la compra de nuevas herramientas informáticas y a la renovación de licencias de las mismas, el uso de soluciones cloud supone un ahorro de costes de personal, ya que no es necesario disponer de un gran departamento de TI en el organigrama interno de la empresa, con lo que gran parte del personal encargado de la gestión de los recursos de TI puede reubicarse en otras áreas de la compañía.
- El precio de los servicios cloud es competitivo por efecto de las economías de escala generadas gracias a ciertas características inherentes al modelo cloud como son la escalabilidad, el autoservicio bajo demanda y el pago por uso.
- Una de las ventajas más importantes de los servicios de cloud computing es que las organizaciones pueden concentrar todos sus esfuerzos en el negocio, ya que pueden encomendar al proveedor toda la responsabilidad y la gestión de competencias de la entidad asociadas a TI.

## **2.1.2.2 Desventajas**

- La centralización de las aplicaciones y el almacenamiento de los datos origina una interdependencia de los proveedores de servicios.
- La disponibilidad de las aplicaciones están desatadas a la disponibilidad de acceso a internet.
- Los datos "sensibles" del negocio no residen en las instalaciones de las empresas por lo que podría generar un contexto de alta vulnerabilidad para la sustracción o robo de información.
- La confiabilidad de los servicios depende de la "salud" tecnológica y financiera de los proveedores de servicios en nube. Empresas emergentes o alianzas entre empresas podrían crear un ambiente propicio para el monopolio y el crecimiento exagerado en los servicios.
- La madurez funcional de las aplicaciones hace que continuamente estén modificando sus interfaces por lo cual la curva de aprendizaje en empresas de orientación no tecnológica tenga unas pendientes pequeñas.
- Seguridad. La información de la empresa debe recorrer diferentes nodos para llegar a su destino, cada uno de ellos (y sus canales) son un foco de inseguridad. Si se utilizan protocolos seguros, HTTPS por ejemplo, la velocidad total disminuye debido a la sobrecarga que requieren estos protocolos.
- Escalabilidad a largo plazo. A medida que más usuarios empiecen a compartir la infraestructura de la nube, la sobrecarga en los servidores de los proveedores aumentará, si la empresa no posee un esquema de crecimiento óptimo puede llevar a degradaciones en el servicio.

## **2.1.2.3 Características**

 *Pago por uso:* Una de las características principales de las soluciones cloud es el modelo de facturación basado en el consumo, es decir, el pago

que debe abonar el cliente varía en función del uso que se realiza del servicio cloud contratado.

- *Abstracción:* Característica o capacidad de aislar los recursos informáticos contratados al proveedor de servicios cloud de los equipos informáticos del cliente. Esto se consigue gracias a la virtualización, con lo que la organización usuaria no requiere de personal dedicado al mantenimiento de la infraestructura, actualización de sistemas, pruebas y demás tareas asociadas que quedan del lado del servicio contratado.
- *Agilidad en la escalabilidad:* Característica o capacidad consistente en aumentar o disminuir las funcionalidades ofrecidas al cliente, en función de sus necesidades puntuales sin necesidad de nuevos contratos ni penalizaciones. De la misma manera, el coste del servicio asociado se modifica también en función de las necesidades puntuales de uso de la solución. Esta característica, relacionada con el pago por uso, evita los riesgos inherentes de un posible mal dimensionamiento inicial en el consumo o en la necesidad de recursos.
- *Multiusuario:* Capacidad que otorga el cloud que permite a varios usuarios compartir los medios y recursos informáticos, permitiendo la optimización de su uso.
- *Autoservicio bajo demanda:* Esta característica permite al usuario acceder de manera flexible a las capacidades de computación en la nube

de forma automática a medida que las vaya requiriendo, sin necesidad de una interacción humana con su proveedor o proveedores de servicios cloud.

- *Acceso sin restricciones:* Característica consistente en la posibilidad ofrecida a los usuarios de acceder a los servicios contratados de cloud computing en cualquier lugar, en cualquier momento y con cualquier dispositivo que disponga de conexión a redes de servicio IP. El acceso a los servicios de cloud computing se realiza a través de la red, lo que facilita que distintos dispositivos, tales como teléfonos móviles, dispositivos PDA u ordenadores portátiles, puedan acceder a un mismo servicio ofrecido en la red mediante mecanismos de acceso comunes.
- *Autoservicio a solicitud:* El proveedor de la nube puede suministrar capacidades de computación, tales como el almacenamiento en servidores y redes, según sea necesario sin requerir interacción humana con cada proveedor de servicios.
- *Acceso a redes de banda ancha:* De acuerdo con el NIST, debe ser posible acceder a la red en la nube desde cualquier lugar y por medio de cualquier dispositivo (por ejemplo, teléfono inteligente, laptop, dispositivos móviles, PDA).
- *Agrupación de recursos:* Los recursos informáticos del proveedor se agrupan para prestar servicios a diversos clientes utilizando un modelo de

múltiples usuarios, con diferentes recursos físicos y virtuales asignados y reasignados de manera dinámica según la demanda. Existe un sentido de independencia geográfica. Generalmente, el cliente no tiene control o conocimiento de la ubicación exacta de los recursos proporcionados. Sin embargo, puede ser capaz de especificar una ubicación en un nivel de abstracción mayor (por ejemplo, país, región o centro de datos). Los ejemplos de recursos incluyen almacenamiento, procesamiento, memoria, ancho de banda de la red y máquinas virtuales.

- *Elasticidad rápida*: Las capacidades se pueden suministrar de manera rápida y elástica, en muchos casos automáticamente, para una rápida expansión y liberar rápidamente para una rápida contracción. Para el cliente, las capacidades disponibles para suministro, con frecuencia, parecen ser ilimitadas, además, se puede adquirir cualquier cantidad de capacidades en cualquier momento.
- *Servicio medido:* Los sistemas en la nube controlan y optimizan el uso de recursos de manera automática utilizando una capacidad de medición (por ejemplo, almacenamiento, procesamiento, ancho de banda y cuentas de usuario activas). El uso de los recursos se puede monitorear, controlar y notificar, lo que proporciona transparencia tanto para el proveedor como para el cliente que utiliza el servicio.

# **2.1.2.4. Clasificación de Nubes**

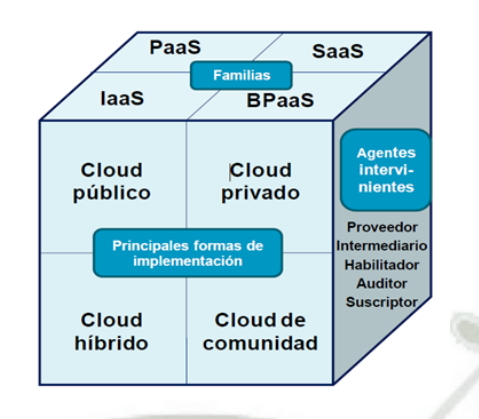

 *Figura 3.- Clasificación de Nubes en 3 Niveles* 

Fuente: Mendoza Ricci O., Lara P., Zúñiga Guillen Ch.,

Quevedo Silva O. **[MLC, 2013]**

### *Familias*

Según la clasificación de familias puede ser:

## **I. Infrastructure as a Service (IaaS)**

Esta familia consiste en poner a disposición del cliente el uso de la infraestructura informática (capacidad de computación, espacio de disco y bases de datos entre otros) como un servicio.

Los clientes que optan por este tipo de familia *cloud* en vez de adquirir o dotarse directamente de recursos como pueden ser los servidores, el espacio del centro de datos o los equipos de red optan por la externalización en busca de un ahorro en la inversión en sistemas TI.

### **II. Software as a Service (SaaS)**

Esta familia consiste en la entrega de aplicaciones como servicio, siendo un modelo de despliegue de software mediante el cual el proveedor ofrece licencias de su aplicación a los clientes para su uso como un servicio bajo demanda.

Los proveedores de los servicios SaaS pueden tener instalada la aplicación en sus propios servidores web (permitiendo a los clientes acceder, por ejemplo, mediante un navegador web), o descargar el software en los sistemas del contratante del servicio. En este último caso, se produciría la desactivación de la aplicación una vez finalice el servicio o expire el contrato de licencia de uso.

### **III. Platform as a Service (PaaS)**

Esta familia consiste en la entrega, como un servicio, de un conjunto de plataformas informáticas orientadas al desarrollo, testeo, despliegue, hosting y mantenimiento de los sistemas operativos y aplicaciones propias del cliente.

Las principales características asociadas al Platform as a Service como solución cloud se exponen a continuación:

Facilita el despliegue de las aplicaciones del cliente, sin el coste y la complejidad derivados de la compra y gestión del hardware y de las capas de software asociadas.

Ofrece a través de redes de servicio IP todos los requisitos necesarios para crear y entregar servicios y aplicaciones web.

### **IV. Business Process as a Service (BpaaS)**

Es la más reciente de las opciones con respecto a las relaciones de una compañía con la implementación de sus servicios en la nube. Las aplicaciones que aparecen en este aspecto se conocen como flujos de trabajo o procesos de negocios. Por tal motivo, BPaaS es considerado como la capa más alta que aparece en la nube. Su diversidad otorga la posibilidad de mezclar aplicaciones del cliente con aplicaciones brindadas por el proveedor del servicio. Para llevar a cabo está tecnología, se necesitan ciertos componentes como herramientas de modelado de los flujos de trabajo, unificación de aplicaciones y servicios e integración de datos.

*Tipos de Principales formas de Implementación* 

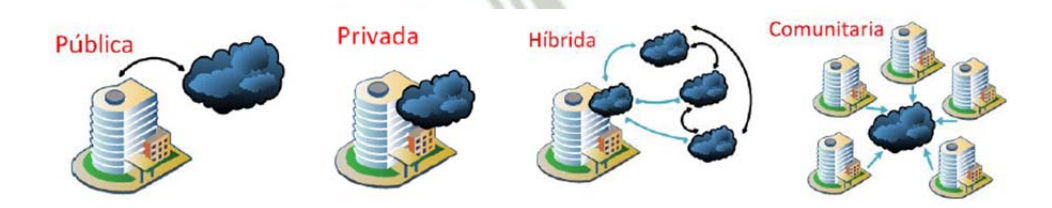

 *Figura 4.- Tipos de Nubes* 

Fuente: Mendoza Ricci O., Lara P., Zúñiga Guillen Ch., Quevedo Silva O. **[MLC, 2013]**

## **I. Cloud Público (Externo)**

Forma de implementación caracterizada por la oferta de servicios de computación virtualizados (bases de datos, sistemas operativos, plataformas de desarrollo, aplicaciones, etc.) por parte de los proveedores para múltiples clientes, accediendo éstos a dichos servicios a través de Internet o redes privadas virtuales (VPNs). Como características inherentes a esta forma de implementación podemos citar las que siguen:

- Reducido plazo de tiempo para la disponibilidad del servicio.
- No se requiere llevar a cabo inversión monetaria para su implementación.
- Permite la externalización a un proveedor de servicios cloud de todas las funciones básicas de la empresa.
- Posibilita el aprovechamiento de la infraestructura de los proveedores de servicios, permitiendo adicionalmente una alta escalabilidad y flexibilidad en la modificación del dimensionamiento del servicio.
- Favorece la utilización de conjuntos de software estándar.
- Lleva asociadas unas cuotas iniciales de pago más bajas que el resto de implementaciones. Adicionalmente los costes del cloud público son variables, cumpliendo el principio de pago por uso.

 $\checkmark$  La información corporativa se encuentra alojada en la nube pública junto a la del resto de clientes del proveedor, lo que implica, además de no poder tener localizada físicamente dicha información, imponer al proveedor una serie de requisitos de alta exigencia en temas de seguridad y protección de datos.

### **II. Cloud Privado (Interno)**

Forma de implementación caracterizada por el suministro por parte del proveedor, de entornos virtualizados que pueden ser implementados, usados y controlados por la misma empresa contratante del servicio. Esto indica no solo que la solución cloud puede ser administrada por la organización contratante, por el proveedor o por un tercer actor; sino que puede existir en las instalaciones propias del cliente o fuera de las mismas.

Como características propias de esta forma de implementación se enumeran las siguientes:

- Reducido plazo de tiempo para la puesta en servicio y una alta flexibilidad en la asignación de recursos.
- $\checkmark$  Al contrario que el cloud público, requiere de inversión económica para la implementación de la solución contratada.
- Lleva asociados sistemas y bases de datos locales.
- Ofrece la posibilidad de aprovechar el personal existente y las inversiones en sistemas de información realizadas con anterioridad.
- Implica más especificidad en la solución adquirida, ya que está diseñada para ajustarse a las necesidades propias de la empresa contratante.
- Permite disponer de un control total de la infraestructura, de los sistemas y de la información corporativa tratada por éstos.
- Facilita el control y la supervisión de los requisitos de seguridad y protección de la información almacenada.

# **III. Cloud Híbrido**

Forma de implementación cuya infraestructura cloud (en la nube) se caracteriza por aunar dos o más formas de nubes (privado, comunitario o público), los cuáles continúan siendo entidades únicas interconectadas mediante tecnología estandarizada o propietaria, tecnología que permite la portabilidad de datos y aplicaciones (ej. el rebalanceo de cargas entre nubes). Una entidad que emplee esta forma de implementación se podría beneficiar de las ventajas asociadas a cada tipo de cloud, disponiendo con ello de una serie de características adicionales, tal y como se muestra a continuación:

- $\checkmark$  Ofrece una mayor flexibilidad en la prestación de servicios de TI, al mismo tiempo que se mantiene un mayor control sobre los servicios de negocio y de datos.
- $\checkmark$  Con una solución de cloud híbrido, al igual que en los casos detallados anteriormente, se consigue una rápida puesta en servicio.
	- Implica mayor complejidad en la integración de la solución cloud, como consecuencia de ser una solución que se compone de dos formas distintas de implementación de servicios en la nube.
- Permite integrar las mejores características de las dos formas de implementación cloud, en cuanto al control de los datos y a la gestión de las funciones básicas de la entidad.
- Posibilita la selección por parte del proveedor, de infraestructura escalable y flexible, permitiendo una alta agilidad en el redimensionamiento de la solución.
- Permite el control interno de los servicios cloud desde la propia entidad.

# **IV. Cloud de Comunidad**

Se trata de clouds utilizados por distintas organizaciones cuyas funciones y servicios sean comunes, permitiendo con ello la colaboración entre grupos de interés.

41

Ejemplos de esta forma de implementación son los clouds de comunidades de servicios de salud (en inglés, healthcare community cloud) para facilitar el acceso aplicaciones e información crítica de carácter sanitario, y los clouds de comunidad gubernamentales (en inglés, government community cloud) para facilitar el acceso a recursos de interoperabilidad entre organismos públicos y Administraciones Públicas.

Al analizar un cloud de comunidad, se debe considerar que, en principio, sus fortalezas y debilidades se sitúan entre las del privado y las del público. En general, el conjunto de recursos disponibles con un cloud de comunidad es mayor que en el privado, con las ventajas evidentes que ello conlleva en términos de elasticidad. Sin embargo, la cantidad de recursos es menor que los existentes en una solución de cloud público, limitando la elasticidad respecto a dicho cloud público. Por otra parte, el número de usuarios de este tipo de nube es menor que los de la nube pública, lo que la dota de mayores prestaciones en cuestiones de seguridad y privacidad.

### **Agentes Intervinientes**

Como principales agentes intervinientes en el negocio se pueden definir: el proveedor, el intermediario, el habilitador, el auditor y el suscriptor, los cuales se detallan a continuación.

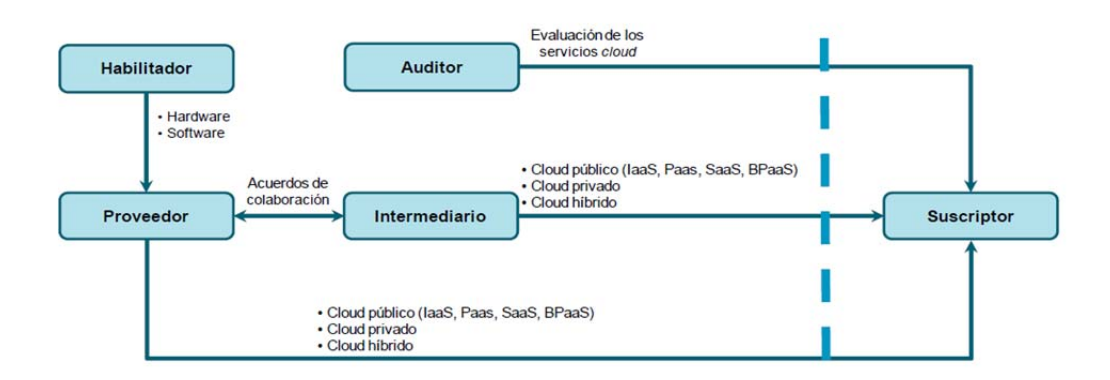

#### *Figura 5- Agentes Intervinientes*

Fuente: Recuperado de http://www.slideshare.net/

## **I. Proveedor**

El proveedor presta servicios a través de la nube a suscriptores o intermediarios, es decir, el servicio ofertado por la empresa proveedora al cliente, ya sea de forma directa o a través de un intermediario.

### **II. Intermediario**

El intermediario presta servicios de intermediación entre los usuarios finales y los proveedores en un mercado dinámico de oferta y demanda como es el cloud computing. Como ejemplo se pueden mencionar los servicios frontales o las intermediaciones extremo-extremo.

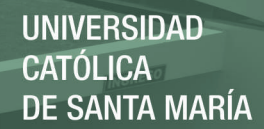

### **III. Habilitador**

Se trata de un agente proveedor típicamente enfocado al mercado de proveedores de cloud. Son empresas que proveen de software y hardware a proveedores de servicios cloud, para que éstos desarrollen y ofrezcan al usuario servicios en la nube.

# **IV. Auditor**

El auditor es el agente encargado de llevar a cabo las evaluaciones independientes de los servicios en la nube, de las operaciones asociadas a los sistemas de información, del rendimiento y de la seguridad en el uso de la solución cloud.

### **V. Suscriptor**

Corresponde con el usuario contratante de los servicios cloud, por lo que se puede identificar como el cliente de los proveedores, los intermediarios y los auditores.

# **2.1.3 TELEFONÍA IP**

La telefonía IP también llamada Voz sobre IP se puede definir como la transmisión de paquetes de voz utilizando redes de datos, la comunicación se realiza por medio del protocolo IP (Internet Protocol), permitiendo establecer llamadas de voz y fax sobre conexiones IP (Redes de Datos Corporativos, Intranets, Internet, etc.),

obteniendo de esta manera una reducción de costos considerables en telefonía,

**[RRV, 2010]**

### **2.1.3.1 VoIP**

VoIP proviene del inglés Voice Over Internet Protocol, que significa "voz sobre un protocolo de internet". Básicamente VoIP es un método por el cual tomando señales de audio analógicas del tipo de las que se escuchan cuando uno habla por teléfono se las transforma en datos digitales que pueden ser transmitidos a través de internet hacia una dirección IP determinada.

La función principal del VoIP es dividir en paquetes los flujos de audio para poder transportarlos sobre redes basadas en IP. Estos protocolos originalmente no fueron diseñados para la transmisión por lo tanto, se crearon otros cuyo mecanismo abarca una serie de transacciones de señalización entre terminales que cargan dos flujos de audio para cada dirección de la conversación.

El VoIP permite la unión de dos mundos históricamente separados, el de la transmisión de voz y el de la transmisión de datos. Entonces, el VoIP no es un servicio sino una tecnología. VoIP puede transformar una conexión standard a internet en una plataforma para realizar llamadas gratuitas por internet. En el pasado, las conversaciones mediante VoIP solían ser de baja calidad, esto se vio superado por la tecnología actual y la proliferación de conexiones de banda ancha entre otros. **[SHT, 2011]**

## **2.1.3.2 Características de la Telefonía IP**

- Se utiliza y administra una única red.
- Se puede hablar de Estándares abiertos e internacionales, Interoperabilidad, Bajada de precios en proveedores y fabricantes de hardware VoIP.
- Calidad: Es posible conseguir la misma calidad, de hecho hoy por hoy, el 40% de las llamadas de las grandes operadoras se encaminan por VoIP.
- Fiabilidad: En LAN, se puede lograr una gran fiabilidad así como en Internet también.
- Gran expansión actual de las redes de datos
	- LAN, WAN...
	- $\checkmark$  Internet: ADSL, ADSL2+, VDSL
	- $\checkmark$  WIFI, WiMax...
- Posibilidad de desarrollar nuevos servicios rápidamente.
- Costes más bajos para los clientes.
- Sociedad de consumo

# **2.1.3.3 Ventajas [WWW7]**

 La primera ventaja y la más importante es el costo, una llamada mediante telefonía VoIP es en la mayoría de los casos mucho más barata que su equivalente en telefonía convencional.

- Esto es básicamente debido a que se utiliza la misma red para la transmisión de datos y voz, la telefonía convencional tiene costos fijos que la telefonía IP no tiene, de ahí que esta es más barata.
- Con VoIP uno puede realizar una llamada desde cualquier lado que exista conectividad a internet. Esto es una ventaja para las personas que suelen viajar mucho, estas personas pueden llevar su teléfono consigo siempre teniendo acceso a su servicio de telefonía IP.
- La mayoría de los proveedores de VOIP entregan características por las cuales las operadoras de telefonía convencional cobran tarifas aparte. Un servicio de VOIP incluye:
	- Identificación de llamadas.
	- $\checkmark$  Servicio de llamadas en espera
	- $\checkmark$  Servicio de transferencia de llamadas
	- $\checkmark$  Repetir llamada
	- Devolver llamada
	- $\checkmark$  Llamada de 3 líneas (three-way calling).

**2.1.3.4 Desventajas** 

Dentro de las desventajas de la Telefonía IP podemos mencionar las siguientes **[WWW8]:**

 VoIP requiere de una conexión de banda ancha Aun hoy en día, con la constante expansión que están sufriendo las conexiones de banda ancha todavía hay hogares que tienen conexiones por modem, este tipo de conectividad no es suficiente para mantener una conversación fluida con VoIP.

- VoIP requiere de una conexión eléctrica En caso de un corte eléctrico a diferencia de los teléfonos VoIP los teléfonos de la telefonía convencional siguen funcionando (excepto que se trate de teléfonos inalámbricos). Esto es así porque el cable telefónico es todo lo que un teléfono convencional necesita para funcionar.
	- Llamadas a números de emergencia: Estas también son un problema con un sistema de telefonía VOIP. Como se sabe, la telefonía Ip utiliza direcciones IP para identificar un número telefónico determinado, el problema es que no existe forma de asociar una dirección Ip a un área geográfica.
	- Dado que VOIP utiliza una conexión de red la calidad del servicio se ve afectado por la calidad de esta línea de datos, esto quiere decir que la calidad de una conexión VoIP se puede ver afectada por problemas como la alta latencia (tiempo de respuesta) o la perdida de paquetes. Las conversaciones telefónicas se pueden ver distorsionadas o incluso cortadas por este tipo de problemas.
- VOIP es susceptible a virus, gusanos y hacking, a pesar de que esto es muy raro y los desarrolladores de VOIP están trabajando en la encriptación para solucionar este tipo de problemas.

 En los casos en que se utilice un softphone la calidad de la comunicación VOIP se puede ver afectada por la PC, digamos que estamos realizando una llamada y en un determinado momento se abre un programa que utiliza el 100% de la capacidad de nuestro CPU, en este caso critico la calidad de la comunicación VOIP se puede ver comprometida porque el procesador se encuentra trabajando a tiempo completo, por eso, es recomendable utilizar un buen equipo junto con su configuración VoIP.

## **2.1.3.5 Arquitectura de red**

El propio Estándar define tres elementos fundamentales en su estructura **[WWW9]:**

- *Terminales***:** Son los sustitutos de los actuales teléfonos. Se pueden implementar tanto en software como en hardware.
- *Gatekeepers***:** Son el centro de toda la organización VoIP, y son el sustituto para las actuales centrales. Normalmente implementan por software, en caso de existir, todas las comunicaciones que pasen por él.
- *Gateways:* Se trata del enlace con la red telefónica tradicional, actuando de forma transparente para el usuario.

Con estos tres elementos, la estructura de la red VoIP podría ser la conexión de dos delegaciones de una misma empresa. La ventaja es inmediata: todas las comunicaciones entre las delegaciones son completamente gratuitas. Este mismo esquema se podría aplicar para proveedores, con el consiguiente ahorro que esto conlleva.

### **2.1.3.6 Protocolos [GJE, 2013]**

En esta parte de nuestro trabajo mencionaremos los principales protocolos que son necesarios para la telefonía IP:

*Protocolo H.323* 

H.323 es una familia de estándares definidos en 1996 por el ITU (Unión Internacional de Telecomunicaciones) para las comunicaciones multimedia sobre redes LAN. Este protocolo está definido específicamente para tecnologías LAN que no garantizan una calidad de servicio (QoS). Algunos ejemplos son TCP/IP e IPX sobre Ethernet, Fast Ethernet o Token Ring. La tecnología de red más común en la que se están implementando H.323 es IP. Aunque se hable del H.323 como de un estándar, el ITU lo considera una recomendación.

 *SIP (Protocolo de inicio de sesión)* 

Funciona a nivel de la capa de aplicación (puerto 5060 tanto en UDP como en TCP), es un protocolo libre, abierto a nuevas modificaciones y no ligado a ninguna empresa ni entidad privada. SIP puede ser utilizado junto con otros protocolos, pero su funcionalidad es independiente de estos

protocolos. Para el caso particular de telefonía IP, SIP puede incluir protocolos como: TCP/UDP, RTP, SDP Elementos que intervienen en la formación de una red VOIP en base al

protocolo SIP.

- *Agentes de usuario***:** encargados de realizar una comunicación sin un servidor de por medio.
- $\checkmark$  *Servidores de red:* encargados de procesar peticiones SIP provenientes de los AU y generar alguna respuesta.
- *H.248*

Megaco o H.248 (nombre dado por la ITU) define el mecanismo necesario de llamada para permitir a un controlador Media Gateway el control de puertas de enlace para soporte de llamadas de voz/fax entre redes RTC-IP o IP-IP. Este protocolo está definido por la IETF RFC 3525 y es el resultado del trabajo realizado por la IETF y la ITU. Antes de la cooperación entre ITU e IETF, existían diversos protocolos que cumplían estas funciones; entre ellos se encontraban MDCP y MGCP.

H.248 es un complemento a los protocolos H.323 y SIP: se utilizará el H.248 para controlar las Media Gateways y el H.323 o SIP para comunicarse con otro controlador Media Gateway**. [WWW10]**

51

## **2.1.3.7 Tipos de Comunicación en la Telefonía IP [WWW11]**

Podemos mencionar dentro de los diferentes tipos de comunicación los siguientes; utilizando VoIP no existe solo una sola forma de realizar una llamada, vamos a analizar las distintas opciones que nos presenta esta tecnología:

## *ATA (Analog Telephone Adaptor)*

Esta es la forma más simple. Este adaptador permite conectar teléfonos comunes (de los que utilizamos en la telefonía convencional) a su computadora o a su red para utilizarlos con VoIP. El adaptador ATA es básicamente un transformador de analógico al digital. Este toma la señal de la línea de teléfono tradicional y la convierte en datos digitales listos para ser transmitidos a través de internet.

# *Teléfonos IP (hardphones)*

Estos teléfonos a primera vista se ven como los teléfonos convencionales, con un tubo, una base y cables. Sin embargo los teléfonos Ip en lugar de tener una ficha RJ-11 para conectar a las líneas de teléfono convencional estos vienen con una ficha RJ-45 para conectar directamente al router de la red y tienen todo el hardware y software necesario para manejar correctamente las llamadas VOIP.

### *Computadora a Computadora*

Esta es la manera más fácil de utilizar VoIP, todo lo que se necesita es un micrófono, parlantes y una tarjeta de sonido, además de una conexión a internet preferentemente de banda ancha. Exceptuando los costos del servicio de internet usualmente no existe cargo alguno por este tipo de comunicaciones VoIP entre computadora y computadora, no importa las distancias.

# **2.1.4 IP CONTAC CENTER**

Una plataforma IPCC es un servidor que tiene como objetivo principal el de comunicar a las personas entre sí. Para lograr esto, en las IPCC se implementan varias aplicaciones, como por ejemplo, Chat, un servidor Web, llamadas de voz, videoconferencias y mensajes de voz y video.

IP Contact Center es la implementación de un centro de llamadas usando VoIP. Usando la independencia ubicación de IP, el Contact Center IP puede ser distribuido, y el servidor de aplicaciones puede ubicarse en cualquier lugar de la red de la empresa. El servicio se puede realizar utilizando los teléfonos IP o teléfonos convencionales conectados a Gateways.

La PSTN es muy importante en todas las implementaciones IP, y se puede lograr utilizando un recurso de pasarela de medios centralizado, que proporciona conectividad PSTN a todos los agentes **[WWW12].** 

Existen básicamente dos aproximaciones al IPCC:

- $\checkmark$  La primera es un entorno IP puro con centralita software basada en Windows.
- $\checkmark$  Y la segunda es un entorno híbrido con centralita IP-PBX.

En cualquiera de los dos casos siempre se asegura la integración con centralitas tradicionales existentes en el centro de contactos.

## **2.1.4.1 Arquitectura del IP Contact Center**

 La arquitectura de un IPCC, de forma general, puede contener los siguientes elementos **[WWW13]:**

## *Gateway VoIP*

En toda arquitectura de IPCC debemos tener un Gateway que convierta la señal de voz tradicional en paquetes IP. Este Gateway puede ser un router multiservicio con tarjetería adicional o hardware añadido a una IP-PBX.

### *Routing*

Es necesaria la presencia de un software gestor de contactos, externo o incluido en la propia IP-PBX, que encuentre el mejor recurso disponible para cada contacto individual, basándose en reglas de negocio de la empresa y en la situación de cada centro de llamadas. Si hablamos de Contact Center, este software debe ser capaz de encaminar y gestionar cualquier contacto, ya sea originado en la web o por correo electrónico.

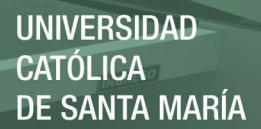

## *Gestor de campañas*

Opcionalmente puede ser deseable proveer software adicional a nuestro IPCC que gestione la base de contactos de la empresa para realizar llamadas salientes.

## $\bullet$  *CTI*

Para que el agente pueda controlar las funcionalidades telefónicas desde su ordenador, y además obtenga información del llamante, es preciso contar con un servidor CTI que transporte los eventos de telefonía al ordenador del agente.

## *IP-IVR o IVR*

Si se desea contar con elementos de autoservicio, necesitamos una solución de respuesta interactiva.

# *Centralita IP*

Ya sea software o hardware, debe proporcionar una plataforma abierta, fácilmente integrable con aplicaciones de terceros que puedan aprovechar toda su funcionalidad. Este carácter abierto es la gran diferencia con las centralitas tradicionales. Por ejemplo, deben ser capaces de almacenar el perfil de todos sus usuarios en un directorio corporativo LDAP. También es imprescindible altos niveles de fiabilidad y tolerancia a fallos, así como una fácil administración a través de cualquier navegador.

# *IP-Phones/Softphones*

Los teléfonos IP de los agentes son pieza fundamental del sistema. Las nuevas generaciones de teléfonos IP disponen de la mayoría de funcionalidades de los teléfonos convencionales y además aportan nuevas ventajas, como la búsqueda de usuarios basada en LDAP, integración mediante XML con la web, etc. También es posible en un IPCC la utilización de Softphones que aportarían la funcionalidad CTI con accesos a bases de datos, videoconferencia, chat, etc.

### *Reportes*

 Todo Contact Center necesita medir la eficacia de sus agentes y el nivel de servicio ofrecido. Los reportes en una solución IP son gestionados por una única aplicación y para todos los canales posibles de contacto.

Muchos de estos factores son aplicables a cualquier Contact Center. En un IPCC la diferencia es que en la telefonía reside es la LAN. Precisamente por esto, resulta fundamental el diseño de la red y la electrónica utilizada para implementarla.

## **2.1.4.2 Evolución del Contact Center**

Podemos ver la gran evolución que tuvo el Contact Center en los últimos años **[WWW14]:** 

## *Call Center*

Un call center es el conjunto tecnológico y administrativo que permite unificar la inteligencia y potencia de procesamiento de los sistemas informáticos y las

facilidades de la conmutación de llamadas telefónicas, para suministrar información a quienes llaman, en un ambiente de intimidad personal. De esta forma, el call center es el punto de «contacto» entre un cliente y la empresa por medio del hilo telefónico.

#### *Contact Center*

Un Contact Center es una oficina centralizada utiliza dos con el propósito de recibir y transmitir un gran volumen de peticiones por teléfono.

Un Contact Center es operado por una empresa para administrar soporte técnico o información de productos consultas entrantes de los consumidores. También se realizan llamadas salientes para el Telemarketing, la clientela, y el cobro de deudas. Además el manejo colectivo de cartas, faxes y mensajes de correo electrónico en un solo lugar es conocido como un Contact Center.

Un Contact Center a menudo se desarrolla a través de un amplio espacio de trabajo abierto a los agentes del centro de llamadas, con las estaciones de trabajo que incluyen una computadora para cada agente, teléfono de sistema / auricular conectado a un switch de telecomunicaciones, y una o más estaciones de supervisor. Puede ser operado o en red con otros centros, a menudo vinculadas a una red informática corporativa, incluyendo mainframes, microcomputadoras y redes de área local de forma independiente. Cada vez más, las vías de voz y datos en el centro están vinculadas a través de un conjunto de nuevas tecnologías denominadas de integración de telefonía e informática (CTI).

Un Contact Center es el punto de contacto entre el cliente y la empresa a través de medios de comunicación como la vía telefónica, el correo electrónico, el chat y la comunicación multimedia por Internet. Es la evolución del call center, donde solo existe un único punto de contacto: la línea telefónica.

El Contact Center integra todos estos puntos de contacto y facilita la comunicación entre las personas a través de todos los medios de comunicación. Ofrece, así, una atención multicanal.

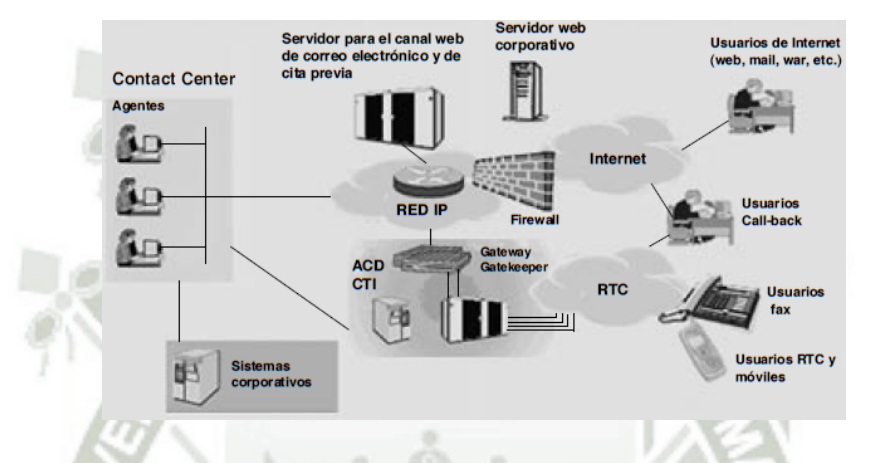

 *Figura 6 - Ejemplo de una Arquitectura de un Contact Center* 

Fuente: Recuperado de http://www.audiocodes.com/glossary/ip-contact-center

### o **Servicios del Contact Center**

Los servicios que brinda un Contact Center, se pueden ubicar en dos grandes grupos.

 *Servicios inbound:* Son aquellos en que el cliente se comunica con el Contact Center por llamada telefónica, sesión de chat o correo electrónico. Son catalogados como servicios de atención al cliente y por lo común absuelven consultas de información general respecto a un producto o servicio. Desde un punto de vista funcional, el cliente realiza una llamada al Contact Center
de la empresa, la que es atendida por un teleoperador que, a su vez, atiende los requerimientos solicitados.

 *Servicios outbound:* Son aquellos en que el Contact Center se comunica con el cliente por llamada telefónica o correo electrónico. A través de los servicios outbound se realizan, por lo general, ventas, cobranzas, encuestas y se actualiza la base de datos de los clientes. Visto desde un aspecto funcional, el teleoperador del Contact Center realiza una llamada al cliente.

#### **2.1.4.3 Posibilidades del IP Contact Center**

En un IPCC distribuido, la voz viaja a través de la WAN, por lo que es fundamental asegurar un mínimo ancho de banda para que la calidad de la voz se asegure, así como mecanismos que detecten la saturación en WAN y reenvíen la voz por la red telefónica. Existen muchos sistemas que podemos utilizar para priorizar la voz frente a otros tipos de datos.

Otra de las posibilidades que ofrece un IPCC es la utilización de agentes en casa con accesos de banda ancha. Este modelo sufrirá un espectacular aumento en sectores como banca o seguros debido al gran ahorro de costes que supondrá para las empresas del sector. Sin embargo, su implementación no es trivial. Hay que habilitar mecanismos de autenticación y seguridad para garantizar la privacidad de los datos transmitidos. En la actualidad usando VPN (Virtual Private Network) conseguimos que la información viaje de forma cifrada hasta nuestra LAN y en el cortafuegos (firewall) corporativo para permitir a estos agentes el acceso

únicamente por ciertos puertos concretos que necesiten para el acceso a los servidores de datos y telefonía.

Además, para identificar al trabajador de forma inequívoca existen sistemas de autenticación fuerte, basados en elementos como pin y tarjeta personal. Para el sistema responsable del routing de contactos la localización de agentes es transparente, por lo que el agente remoto es un recurso más para el centro de contactos.

Las posibilidades de un Contact Center IP son inmensas. Podemos pensar en cualquier tipo de arquitectura distribuida o centralizada, o incluso es factible ofertar el servicio de Contact Center a terceros. También podemos tener las centralitas IP distribuidas por cualquier punto de la red, así como las IP **[WWW15].**

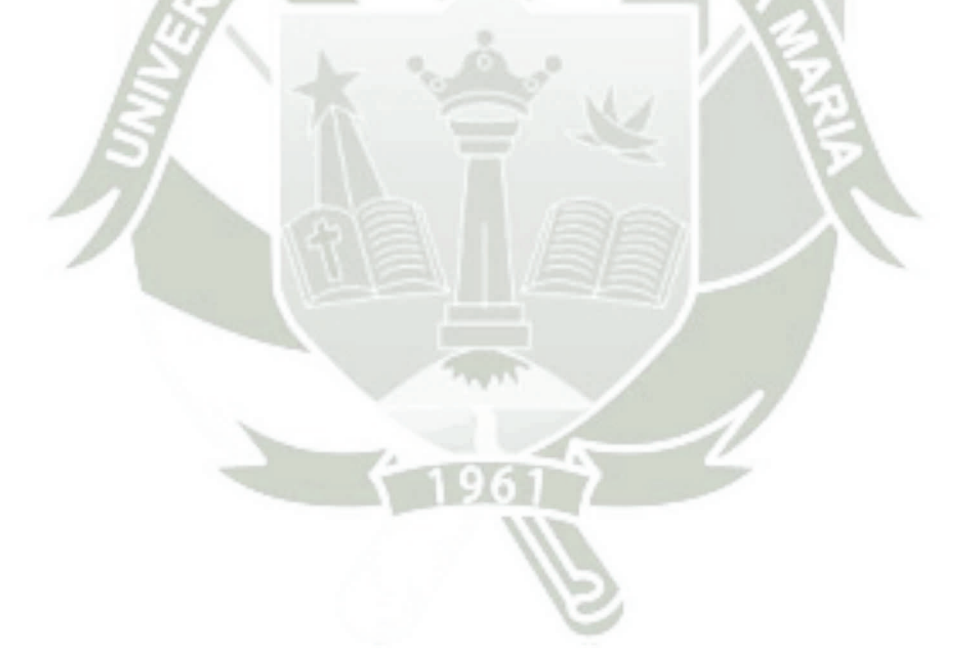

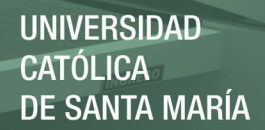

# **CAPITULO III**

## **DIAGNOSTIGO DE LA SITUACION ACTUAL DE LA EMPRESA**

**GMD** 

Publicación autorizada con fines académicos e investigativos En su investigación no olvide referenciar esta tesis

60

61

En el presente capitulo analizaremos las características del proyecto ISO BACKUS CONTACT CENTER del Área Soluciones de Tecnología de la Empresa GMD, con el objetivo de conocer la realidad y el funcionamiento actual del proyecto para así poder establecer una propuesta adecuada para la migración e inclusión dentro del cloud computing.

#### **3.1 LA EMPRESA: GRUPO GRAÑA Y MONTERO**

Desde 1933 se constituyó como la más antigua y más grande empresa constructora del Perú. Desarrollando a lo largo de la historia, innumerables proyectos en todos los sectores de la construcción: Infraestructura, Energía, Edificaciones, Minería, Petróleo, Industria, entre otros.

Lo que fue una compañía constructora hoy se ha convertido en un Grupo de 25 empresas complementarias agrupadas en 4 áreas y operando en 7 países de Latinoamérica.

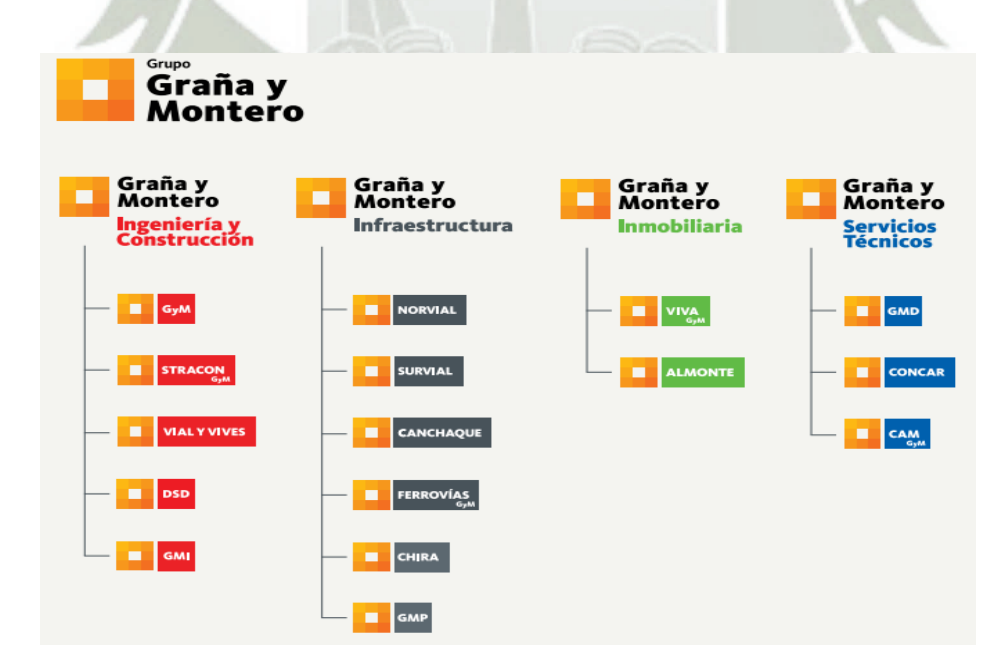

 *Figura 7. Empresas que pertenecen al grupo Graña y Montero* 

 *Fuente: Recuperado de http://www.granaymontero.com.pe/* 

Publicación autorizada con fines académicos e investigativos En su investigación no olvide referenciar esta tesis

#### **3.1.1 Graña y Montero – Servicios Técnicos: GMD**

GMD es la empresa líder en la provisión de soluciones de tecnología de la información, cuenta con una trayectoria de más de 25 años que le ha permitido alcanzar una exitosa experiencia en la integración de tecnologías innovadoras, aportando durante este tiempo a sus clientes soluciones de tecnología de la información (TI) que mejoran su productividad, su relación con clientes y proveedores.

Éste éxito, se basa en una relación de aporte de valor, en donde usted se focaliza en el giro de su negocio y GMD actúa como su socio especialista en Tecnología de la información; diseñando, implementando, operando y/o administrando la solución tecnológica; y en muchos oportunidades haciéndose responsable de procesos integrales que pueden incluir infraestructura, recursos humanos, aplicaciones, supervisión y auditoria.

#### **3.1.1.1 Visión**

Ser la empresa de soluciones de Outsourcing de Procesos de Negocio y de Tecnología de la Información más confiable de América Latina.

#### **3.1.1.2 Misión**

Proveer soluciones de Outsourcing de procesos de negocio y de tecnología de la información, que favorezcan el logro de los objetivos empresariales de nuestros clientes.

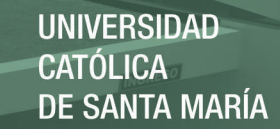

#### **3.1.1.3 Organigrama**

El activo más importante de GMD son sus colaboradores, compuesto por más de 1500 profesionales de primer nivel, comprometidos con la organización y dotados con capacidades innovadoras, los cuales se encuentran en permanente especialización y garantizan el máximo nivel de satisfacción en la atención a sus clientes.

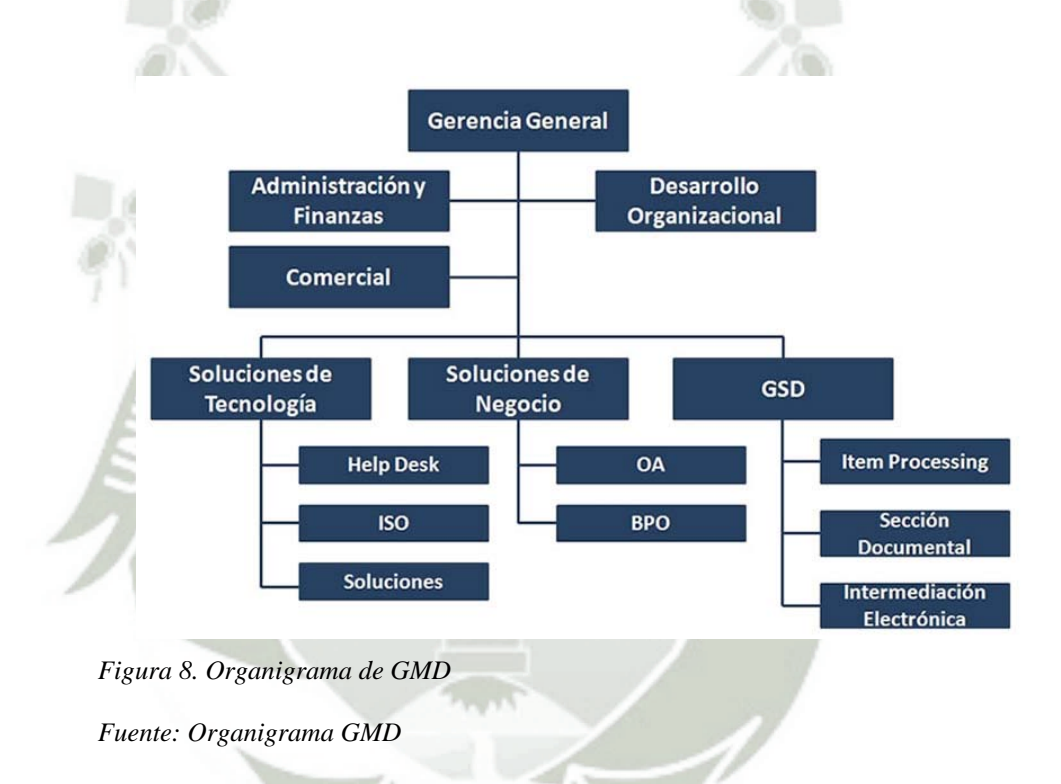

#### **3.1.1.4 Área de Soluciones de Tecnología - ISO**

#### **Funciones Principales**

Dentro de las funciones principales del personal encargado dentro del proyecto tenemos las siguientes:

Administración de Campañas para llamadas Salientes.

- Personal CallBack: programación de llamadas por horario IVR SAC y Chopp.
- Reportes de llamadas Entrantes / Salientes.
- Soporte a la Operación.
- Administración de llamadas.
- Carga de listas de llamadas.
- Obtención de reportes de gestión de la Plataforma.
- Seguimiento a desempeño de campañas.
- Soporte a usuarios de televentas (Software agente,

Teléfono IP).

### **3.2 SOFTWARE INTELLIGENT CONTACT MANAGEMENT - ICM UNIFICADO PARA IPCC**

EL software ICM unificado es una aplicación distribuida que enruta llamadas telefónicas, peticiones web y correo electrónico a través de Contact Center geográficamente distribuidos. Un sistema ICM unificado típico incluye un número de computadores localizadas en diferentes sitios. Un sistema ICM unificado pequeño podría tener computadoras en dos o tres sitios. Un sistema más grande podría tener computadoras en 20 sitios o más.

Como el software ICM unificado funciona con diferentes tipos de equipo de Contact Center y a veces una o más redes operadoras, es necesario un poco de planeamiento para asegurar que el proceso de instalación de ICM unificado proceda sin problemas.

#### **3.2.1 ¿Cómo funciona el software ICM unificado?**

ICM unificado funciona con su equipo de Contact Center y la red operadora IXC para crear un Contact Center virtual. En el modelo de Contact Center virtual, múltiples Contact Center distribuidos son vinculados para formar un Contact Center Enterprise Unificado. Los agentes dentro del Contact Center Enterprise Unificado se vuelven miembros de un solo equipo que es capaz de servir a clientes a través de la empresa.

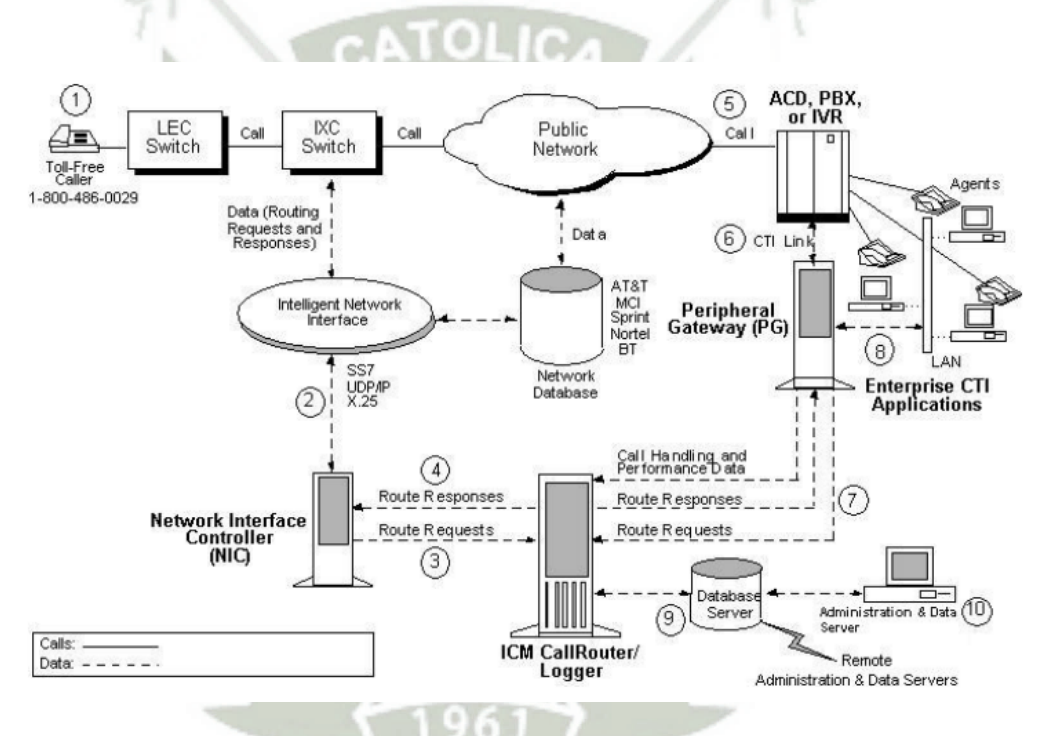

 *Figura 9- Enrutamiento inteligente de llamadas* 

Fuente: Guía enrutamiento de llamadas ICM - Cisco

#### *Enrutamiento de llamadas ICM*

El software ICM unificado hace el mejor uso de sus recursos de manejo de contactos asegurándose que cada cliente sea dirigido al recurso disponible más apropiado.

#### *Pre-rutado*

El software ICM unificado ejecuta las decisiones de rutado de llamadas antes que una llamada finalice en un centro de contacto. Este se llama pre-rutado. Como se muestra en la figura anterior, las llamadas a ser enrutadas usualmente se originan en la red telefónica como llamadas a un número gratuito (1).

#### *La red IXC*

El software ICM unificado se configura en la red inteligente de IntereXchange Carrier (IXC) para recibir una petición de ruta por cada llamada entrante designada (2). Un subsistema del software ICM unificado, llamado el Controlador de interfaz de red (NIC), se comunica con la red operadora a través de una interfaz de red inteligente.

#### *Peticiones de Ruta*

El NIC traduce la descripción de la red a la llamada, incluyendo el punto de origen, número marcado y otros dígitos ingresados por el cliente, en el lenguaje del software ICM unificado. El NIC pasa está información al CallRouter como una petición de ruta (3)

Nota: Por claridad, el NIC usualmente se muestra como una computadora separada. En realidad los NICs son implementados como software en la plataforma software ICM unificado.

#### *Respuestas de ruta*

En este punto, el software podría consultar un ANI o BD de perfiles de clientes antes de responder al NIC (4). El NIC pasa un destino para la llamada de vuelta

a la red IXC. El IXC es responsable de conectar la llamada y mantener el camino de la voz.

#### *ACDs*

Cada centro de contacto tiene uno o más sistemas Distribuidores de Llamadas Automático (ACD) que dirigen llamadas entrantes a los sets de teléfonos de agentes individuales (5). El software mantiene comunicaciones en tiempo real con los ACDs en cada centro de contacto usando una puerta de enlace periférica (PG).

#### *Puerta de enlace Periférica (peripheral Gateway)*

El PG se comunica con el ACD a través del enlace de Integración de Telefonía Computador del vendedor del switch (CTI) (6). Para decisiones óptimas, el software debe saber el estado último de cada llamada, agente, y grupo de agente en su red. Un propósito del PG es extraer esta información de estado desde el ACD y enviarla a la BD en memoria del CallRouter. (El PG también puede usarse como una servidor CTI y como interfaz de comunicación entre los sistemas ICM unificado y Respuesta de Voz Interactiva (IVR) localizados en centros de contacto o en la red.)

#### *Post-rutado*

En configuraciones privadas, los ACDs pueden también originar peticiones de enrutamiento de llamadas. Esto se llama post-enrutamiento. Este provee la misma inteligencia usada en el pre-enrutamiento, pero la aplica a llamadas que vienen de una red privada de sistemas ACD, PBX e IVR. El PG ayuda

enviando las peticiones de enrutamiento al software y devolviendo los destinos al ACD (7).

#### *Servidor CTI*

Las aplicaciones Workstation o servidores externos pueden suscribirse con un PG que haga de servidor CTI (8). Este provee data de eventos de agentes y llamadas que puede ser usada en screen pop y otras aplicaciones CTI. A nivel de escritorio el sistema CTI ICM unificado provee un ambiente para integrar soft-phone, screen-pop y entrada de datos en la Workstation del agente.

#### *Monitoreo y Reportes*

Toda la data de eventos que registran el PG y router son reenviadas al software y guardadas en un BD relacional estándar (9). Esta data se usa en monitoreo en tiempo real y reportes históricos. Las pantallas de monitoreo y reportes pueden modificarse fácilmente con las herramientas de acceso a la BD ICM unificado provistas. Opcionalmente, la data puede ser accedida directamente con herramientas SQL u ODBC.

#### *Servidor de datos y administración*

La operación general del software se monitorea y controla desde Servidor de datos y administración (10). El software soporta múltiples de estos servidores localizados a través de la red de centros de contacto.

#### **3.2.2 Procesos y Componentes del Sistema ICM**

Muchos componentes están involucrados en el proceso de preinstalaciones. Debería familiarizarse con el rol de los componentes en el sistema ICM unificado.

#### **3.2.2.1 CallRouter**

Esta es la parte del sistema que contiene la lógica de enrutamiento de llamadas. El software recibe las peticiones de enrutamiento de llamadas y determina el mejor destino para cada una. También recolecta información sobre todo el sistema. El software sirve como un servidor en tiempo real al enviar la información de monitoreo y rendimiento a los servidores de datos y administración.

#### **3.2.2.2 Logger**

El Logger es la interfaz entre el software ICM unificado y el administrador de BD (SQL Server). Mientras que el software recolecta información de rendimiento y monitoreo sobre el sistema, va pasando la información al Logger para almacenamiento a corto plazo en una BD relacional central. El logger envía información histórica al Servidor de Datos Histórico (HDS). El HDS en el logger mantiene estadísticas y data para monitoreo y reportes.

#### **3.2.2.3 Controlador de interfaz de red (NIC)**

El NIC conecta el software ICM unificado a la red de señalización IXC. El NIC recibe una petición de enrutamiento de la red de señales por cada llamada entrante y pasa la petición al software. El software responde con

información de enrutamiento (una etiqueta de enrutamiento), que luego el NIC devuelve a la red de señales IXC.

#### **3.2.2.4 Puertas de enlace periféricas (PG)**

Cada dispositivo de Contact Center (ACD, PBX o IVR) se comunica con un PG. El PG lee información de estado desde el dispositivo y la devuelve al software ICM unificado. El PG corre uno o más procesos Administradores de Interfaz de Periféricos (PIM). Se usa un solo PIM por cada periférico con el cual el PG interactuará. Entonces, un solo PG (y sus PIMs asociados) puede servir a múltiples periféricos del mismo tipo. Por ejemplo, un PG con 4 PIMs ACD Aspect puede servir cuatro ACDs Aspect en el Contact Center.

#### **3.2.2.5 Servidor de datos y administración**

Este servidor es la interfaz humanada del software ICM unificado. Sirve como consola de control desde la cual se puede monitorear la actividad del Contact Center y agentes y cambiar como el software enruta las llamadas. Por ejemplo, puede usar el servidor para configurar la información del Contact Center ICM unificado, crear scripts de enrutamiento de llamadas, y monitorear y reportar sobre el sistema u otra parte de este. Estos servidores pueden localizarse en cualquier lugar, mientras que tengan conexiones LAN o WAN al software ICM unificado. Tienen varios roles, administración, servidor de datos en tiempo real, servidor de datos histórico, servidor de datos detalle. Un despliegue ICM unificado debe tener servidores que cumplan estos roles. Podrán ser

desplegados en las siguientes combinaciones para lograr la escalabilidad necesaria con el número mínimo de servidores.

- Servidor de administración y servidor de datos en tiempo real (AW)
- Servidor de administración de solo configuración
- Servidor de administración, tiempo-real, y servidor de datos histórico

y servidor de datos detalle (AW-HDS-DDS)

- Servidor de administración y servidor de datos histórico y en tiempo real (AW-HDS).
- Servidor de datos histórico y servidor de datos detalle (HDS-DDS).

#### **3.2.2.6 Servidor de Datos Histórico**

Los servidores de datos y administración necesitan acceso a datos históricos (datos de media hora, detalle llamadas, etc.) para reportes históricos en el editor de scripts o herramientas terceras. Al menos un servidor de estos en tiempo real, en un sistema, debe ser instalado con un servidor de datos históricos (HDS) para soportar reportes y almacenamiento de datos históricos a largo plazo. Los requerimientos de IP del HDS son idénticos a los de un servidor de datos y administración estándar.

#### **3.2.2.7 Reportes**

La solución de reportes ICM unificado provee una interfaz para acceder datos sobre estados históricos y en tiempo real del sistema. Consiste de:

IC Unificado o WebView – interfaces de usuario de reportes

 Datos de configuración y reportes – contenidas en los servidores de datos y administración.

#### **3.2.2.8 Centro de Inteligencia Cisco Unified**

Es un producto de reportes avanzado usado para CCE y otros productos. Esta plataforma está basada en web, ofreciendo muchas opciones de Web 2.0, alta escalabilidad, rendimiento y opciones más avanzadas como la habilidad de integrar data desde otros productos de comunicación Cisco Unified o fuentes terceras. IC unificado incorpora un modelo de seguridad que define diferentes acceso y opciones para usuarios específicos. Unified IC Standard se incluye con ICM unificado. Unified IC Premium es opcional con características adicionales. IC Unificado debe instalarse en un servidor separado; no puede co-existir con otros componentes ICM unificado.

#### **3.2.2.9 WebView**

Es una aplicación web para reportes ICM unificado. Se encarga de las operaciones más básicas de recolección de datos de entrada, consultado a las BDs y presentando la información requerida en tiempo real e histórico.

También tiene la habilidad de exportar datos, lanzar reportes programados, guardar y compartir configuración de reportes y marcar favoritos. También puede mostrar eventos que afecten el servicio reportados por el sistema. WebView puede instalarse en un servidor de datos y administración. Para Incrementar la escalabilidad puede ser instalado en un servidor separado.

#### **3.3 Descripción general de la plataforma IP CONTACT CENTER – Backus**

La plataforma IP CONTACT CENTER ofrece ventajas en cuanto al manejo de las operaciones diarias conforme a las llamadas que se realicen, ofrece también el control de los estados de los agentes, la administración de llamadas, el control parcial y total de cada uno de los agentes, así como herramientas para control por parte de los supervisores, especialistas o gerentes; la plataforma dentro de todas sus operaciones se enlaza con todo un sistema de centralitas que hacen que se ahorren costos en llamadas hacia teléfonos fijos y/o celulares dentro de un determinado espacio geográfico.

Dentro de las aplicaciones de escritorio que nos ofrece la plataforma tenemos el CAD – Cisco Agent Desktop, que es usado por cada uno de los agentes televentas dentro del Contact Center y el CSD – Cisco Supervisor Desktop que permite a los gerentes, supervisores y especialistas realizar el monitoreo y control de cada uno de los agentes televentas que utilizan el CAD.

Además de estos aplicativos de escritorio que son los más usados, tenemos también las opciones de reportes que es conocida como el CUIC, tenemos también el manejo de las centralitas para celulares como son las liceas tópex, y en el caso de los fijos el CUSP – Cisco Unified Sip Proxy; como una parte de administración tenemos al call manager, que es en donde vamos a poder administrar los dispositivos que están conectados a la plataforma como es el caso de los teléfonos IP, así como los teléfonos virtuales que también pueden ser configurados además de cada Gateway que se reconoce dentro de las operaciones.

#### **3.4 CISCO AGENT DESKTOP (CAD)**

Cisco Agent Desktop ofrece capacidades de control de llamadas (como contestar llamadas, espera, conferencia y transferencia) y control de estado ACD (preparado/no preparado, cierre, etc.). La información del cliente es presentada al agente a través de una ventana de datos y una ventana opcional emergente. Los agentes pueden contestar los correos electrónicos de los clientes con la función opcional Correo electrónico de agente. El explorador integrado opcional permite a los agentes acceder a páginas web intranet para poder visualizar sus indicadores de avance. (Avance en Línea, en el caso de las Campañas en Outbound).

**UNIVERSIDAD CATÓLICA DE SANTA MARÍA** 

75

A continuación describiremos los diferentes campos y opciones que tiene el aplicativo CAD. (Figura 12) A continuación describiremos los diferentes campos y opciones que tiene el aplicativo CAD. (Figura 12) 3.4.1 Descripción de la Interfaz del Cisco Agent Desktop **3.4.1 Descripción de la Interfaz del Cisco Agent Desktop** 

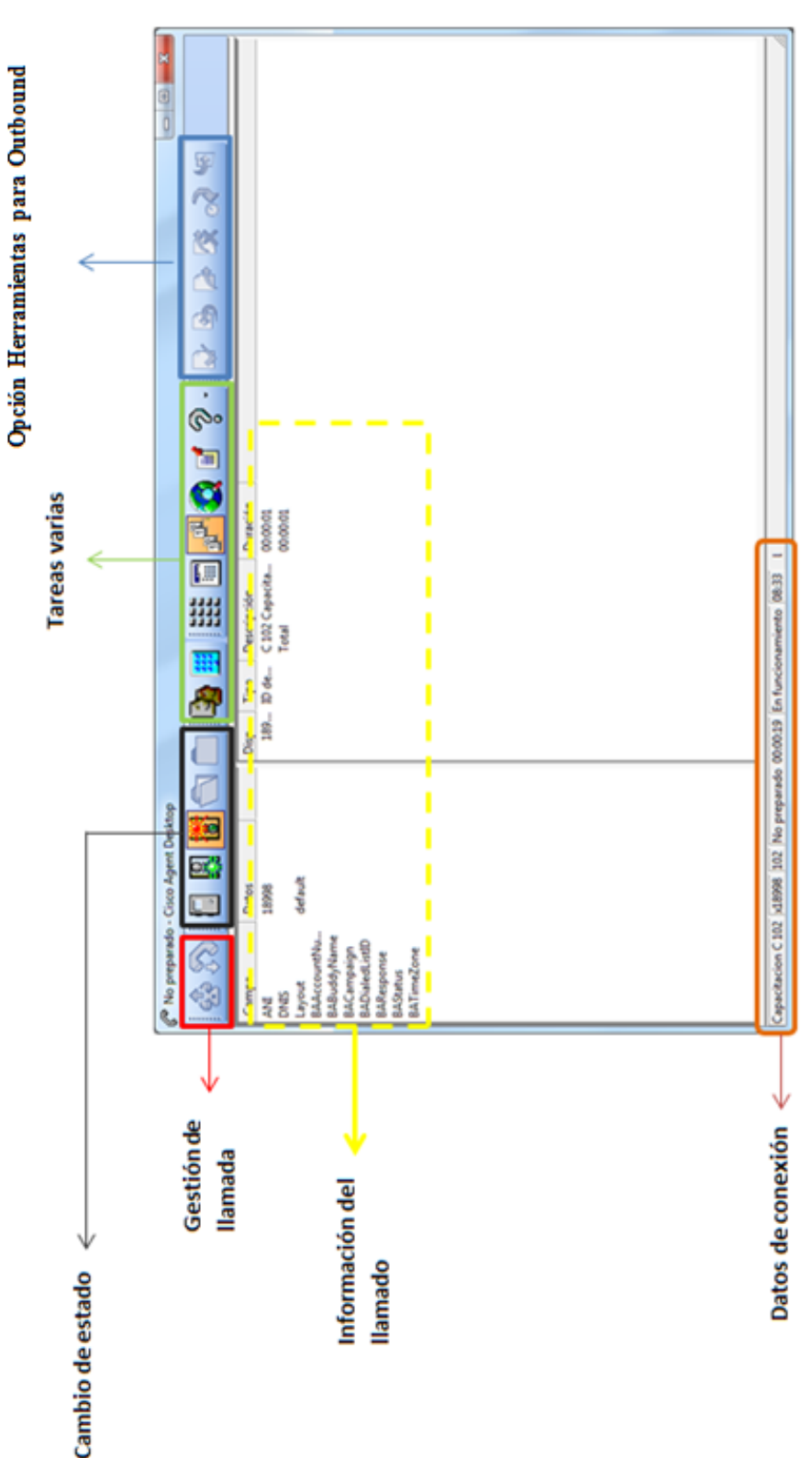

Figura 10-Botones e información de la pantalla del CAD *Figura 10-Botones e información de la pantalla del CAD* 

 Fuente: Elaboración propia Fuente: Elaboración propia

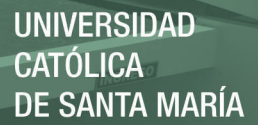

#### **3.4.2 Funcionamiento del Cisco Agent Desktop**

La operación diaria se inicia cuando se realiza la carga de un archivo plano (.txt) que está identificado para ser exportados en una BD, que mediante un proceso interno distribuye la carga (cantidad de clientes) según el número de campaña o conductor, estos registros cuentan con el nombre, apellido del cliente, código y el o los números de contacto que son normalmente 2; esta carga se realiza diariamente a las 5 am; en caso de que el proceso automático no se ejecute con normalidad lo que se hace es realizar la carga manualmente, es decir colocar el archivo plano en el servidor de carga y automáticamente este se distribuye a todas las campañas, el agente de TVTA (outbound), llega y se conecta e interactúa con la interfaz de la solución (CAD) y con el Teléfono IP, como ya se ha explicado anteriormente, luego este puede ponerse en estado preparado o en no preparado (lo más común, mientras e cargan todos los demás aplicativos). Al encontrarse en estado preparado el sistema le mostrará el registro del cliente a llamar (marcador automático); el agente seleccionará la opción de aceptar la llamada (botón aceptar); en este punto se puede presentar 2 casos; el agente TVTA puede darle clic al botón Aceptar y la llamada sale por el anexo o el agente en un acción que no debe realizar, deja pasar la llamada, el pasar la llamada significa que el agente no acepta la llamada que está en reserva; el sistema al estar trabajando de manera automática lanza la llamada automáticamente después de haber acabado la anterior, ya sea si se cortó normalmente, el agente cortó la llamada sin querer o el cliente lo hizo, cualquier llamada que se encuentre en un estado de reserva, tiene

un tiempo máximo de espera de 60 segundos si no se acepta la llamada, esta se cancela y lanza la siguiente; así como las llamadas demoran 1 minuto en reserva, los cambios de estados se aplican cuando ha pasado el minuto tal cual como una llamada, ya que el sistema evalúa en qué estado se encuentra el agente después de finalizar el minuto, para realizar algún cambio en cualquier segundo sin esperar el minuto completo se usa el botón cancelar reserva, que cumple la misma función del botón no preparado solo que actúa de forma inmediata.

Cuando el agente acepta el registro enviado por el sistema, la interfaz interactúa con el teléfono IP, es decir, toma el control del mismo mediante unos conectores previamente configurados en la solución, en el Proyecto IPCC Backus, el modo del marcador automático se encuentra en Direct Preview, es decir los agentes van a poder escuchar el ringback de la llamada.

Los agentes al inicio del día tienen que trabajar en forma automática, es decir el sistema lanza las llamadas automáticamente, cada campaña está configurada inicialmente con 1 solo intento, es decir si el cliente solo tiene 1 número de contacto, el sistema le lanza la llamada a ese número, en el caso de que el cliente tenga 2 números de contacto, solo lanzará la llamada al primero, si le contestó se suma al porcentaje de contacto de efectividad de cada agente, si no le contestó dicho cliente pasa al estado cerrado es decir que el sistema después de haber lanzado todos los clientes por primera vez vuelve a lanzar los clientes que no han sido contactados, este proceso se conoce como segunda vuelta, solo que con una diferencia que la segunda intenta cuenta con 3 intentos, es decir el sistema interpreta lo siguiente: si el cliente tiene un solo número de contacto, lo llama 3 veces, si el cliente cuenta con 2 números de contacto, el sistema llama una vez al primero, la segunda vez al segundo número y el tercer intento llama nuevamente al primer número es decir llama 2 veces al primero y una vez al segundo, obviamente se repite el proceso, si le contestó se suma al porcentaje de contacto de efectividad de cada agente, si no le contestó dicho cliente pasa al estado cerrado; solo que ahora teniendo más posibilidad de contacto y aumentado el porcentaje de contacto de efectividad se puede llegar a la efectividad mínima de contacto por sistema que es del 91%, una vez alcanzada esta efectividad un agente puede pasar al estado manual que es en donde se llama a los clientes que no han sido contactados por sistema, o los cuales hay que devolverle la llamada por alguna razón estando en el motivo no preparado adecuado y cumpliendo los códigos para realizar una llamada.

Esta es la forma como el sistema trabaja en manera automática o en un estado no preparado, no es un proceso difícil de manejar solo que hay que cumplir con los procedimientos adecuados para hacerlo; existen veces en que un agente no trabaja en estado preparado todo el día ya que por alguna razón este no trabaja en este estado pero previa indicación de su gerencia o supervisión.

Al finalizar el día, se reinicia los intentos a 1 para que al próximo día vuelva a empezar todo normalmente y así seguir el mismo proceso.

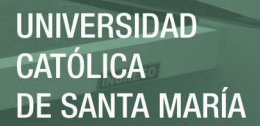

#### **3.5 CISCO SUPERVISOR DESKTOP (CSD)**

Cisco Supervisor Desktop es el aplicativo manejado por supervisores, especialistas, gerentes y personal de soporte que permite, como su nombre lo dice, supervisar además de monitorear, escuchar así como grabar cada una de las llamadas de los agentes TVTA. Este aplicativo es netamente de control para los supervisores ya que mediante este se puede también revisar cada uno de los registros de un determinado agente desde su hora de conexión hasta la hora en que ya se retiran, de aquí también se puede habilitar los mensajes (chat personal o un chat grupal) que aparece en al aplicativo CAD de cada uno de los agentes a los cuales se envía el mensaje, esta herramienta cumple con las características requeridas para el control de cada Team (equipo de supervisión); al igual que el CAD es la otra aplicación desktop que se utiliza dentro de la plataforma IPCC y que también se enlaza con cada uno de los componentes antes mencionado de forma directa o indirecta.

#### **3.5.1 Empezar a utilizar el Cisco Supervisor Desktop**

Tenemos que seleccionar un equipo de la lista desplegable Equipo. (En caso tengamos asignado más de un equipo seleccionar el que queremos supervisar). (Figura 11)

Luego de seleccionar nos aparecerá la ventana siguiente: (Figura 11)

Luego de seleccionar nos aparecerá la ventana siguiente: (Figura 11)

**UNIVERSIDAD CATÓLICA DE SANTA MARÍA** 

80

sualizaciones e<br>Tiempo Real  $rac{4}{11}$ L<br>BEBBBE-T 대표 정보 중 정보 등 중 정보<br>대표 중 중 중 중 단 등 중 중 중 <br>대표 중 중 중 중 단 등 중 중 중 동 ភ មាន ២ ភូមិ ២ ភូមិ និង ១ ភូមិ<br>ភូមិ ២ ភូមិ ២ ភូមិ ២ ភូមិ ២ ភូមិ ២ ភូមិ<br>ភូមិ ២ ភូមិ ២ ភូមិ ២ ភូមិ ២ ភូមិ ២ ភូមិ 5 B 5 H 3 원<br>종합병원 2 원<br>종합병원 2 원 lombre de la h Memdoza<br>Pacherres<br>Salezas<br>strès Gahvad<br>strès Charvati<br>strès Charvati<br>réa Maryasi yawwa<br>Ang Jobay<br>Ang Jobay Amazi<br>Sadasar Cardensis<br>Sadasar Cardensis<br>Cardensis<br>Sadasar Cardensis<br>Sadasar Cardensis  $D$ awit Átol Grupo de<br>Habilidades Árbol Agentes Selección de<br>Equipo tama de estado

Figura 11-Ventana en funcionamiento del CSD  *Figura 11-Ventana en funcionamiento del CSD* 

Fuente: Elaboración propia Fuente: Elaboración propia

**UNIVERSIDAD CATÓLICA DE SANTA MARÍA** 

81

En el Árbol de Grupo de Habilidades nos muestra todos los agentes que se encuentran bajo dicha supervisión, si damos clic a algún agente de dicho árbol nos mostrara el estado en que se encuentra dicho agente y la duración de dicho estado clic a algún agente de dicho árbol nos mostrara el estado en que se encuentra dicho agente y la duración de dicho estado En el Árbol de Grupo de Habilidades nos muestra todos los agentes que se encuentran bajo dicha supervisión, si damos en tiempo real (Preparado, no preparado, conversación), como se observa en la Figura 12. en tiempo real (Preparado, no preparado, conversación), como se observa en la Figura 12.

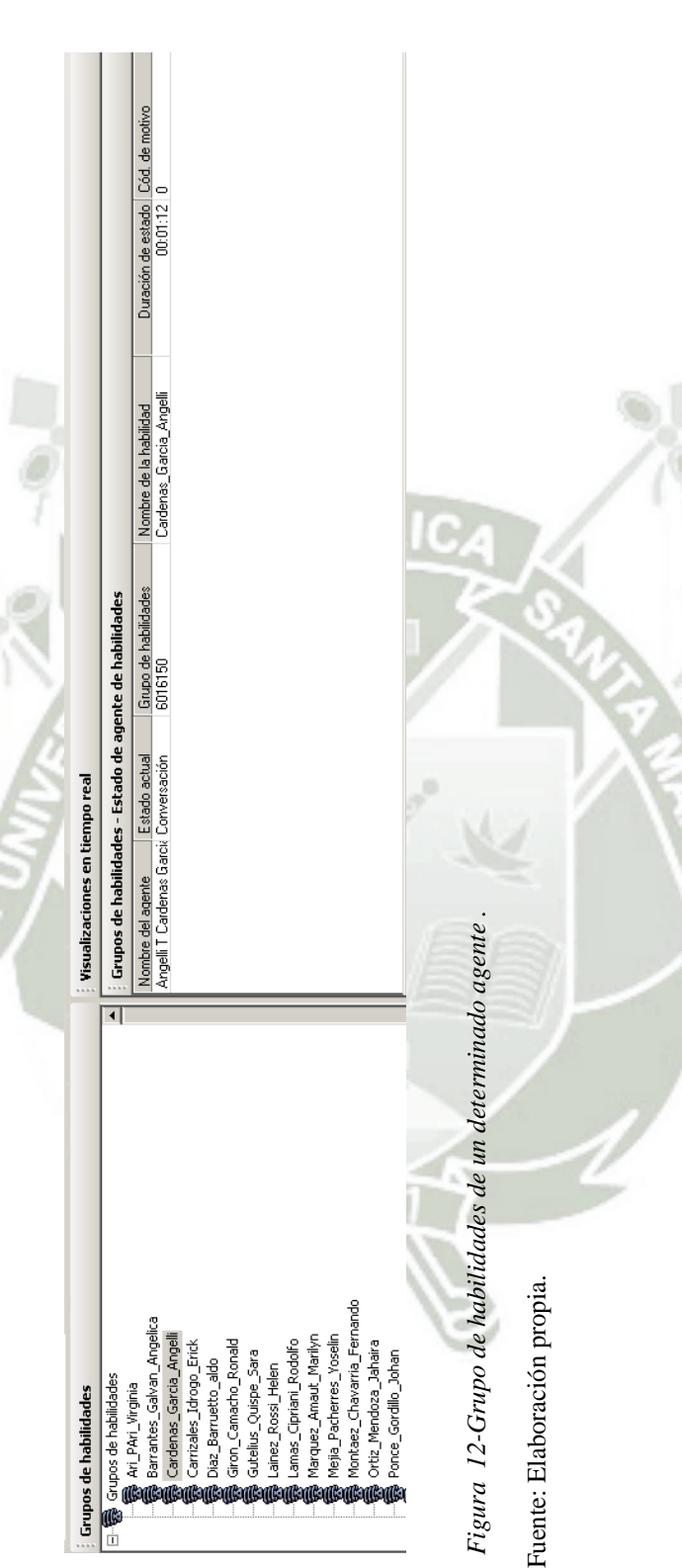

En la parte Árbol de agentes también observamos los agentes pertenecientes a dicha supervisión pero vemos también el En la parte Árbol de agentes también observamos los agentes pertenecientes a dicha supervisión pero vemos también el estado en que se encuentra. (En tiempo real), aquí podremos cambiar de estado al agente, monitorear la llamada e  $\bullet$ estado en que se encuentra. (En tiempo real), aquí podremos cambiar de estado al agente, monitorear la llamada

inclusive grabarla. (Figura 13) inclusive grabarla. (Figura 13)

**UNIVERSIDAD** CATÓLICA **DE SANTA MARÍA** 

82

La visualización de estadísticas del agente de equipo: Donde observaremos el nombre del agente, tiempo **La visualización de estadísticas del agente de equipo:** Donde observaremos el nombre del agente, tiempo total de la conexión al sistema, las llamadas presentadas por el sistema, llamadas tramitadas, el máximo tiempo de conversación, el tiempo promedio de la conversación, el tiempo total de la conversación, y los tiempos entre total de la conexión al sistema, las llamadas presentadas por el sistema, llamadas tramitadas, el máximo tiempo de conversación, el tiempo promedio de la conversación, el tiempo total de la conversación, y los tiempos entre no preparado y preparado del agente. no preparado y preparado del agente.

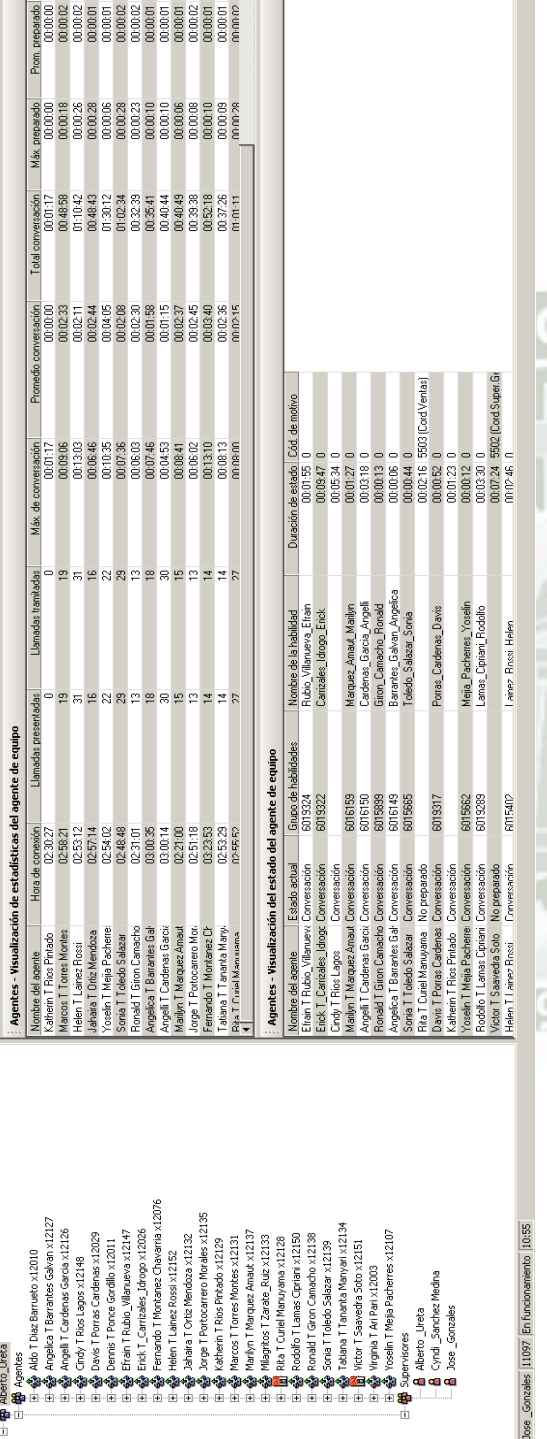

a<br>Eessa

1513<br>15125  $0215$ 

> Fuente: Elaboración propia. Fuente: Elaboración propia.

*Figura 13-Estado de un agente en tiempo real.* 

Figura 13-Estado de un agente en tiempo real.

Aquí podremos observar cuando damos clic al TEAM o SUPERVISION

Aquí podremos observar cuando damos clic al TEAM o SUPERVISION

0

Publicación autorizada con fines académicos e investigativos En su investigación no olvide referenciar esta tesis

 **La visualización del estado del agente de equipo:** Donde observaremos el nombre del agente, el estado actual, el grupo de habilidades (ID de la campaña del agente), la duración del estado, y el código de motivo (este código sirve cuando el agente pasa al estado no preparado, el sistema le propone una ventana con diferentes motivos de modo que el agente elija el motivo más adecuado).

#### **3.5.2 Uso de Supervisor Record Viewer**

Para poder reproducir y/o guardar los archivos grabados, iremos al menú de herramientas y elegiremos la opción archivos grabados como se muestra en la Figura 14

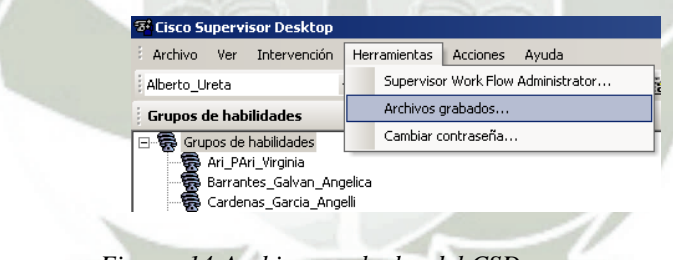

*Figura 14-Archivos grabados del CSD..* 

Fuente: Elaboración propia.

Luego nos saldrá la ventana donde se encuentran todas las grabaciones (las que hemos realizado y las que han realizado los demás supervisores y/o especialistas, como se muestra en la figura 15.

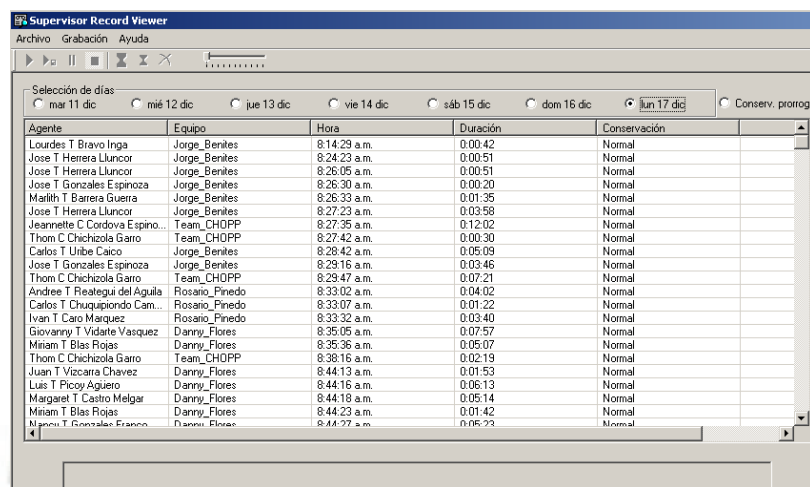

*Figura 15-Vista de grabaciones en el CSD.* 

Fuente: Elaboración propia.

Luego ubicamos la grabación que hemos realizado y establecemos si va a tener una conservación normal como se aprecia en la figura 16, la cual dura 7 días, o una conservación prorrogada como la figura 17, la cual tiene una duración de 30 días.

| Archivo Grabación Ayuda                                                                                                    |                                                        |                      |                |                                             |                     |
|----------------------------------------------------------------------------------------------------|--------------------------------------------------------|----------------------|----------------|---------------------------------------------|---------------------|
| $\blacktriangleright$ $\blacktriangleright$ $\blacktriangleright$ $\blacksquare$ $\blacksquare$ $\blacksquare$ $\blacksquare$ | 1. <b>.</b>                                            |                      |                |                                             |                     |
| Selección de días<br>$\degree$ mar 11 dic<br>$\degree$ mié 12 dic                                                             | Establecer conservación normal<br>$\degree$ jue 13 dic | $\degree$ vie 14 dic | $C$ sáb 15 dic | $C$ dom 16 dic<br>$\binom{2}{1}$ lun 17 dic | C Conserv, prorroga |
| Agente                                                                                                    | Equipo                                                 | Hora                 | Duración       | Conservación                                |                     |
| Walter T Palacin Bicaldi                                                                                                    | Adrian Elias                                           | 9:39:45 a.m.         | 0:05:46        | Normal                                      |                     |
| Luis T Santolalla Chavez                                                                                                    | Adrian Elias                                           | 9:40:52 a.m.         | n-nn-44        | Normal                                      |                     |
| Rita T Pillco Caire                                                                                                    | Adrian_Elias                                           | 9:40:56 a.m.         | 0:00:49        | Normal                                      |                     |
| Davis T Porras Cardenas                                                                                                    | Alberto Ureta                                          | 3:19:32 p.m.         | 0:03:03        | Normal                                      |                     |
| Milagritos T Zarate Ruiz                                                                                                    | Alberto Ureta                                          | 3:19:11 p.m.         | 0:00:21        | Normal                                      |                     |
| Rita T Curiel Manuvama                                                                                                    | Alberto Ureta                                          | 3:19:04 p.m.         | 0:01:07        | Normal                                      |                     |
| Aldo T Diaz Ramueto                                                                                                    | Alberto Ureta                                          | 3:18:55 p.m.         | 0:11:37        | Normal                                      |                     |
| Jahaira T Ortiz Mendoza                                                                                                    | Alberto Ureta                                          | 3:18:44 p.m.         | 0:01:54        | Normal                                      |                     |
| Bonald T Giron Camacho                                                                                                    | Alberto Ureta                                          | 3:18:40 p.m.         | 0:00:01        | Normal                                      |                     |
| Jorge T Portocarrero Morales                                                                                                  | Alberto Ureta                                          | 3:10:17 p.m.         | 0:01:03        | Normal                                      |                     |
| Fernando T Montanez Chav                                                                                                    | Alberto Ureta                                          | $3:07:08$ p.m.       | 0:00:48        | Normal                                      |                     |
| Erick T Carrizales Idrogo                                                                                                    | Alberto Ureta                                          | 3:19:17 p.m.         | 0:02:45        | Normal                                      |                     |
| Efrain T Rubio Villanueva                                                                                                    | Alberto Ureta                                          | 3:19:24 p.m.         | 0:03:59        | Normal                                      |                     |
| Yoselin T Mejia Pacherres                                                                                                    | Alberto Ureta                                          | 3:56:49 p.m.         | 0:04:17        | Normal                                      |                     |
| Rodolfo T Lamas Cipriani                                                                                                    | Alberto Ureta                                          | 3:19:45 p.m.         | 0:01:14        | Normal                                      |                     |
| Miriam T Blas Roias                                                                                                    | Danny Flores                                           | 8:35:36 a.m.         | 0:05:07        | Normal                                      |                     |
| Luis T Picoy Agüero                                                                                                    | Danny Flores                                           | 10:35:10 a.m.        | 0:09:05        | Normal                                      |                     |
| Juan T Vizcarra Chavez                                                                                                    | Danny Flores                                           | 8:44:13 a.m.         | 0:01:53        | Normal                                      |                     |
| Luis T Picov Agüero                                                                                                    | Danny Flores                                           | 8:44:16 a.m.         | 0:06:13        | Normal                                      |                     |
| Margaret T Castro Melgar                                                                                                    | Danny Flores                                           | 8:44:18 a.m.         | 0:05:14        | Normal                                      |                     |
| Giovanny T Vidarte Vasquez                                                                                                    | Danny Flores                                           | $8:35:05$ a.m.       | 0:07:57        | Normal                                      |                     |
| Miriam T Rlas Rojas                                                                                                    | Donny Flores                                           | $10:04:45 \times m$  | 0:03:14        | Mormal                                      |                     |

*Figura 16 - Conservación de una grabación normal.* 

Fuente: Elaboración propia..

| Archivo Grabación Ayuda<br>x x<br>Ш<br>P <sub>II</sub>                      | .                                  |                     |                                               |                                                  |
|-----------------------------------------------------------------------------|------------------------------------|---------------------|-----------------------------------------------|--------------------------------------------------|
| Selección de días-Establecer conservación prorrogada<br>$C$ mar 11 dic<br>n | mié 12 dic<br>$\degree$ jue 13 dic | $C$ vie 14 dic      | $\bigcirc$ sáb 15 dic<br>$\degree$ dom 16 dic | $\binom{2}{1}$ lun 17 dic<br>C Conserv, prorroga |
| Agente                                                                      | Equipo                             | Hora                | Duración                                      | Conservación                                     |
| Walter T Palacin Ricaldi                                                    | Adrian Elias                       | 9:39:45 a.m.        | 0:05:46                                       | Normal                                           |
| Luis T Santolalla Chavez                                                    | Adrian Elias                       | $9:40:52$ a.m.      | 0:00:44                                       | Normal                                           |
| <b>Bita T Pillon Caire</b>                                                  | Adrian Elias                       | 9:40:56 a.m.        | 0:00:49                                       | Normal                                           |
| Davis T Porras Cardenas                                                     | Alberto Ureta                      | 3:19:32 p.m.        | 0:03:03                                       | Normal                                           |
| Milagritos T Zarate Ruiz                                                    | Alberto Ureta                      | 3:19:11 p.m.        | 0:00:21                                       | Normal                                           |
| Rita T Curiel Manuyama                                                      | Alberto Ureta                      | 3:19:04 p.m.        | 0:01:07                                       | Normal                                           |
| Aldo T Diaz Barrueto                                                        | Alberto Ureta                      | 3:18:55 p.m.        | 0:11:37                                       | Normal                                           |
| Jahaira T Ortiz Mendoza                                                     | Alberto Ureta                      | 3:18:44 p.m.        | 0:01:54                                       | Normal                                           |
| Bonald T Giron Camacho                                                      | Alberto Ureta                      | 3:18:40 p.m.        | 0:00:01                                       | Normal                                           |
| Jorge T Portocarrero Morales                                                | Alberto Ureta                      | 3:10:17 p.m.        | 0:01:03                                       | Normal                                           |
| Fernando T Montanez Chav                                                    | Alberto Ureta                      | 3:07:08 p.m.        | 0:00:48                                       | Normal                                           |
| Erick T Carrizales Idrogo                                                   | Alberto Ureta                      | 3:19:17 p.m.        | 0:02:45                                       | Normal                                           |
| Efrain T Rubio Villanueva                                                   | Alberto Ureta                      | 3:19:24 p.m.        | 0:03:59                                       | Normal                                           |
| Yoselin T Mejia Pacherres                                                   | Alberto Ureta                      | 3:56:49 p.m.        | 0:04:17                                       | Prorrogado                                       |
| Rodolfo T Lamas Cipriani                                                    | Alberto Ureta                      | 3:19:45 p.m.        | 0:01:14                                       | Normal                                           |
| Miriam T Blas Rojas                                                         | Danny Flores                       | 8:35:36 a.m.        | 0:05:07                                       | Normal                                           |
| Luis T Picoy Aguero                                                         | Danny Flores                       | 10:35:10 a.m.       | 0:09:05                                       | Normal                                           |
| Juan T Vizcarra Chavez                                                      | Danny Flores                       | 8:44:13 a.m.        | 0:01:53                                       | Normal                                           |
| Luis T Picov Aguero                                                         | Danny Flores                       | 8:44:16 a.m.        | 0:06:13                                       | Normal                                           |
| Margaret T Castro Melgar                                                    | Danny Flores                       | 8:44:18 a.m.        | 0:05:14                                       | Normal                                           |
| Giovanny T Vidarte Vasquez                                                  | Danny Flores                       | 8:35:05 a.m.        | 0:07:57                                       | Normal                                           |
| Miriam T Rlae Roise                                                         | Danny Flores                       | $10(0.45 \times m)$ | 0:02:14                                       | <b>Normal</b>                                    |
|                                                                             |                                    |                     |                                               |                                                  |

*Figura 17 - Conservación de una grabación prorrogada.* 

Fuente: Elaboración propia.

Podemos Reproducir la grabación como se aprecia en la figura 18 o Reproducir y guardar la grabación en este caso nos pedirá una ruta y nombre del archivo para poder guardar dicha grabación como se ve en la figura 19.

| $\mathbf{E}$ $\mathbf{X}$     |                                                                                                    |                                                                                                    |                                                                                                    |                                                                                                    |
|-------------------------------|----------------------------------------------------------------------------------------------------|----------------------------------------------------------------------------------------------------|----------------------------------------------------------------------------------------------------|----------------------------------------------------------------------------------------------------|
|                               |                                                                                                    |                                                                                                    |                                                                                                    |                                                                                                    |
|                               |                                                                                                    |                                                                                                    |                                                                                                    |                                                                                                    |
| C mié 12 dic-<br>C jue 13 dic | C vie 14 die                                                                                                    |                                                                                                    | $C$ lun 17 die                                                                                                    | C Conserv, prorrogada                                                                                                    |
|                               |                                                                                                    |                                                                                                    |                                                                                                    |                                                                                                    |
|                               |                                                                                                    |                                                                                                    |                                                                                                    |                                                                                                    |
|                               |                                                                                                    |                                                                                                    |                                                                                                    |                                                                                                    |
|                               |                                                                                                    |                                                                                                    |                                                                                                    |                                                                                                    |
|                               |                                                                                                    |                                                                                                    |                                                                                                    |                                                                                                    |
|                               |                                                                                                    |                                                                                                    |                                                                                                    |                                                                                                    |
|                               |                                                                                                    |                                                                                                    |                                                                                                    |                                                                                                    |
|                               |                                                                                                    |                                                                                                    |                                                                                                    |                                                                                                    |
|                               |                                                                                                    | 0:01:54                                                                                                    | Normal                                                                                                    |                                                                                                    |
| Alberto Ureta                 | 3:18:40 p.m.                                                                                                    | 0:00:01                                                                                                    | Normal                                                                                                    |                                                                                                    |
| Alberto Ureta                 | 3:10:17 p.m.                                                                                                    | 0:01:03                                                                                                    | Normal                                                                                                    |                                                                                                    |
| Alberto Ureta                 | $3:07:08$ p.m.                                                                                                    | 0:00:48                                                                                                    | Normal                                                                                                    |                                                                                                    |
| Alberto Ureta                 | 3:19:17 p.m.                                                                                                    | 0:02:45                                                                                                    | Normal                                                                                                    |                                                                                                    |
| Alberto Ureta                 | 3:19:24 p.m.                                                                                                    | 0:03:59                                                                                                    | Normal                                                                                                    |                                                                                                    |
| Alberto Ureta                 | 3:56:49 p.m.                                                                                                    | 0.04.17                                                                                                    | Prorrogado                                                                                                    |                                                                                                    |
| Alberto Ureta                 | 3:19:45 p.m.                                                                                                    | 0:01:14                                                                                                    | Normal                                                                                                    |                                                                                                    |
| Danny Flores                  | $8:35:36$ a.m.                                                                                                    | 0:05:07                                                                                                    | Normal                                                                                                    |                                                                                                    |
| Danny Flores                  |                                                                                                    |                                                                                                    | Normal                                                                                                    |                                                                                                    |
| Danny Flores                  |                                                                                                    |                                                                                                    | Normal                                                                                                    |                                                                                                    |
| Danny Flores                  |                                                                                                    |                                                                                                    | Normal                                                                                                    |                                                                                                    |
|                               |                                                                                                    |                                                                                                    | Normal                                                                                                    |                                                                                                    |
|                               |                                                                                                    |                                                                                                    |                                                                                                    |                                                                                                    |
|                               |                                                                                                    |                                                                                                    |                                                                                                    |                                                                                                    |
|                               | formation<br>Equipo<br>Adrian Elias<br>Adrian Elias<br>Adrian Elias<br>Alberto Ureta<br>Alberto Ureta<br>Alberto Ureta<br>Alberto Ureta<br>Alberto Ureta<br>Danny Flores<br>Danny Flores<br>Danny Flores | Hora<br>9:39:45 a.m.<br>$9:40:52$ a.m.<br>$9:40:56$ a.m.<br>3:19:32 p.m.<br>3:19:11 p.m.<br>3:19:04 p.m.<br>3:18:55 p.m.<br>3:18:44 p.m.<br>10:35:10 a.m.<br>8:44:13 a.m.<br>8:44:16 a.m.<br>8:44:18 a.m.<br>8:35:05 a.m.<br>$10:04:45 \times m$ | $C$ sáb 15 die<br>Duración<br>0:05:46<br>0:00:44<br>0:00:49<br>0:03:03<br>0:00:21<br>0:01:07<br>0:11:37<br>0:09:05<br>0:01:53<br>0:06:13<br>0:05:14<br>0:07:57<br>0:03:14 | $\odot$ dom 16 dic.<br>Conservación<br>Normal<br>Normal<br>Normal<br>Normal<br>Normal<br>Normal<br>Normal<br>Normal<br>Mormal |

*Figura 18 - Reproducción de una grabación almacenada* 

Fuente: Elaboración propia.

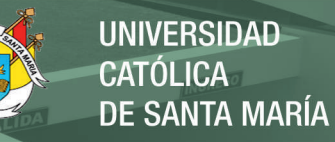

| Agente<br>Walter T Palacin Ricaldi<br>Luis T Santolalla Chavez                                                                         | Equipo<br>Adrian Elias                                                 | Hora                                                                                                    | Duración                                                                                            |                  |  |
|----------------------------------------------------------------------------------------------------|------------------------------------------------------------------------|----------------------------------------------------------------------------------------------------|----------------------------------------------------------------------------------------------------|------------------|--|
|                                                                                                    |                                                                        |                                                                                                    |                                                                                                    | Conservación     |  |
|                                                                                                    |                                                                        | $9:39:45$ a.m.                                                                                                    | 0:05:46                                                                                             | Normal           |  |
|                                                                                                    | Adrian Elias                                                           | 9:40:52 a.m.                                                                                                    | 0:00:44                                                                                             | Normal           |  |
| Rita T Pillco Caire                                                                                                    | Adrian Elias                                                           | 9:40:56 a.m.                                                                                                    | 0:00:49                                                                                             | Normal           |  |
| Davis T Porras Cardenas                                                                                                    | Alberto Ureta                                                          | 3:19:32 p.m.                                                                                                    | 0:03:03                                                                                             | Normal           |  |
| Milagritos T Zarate Ruiz                                                                                                    | Alberto Ureta                                                          | 3:19:11 p.m.                                                                                                    | 0:00:21                                                                                             | Normal           |  |
| Rita T Curiel Manuyama                                                                                                    | Alberto Ureta                                                          | 3:19:04 p.m.                                                                                                    | 0:01:07                                                                                             | Normal           |  |
| Aldo T Diaz Barrueto                                                                                                    | Alberto Ureta                                                          | 3:18:55 p.m.                                                                                                    | 0:11:37                                                                                             | Normal           |  |
| Jahaira T Ortiz Mendoza                                                                                                    | Alberto Ureta                                                          | 3:18:44 p.m.                                                                                                    | 0:01:54                                                                                             | Normal           |  |
| Ronald T Giron Camacho                                                                                                    | Alberto Ureta                                                          | 3:18:40 p.m.                                                                                                    | 0:00:01                                                                                             | Normal           |  |
| Jorge T Portocarrero Morales                                                                                                    | Alberto Ureta                                                          | 3:10:17 p.m.                                                                                                    | 0:01:03                                                                                             | Normal           |  |
| Fernando T Montanez Chav                                                                                                    | Alberto Ureta                                                          | 3:07:08 p.m.                                                                                                    | 0:00:48                                                                                             | Normal           |  |
| Erick T_Carrizales_Idrogo                                                                                                    | Alberto_Ureta                                                          | 3:19:17 p.m.                                                                                                    | 0:02:45                                                                                             | Normal           |  |
| Efrain T Rubio_Villanueva                                                                                                    | Alberto Ureta                                                          | 3:19:24 p.m.                                                                                                    | 0:03:59                                                                                             | Normal           |  |
| Yoselin T Meija Pacherres                                                                                                    | Alberto Ureta                                                          | 3:56:49 p.m.                                                                                                    | 0:04:17                                                                                             | Prorrogado       |  |
| Rodolfo T Lamas Cipriani                                                                                                    | Alberto_Ureta                                                          | 3:19:45 p.m.                                                                                                    | 0:01:14                                                                                             | Normal           |  |
| Miriam T Blas Rojas<br>Luis T Picoy Aguero                                                                                             | Danny_Flores<br>Dannu Flores                                           | $8:35:36$ a.m.<br>$10.35 \cdot 10 \cdot am$                                                                                      | 0:05:07<br>0:09:05                                                                                  | Normal<br>Normal |  |
| Margaret T Castr<br>Giovanny T Vida<br>Miriam T Rlan Rd<br>Sitios recientes<br>Escritorio<br>÷.<br><b>Bibliotecas</b><br><b>Equipo</b> | Guardar en: Escritorio<br>$\mathbf{r}$<br><b>Bibliotecas</b><br>Equipo | Carpeta de sistema<br>Carpeta de sistema<br>Documentos JG<br>Carpeta de archivos<br>gwconfig_6_1_2_ma_qut<br>Carpeta de archivos | 自己<br>win7<br>Carpeta de sistema<br>Red<br>Carpeta de sistema<br>Grabaciones<br>Carpeta de archivos |                  |  |

 *Figura 19-Guardar una grabación como archivo.* 

Fuente: Elaboración propia.

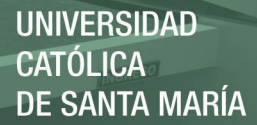

#### **3.6 CISCO UNIFIED CM ADMINISTRATION (CALL MANAGER)**

En esta parte nos vamos a situar en el Cisco Unified Call Manager Administration de la plataforma IPCC, en donde vamos a encontrar la configuración de teléfonos, dispositivos asociados, configuraciones de IVR, códigos de autorización para llamadas, configuraciones de router, series para llamar a otros anexos y otros sitios, etc.; en esta parte vamos a poder administrar todo lo referido a la telefonía IP de Cisco que permite mediante acceso al teléfono el poder conectarse a los aplicativos de la plataforma IPCC , lo primero que tenemos que realizar es ingresar a la dirección del Call Manager https://10.165.144.70:8443/ccmadmin/showHome.do , nos aparecerá la ventana principal en donde nos pedirá un usuario y una contraseña, una vez ingresados estos campos nos mostrará la siguiente ventana.

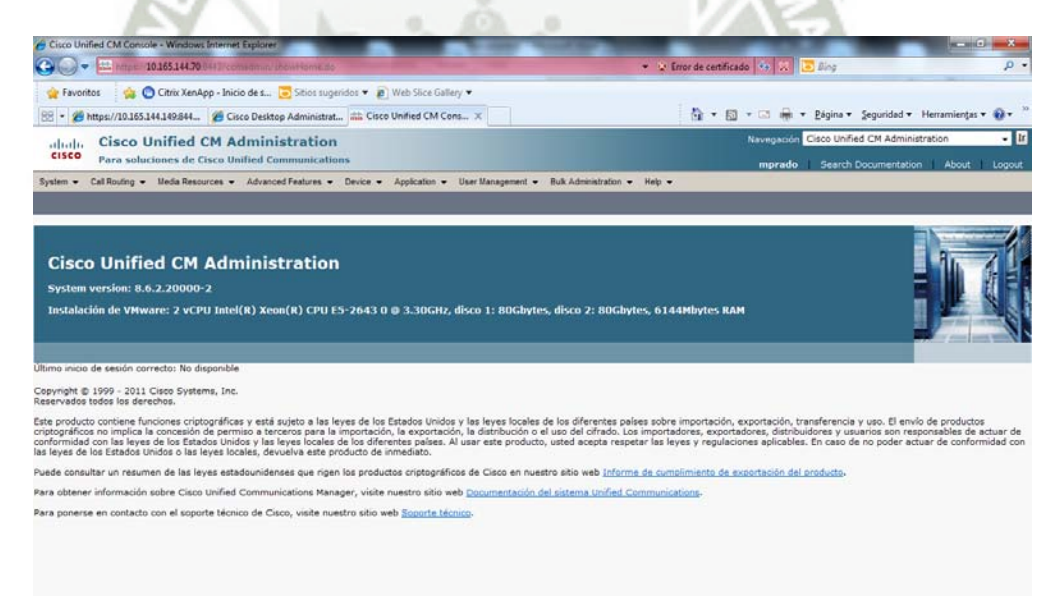

*Figura 20-Página principal del CM.* 

Fuente: Elaboración propia.

En esta ventana en la parte superior tenemos un menú de opciones donde vamos a poder realizar todas las configuraciones que se han mencionado antes, primero vamos a ver la

Publicación autorizada con fines académicos e investigativos En su investigación no olvide referenciar esta tesis

parte de los dispositivos /anexos que están creados en la plataforma, par esto nos dirigimos

a **Device > Phone,** aquí encontramos la lista de todos los anexos con sus respectivas líneas

asignadas dentro del área de Televentas en el Call Center.

|                                                     |                  | <b>C</b> Find and List Phones - Windows Internet Explorer |                                                                                                    |                   |             |                                                                      |                                                       |              | $  -$                      | $\mathbf{x}$<br>$\circ$ |
|-----------------------------------------------------|------------------|-----------------------------------------------------------|----------------------------------------------------------------------------------------------------|-------------------|-------------|----------------------------------------------------------------------|-------------------------------------------------------|--------------|----------------------------|-------------------------|
| $\left( \begin{matrix} 4 \\ 4 \end{matrix} \right)$ | $\sim$           |                                                           | dse https://10.165.144.70/8443/ccmadmin/phoneFindList.do?lookup=false&multiple=true&recCnt=0&colCnt=17              |                   |             | ▼ ※ Error de certificado $\frac{d_{\mathcal{P}}}{d_{\mathcal{P}}}$ ※ | $\bigcirc$ Bing                                       |              |                            |                         |
|                                                     | Favoritos        |                                                           | Citrix XenApp - Inicio de s io Sitios sugeridos v 2 Web Slice Gallery v                                             |                   |             |                                                                      |                                                       |              |                            |                         |
| 88 -                                                |                  |                                                           | https://10.165.144.149:844 e Cisco Desktop Administrat all Find and List Phones                                     |                   | $\times$    |                                                                      | The Times v Página v Sequridad v Herramientas v V v   |              |                            |                         |
|                                                     | abaha            | <b>Cisco Unified CM Administration</b>                    |                                                                                                    |                   |             |                                                                      | Navegación Cisco Unified CM Administration            |              |                            | $-1$                    |
| <b>CISCO</b>                                        |                  | Para soluciones de Cisco Unified Communications           |                                                                                                    |                   |             |                                                                      | mprado Search Documentation About                     |              |                            | Logout                  |
| System $\blacktriangledown$                         |                  |                                                           | Call Routing v Media Resources v Advanced Features v Device v Application v User Management v Bulk Administration v |                   |             | Help $\star$                                                         |                                                       |              |                            |                         |
|                                                     |                  | <b>Find and List Phones</b>                               |                                                                                                    |                   |             |                                                                      | Related Links: Actively Logged In Device Report v Go  |              |                            |                         |
|                                                     | AddNew           |                                                           | Select All Clear All Clear All Delete Selected C Reset Selected Apply Config to Selected                            |                   |             |                                                                      |                                                       |              |                            |                         |
|                                                     | $\frac{1}{794}$  | SEP0023049BC964                                           | Jackeline Malaga 18149                                                                                              | <b>TVTA1</b>      | SCCP        | Registered with 10.165.144.71                                        | 10.165.130.140                                        | G)           | m                          |                         |
| г                                                   | $\frac{1}{7941}$ | SEP0023049BCCBC                                           | Gladys Arroyo 18163                                                                                                 | TVTA1             | SCCP        | Registered with 10.165.144.71                                        | 10.165.130.244                                        | $\mathbb{R}$ | 醇                          |                         |
| Е                                                   | 冩                | SEP0023049BCCC6                                           | Yanina Tapia 18089                                                                                                  | <b>TVTA2</b>      | <b>SCCP</b> | Registered with 10.165.145.71                                        | 10.165.130.60                                         | G            | œ                          |                         |
|                                                     | 同                | SEP0023049BCCC7                                           | Wilfredo Chicana 18137                                                                                              | TVTA1             | <b>SCCP</b> | Registered with 10.165.144.71                                        | 10.165.130.133                                        | 心            | D.                         |                         |
| Г                                                   | 7941<br>鳳        | SEP0023049BCCEA                                           | Alvaro Rondon 18831                                                                                                 | <b>TVTA1</b>      | SCCP        | Registered with 10.165.144.71                                        | 10.165.130.67                                         | 心            | m                          |                         |
| г                                                   | 仓<br>7941        | SEP0023049BCD0D                                           | Lider 4                                                                                                    | TVTA1             | <b>SCCP</b> | Registered with 10.165.144.71                                        | 10.165.130.84                                         | 吓            | 畔                          |                         |
| г                                                   | 仓<br>70d         | SEP0023049BCD49                                           | Alejandra Suarez 18045                                                                                              | TVTA <sub>2</sub> | SCCP        | Registered with 10.165.145.71                                        | 10.165.130.85                                         | n,           | 酔                          |                         |
| г                                                   | $\frac{1}{7941}$ | SEP0023049BCD4B                                           | Rocío Pacheco 18811                                                                                                 | <b>TVTA1</b>      | SCCP        | Registered with 10.165.144.71                                        | 10.165.130.95                                         | $\mathbf{D}$ | 畔                          |                         |
| Е                                                   | $\frac{1}{7941}$ | SEP0023049BCD7A                                           | Cinthya Luque 18028                                                                                                 | TVTA <sub>2</sub> | SCCP        | Registered with 10.165.145.71                                        | 10.165.130.136                                        | ⋒            | 醇                          |                         |
| Г                                                   | €<br>7941        | SEP0023049BCD92                                           | Yesica Palomino 18009                                                                                               | TVTA <sub>2</sub> | <b>SCCP</b> | Registered with 10.165.145.71                                        | 10.165.130.100                                        | 心            | m,                         |                         |
| г                                                   | 包<br>7941        | SEP0023049BCDC7                                           | Walter Lima 18068                                                                                                   | TVTA <sub>2</sub> | <b>SCCP</b> | Registered with 10.165.145.71                                        | 10.165.130.245                                        | 心            | D.                         |                         |
| г                                                   | $\frac{1}{2041}$ | SEP0023049BCDFD                                           | Karina Barriga 18041                                                                                                | TVTA <sub>2</sub> | <b>SCCP</b> | Registered with 10.165.145.71                                        | 10.165.130.90                                         | 心            | ø                          |                         |
| г                                                   | 仓<br><b>794</b>  | SEP0023049BCE3D                                           | Luis Cabrera 18128                                                                                                  | TVTA1             | <b>SCCP</b> | Registered with 10.165.144.71                                        | 10.165.130.181                                        | ⋒            | 呼                          |                         |
| г                                                   | ☎<br>7941        | SEP0023049BCE46                                           | Jesus Linares 18084                                                                                                 | TVTA <sub>2</sub> | SCCP        | Registered with 10.165.145.71                                        | 10.165.130.56                                         | ₲            | 酔                          |                         |
| Е                                                   | $\frac{1}{7941}$ | SEP0023049BCE95                                           | Gretzel Yañez 18081                                                                                                 | TVTA <sub>2</sub> | SCCP        | Registered with 10.165.145.71                                        | 10.165.130.112                                        | D            | U                          |                         |
| г                                                   | $\frac{1}{7941}$ | SEP0023049BCE96                                           | Ana Mendoza 18106                                                                                                   | TVTA1             | SCCP        | Unknown                                                              | Unknown                                               | <b>D</b>     | 醇                          |                         |
| П                                                   | ☎<br>7941        | SEP0023049BCEA8                                           | Jennifer Nunez 18086                                                                                                | <b>TVTA2</b>      | SCCP        | Registered with 10.165.145.71                                        | 10.165.130.205                                        | Ø            | m                          |                         |
|                                                     | $\frac{1}{7941}$ | SEP0023049BD066                                           | Evelyn Mendoza 18144                                                                                                | TVTA1             | <b>SCCP</b> | Registered with 10.165.144.71                                        | 10.165.130.151                                        | 心            | D.                         |                         |
| г                                                   | 鳳                | SEP0023049BD0B5                                           | Marina Aleman - 18125                                                                                               | TVTA1             | <b>SCCP</b> | Registered with 10.165.144.71                                        | 10.165.130.103                                        | 吶            | m                          |                         |
| Г                                                   | 香<br>7941        | SEP0023049BD2A9                                           | Araceli Calle 18017                                                                                                 | TVTA <sub>2</sub> | <b>SCCP</b> | Registered with 10.165.145.71                                        | 10.165.130.76                                         | 心            | 畔                          |                         |
| г                                                   | 侖<br>7941        | SEP0023049BD2AE                                           | Miriam Macedo 18078                                                                                                 | TVTA <sub>2</sub> | SCCP        | Registered with 10.165.145.71                                        | 10.165.130.91                                         | ⊕            | U                          |                         |
| Г                                                   | $\frac{1}{7941}$ | SEP0023049BD2AF                                           | Suggey Bernal 18101                                                                                                 | TVTA <sub>2</sub> | SCCP        | Registered with 10.165.145.71                                        | 10.165.130.211                                        | n.           | 酔                          |                         |
| г                                                   | ☎<br>7941        | SEP0023049BD2BE                                           | Julio Arapa 18059                                                                                                   | <b>TVTA2</b>      | <b>SCCP</b> | Registered with 10.165.145.71                                        | 10.165.130.178                                        | D.           | œ                          |                         |
| г                                                   | 同<br>7941        | SEP0023049BD2C3                                           | Reyna Cruz 18054                                                                                                    | TVTA <sub>2</sub> | <b>SCCP</b> | Registered with 10.165.145.71                                        | 10.165.130.187                                        | 心            | D.                         |                         |
| г                                                   | 鳳                | SEP0023049BD2C4                                           | Susana Yavar 18142                                                                                                  | <b>TVTA1</b>      | SCCP        | Registered with 10.165.144.71                                        | 10.165.130.143                                        | ъ            | ď                          |                         |
|                                                     | $\frac{1}{7941}$ | SEP0023049BD2D2                                           | Joseph Fernandez 18097                                                                                              | TVTA <sub>2</sub> | <b>SCCP</b> | Registered with 10.165.145.71                                        | 10.165.130.54                                         | 吶            | 畔                          |                         |
| г                                                   | ☎<br>7941        | SEP0023049BD2E4                                           | Sonia Durand 18171                                                                                                  | TVTA1             | <b>SCCP</b> | Registered with 10.165.144.71                                        | 10.165.130.134                                        | 哂            | ø                          |                         |
|                                                     | 侖<br>7941        | SEP0023049BD2FA                                           | Merry Hinojosa 18146                                                                                                | <b>TVTA1</b>      | SCCP        | Registered with 10.165.144.71                                        | 10.165.130.37                                         | <b>G</b>     | $\mathbb{R}^n$             |                         |
|                                                     | ☎                | SEP0023049BD2FF                                           | Giuliana Gonzales 18027                                                                                             | TVTA <sub>2</sub> | SCCP        | Registered with 10.165.145.71                                        | 10.165.130.39                                         | G)           | 酔                          |                         |
|                                                     |                  |                                                           |                                                                                                    |                   |             |                                                                      | <b>Co</b> Intranet local LModo protegido: desactivado |              | $\sqrt{2}$ $\sqrt{6}$ 100% | $\check{}$              |

*Figura 21 - Dispositivos configurados en el CM.*  Fuente: Elaboración propia.

Aquí podemos observar todos los dispositivos asociados y conectados así como los desconectados de la plataforma viendo si tiene un IP asignado, de aquí ingresando a cada uno se puede acceder a la configuración y hacer modificaciones a cada uno según sea necesario.

Así como se puede acceder a la lista de dispositivos (teléfonos), podemos acceder a la lista de gateways de las diferentes sedes a las cuales se comunican obviamente esto es de suma importancia ya que si no se tiene agregado el lugar de la sede ninguna llamada se va a poder conectar y salir a esta, para esto seguimos el siguiente paso: **Device > Gateway**.

|          |                              | Find and List Gateway - Windows Internet Explorer<br>10.165.1447 |                                                                                                    |                          |               | X Error de certificado do XX D Bing          |                                            | <b>CONSTRUCTION</b>                                         | $\rho$ . |
|----------|------------------------------|------------------------------------------------------------------|----------------------------------------------------------------------------------------------------|--------------------------|---------------|----------------------------------------------|--------------------------------------------|-------------------------------------------------------------|----------|
|          | Favoritos                    |                                                                  | Citrix XenApp - Inicio de s - Sitios sugeridos v 2 Web Slice Gallery v                                                     |                          |               |                                              |                                            |                                                             |          |
|          |                              |                                                                  | https://10.165.144.149.844 29 Cisco Desktop Administrat as Find and List Gateway X                                         |                          |               |                                              |                                            | Ri - Fil - L' imi - Página - Segundad - Herramientas - Ri - |          |
| aluda.   |                              | <b>Cisco Unified CM Administration</b>                           |                                                                                                    |                          |               |                                              | Navegación Cisco Unified CM Administration |                                                             | $-1$     |
| cisco    |                              |                                                                  | Para soluciones de Cisco Unified Communications                                                                            |                          |               | mprado                                       | Search Documentation                       | About                                                       | Logout   |
| System - |                              |                                                                  | Call Routing - Media Resources - Advanced Features - Device - Application - User Management - Bulk Administration - Help - |                          |               |                                              |                                            |                                                             |          |
|          | <b>Find and List Gateway</b> |                                                                  |                                                                                                    |                          |               |                                              |                                            |                                                             |          |
|          | $\Box$ Add New               |                                                                  | Select All Clear All A Delete Selected Cap Reset Selected                                                                  | Apply Config to Selected |               |                                              |                                            |                                                             |          |
|          | 豐                            | 10.165.100.14                                                    | Planta San Mateo                                                                                                    | PBX                      | PBX IN        | H.323 Galeway                                | Unknown                                    | 10.165.100.14                                               |          |
| п        | 圖                            | 10.165.100.15                                                    | Club Sporting Cristal                                                                                                    | PBX                      | PBX IN        | H.323 Gateway                                | Unknown                                    | 10.165.100.15                                               |          |
| п        | 冊                            | 10.165.100.17                                                    | Santa Raquel / Ate                                                                                                    | <b>PBX</b>               | PBX IN        | H.323 Galeway                                | Unknown                                    | 10.165.100.17                                               |          |
| г        | 圖                            | 10.165.100.18                                                    | Camana                                                                                                    | <b>PBX</b>               | PBX IN        | H.323 Gateway                                | Unknown                                    | 10.165.100.18                                               |          |
| П        | 冊                            | 10.165.100.19                                                    | Huancavo                                                                                                    | PBX                      | PBX IN        | H.323 Galeway                                | Unknown                                    | 10.165.100.19                                               |          |
| г        | 圖                            | 10.165.100.23                                                    | Cañete                                                                                                    | <b>PBX</b>               | PBX IN        | H.323 Gateway                                | Unknown                                    | 10.165.100.23                                               |          |
| г        | 靈                            | 10.165.100.24                                                    | Planta Arequipa                                                                                                    | PBX                      | PBX IN        | H.323 Gateway                                | Unknown                                    | 10.165.100.24                                               |          |
| п        | 豐                            | 10.165.100.25                                                    | Planta Cusco                                                                                                    | PBX                      | PBX IN        | H.323 Galeway                                | Unknown                                    | 10.165.100.25                                               |          |
| П        | m                            | 10.165.100.26                                                    | Planta San Juan                                                                                                    | PBX                      | PBX IN        | H.323 Gateway                                | Unknown                                    | 10.165.100.26                                               |          |
| п        | 豐                            | 10.165.100.28                                                    | 77 / Base C                                                                                                    | <b>PBX</b>               | <b>PBX IN</b> | H.323 Gateway                                | Unknown                                    | 10.165.100.28                                               |          |
| П        | 黑                            | 10.165.100.29                                                    | Callao                                                                                                    | <b>PBX</b>               | PBX IN        | H.323 Gateway                                | Unknown                                    | 10.165.100.29                                               |          |
| п        | 鼺                            | 10.165.100.30                                                    | Cono Norte                                                                                                    | <b>PBX</b>               | <b>PBX IN</b> | H.323 Gateway                                | Unknown                                    | 10.165.100.30                                               |          |
| П        | 豐                            | 10.165.100.32                                                    | Trujillo                                                                                                    | <b>PBX</b>               | <b>PBX IN</b> | H.323 Gateway                                | Unknown                                    | 10.165.100.32                                               |          |
| п        | 鼺                            | 10.165.100.33                                                    | Rimac                                                                                                    | <b>PBX</b>               | PBX IN        | H.323 Gateway                                | Unknown                                    | 10.165.100.33                                               |          |
| п        | 鼺                            | 10.165.100.34                                                    | Cono Sur                                                                                                    | <b>PBX</b>               | <b>PBX IN</b> | H.323 Galeway                                | Unknown                                    | 10.165.100.34                                               |          |
| г        | 冊                            | 10.165.100.35                                                    | Ilo                                                                                                    | <b>PBX</b>               | PBX IN        | H.323 Gateway                                | Unknown                                    | 10.165.100.35                                               |          |
| п        | 鼺                            | 10.165.100.36                                                    | Almacen Nazca                                                                                                    | <b>PBX</b>               | <b>PBX IN</b> | H.323 Gateway                                | Unknown                                    | 10.165.100.36                                               |          |
| г        | 豐                            | 10.165.100.37                                                    | Ayacucho                                                                                                    | <b>PBX</b>               | <b>PBX IN</b> | H.323 Gateway                                | Unknown                                    | 10.165.100.37                                               |          |
| п        | 農                            | 10.165.100.38                                                    | La Merced                                                                                                    | <b>PBX</b>               | PBX IN        | H.323 Gateway                                | Unknown                                    | 10.165.100.38                                               |          |
| п        | 黑                            | 10.165.100.39                                                    | Tarma                                                                                                    | <b>PBX</b>               | <b>PBX IN</b> | H.323 Galeway                                | Unknown                                    | 10.165.100.39                                               |          |
| П        | 冊                            | 10.165.100.40                                                    | Tumbes                                                                                                    | <b>PBX</b>               | PBX IN        | H.323 Gateway                                | Unknown                                    | 10.165.100.40                                               |          |
| п        | 鼺                            | 10.165.100.41                                                    | Talara                                                                                                    | PBX                      | PBX IN        | H.323 Gateway                                | Unknown                                    | 10.165.100.41                                               |          |
| П        | 豐                            | 10.165.100.44                                                    | Chiclayo                                                                                                    | <b>PBX</b>               | <b>PBX IN</b> | H.323 Gateway                                | Unknown                                    | 10.165.100.44                                               |          |
| п        | 鼺                            | 10.165.100.45                                                    | Pacasmayo                                                                                                    | <b>PBX</b>               | <b>PBX IN</b> | H.323 Gateway                                | Unknown                                    | 10.165.100.45                                               |          |
| п        | 鼺                            | 10.165.100.46                                                    | Cajamarca                                                                                                    | <b>PBX</b>               | <b>PBX IN</b> | H.323 Galeway                                | Unknown                                    | 10.165.100.46                                               |          |
| г        | 黑                            | 10.165.100.47                                                    | Chimbote                                                                                                    | <b>PBX</b>               | PBX IN        | H.323 Gateway                                | Unknown                                    | 10.165.100.47                                               |          |
| П        | 鼺                            | 10.165.100.48                                                    | Huaraz                                                                                                    | <b>PBX</b>               | <b>PBX IN</b> | H.323 Gateway                                | Unknown                                    | 10.165.100.48                                               |          |
|          | 冊                            | 10.165.100.49                                                    | Barranca                                                                                                    | <b>PBX</b>               | PBX IN        | H.323 Gateway                                | Unknown                                    | 10.165.100.49                                               |          |
| г        | <b>HHE</b>                   | 10.165.100.50                                                    | Huacho                                                                                                    | <b>PBX</b>               | <b>PBX IN</b> | H.323 Gateway                                | Unknown                                    | 10.165.100.50                                               |          |
|          |                              |                                                                  |                                                                                                    |                          |               | Intranet local   Modo protegido: desactivado |                                            | $\frac{1}{10}$ = $\frac{100\%}{100\%}$ =                    |          |

*Figura 22 - Gateways configurados en el CM.* 

Fuente: Elaboración propia.

Aquí podemos ver todos los Gateway configurados de las distintas sedes y lugares donde se realizan las llamadas.

Entre otras funciones que también son comúnmente usadas está el poder asociar y desasociar dispositivos que están conectados en la plataforma, esta acción se da cuando se crea un anexo nuevo y se asocia a la plataforma o cuando un anexo cuando por alguna mala desconexión un agente cierra mal su sistema y se produce un error interno en la plataforma, el paso es simple tenemos que ir a User Management > Application User > pg.user ; de ahí tendremos una ventana donde podemos realizar el proceso que consta de pasar de los dispositivos asociados a los no asociados identificados por la MAC, y listo el anexo está conectado normalmente a la plataforma.

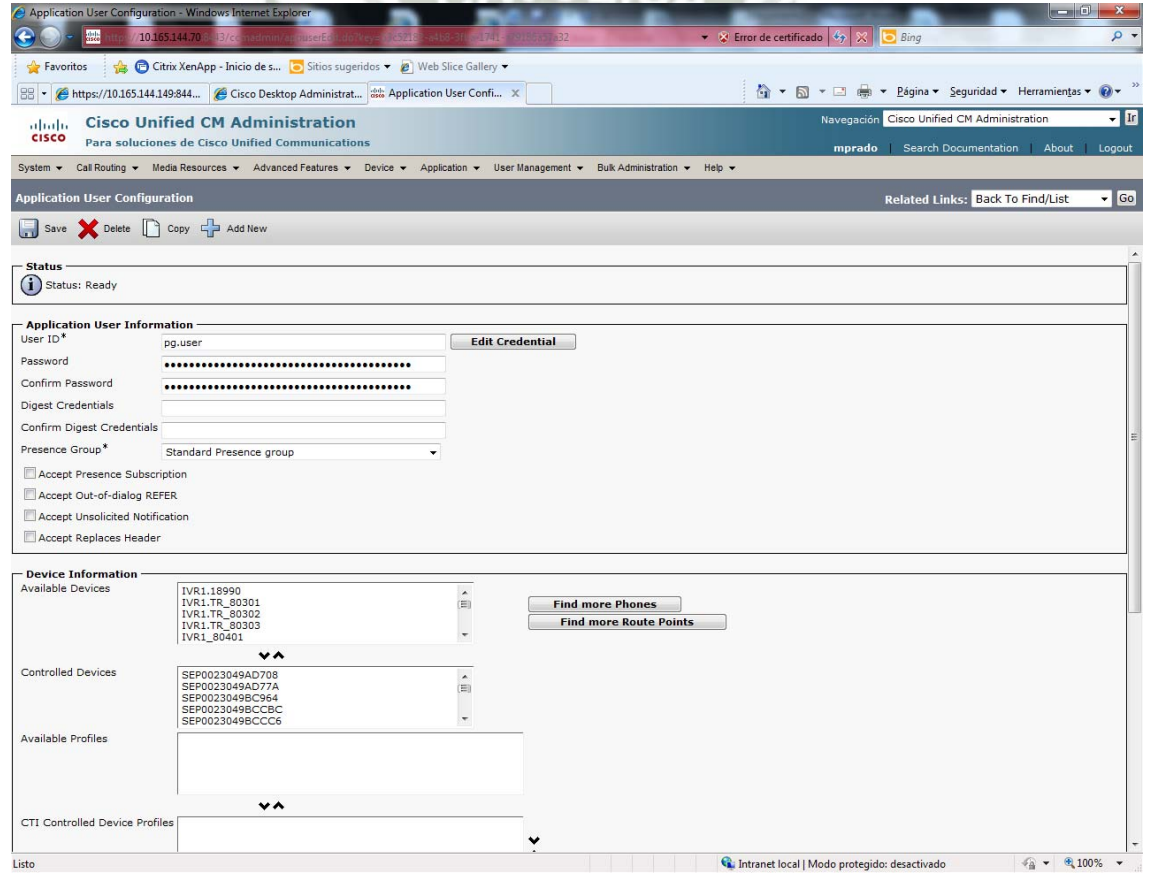

*Figura 23 - Proceso de asociación y des asociación de anexos en el CM .* 

Fuente: Elaboración propia.

#### **3.7 CISCO UNIFIED INTELLINGENCE CENTER (CUIC)**

Como en toda empresa u organización, la información es el principal recurso que se maneja, aquí no puede ser la excepción; se necesita que exista un enlace, aplicación, alguna forma de acceso a la información de uno o varios agentes, es en este punto donde necesitamos conocer el registro de conexiones, desconexiones, llamadas, duración de llamadas, históricos de efectividad, etc., información que sea necesaria para poder procesarla y obtener los datos requeridos sea el caso.

Es por esta razón que se optimiza el proceso de reportes y se crea el CUIC, la aplicación en tiempo real que permite obtener información conforme se vaya desarrollando las actividades diarias, aquí cada supervisor, especialista o personal de soporte puede obtener información determinada cuando se ejecutan consultas o se requiere buscar algún dato en específico. Simplemente se tiene que ingresar al link o acceso indicado, autenticarse y listo se tiene acceso a la información necesaria para buscar lo solicitado.

Para esto, tenemos que ingresar al link https://10.165.144.149:8444/cuic/Login.htmx para poder ver los reportes, nos mostrará la página del Login.

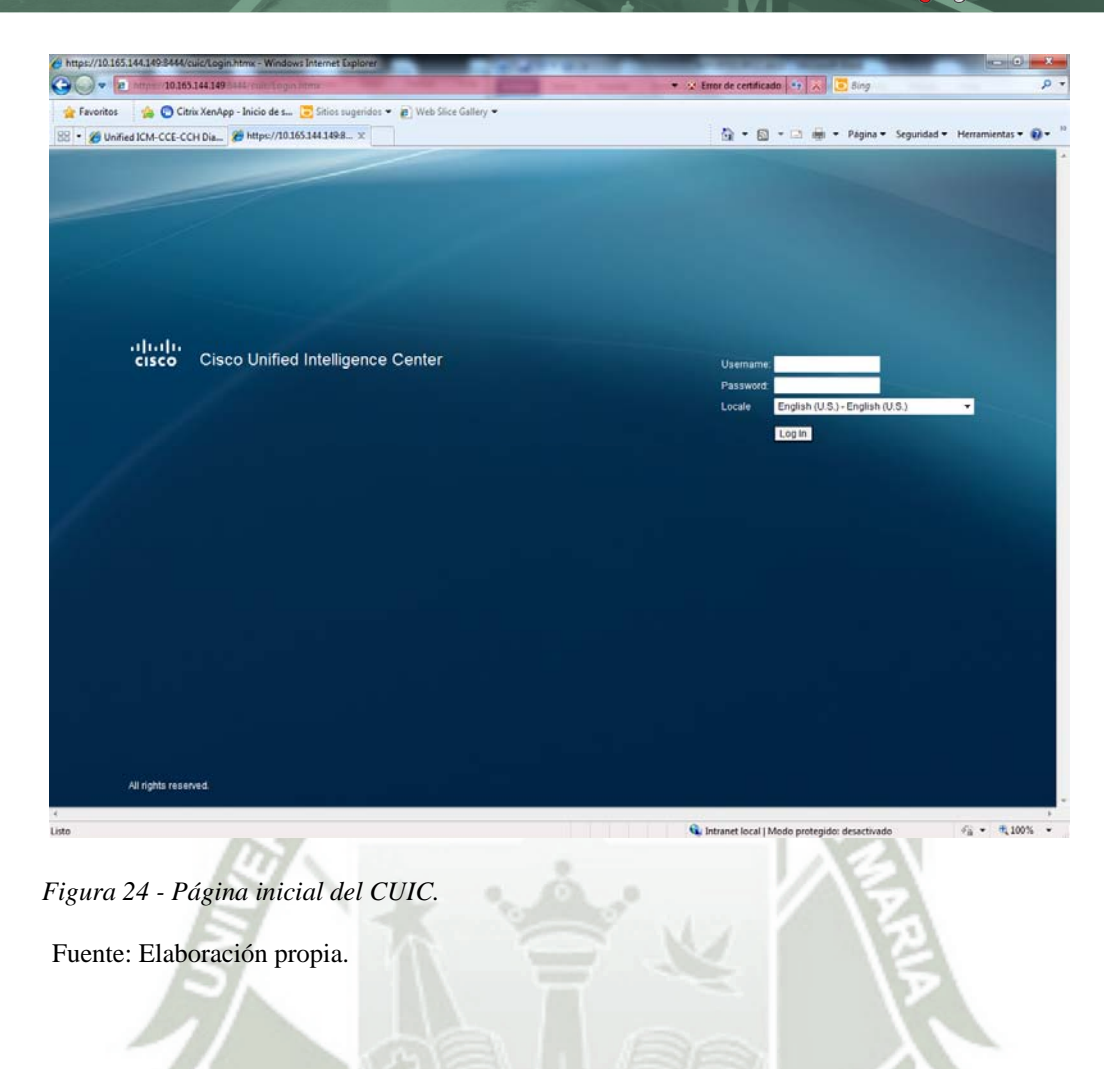

Una vez que ingresemos al sistema, nos aparecerá la ventana principal donde podremos visualizar en la parte izquierda, los reportes que tenemos para el monitoreo; adicionalmente para poder obtener información más detallada se podrá obtenerla desde la misma BD.

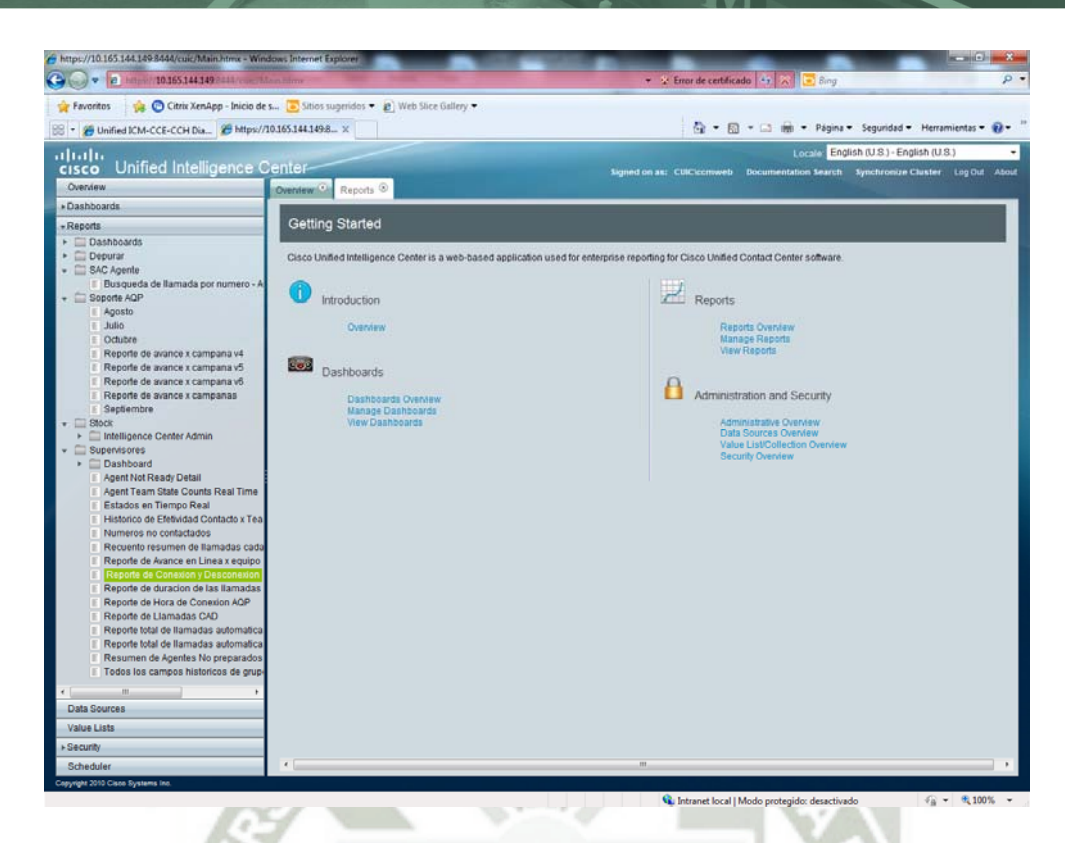

*Figura 25 - Página principal del CUIC* 

Fuente: Elaboración propia.

Podemos mencionar entre ellos algunos que son más utilizados como por ejemplo:

#### **Reporte de Avance por campaña v6**

En este reporte, podemos ver cómo se va realizando el avance de las llamadas de todos los agentes televentas, aquí los filtramos por sus campañas y podemos visualizar su avance con un indicador en porcentaje del mismo.
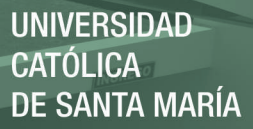

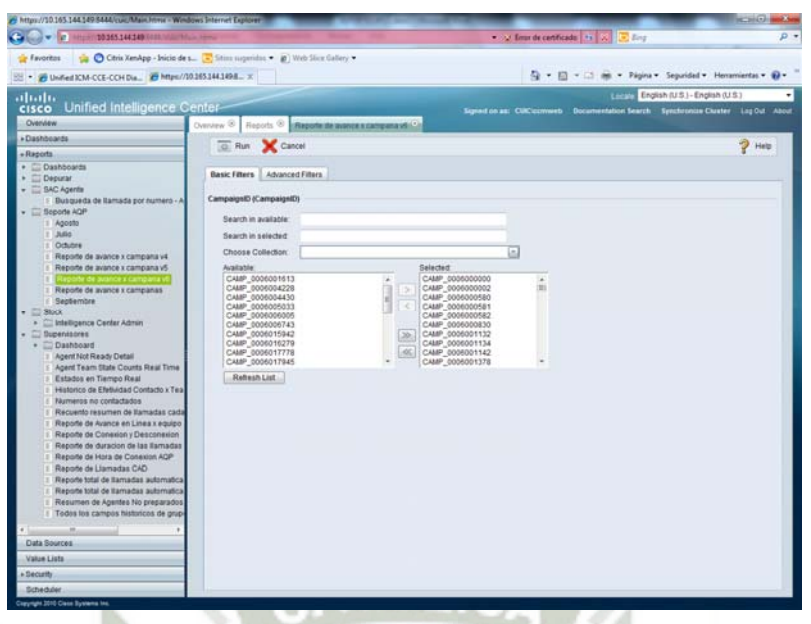

*Figura 26 - Filtrado de campañas en reporte de avance x campaña v6 .* 

Fuente: Elaboración propia.

| 10165144140100010001000000<br>lle:                                                                |                                    |                                                                                                    |                     |                 |               | ● 2 Inor de certificado   11 A   2 Any |                      |                                        |                                                                                     | ۰ |
|---------------------------------------------------------------------------------------------------|------------------------------------|----------------------------------------------------------------------------------------------------|---------------------|-----------------|---------------|----------------------------------------|----------------------|----------------------------------------|-------------------------------------------------------------------------------------|---|
| C Citrix XenApp - Inicio de L. ( Shint sugeridos . ( ) Web Slice Gallery .<br><b>Gr Favoritos</b> |                                    |                                                                                                    |                     |                 |               |                                        |                      |                                        |                                                                                     |   |
| 22 . B Unified IOM-CCE-CCH Dia  T https://30.165.144.1498 x                                       |                                    |                                                                                                    |                     |                 |               |                                        |                      |                                        | Si - El - Il an - Pagina - Segundad - Hemamienta - @ -                              |   |
|                                                                                                   |                                    |                                                                                                    |                     |                 |               |                                        |                      | Locals English (U.S.) - English (U.S.) |                                                                                     |   |
| ahah<br>Unified Intelligence Center-<br><b>CISCO</b>                                              |                                    |                                                                                                    |                     |                 |               |                                        |                      |                                        |                                                                                     |   |
| Overview                                                                                          |                                    | Overview <sup>(8)</sup> Reports <sup>(6)</sup> Reporte de avance a campanavel (2)                                                                                                    |                     |                 |               |                                        |                      |                                        | Signed on an: CUIC commette Bocumentation Search Synchronize Claster Ling Out About |   |
| · Dashboards                                                                                      |                                    |                                                                                                    |                     |                 |               |                                        |                      |                                        |                                                                                     |   |
|                                                                                                   | and Save                           | SaveAs (R) Edit (C) Print                                                                                                    | <sup>5</sup> Filter | $H$ sat.        | 49 Refresh    | Export Call Export                     |                      |                                        | <b>AB</b>                                                                           |   |
| - Reports                                                                                         |                                    |                                                                                                    |                     |                 |               |                                        |                      |                                        | V. Auto Refresh                                                                     |   |
| <b>CD</b> Dashboards<br>Deputar                                                                   | Campaignfla                        |                                                                                                    | <b>New dw</b>       | Registros       | Disponible    | Cerrado                                | <b>West</b>          | Porcentaje                             | Caliback                                                                            |   |
| SAC Agente                                                                                        |                                    |                                                                                                    | interdas            | <b>Totales</b>  |               |                                        |                      |                                        |                                                                                     |   |
| I Busqueda de llamada por numero - A                                                              | CAMP TMK Ceres                     |                                                                                                    |                     | 100<br>53       | ٠             | $\mathbb{R}$<br>٠                      | m                    | 93,00%<br>15.57%                       | ٠                                                                                   |   |
| <b>CO Soporte AGP</b>                                                                             | CAMP_0008007955<br>CAMP_0008020021 |                                                                                                    |                     | 15              | 36<br>$^{16}$ | ٠                                      | 10<br>$\mathbf{H}$   | 20.00%                                 | ×                                                                                   |   |
| $2. A$ <i>posta</i>                                                                               | CAMP_0000017774                    |                                                                                                    |                     | 21              | 42            | 18                                     | 14                   | 15.72%                                 | ٠                                                                                   |   |
| 1.3450                                                                                            | CAMP_0000004213                    |                                                                                                    |                     | 72              | 55            | 11                                     | ٠                    | 0.94%                                  | ٠                                                                                   |   |
| : Octubre                                                                                         | CAMP 0006022748                    |                                                                                                    |                     | $\bullet$       | 48            |                                        |                      | <b>8.70%</b>                           | ï                                                                                   |   |
| : Reporte de avance x campana vé                                                                  | CAMP_0000013755                    |                                                                                                    |                     | 75              | $^{46}$       | ٠                                      | 10                   | 13,33%                                 |                                                                                     |   |
| 1 Reporte de avance x campana v5                                                                  | CAMP_0000004432                    |                                                                                                    |                     | $^{44}$         | 44            |                                        |                      | 7.35%                                  |                                                                                     |   |
|                                                                                                   | CAMP 0008000581                    |                                                                                                    | ٠                   | m               | $\sim$        | $\pi$                                  | 11                   | 13.92%                                 |                                                                                     |   |
| 1 Reporte de avance x campanas                                                                    | CAMP_0008019744                    |                                                                                                    |                     | TY.             | $+1$          | ×                                      | ٠                    | 11.27%                                 |                                                                                     |   |
| I Sepbembre<br><b>Slock</b>                                                                       | CAMP_0008023000                    |                                                                                                    |                     | 81              | 62            | $\mathbf{H}$                           | ٠                    | 5.50%                                  |                                                                                     |   |
| <b>El Intelligence Center Admin</b>                                                               | CAMP_0008000002                    |                                                                                                    |                     | ×               | 62            | ٠                                      | $\mathbf{r}$         | 10.53%                                 |                                                                                     |   |
| Supervisores                                                                                      | CAMP_0008013754<br>CAMP_0000023955 |                                                                                                    |                     | 11<br>16        | 43<br>44      | 12<br>٠                                | 13<br>19             | 14.77%<br>22.09%                       |                                                                                     |   |
| <b>Dashboard</b>                                                                                  | CALIF 0009022952                   |                                                                                                    |                     | 84              | 64            |                                        | <b>13</b>            | 15,42%                                 |                                                                                     |   |
| : Agent Not Ready Detail                                                                          | CAMP 0008005741                    |                                                                                                    |                     | 96              | 85            | 13                                     | 17                   | 17,89%                                 |                                                                                     |   |
| / Agent Team State Counts Real Time                                                               | CAMP 0008018184                    |                                                                                                    |                     | $^{16}$         | 45            | 11                                     | 12                   | 11,83%                                 |                                                                                     |   |
| : Estados en Tierripo Real                                                                        | CALIF_0000005745                   |                                                                                                    |                     | 130             | 46            | 14                                     | 21                   | 21.00%                                 |                                                                                     |   |
| Historico de Efetividad Contacto x Tea                                                            | CAMP_0000019935                    |                                                                                                    |                     | 15              | $^{66}$       | ٠                                      | $\ddot{\phantom{1}}$ | 12.94%                                 |                                                                                     |   |
| 1 Numeros no contactados                                                                          | CAMP 0000032885                    |                                                                                                    |                     | 76              | $\sim$        | ٠                                      | ٠                    | 10.13%                                 |                                                                                     |   |
| : Recuento resumen de llamadas cada<br>1 Reporte de Arance en Linea x equipo                      | CASIP 0006001643                   |                                                                                                    | ٠                   | 44              | er            | ٠                                      |                      | 10.71%                                 |                                                                                     |   |
| : Reporte de Conexion y Desconexion.                                                              | CAMP_0008023090                    |                                                                                                    |                     | $\overline{10}$ | e             | $\blacksquare$                         |                      | 4.29%                                  |                                                                                     |   |
| : Reporte de duracion de las itamadas                                                             | CAMP_0000006414                    |                                                                                                    |                     | 11              | $^{**}$       | ٠                                      |                      | 5.32%                                  |                                                                                     |   |
| E Reporte de Hora de Conexion AQP                                                                 | CAMP_0000000041                    |                                                                                                    |                     | 21              | 72            | ×<br>٠                                 |                      | 1,41%                                  |                                                                                     |   |
| 1 Reporte de Llamadas CAD                                                                         | CALIF 00080028T3                   |                                                                                                    |                     | 81<br>15        | 70<br>72      | ×                                      |                      | <b>B-04%</b><br>8.24%                  |                                                                                     |   |
| : Reporte total de Itamadas automatica                                                            | CAMP_0000002877<br>CAMP_0000022704 |                                                                                                    |                     | 80              | 75            | $\overline{a}$                         | ٠                    | 7.50%                                  |                                                                                     |   |
| F Reports total de Itamadas automatica                                                            | CAMP_0000021047                    |                                                                                                    |                     | idd.            | 71            | ł8.                                    | 13                   | 18.10%                                 |                                                                                     |   |
| : Resumen de Agentes No preparados                                                                | CAMP_0008014428                    |                                                                                                    | ٠                   | 78              | 71            | ٠                                      | $\mathbf{I}$         | 4.00%                                  |                                                                                     |   |
| Todos los campos historicos de grup                                                               |                                    |                                                                                                    |                     |                 |               |                                        |                      |                                        |                                                                                     |   |
|                                                                                                   |                                    |                                                                                                    |                     |                 |               |                                        |                      |                                        |                                                                                     |   |
| Data Sources                                                                                      |                                    |                                                                                                    |                     |                 |               |                                        |                      |                                        |                                                                                     |   |
|                                                                                                   |                                    | Senarated on June 26, 2014 8:52 34 AM PET by CUIC convest (152 resords)<br>Filter Porsentaje: Lass than 1; CampaigniD: CAMP_000000000; CAMP_000000002; CAMP_0000000000, CAMP_0000000000, CAMP_0000000000, CAMP_0000000000, CAMP_0000000000, CAMP_0000000000; 12.                                             |                     |                 |               |                                        |                      |                                        |                                                                                     |   |
| Valoe Lists                                                                                       |                                    | CANP_2006001154, CAMP_0006001142, CAMP_0006001378, CAMP_0006001814, CAMP_0006001831, CAMP_0006011606, CAMP_0006001641, CAMP_0006001645, CAMP_0006001645, CAMP_0006001645,                                                                                                    |                     |                 |               |                                        |                      |                                        |                                                                                     |   |
| Security                                                                                          |                                    | CANP_SODROD1848_CANP_DODROD1647_CANP_DODROD2048_CANP_DODROD2047_CANP_DODROD2142_CANP_DODROD2147_CANP_DODROD2142_CANP_DODROD2143_CANP_DODROD2144_<br>CAMP_S006002148, CAMP_0006002438, CAMP_0006002442, CAMP_0006002443, CAMP_0006002840, CAMP_0006002841, CAMP_0006002842, CAMP_0006002844, CAMP_0006002846, |                     |                 |               |                                        |                      |                                        |                                                                                     |   |
|                                                                                                   |                                    |                                                                                                    |                     |                 |               |                                        |                      |                                        |                                                                                     |   |

*Figura 27 - Vista del reporte de avance x campaña v6.* 

Fuente: Elaboración propia.

Este reporte entre otros son los que maneja la plataforma IPCC, de aquí es donde se puede extraer la información necesaria para las consultas que nosotros deseemos para poder verificar y/o validar algún dato en específico.

### **3.8 SISTEMA DE MONITOREO Y CONTROL GSM DE LICEAS TOPEX**

Así como los números fijos tienen su aplicativo de monitoreo, y de cambios de serie; los números celulares usan un sistema de liceas para el realizado de las llamadas, este sistema permite ahorrar costos en las llamadas así como también un mejor manejo en cuanto al enrutamiento de las mismas.

Este sistema de monitoreo también maneja un sistema de tablas de enrutamiento con todas las series móviles del MTC donde indicamos a que operador pertenecen y el sistema mediante el proceso de enrutamiento de llamadas hace que estas salgan por los canales que corresponden movistar por movistar y claro por claro.

Además de estas funciones, el sistema permite que podamos realizar un monitoreo en tiempo real de las llamadas, ver por cuál anexo se realiza así como el tiempo que estas demoran, además de esto podemos ver la intensidad de la señal en cada uno de los canales que posee las liceas, exportar datos, poder realizar búsquedas de llamadas entre otros. El aplicativo lo encontramos en el escritorio de la PC donde nos vamos a conectar y nos mostrará la siguiente ventana.

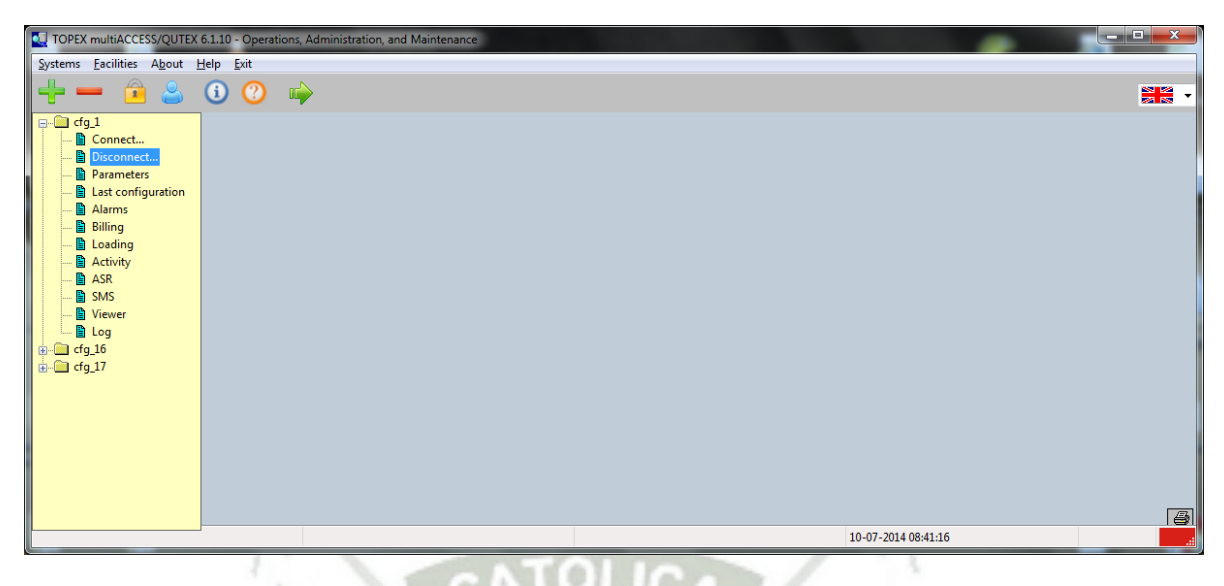

*Figura 28 - Pantalla principal del software GSM.* 

Fuente: Elaboración propia.

En esta ventana vamos a poder conectarnos a cada una de las liceas que se encuentran configuradas y conectadas a la red y que permiten que se realicen las llamadas hacia números celulares, lo que vamos a hacer es conectarnos en este caso al **cfg\_1** que es la primera licea que se encuentra funcionando, el sistema irá conectándose a da uno de los componentes necesarios.

Una vez conectado, vamos a visualizar la pantalla principal del sistema GSM:

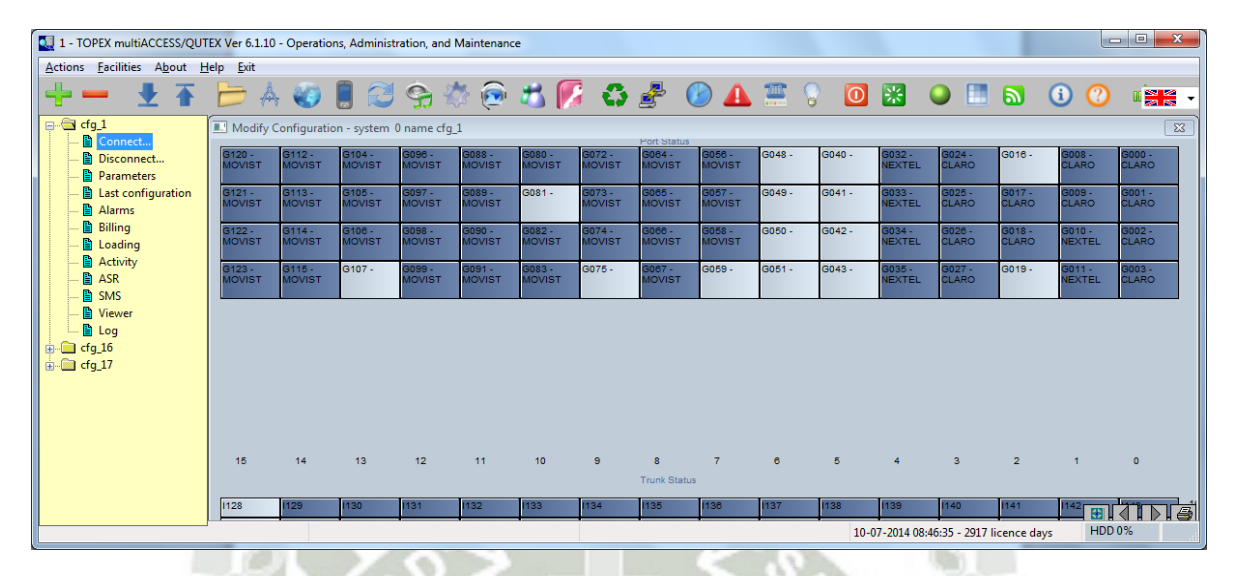

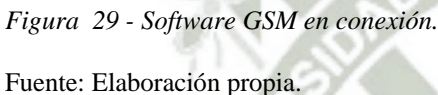

En esta parte observamos que se han habilitado más opciones en la parte superior que son las cuales nos van a permitir que realicemos las tareas que hemos colocado en la parte inicial, primero veremos la parte del monitoreo en tiempo real, como se aprecia en la imagen anterior existen varias celdas de color azul y otras en celeste sin ningún dato, estas celdas son los canales dentro las 97iceas, estos están identificados por los operadores de líneas: claro, movistar o nextel; los que están en color azul, son las que están configuradas para realizar las llamadas, las que están de celeste son las que están deshabilitadas ya sea por baja señal por falta de saldo o alguna falla en la tarjeta de la licea teniendo en cuenta esto, procederemos a ver el monitoreo de los canales de toda la licea .

Debemos presionar en el botón verde para empezar el monitoreo:

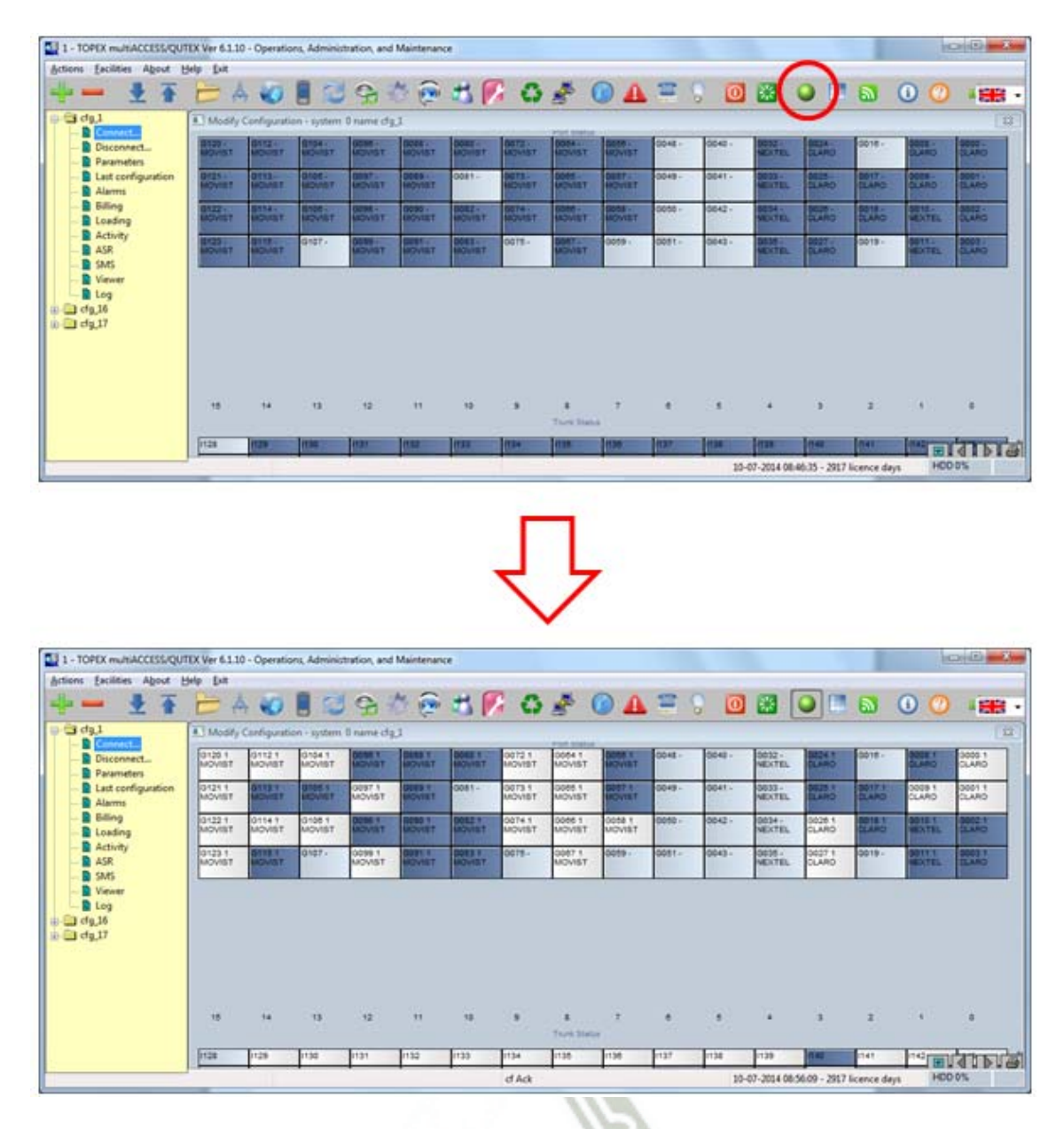

*Figura 30 – Monitoreo de canales activos en tiempo real.* 

Fuente: Elaboración propia.

Como apreciamos en la imagen ahora ya apreciamos un nuevo color el blanco, este significa que estos canales están siendo usados en este preciso momento es decir una

llamada está activa por ese canal, ahora dependiendo de la capacidad de líneas activas y de cuentas llamadas estén siendo realizadas estos canales se van llenando hasta su total capacidad.

En otra parte del monitoreo podemos ver que llamadas, a qué destino y desde qué línea de anexo están saliendo para esto necesitamos hacer clic en el botón **Calls Monitoring** .

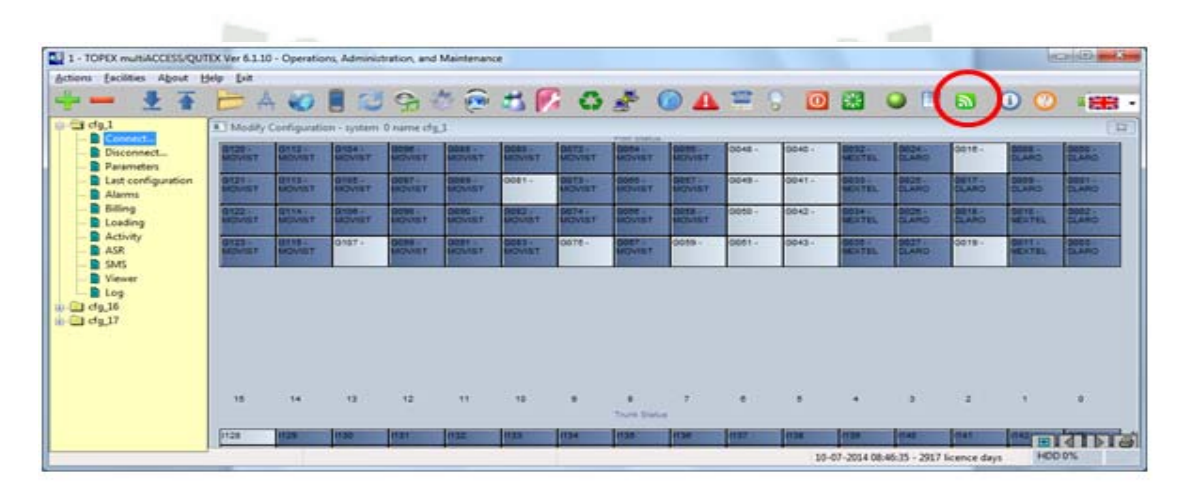

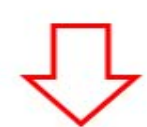

|                                                       |                     | Actions Eacilities About Help Exit<br><b>LA BAOBUS SAR OF OATS OB OND</b>         |                                                  |                         |                |                  |                                       |                      |           |                  |                           |                                     |                               |                        |          | $\bullet$            | <b>SEB</b>                                     |
|-------------------------------------------------------|---------------------|-----------------------------------------------------------------------------------|--------------------------------------------------|-------------------------|----------------|------------------|---------------------------------------|----------------------|-----------|------------------|---------------------------|-------------------------------------|-------------------------------|------------------------|----------|----------------------|------------------------------------------------|
| <b>Cide1</b><br><b>Difference</b>                     |                     |                                                                                   | # 1 Modify Ceirfiguration - system 0 name che 3. |                         |                |                  |                                       |                      |           |                  |                           |                                     |                               |                        |          |                      |                                                |
| Disconnect<br><b>D</b> Parameters                     |                     | 01201                                                                             | <b>STATE</b>                                     | <b>PERSONAL</b>         | ODBET          | <b>CONTRACT</b>  | GOBO 1                                | 惡語                   |           | 聽                | DOAB -                    | 10040                               | 0032 -                        | . .<br><b>VITER</b>    | $0018 -$ | بدب                  | 00001                                          |
| <b>B</b> Alarms                                       | Last configuration  | GYZ1 1                                                                            | <b>TEST</b><br>om n                              | ■ 1955                  | GOST 1         | este i           | $-7800$                               | $\frac{10.1}{20.01}$ | Goes 1    | æ.               | 0048-                     | $0041 -$                            | OEED-                         | . .<br><b>SERIES</b>   | -55      | æ                    | - 99                                           |
| <b>B</b> Billing<br><b>B</b> Loading                  |                     | <b>SPEED</b><br>ल्या                                                              | щ.                                               | 3556.1<br><b>ROWLEY</b> | OOS6 1         | OGSO 1<br>MOVIST | ODEZ 1                                | OOTA 5               | s.        | <b>SOULD THE</b> | $3000 -$                  | $0042 -$                            | <b>SOS4-</b><br><b>MEXTEL</b> | 0028 1                 | 92       | 0010 1               | - 5                                            |
|                                                       |                     |                                                                                   |                                                  |                         |                |                  |                                       |                      |           |                  |                           |                                     |                               |                        |          |                      |                                                |
| <b>B</b> Activity<br><b>B</b> ASR<br><b>B</b> SMS     |                     | 10/12/3-1<br><b>BACVIST</b>                                                       | <b>START</b><br><b>STATISTICS</b>                | anst.                   | 53 D<br>ਨ ਸਾਹਿ | GOST T           | 3133<br><b>SOULT</b>                  | DOTE-                | GOST.T    | DOSS -           | COST -                    | $0.0401 -$                          | 0030 -<br>NEXTEL.             | 0027 1<br><b>CLARD</b> | $0018 -$ | ma<br><b>CONTROL</b> |                                                |
| <b>D</b> Viewer<br><b>B</b> Log<br><b>Rendered Ad</b> |                     |                                                                                   |                                                  |                         |                |                  |                                       |                      |           |                  |                           |                                     |                               |                        |          |                      |                                                |
|                                                       |                     | IF LIVE Monitoring (I) 0-15295 IN incoming ALL DIRECTIONS outgoing ALL DIRECTIONS |                                                  |                         |                |                  |                                       |                      |           |                  |                           |                                     |                               |                        |          | <b>COLLECT</b>       |                                                |
| Tupe<br><b>TIN</b>                                    | <b>PortS</b><br>130 | Number<br><b>STATISTICS</b>                                                       |                                                  | Identity<br>主府城         |                |                  | Day and Time<br>10-87-54 2W 09-55     | a                    | Dutation1 | Duration2        | Statut<br><b>GF T1 69</b> |                                     | Port)                         | End:                   | End2     |                      |                                                |
| <b>I</b> HE                                           | 135                 | <b>SPOADSARE</b>                                                                  |                                                  | 1000S                   |                |                  | 10-07-14 09:09:07                     |                      |           |                  |                           | <b>ALERTING</b>                     | ÷                             |                        |          |                      | Films<br>Log Section                           |
| <b>I</b> in                                           | 133                 | <b>BOCKPINS</b>                                                                   |                                                  | TOTAL                   |                |                  | 10-02-14 09:08:12                     | ×                    |           |                  |                           | <b>CONNECTED</b>                    | 22                            |                        |          |                      |                                                |
| $-$<br><b>I</b> and                                   | 120<br>142          | 504294007<br>959200014                                                            |                                                  | 39123<br>15414          |                |                  | 10-07-14 09:09:05<br>10-65-14-0309-09 | <b>IS</b><br>×       |           |                  |                           | <b>CONNECTED</b><br><b>ALERTING</b> | 39                            |                        |          |                      | - 3<br>$\frac{1}{2}$<br>a<br>LogFile<br>Flamed |

*Figura 31 – Monitoreo de llamadas en tiempo real.* 

Fuente: Elaboración propia..

Como se aprecia en la figura al hacer clic en ese botón, lo que encontramos es el monitoreo de las llamadas donde encontramos datos como tipo de llamada, que puerto se está utilizando, el número al que se está llamando, la identidad es decir el anexo del cual está saliendo la llamada, el día y la hora de la llamada, la duración de la llamada así como el estado que se conectada, liberada, timbrando, marcando y el resultado de la llamada que puede ser OK o congestionada cuando no hay líneas y se aplica el desborde hacia los primarios.

Otro punto y uno de los más importantes si no el más importante es la tabla de enrutamiento de las llamadas hacia celulares que es donde vamos a poder colocar los prefijos de todos los celulares según el MTC, debido a la portabilidad numérica hay que ir actualizando esta tabla ya que si colocamos un número claro por salida a movistar y esi es que esta línea no tiene configurada la salida para llamadas a este operador o viceversa la llamada no saldría, el botón routing table de la barra de herramientas nos permitirá todo esto.

| 1 - TOPEX multiACCESS/QUTEX Ver 6.1.10 - Operations, Administration, and Maintenance                |                                                         |                        |                               |                         |                         |                         |                        |                                     |                         |              |          |                         |                                         |                |                         | $-0$<br>$\mathbf{x}$    |
|----------------------------------------------------------------------------------------------------|---------------------------------------------------------|------------------------|-------------------------------|-------------------------|-------------------------|-------------------------|------------------------|-------------------------------------|-------------------------|--------------|----------|-------------------------|-----------------------------------------|----------------|-------------------------|-------------------------|
| Actions Facilities About Help Exit                                                                  |                                                         |                        |                               |                         |                         |                         |                        |                                     |                         |              |          |                         |                                         |                |                         |                         |
|                                                                                                    |                                                         |                        | OBC 9 3 6 5 7 6 8 0 A 2 9 0 8 |                         |                         |                         |                        |                                     |                         |              |          |                         | 101                                     | $\mathbf{a}$   | G)                      | ∎ <mark>≋k</mark> •     |
| $\Box$ $\bigoplus$ cfg_1<br>Connect                                                                 | Modify Configuration - system <sup>1</sup> 0 name cfg_1 |                        | Routing table                 |                         |                         |                         |                        | <b>Port Status</b>                  |                         |              |          |                         |                                         |                |                         | $\overline{\mathbb{Z}}$ |
| <b>D</b> Disconnect<br><b>Parameters</b>                                                            | G120 1<br><b>MOVIST</b>                                 | G1121<br><b>MOVIST</b> | G1041<br><b>MOVIST</b>        | G096 1<br><b>MOVIST</b> | G088 1<br><b>MOVIST</b> | 3080 1<br><b>NOVIST</b> | G0721<br><b>MOVIST</b> | G064 1<br><b>MOVIST</b>             | G0561<br><b>MOVIST</b>  | G048 -       | G040 -   | G032-<br><b>NEXTEL</b>  | 3024 1<br>CLARO                         | G016-          | GO08 1<br>CLARO         | 3000 1<br><b>CLARO</b>  |
| Last configuration<br>Alarms                                                                        | G121 1<br><b>MOVIST</b>                                 | G1131<br><b>MOVIST</b> | G1051<br><b>MOVIST</b>        | G0971<br><b>MOVIST</b>  | G089 1<br><b>MOVIST</b> | $G081 -$                | G0731<br><b>MOVIST</b> | G0651<br><b>MOVIST</b>              | G057 1<br><b>MOVIST</b> | G049 -       | $G041 -$ | G033-<br><b>NEXTEL</b>  | G0251<br>CLARO                          | G0171<br>CLARO | 3009 1<br><b>CLARO</b>  | G0011<br><b>CLARO</b>   |
| <b>Billing</b><br><b>n</b> Loading                                                                  | G1221<br><b>IOVIST</b>                                  | G1141<br><b>MOVIST</b> | G1061<br><b>MOVIST</b>        | G098 1<br><b>MOVIST</b> | G090 1<br><b>MOVIST</b> | G082 1<br><b>MOVIST</b> | G0741<br><b>MOVIST</b> | G0661<br><b>MOVIST</b>              | G058 1<br><b>MOVIST</b> | G050 -       | G042-    | G034 -<br><b>NEXTEL</b> | G0261<br>CLARO                          | G0181<br>CLARO | G010 1<br><b>NEXTEL</b> | G0021<br>CLARO          |
| Activity<br><b>ASR</b>                                                                              | G1231<br><b>MOVIST</b>                                  | G1151<br><b>MOVIST</b> | G107-                         | G099 1<br><b>MOVIST</b> | G0911<br><b>MOVIST</b>  | G0831<br><b>MOVIST</b>  | G075-                  | G0671<br><b>MOVIST</b>              | G059-                   | G051-        | G043-    | G035-<br><b>NEXTEL</b>  | G027 1<br>CLARO                         | G019-          | G0111<br>NEXTEL         | GOD3 1<br>CLARO         |
| <b>E</b> SMS<br><b>A</b> Viewer<br><b>D</b> Log<br>$\overline{a}$ $\overline{a}$ cfq 16<br>由 cfg_17 | 15                                                      | 14                     | 13                            | 12 <sub>2</sub>         | 11                      | 10                      | 9                      | $\mathbf{R}$<br><b>Trunk Status</b> | $\overline{7}$          | $\mathbf{B}$ | 馬        |                         | $\mathbf{a}$                            | $\overline{2}$ | $\overline{1}$          | $\Omega$                |
|                                                                                                    | 1128                                                    | 1129                   | 1130                          | 1131                    | 132                     | 1133                    | 1134                   | 1135                                | 1136                    | 1137         | 1138     | 1139                    | 140                                     | 1141           | 開                       | B                       |
| Commands: 0                                                                                         |                                                         | R.Ack                  |                               |                         |                         |                         | cf Ack                 |                                     |                         |              |          |                         | 10-07-2014 09:34:58 - 2917 licence days |                | HDD 0%                  |                         |

*Figura 32 - Botón routing table del software GSM.* 

Fuente: Elaboración propia.

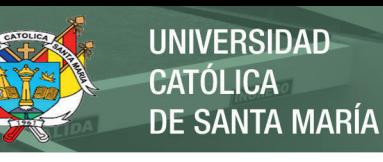

|                                           | 1 - TOPEX multiACCESS/QUTEX Ver 6.1.10 - Operations, Administration, and Maintenance |                           |                          |                                            |                            |                                  |                         |                        |                                           |           |                  |                         |                      |                            |                        | $\Sigma$<br>$\Box$ $\Box$ |
|-------------------------------------------|--------------------------------------------------------------------------------------|---------------------------|--------------------------|--------------------------------------------|----------------------------|----------------------------------|-------------------------|------------------------|-------------------------------------------|-----------|------------------|-------------------------|----------------------|----------------------------|------------------------|---------------------------|
|                                           | Actions Facilities About Help Exit                                                   |                           |                          |                                            |                            |                                  |                         |                        |                                           |           |                  |                         |                      |                            |                        |                           |
|                                           | $-$ 17 $\Box$ 40 30 3 3 5 5 6 5 $\Box$ 3 $\Box$ 0 A $\Xi$                            |                           |                          |                                            |                            |                                  |                         |                        |                                           |           | $\bullet$<br>- 당 | 驛                       | H                    | Ы                          | $\bf G$<br>0           | IE S                      |
| □ dg_1<br><b>B</b> Connect                |                                                                                      |                           |                          | Modify Configuration - system 0 name cfg_1 |                            |                                  |                         | <b>Port Status</b>     |                                           |           |                  |                         |                      |                            |                        | $\overline{\mathbb{Z}}$   |
| Disconnect<br>h<br>Parameters             | G120 1<br><b>IOVIST</b>                                                              | G1121<br><b>MOVIST</b>    | G1041<br><b>MOVIST</b>   | G0961<br><b>MOVIST</b>                     | G088 1<br><b>MOVIST</b>    | 3080 1<br>MOVIST                 | 60721<br><b>IOVIST</b>  | 0641<br><b>IOVIST</b>  | 3056 1<br>(IOVIST                         | $G048 -$  | $G040 -$         | G032 -<br>NEXTEL        | 3024 1<br>CLARO      | G016-                      | 3008 1<br>CLARO        | G000 1<br>CLARO           |
| last configuration<br>B<br>Alarms         | G1211<br><b>IOVIST</b>                                                               | G1131<br><b>MOVIST</b>    | G1051<br><b>MOVIST</b>   | 30971<br><b>MOVIST</b>                     | G0891<br><b>MOVIST</b>     | G081 -                           | 9073.1<br><b>IOVIST</b> | 3065 1<br>MOVIST       | 3057 1<br>MOVIST                          | $G049 -$  | $G041 -$         | G033 -<br><b>NEXTEL</b> | 60251<br><b>LARO</b> | G0171<br>CLARO             | 3009 1<br>CLARO        | G0011<br>CLARO            |
| ħ<br><b>Billing</b><br>ħ<br>Loading       | 31221<br><b>IOVIST</b>                                                               | G1141<br><b>MOVIST</b>    | G1061<br><b>MOVIST</b>   | G098 1<br><b>MOVIST</b>                    | G090 1<br><b>MOVIST</b>    | 30821<br><b>IOVIST</b>           | G074 1<br><b>MOVIST</b> | 0661<br><b>IOVIST</b>  | 3058 1<br><b>IOVIST</b>                   | $G050 -$  | $G042 -$         | G034 -<br><b>NEXTEL</b> | G026 1<br>CLARO      | 3018 1<br>LARO             | 60101<br><b>IEXTEL</b> | 3002 1<br>CLARO           |
| <b>Activity</b><br><b>■ ASR</b>           | G123 1<br>MOVIST                                                                     | 31151<br><b>IOVIST</b>    | $G107 -$                 | G099 1<br><b>MOVIST</b>                    | G0911<br><b>MOVIST</b>     | 3083 1<br>MOVIST                 | $G075 -$                | G0671<br><b>MOVIST</b> | $G059 -$                                  | $G051 -$  | $G043 -$         | $G035 -$<br>NEXTEL      | 3027 1<br>CLARO      | $G019 -$                   | 30111<br><b>IEXTEL</b> | 6003 1<br>CLARO           |
| <b>■ SMS</b><br>la Viewer<br><b>A</b> Log | <b>Routing table</b>                                                                 |                           |                          |                                            |                            |                                  |                         |                        |                                           |           |                  |                         |                      |                            | $\mathbf{x}$           |                           |
| $\overline{B}$ $\overline{C}$ cfg 16      | Prefix                                                                               | Incoming dir Action       |                          | Destination                                | <b>IP</b>                  | Port                             | Ignore                  | Insert                 |                                           | Ignore Id | Insert_Id        | Sign1                   | $\blacktriangle$     | $\mathcal{L}$ Print        | 图                      |                           |
| <b>E-</b> cfg_17                          | 94971                                                                                | DEFAULT                   | <b>DIR</b>               | <b>CLARO</b>                               | $\ldots$                   | $\theta$                         | $\theta$                |                        | $\theta$                                  |           |                  | 0093                    |                      |                            |                        |                           |
|                                           | 94972                                                                                | <b>DEFAULT</b>            | DIR                      | <b>CLARO</b>                               | $\mathcal{L}_{\text{max}}$ | $\theta$                         | $\Box$                  |                        | $\theta$                                  |           |                  | 0093                    |                      |                            |                        |                           |
|                                           | 94973                                                                                | <b>DEFAULT</b>            | DIR                      | <b>CLARO</b>                               | $\sim$                     | $\theta$                         | $\Omega$                |                        | $\overline{\mathsf{n}}$                   |           |                  | 0093                    |                      |                            |                        |                           |
|                                           | 94974                                                                                | <b>DEFAULT</b>            | DIR                      | <b>CLARO</b>                               | $\sim$                     | $\overline{0}$                   | $\Omega$                |                        | $\Omega$                                  |           |                  | 0093                    |                      | $A$ dd                     | <b>H</b> nsert         |                           |
|                                           | 94975<br>94976                                                                       | <b>DEFAULT</b><br>DEFAULT | <b>DIR</b><br><b>DIR</b> | <b>CLARO</b><br><b>CLARO</b>               | $\sim$<br>÷.               | $\overline{0}$<br>$\overline{0}$ | $\cup$                  |                        | $\overline{0}$<br>$\overline{\mathsf{n}}$ |           |                  | 0093<br>0093            | E                    |                            |                        |                           |
|                                           | 94977                                                                                | DEFAULT                   | DIR                      | <b>CLARO</b>                               |                            | $\overline{0}$                   |                         |                        | 'n                                        |           |                  | 0093                    |                      |                            |                        |                           |
|                                           | 94978                                                                                | <b>DEFAULT</b>            | DIR                      | <b>MOVISTAR</b>                            |                            | $\overline{0}$                   |                         |                        | $\Omega$                                  |           |                  | 0093                    |                      | <sup>1</sup> Move          | <b>J</b> . Move        |                           |
|                                           | 94979                                                                                | <b>DEFAULT</b>            | <b>DIR</b>               | <b>MOVISTAR</b>                            |                            | $\cup$                           |                         |                        | $\mathbf{u}$                              |           |                  | 0093                    |                      |                            |                        |                           |
|                                           | 94970                                                                                | DEFAULT                   | <b>DIR</b>               | <b>CLARO</b>                               |                            | $\cup$                           |                         |                        | $\mathbf{u}$                              |           |                  | 0093                    |                      |                            |                        | die,                      |
| Commands: 0                               | 9498                                                                                 | DEFAULT                   | DIR                      | <b>MOVISTAR</b>                            | à.                         |                                  |                         |                        | $\theta$                                  |           |                  | 0093                    |                      |                            |                        |                           |
|                                           | 9499                                                                                 | <b>DEFAULT</b>            | DIR                      | <b>MOVISTAR</b>                            |                            |                                  |                         |                        | $\theta$                                  |           |                  | 0093                    |                      | -Del                       |                        |                           |
|                                           | 94901                                                                                | <b>DEFAULT</b>            | <b>DIR</b>               | <b>MOVISTAR</b>                            | <b>Sec</b>                 |                                  |                         |                        | $\Omega$                                  |           |                  | 0093                    |                      |                            |                        |                           |
|                                           | 94902                                                                                | DEFAULT                   | <b>DIR</b>               | <b>MOVISTAR</b>                            | ÷.                         | $\cup$                           |                         |                        | $\mathbf{u}$                              |           |                  | 0093                    |                      |                            |                        |                           |
|                                           | 94903                                                                                | DEFAULT                   | <b>DIR</b>               | <b>MOVISTAR</b>                            | ÷.                         | ÷                                |                         |                        | $\theta$                                  |           |                  | 0093                    |                      | $\sqrt{a}$                 |                        |                           |
|                                           | 94904                                                                                | <b>DEFAULT</b>            | DIR                      | <b>MOVISTAR</b>                            | $\sim$                     |                                  |                         |                        | n.<br>$\Omega$                            |           |                  | 0093                    |                      |                            |                        |                           |
|                                           | 94905<br>94906                                                                       | <b>DEFAULT</b><br>DEFAULT | <b>DIR</b><br>DIR        | MOVISTAR<br><b>MOVISTAR</b>                | ÷.                         | $\cup$                           |                         |                        | $\overline{\mathbf{u}}$                   |           |                  | 0093<br>0093            |                      |                            |                        |                           |
|                                           | 94907                                                                                | DEFAULT                   | <b>DIR</b>               | <b>CLARO</b>                               | $\sim$                     |                                  |                         |                        | $\theta$                                  |           |                  | 0093                    |                      | Cancel                     |                        |                           |
|                                           | 94908                                                                                | <b>DEFAULT</b>            | DIR                      | <b>CLARO</b>                               |                            |                                  |                         |                        | n.                                        |           |                  | 0093                    |                      |                            |                        |                           |
|                                           | 94909                                                                                | <b>DEFAULT</b>            | DIR                      | <b>CLARO</b>                               | $\sim$                     |                                  |                         |                        | $\Omega$                                  |           |                  | 0093                    |                      |                            |                        |                           |
|                                           | 94900                                                                                | DEFAULT                   | <b>DIR</b>               | <b>MOVISTAR</b>                            | ÷.                         | $\cup$                           |                         |                        | $\overline{0}$                            |           |                  | 0093                    |                      |                            |                        |                           |
|                                           | 940                                                                                  | DEFAULT                   | <b>DIR</b>               | <b>CLARO</b>                               | ÷.                         | $\cup$                           |                         |                        | $\mathbf{0}$                              |           |                  | 00 <sub>b1</sub>        |                      | $\blacktriangleright$ Help | Wiki                   |                           |
|                                           | 9511                                                                                 | DEFAULT                   | DIR                      | <b>CLARO</b>                               | $\sim$                     | $\overline{0}$                   |                         |                        | $\overline{\mathsf{n}}$                   |           |                  | 0093                    |                      |                            |                        |                           |
|                                           | 9512                                                                                 | <b>DEFAULT</b>            | DIR                      | <b>CLARO</b>                               | $\sim$                     | $\cup$                           |                         |                        | $\Omega$                                  |           |                  | 0093                    |                      |                            |                        |                           |
|                                           | 9513                                                                                 | <b>DEFAULT</b>            | DIR                      | <b>CLARO</b>                               | $\sim$                     | $\overline{0}$                   |                         |                        | $\overline{0}$                            |           |                  | 0093                    |                      |                            |                        |                           |
|                                           | 9514                                                                                 | DEFAULT                   | <b>DIR</b>               | <b>MOVISTAR</b>                            | ÷.                         | $\overline{0}$                   |                         |                        | $\overline{0}$                            |           |                  | 0093                    |                      |                            |                        |                           |
|                                           | 9515                                                                                 | DEFAULT                   | <b>DIR</b>               | <b>MOVISTAR</b>                            |                            | $\Omega$                         |                         |                        | $\overline{\mathsf{n}}$                   |           |                  | 0093                    |                      | $H$ FIND                   | <b>M</b> NEXT          |                           |

*Figura 33 - Lista de prefijos configurados en las liceas.* 

Fuente: Elaboración propia.

En esta parte, podemos observar todos los prefijos que tenemos en esta licea así como el destino al cual pertenecen ya sea claro, movistar o nextel; a diferencia del CUSP no necesitamos colocar el prefijo 9 ya que el sistema lo hace automáticamente cuando lanza la llamada, aquí podemos agregar, modificar, eliminar, encontrar algún prefijo que sea necesario para poder realizar las llamadas hacia los destinos celulares.

Además de estas opciones que se pueden ver también se pueden extraer reportes de llamadas, pero hay que trabajarlos buscando archivos con extensión .tax, a su vez realizar configuraciones, etc.

### **3.9 CISCO UNIFIED SIP PROXY (CUSP)**

Este aplicativo que nos proporciona la plataforma IPCC, nos permite entre otras funciones brindar un enrutamiento a las llamadas que realizan los agentes TVTA, ya que el Contact Center trabaja con primarios tanto de movistar como claro así como con 102ópex102 102ópex.

El aplicativo CUSP nos permite enrutar las llamadas que salen hacia los números fijos ya sea por los primarios claro o movistar en un proceso simple que se distingue por los prefijos por los cuales empieza la serie a la que se está llamando según el MTC.

Como ya es sabido que el sistema usa el dígito 9 para reconocer que es una llamada hacia el exterior entonces este sistema también enruta las llamadas anteponiendo el dígito 9 antes del prefijo de la serie.

Primero tenemos que ingresar al aplicativo donde nos mostrará la página inicial entrando a la dirección http://10.165.144.80/admin/Common/HomePage.do

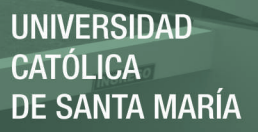

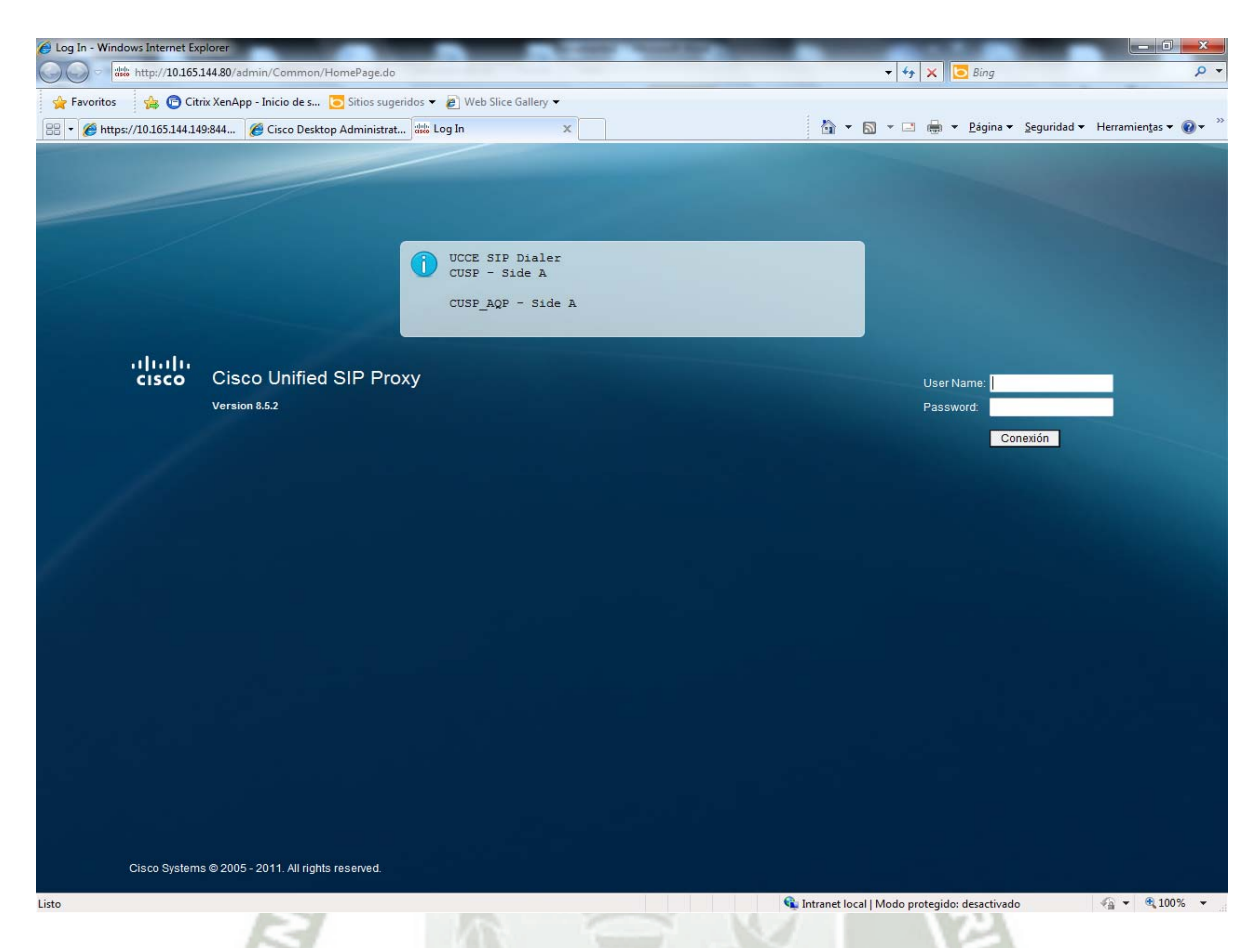

*Figura 34 - Página inicial del CUSP.*  Fuente: Elaboración propia..

Una vez nos logeamos en el sistema, vamos a ver la página principal que nos va a mostrar información de las llamadas que se han realizado a través de los primarios que funcionan para salida a fijos de todas las localidades del Perú.

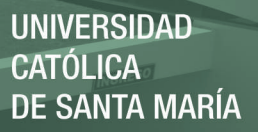

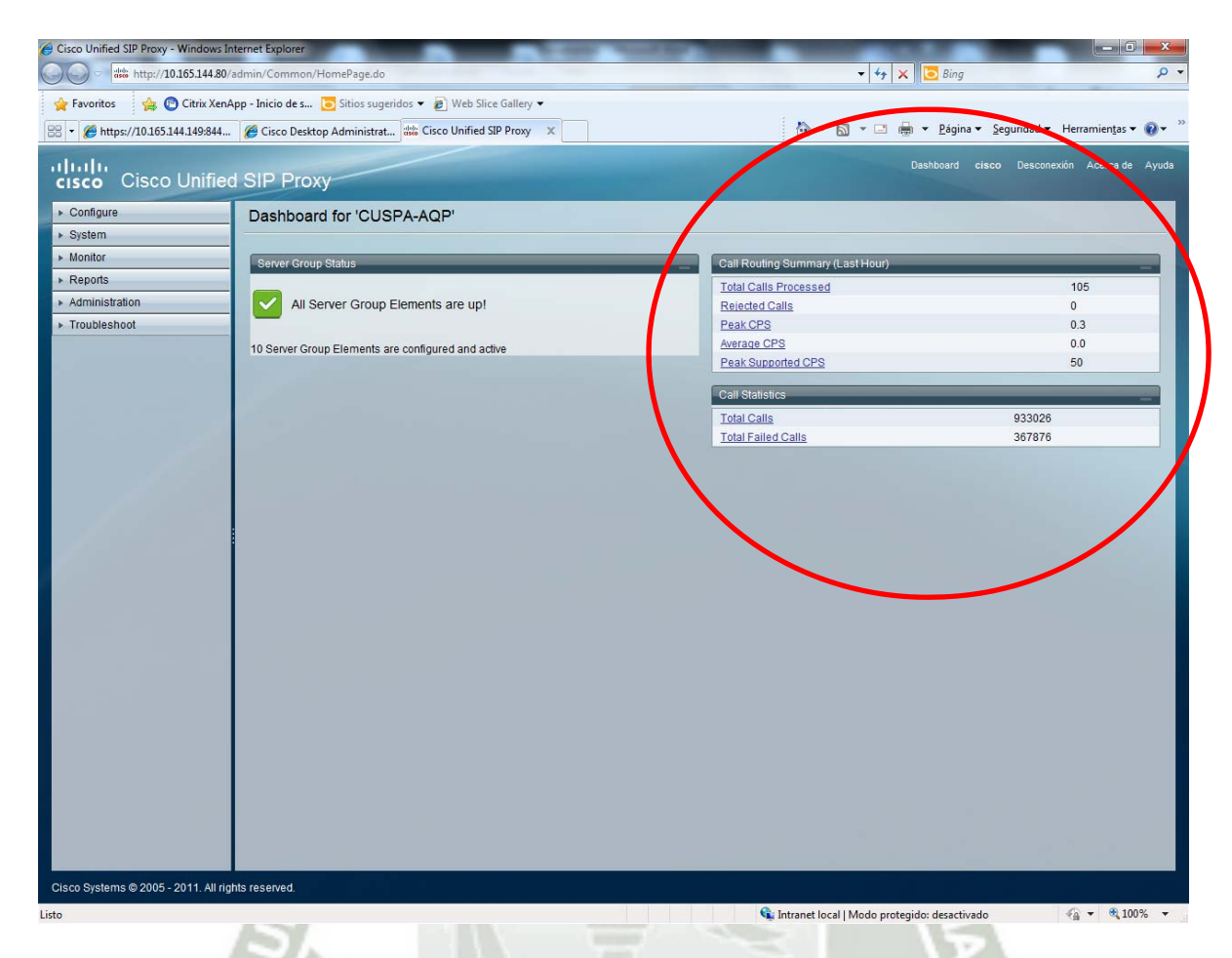

*Figura 35 - Opciones del dashboard CUSP-AQP.* 

Fuente: Elaboración propia.

En la parte izquierda de la pantalla, podemos ver las opciones a las cuales podemos acceder para hacer las diferentes operaciones que necesitemos como por ejemplo estadísticas de las llamadas durante el día.

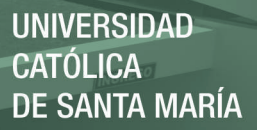

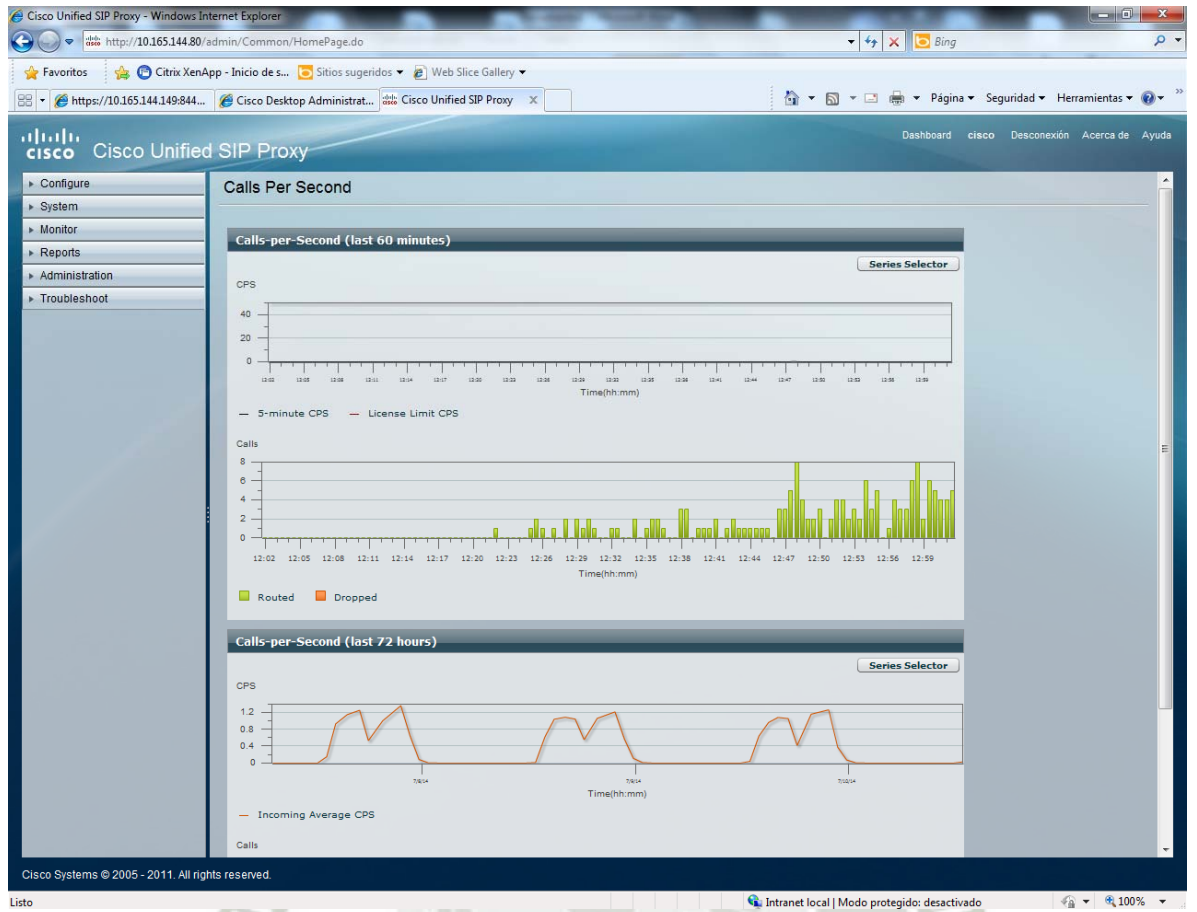

*Figura 36 - Estadísticas de llamadas en el CUSP.* 

Fuente: Elaboración propia.

Luego tenemos la parte de Route Tables, donde vamos a poder realizar la configuración de las llamadas a los prefijos.

En esta parte observamos una leyenda de los registros así como el enlace Route Tables para ingresar a la configuración, una vez que estemos en esta parte le damos clic al enlace, una vez aquí podemos observar todos los prefijos de la serie de fijos para hacer las llamadas .

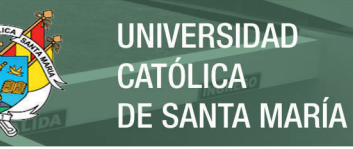

 $\epsilon_{\rm H}$  +  $\epsilon_{\rm L}$  100%

| Cisco Unified SIP Proxy - Windows Internet Explorer                                         |               |               |                                  |             |                           |          |          |                                                   |                                             | $-6$          | $\mathbf{x}$ |
|---------------------------------------------------------------------------------------------|---------------|---------------|----------------------------------|-------------|---------------------------|----------|----------|---------------------------------------------------|---------------------------------------------|---------------|--------------|
| $\bigodot$<br>dis http://10.165.144.80/admin/Common/HomePage.do                             |               |               |                                  |             |                           |          |          | $\bullet$ $\bullet$ $\times$ $\bullet$ Bing       |                                             |               | $\circ$      |
| Citrix XenApp - Inicio de s   Sitios sugeridos v   2   Web Slice Gallery v<br>Favoritos     |               |               |                                  |             |                           |          |          |                                                   |                                             |               |              |
| https://10.165.144.149:844 e Cisco Desktop Administrat as Cisco Unified SIP Proxy X<br>88 - |               |               |                                  |             |                           |          |          | The Times v Edgina v Seguridad v Herramientas v ( |                                             |               |              |
|                                                                                             |               |               |                                  |             |                           |          |          |                                                   |                                             |               |              |
| alulu<br><b>Cisco Unified SIP Proxy</b>                                                     |               |               |                                  |             |                           |          |          |                                                   | Dashboard cisco Desconexión Acerca de Ayuda |               |              |
| <b>CISCO</b>                                                                                |               |               |                                  |             |                           |          |          |                                                   |                                             |               |              |
| Configure                                                                                   |               |               | Route Table 'Route Table' Routes |             |                           |          |          |                                                   |                                             |               |              |
| · SIP Stack<br><b>General Settings</b>                                                      |               |               |                                  |             |                           |          |          |                                                   |                                             |               |              |
| Alias FQDNs                                                                                 | <b>Routes</b> |               |                                  |             |                           |          |          |                                                   | Mostrando 1-25 de 59 25                     | por página Ir |              |
| - TLS Trusted Peers                                                                         | n             | State         | Key                              | Route Group | <b>Target Destination</b> | Next Hop | Response | Lookup Route Policy                               | Default SIP Route                           | Network       |              |
| Networks<br><b>Triggers</b>                                                                 | E             | <b>Active</b> | 世                                |             | GW1-TEST:udp              |          |          |                                                   |                                             | SIP-SM        |              |
| <b>Server Groups</b>                                                                        | E             | Active        | $2^{*}$                          |             | GW2-TEST :udp             |          |          |                                                   |                                             | SIP-SM        |              |
| <b>General Settings</b>                                                                     | E             | <b>Active</b> | 043                              |             | GW-Fijos-Claro :udp       |          |          |                                                   |                                             | SIP-SM        |              |
| Groups<br>SIP Ping                                                                          | E             | <b>Active</b> | 18                               |             | cucm.agp.icm              |          |          |                                                   |                                             | SIP-SM        |              |
| Call Admission Control                                                                      | E             | <b>Active</b> | 81                               |             | <b>ICM</b>                |          |          |                                                   |                                             | SIP-SM        |              |
| <b>Route Groups</b>                                                                         | E             | Active        | 901                              |             | GW-Fijos-Telefonica :udp  |          |          |                                                   |                                             | SIP-SM        |              |
| <b>Route Tables</b><br><b>Route Policies</b>                                                | E             | <b>Active</b> | 902                              |             | GW-Fijos-Claro :udp       |          |          |                                                   |                                             | SIP-SM        |              |
| <b>Normalization Policies</b>                                                               | $\Box$        | Active        | 903                              |             | GW-Fijos-Claro :udp       |          |          |                                                   |                                             | SIP-SM        |              |
| <b>Time Policies</b>                                                                        | $\Box$        | <b>Active</b> | 904                              |             | GW-Fijos-Telefonica :udp  |          |          |                                                   |                                             | SIP-SM        | Ε            |
| <b>Routing Triggers</b><br>· Normalization Triggers                                         | $\Box$        | Active        | 9042                             |             | GW-Fijos :udp             |          |          |                                                   |                                             | SIP-SM        |              |
| Pre-Normalization                                                                           | $\Box$        | <b>Active</b> | 9043                             |             | GW-Fijos :udp             |          |          |                                                   |                                             | SIP-SM        |              |
| Post-Normalization<br>Performance Control                                                   | E             | <b>Active</b> | 9043203745                       |             | GW-Fijos-Claro :udp       |          |          |                                                   |                                             | SIP-SM        |              |
| Call Admission Control                                                                      | E             | <b>Active</b> | 9043203816                       |             | GW-Fijos-Claro :udp       |          |          |                                                   |                                             | SIP-SM        |              |
| Users                                                                                       | E             | <b>Active</b> | 9043203964                       |             | GW-Fijos-Claro :udp       |          |          |                                                   |                                             | SIP-SM        |              |
| <b>User Defaults</b><br>Groups                                                              | E             | <b>Active</b> | 9044                             |             | GW-Fijos :udp             |          |          |                                                   |                                             | SIP-SM        |              |
| Privileges                                                                                  | E             | Active        | 9044484150                       |             | GW-Fijos-Claro :udp       |          |          |                                                   |                                             | SIP-SM        |              |
| v AAA                                                                                       | E             | <b>Active</b> | 9044677579                       |             | GW-Fijos-Telefonica :udp  |          |          |                                                   |                                             | SIP-SM        |              |
| Authentication<br>Authorization                                                             | E             | <b>Active</b> | 9044694110                       |             | GW-Fijos-Telefonica :udp  |          |          |                                                   |                                             | SIP-SM        |              |
| Accounting                                                                                  | 巨             | <b>Active</b> | 905                              |             | GW-Fijos-Telefonica :udp  |          |          |                                                   |                                             | SIP-SM        |              |
| System                                                                                      | E             | <b>Active</b> | 9054                             |             | GW-Fijos-Telefonica :udp  |          |          |                                                   |                                             | SIP-SM        |              |
| Monitor                                                                                     | F             | <b>Active</b> | 9060                             |             | GW-Fijos-Claro :udp       |          |          |                                                   |                                             | SIP-SM        |              |
| Reports                                                                                     | F             | <b>Active</b> | 9061                             |             | GW-Fijos :udp             |          |          |                                                   |                                             | SIP-SM        |              |
| Administration                                                                              | E             | <b>Active</b> | 9062                             |             | GW-Fijos :udp             |          |          |                                                   |                                             | SIP-SM        |              |
| Troubleshoot                                                                                | F             | Active        | 9063                             |             | GW-Fijos-Claro :udp       |          |          |                                                   |                                             | SIP-SM        |              |
|                                                                                             | 同             | <b>Active</b> | 9064                             |             | GW-Fijos-Telefonica :udp  |          |          |                                                   |                                             | SIP-SM        |              |
|                                                                                             |               | Active        | 9065                             |             | GW-Fijos-Telefonica :udp  |          |          |                                                   |                                             | SIP-SM        |              |
| Cisco Systems @ 2005 - 2011. All rights reserved.                                           |               |               |                                  |             |                           |          |          |                                                   |                                             |               |              |

*Figura 37 - Prefijos configurados en el route table del CUSP.* 

Fuente: Elaboración propia.

Como podemos ver, todos se encuentran en Active ya que todos necesariamente necesitan estar activos para que las llamadas puedan realizarse, como vemos es una tabla donde tenemos varios campos.

Ca: Intranet local | Modo protegido: desactivado

Cuando se desea configurar o modificar un prefijo, lo que se hace es ingresar a una serie dándole clic al número que está como enlace hipervínculo y nos aparecerá la siguiente ventana:

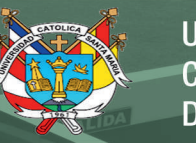

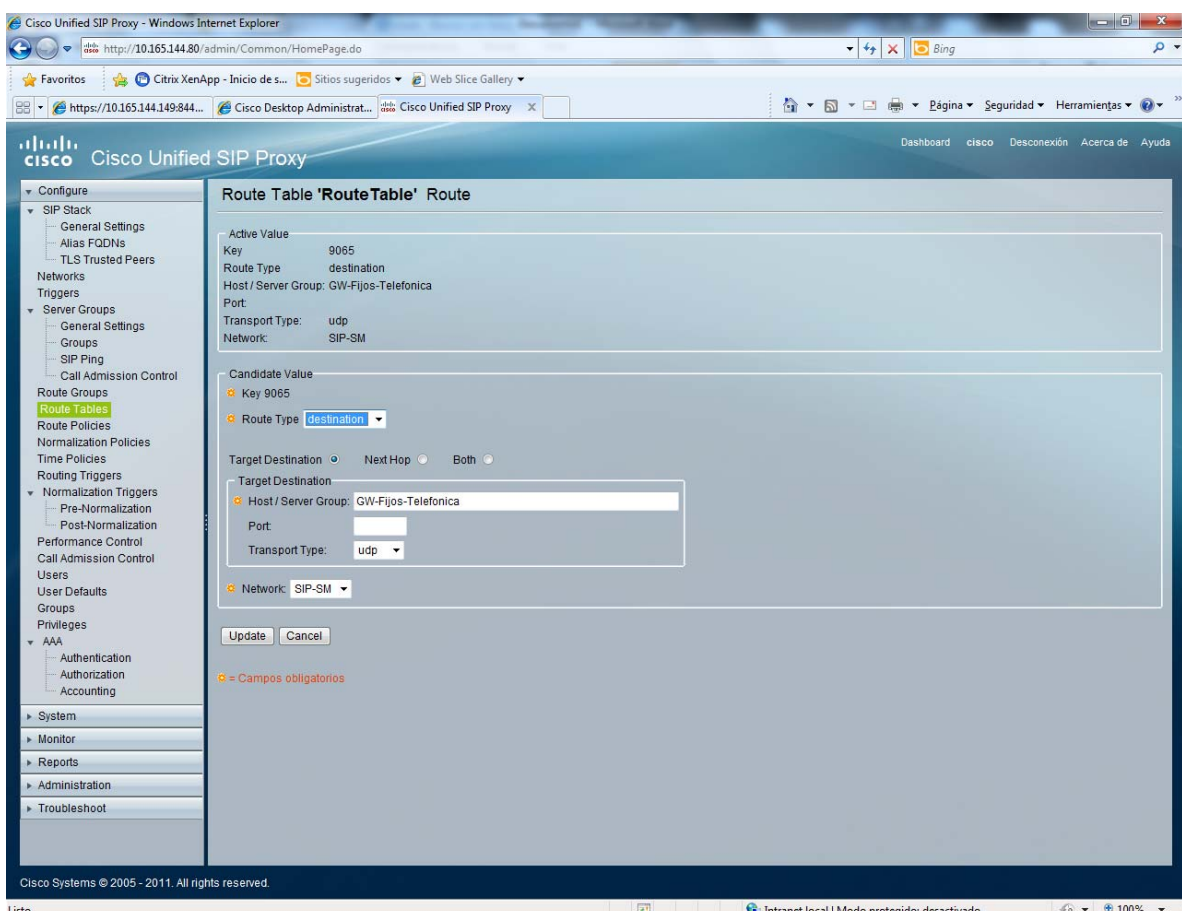

*Figura 38 - Configuración de un nuevo prefijo en el route table.* 

Fuente: Elaboración propia

En donde realizamos los cambios para la nueva serie o para el target destination donde indicamos por qué primario va a salir la llamada, luego guardamos los cambios realizamos la sincronización de los mismos y todas las llamadas se enrutan hacia los nuevos primarios que hemos colocado.

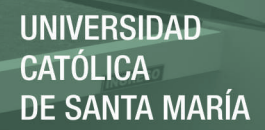

# **CAPITULO IV**

## **DESARROLLO DE LA PROPUESTA**

Publicación autorizada con fines académicos e investigativos En su investigación no olvide referenciar esta tesis

108

### **4.1 Propósito**

La presente investigación tiene como propósito realizar una propuesta para incrementar y potenciar el rendimiento de las operaciones de la plataforma IPCC, realizando así su migración e inclusión dentro del cloud Computing, basándonos en la realidad de dicha plataforma y el servicio que brinda a Backus actualmente.

### **4.2 Objetivos**

- **I.** Determinar los requerimientos necesarios para realizar el proceso de migración para las actividades de la plataforma.
- **II.** Elaborar cuadros comparativos de costos entre la arquitectura actual y la posible nueva arquitectura y los beneficios que otorgaría la migración de la plataforma, así como el impacto que esta tendrá en los usuarios ya sea agentes, coordinadores, especialistas, supervisores y gerentes.
- **III.** Investigar qué tipos de modelo y de servicios ofrece el cloud computing así como características, según las diferentes opciones que existan.
- **IV.** Realizar una simulación para demostrar el funcionamiento del Cloud Computing dentro de un entorno de red que se asemeje a la arquitectura real de la Plataforma Ip Contact Center.

### **4.3 Arquitectura de la Propuesta**

### **4.3.1 Esquema de la Propuesta**

En el esquema, (Anexo B) vamos a centrarnos en todas las tareas necesarias para poder realizar la migración y virtualización de la plataforma IP Contact Center.

### **4.3.2 Requisitos Previos de la Propuesta**

En esta parte de los requisitos previos, tenemos que definir todas las características del software que vamos a necesitar, así como las características del hardware que va a ser necesario para poder soportar la virtualización de toda la solución actual, tenemos que definir además, si los equipo actuales en cuanto al soporte de líneas telefónicas van a funcionar de igual forma en esta solución como es el caso de las Liceas Tópex.

Además de esto, analizaremos en términos de costos lo que va a ser mejor para la utilidad de la empresa; por eso podemos entender la siguiente explicación, en un sistema sin virtualización total o parcial se consume muchos más recursos, entre ellos: licencias de software, electricidad, mantenimiento, espacio en el data center, etc., en cambio usando una virtualización, ya de por sí ahorraríamos más en tener menos equipos (hardware), menos licencias de software, menos electricidad, tendríamos ya más espacio dentro del data center para poder colocar algún equipo más que se pueda colocar, no habría que realizar ningún mantenimiento entre otros; esto es para el caso de virtualización; para el caso de ya llevarlo al cloud, el costo se reduciría notablemente ya que con algunos componentes que si son

111

necesarios para el cloud, la solución funcionaría correctamente; esto se explicará mejor con los cuadros comparativos, donde apreciamos en términos de costo como cambiaría la solución.

### **4.3.3 Análisis de Requerimientos de la Propuesta**

### **A. Análisis de la estructura**

En base a la descripción de servicios y de la forma de funcionamiento de la plataforma IPCC, podemos obtener el siguiente diagrama donde apreciamos cómo funcionará la solución virtualizando algunos servicios y trabajando junto a la telefonía IP que se enlaza con los carriers de telefonía convencional como es movistar y claro.

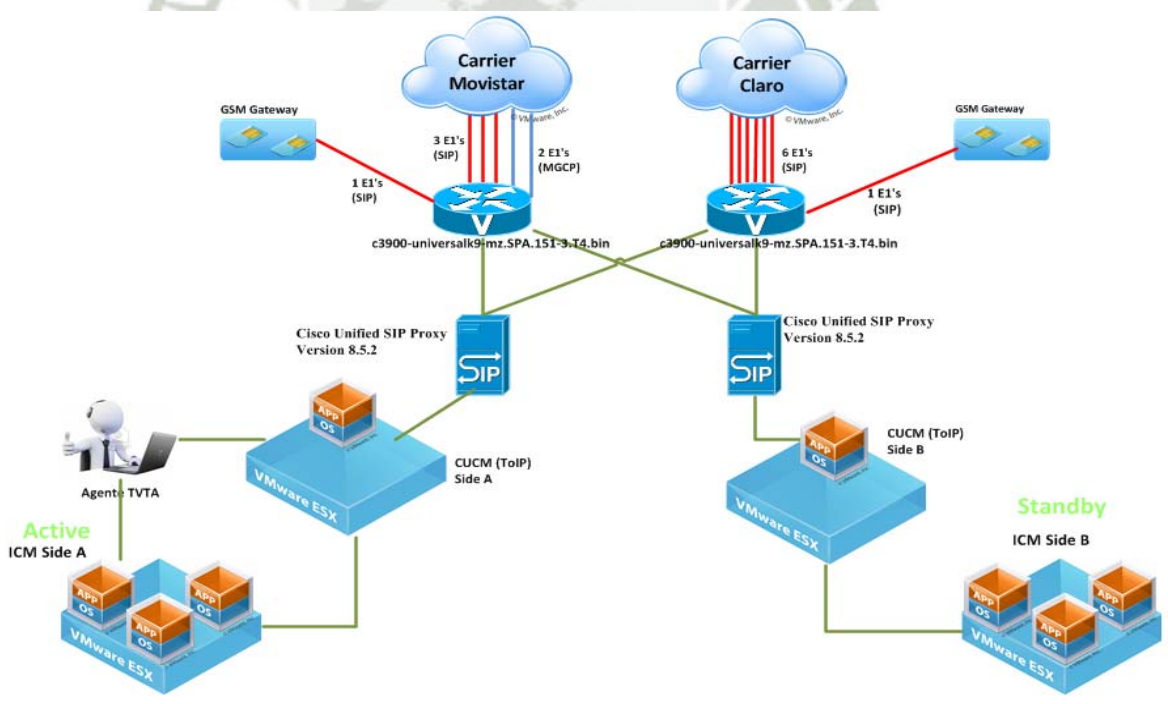

*Figura 39- Descripción del nuevo servicio de la plataforma IPCC.* 

Fuente: Elaboración propia.

Publicación autorizada con fines académicos e investigativos En su investigación no olvide referenciar esta tesis

Una vez realizado este análisis, hay que desglosar las partes para poder realizar la migración hacia el cloud, partiendo de este principio, podemos tener lo siguiente:

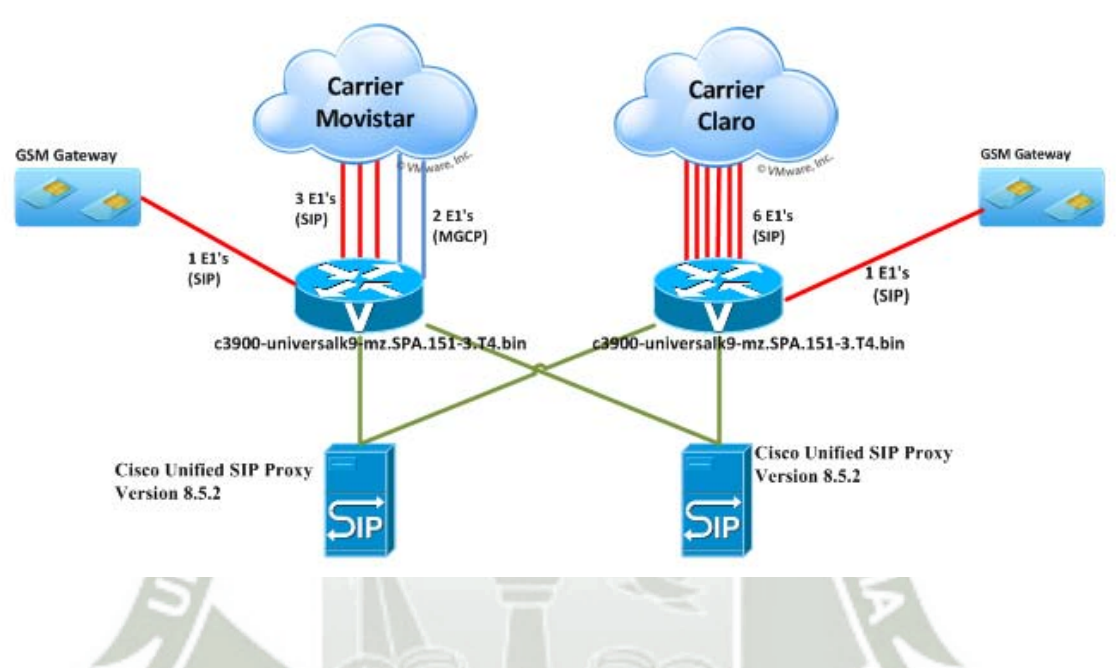

**Servicios en Backus** 

 *Figura 40 – Descripción del funcionamiento de los Carries con el SIP Proxy.*  Fuente: Elaboración propia.

Para cada carrier encargado de las llamadas ya sea Movistar y Claro, tenemos que enlazarlo con cada CUSP – Cisco Unified Sip Proxy, a su vez cada uno de estos con las liceas GMS ya que cada carrier va a poder comunicarse tanto con celulares como fijos.

**Servicio ICM en cloud GMD** 

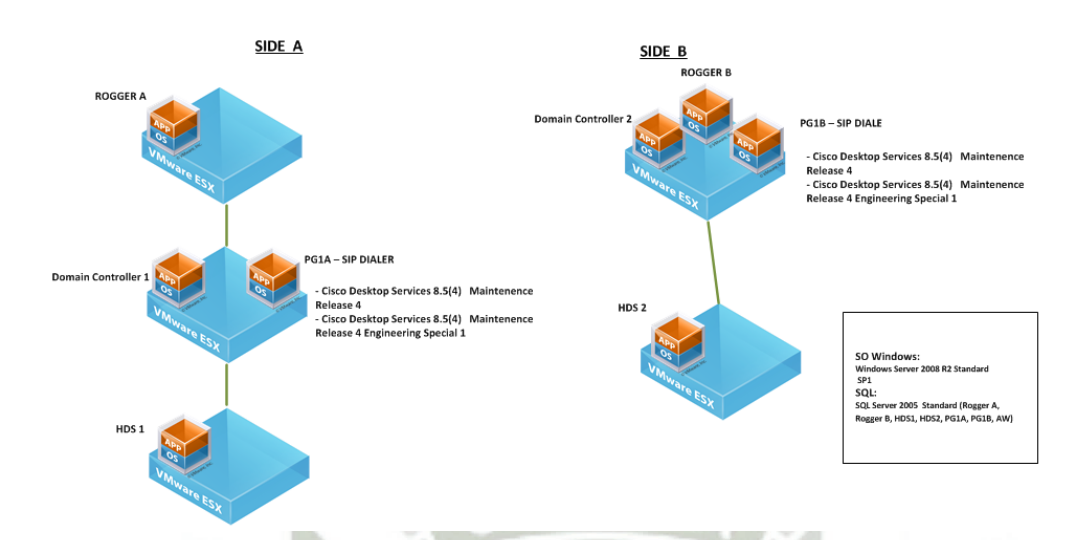

 *Figura 41 – Descripción del funcionamiento del lado A y B de la solución en el cloud.* 

Fuente: Elaboración propia.

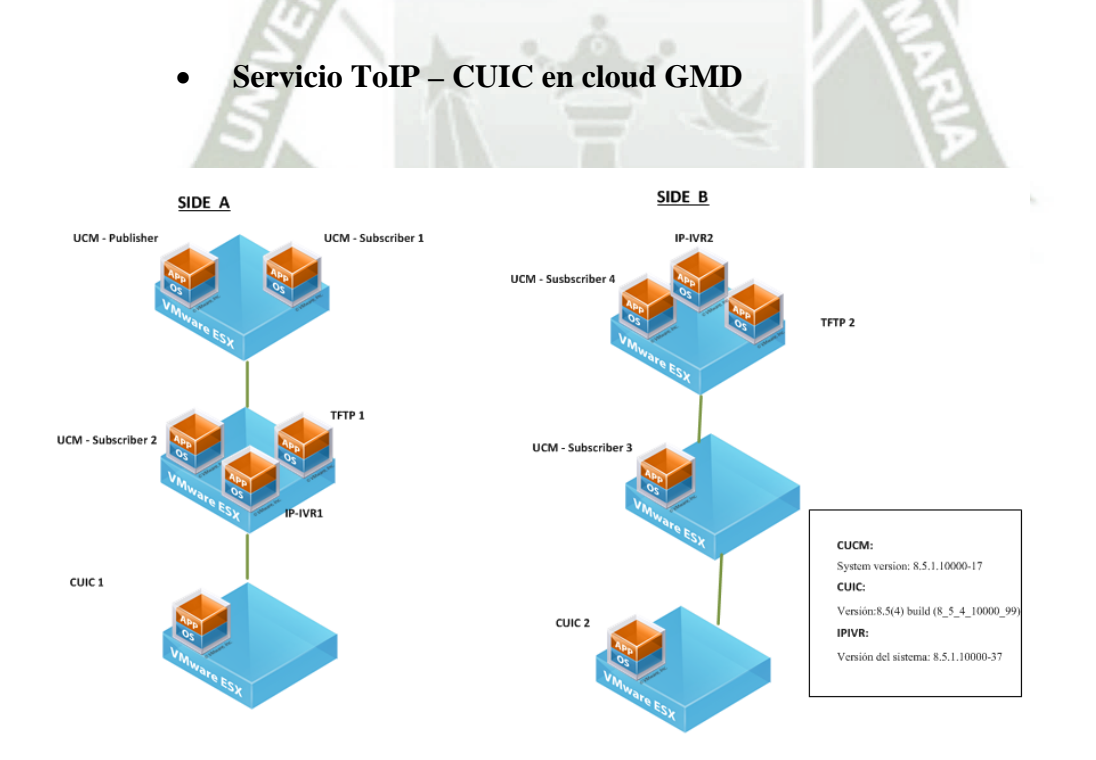

*Figura 42 – Funcionamiento de la ToIP y el CUIC dentro del cloud.* 

Fuente: Elaboración propia.

Como se aprecia en las imágenes anteriores podemos ver que se levantarían 2 lados A y B uno como redundancia de otro para algún problema o contingencia que pueda presentarse y la solución no se afecte como tal, podemos concluir además que estos son los servicios que se migrarían al cloud; no consideramos la telefonía IP dentro de la posible migración al cloud ya que como se sabe utiliza una centralita para su correcta administración, e implementar una centralita que cumpla las mismas funciones dentro de este entorno, sería un tema demasiado complicado debido al consumo de ancho de banda, así como el posible ruido que se presentaría en cada llamada, y sabiendo además que la telefonía IP es el principal servicio dentro del Contact Center.

### **B. Virtualización**

Esta fase es una de las más importantes dentro de todo el proceso de migración, es aquí donde vamos a optimizar la solución realizando la virtualización de los servidores físicos con los que actualmente cuenta la solución de la plataforma IPCC; se van a crear distintas máquinas virtuales para reemplazar el hardware y así evitar gastos innecesarios como ya se ha mencionado anteriormente.

Para esta fase tenemos que analizar qué servicios pueden ser virtualizados y cuáles no ya que algunos estrictamente son más importantes ya que dependen de estos para levantar correctamente la solución, es decir un proceso en cadena; en este sentido podríamos definir estos servicios y hacerlos virtuales, para esto usaremos el software VMWare, donde crearemos todas las máquinas virtuales necesarias, como resultando tendríamos lo siguiente:

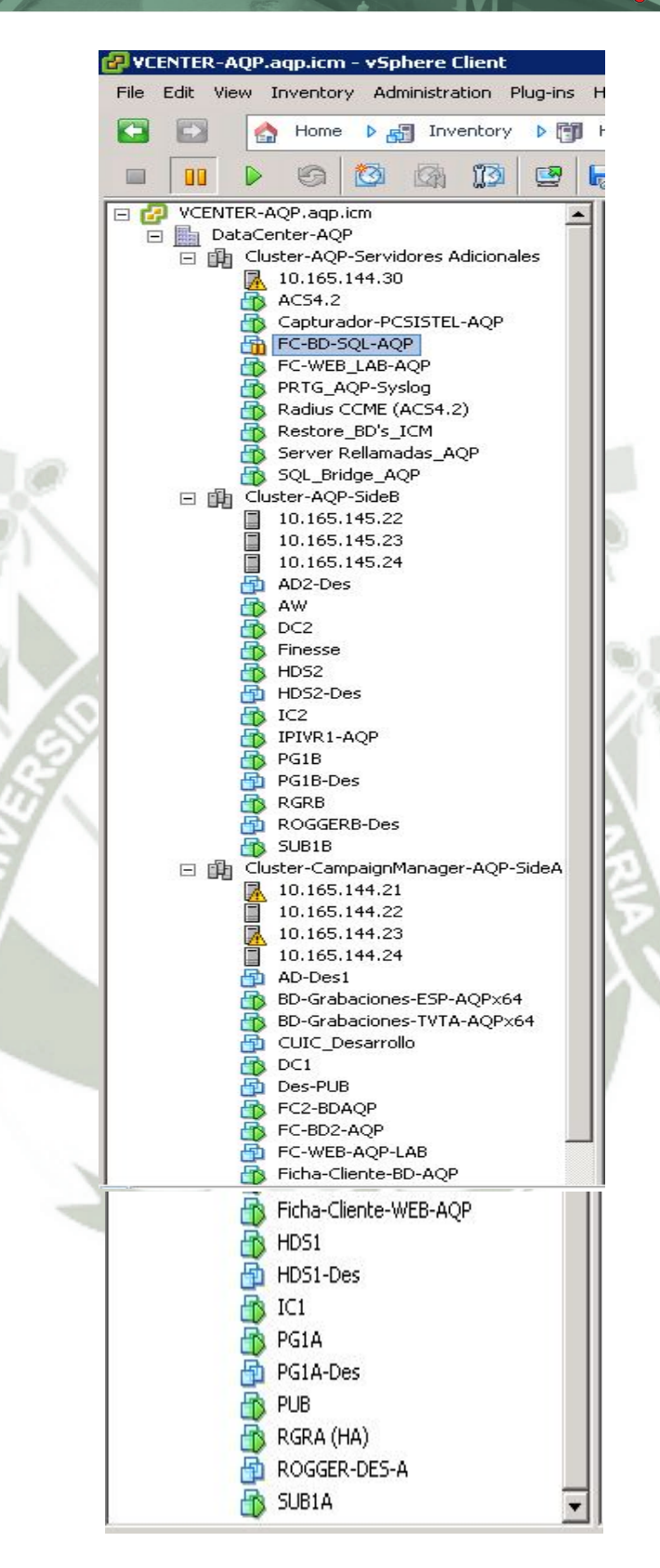

*Figura 43 – Máquinas virtuales a ser creadas.* 

Fuente: Elaboración propia.

Publicación autorizada con fines académicos e investigativos En su investigación no olvide referenciar esta tesis

En las imágenes anteriores podemos apreciar como crearíamos las máquinas virtuales necesarias para la implementación de la solución, tenemos a los PG de ambos lados, el Rogger, los HDS, la máquina de CUIC, podemos ver además que se crearán algunas máquinas para algunas aplicaciones nuevas y algunas de acceso directo a bases de datos por ejemplo.

Esto nos va a permitir mantener el rendimiento de las operaciones y ahorrar y priorizar en costos, además de que ya teniendo una solución virtualizada será un paso más para poder realizar la migración hacia el cloud computing.

Ya refiriéndonos al cloud computing tenemos que tener en cuenta de que vamos a necesitar de ciertos componentes adicionales, memorias, discos duros, entre otros, para esto elaboramos un cuadro donde podemos observar lo necesario para cada lado de la solución que lo detallamos a continuación:

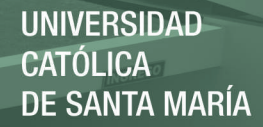

### Tabla 1

*Elementos necesarios para cloud lado A* 

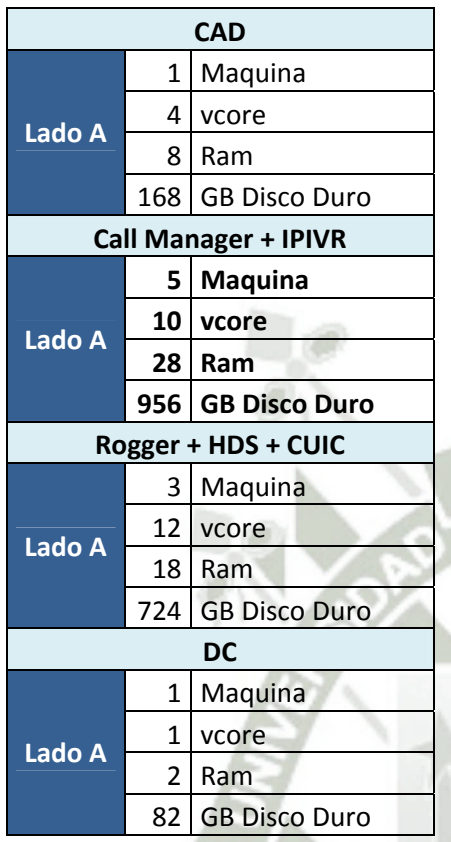

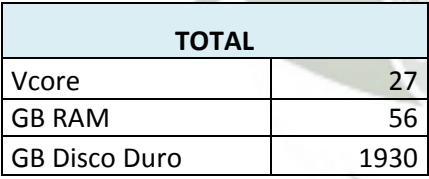

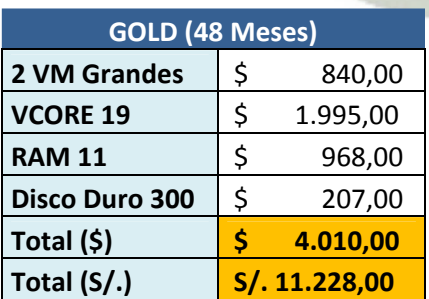

### Tabla 2

*Elementos necesarios para cloud lado B* 

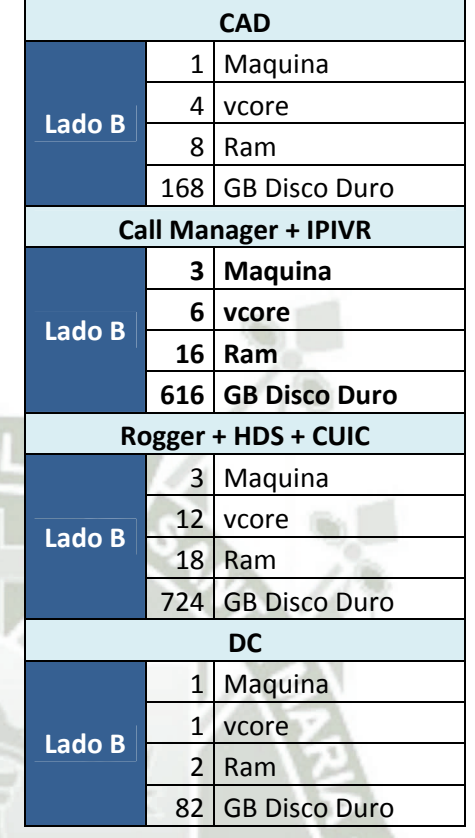

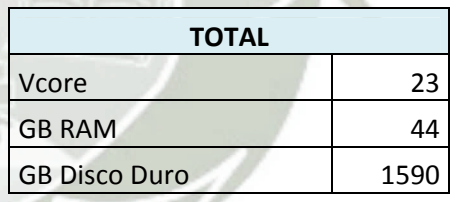

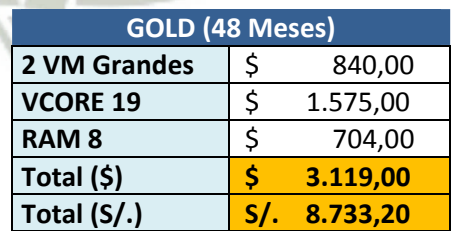

Fuente: Propia

Fuente: Propia

### Tabla 3

*Total de gastos usando la migración al cloud* 

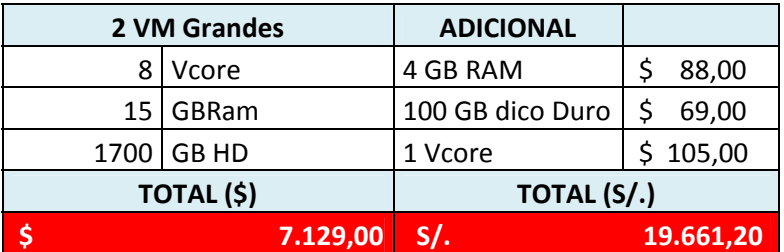

Fuente: Propia

Como vemos en los cuadros anteriores apreciamos el coste que generaría el realizar la migración al entorno cloud, que comparándolo con los costos actuales (cuadro de la parte inferior) vemos que resultaría beneficioso el poder realizar la migración al entorno cloud ya que los costos serían menores y las utilidades serían por consiguiente mucho mayores.

### Tabla 4

*Total de gastos actuales de la plataforma IPCC* 

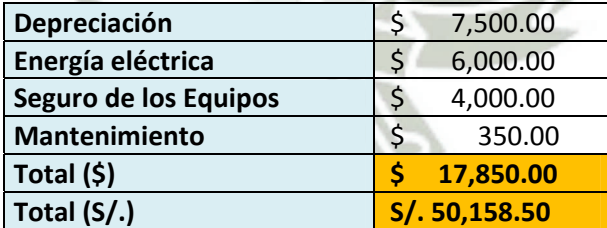

Fuente: Propia

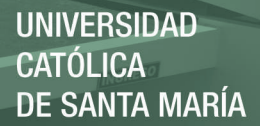

### **C. Virtualización de los Escritorios**

Al hablar de la virtualización de los escritorios, podemos hablar de los aplicativos CAD (Cisco Desktop Agent) y el CSD (Cisco Supervisor Desktop), ambos aplicativos tienen que estar disponibles cuando se requieran, ya que son los aplicativos que son los más usados dentro del call center, estos estarán conectados a los servidores ICM que les brindará el poder conectarse, además del servidor HDS para recolectar la información histórica y del día, del rogger para que tenga la carga correcta, así como el CM, que le brindará el enlace con la telefonía IP.

### **D. Redundancia de las Comunicaciones**

Todo buen sistema siempre debe tener una redundancia en caso de algún posible fallo que se presente en el desarrollo de las aplicaciones, como se vio en la parte inicial en la configuración del ICM y en los gráficos anteriores, la plataforma IPCC puede levantar sus procesos en un lado o en 2, en este caso la plataforma se levantará con redundancia en el lado B en caso de algún problema en el lado A que será el principal, de tal forma que se garantice el buen funcionamiento de la misma.

### **E. Diseño de un Sistema de Migración**

En cuanto a este punto se refiere, dentro del diseño del sistema podemos ver la propuesta conjunta que nos hará el proveedor quién será el encargado de llevar el servicio a la nube, pero tenemos que definir las características necesarias para

hacer que todas las operaciones que necesitemos así como todos los accesos para quienes los requeriremos estén disponibles.

- En el caso de los agentes quienes son los que realizan las llamadas diariamente, podríamos habilitar ciertas opciones siempre disponibles como son datos personales como es su ficha personal, conexiones y desconexiones, horas de trabajo, históricos de venta por días, semanas o meses, entre otros. Para el caso del aplicativo CAD, podría estar en forma oculta y solo habilitarlo para algunas ocasiones en que sea necesario y que mediante previa autorización el agente lo pueda hacer desde otro lado y no desde el lugar de trabajo mismo.
- Para los supervisores, especialistas, coordinadora y gerentes la información debería de estar disponible las 24 horas del día ya que ellos por algunos motivos de viaje por parte de la empresa o personales en algunos casos, no se encuentran físicamente es el lugar de trabajo y utilizan los reportes de control del día en cuanto a ventas, monitoreo, evaluaciones de métricas así como de calidad; de esta forma se podría tener el control de estos asuntos sin necesidad de estar conectado a la red interna de Backus para poder apreciarlo, sino que ahora teniendo cualquier dispositivo con conexión a internet podrían hacerlo. En cuanto al aplicativo CSD este debería estar disponible ya que es en base a este donde obtienen la información y datos antes mencionados que como ya se indicó es parte fundamental de su trabajo en el día a día.

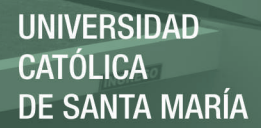

### **F. Seleccionar un Cloud Público o Privado**

Después de haber iniciado el rumbo hacia un proceso de migración e inclusión dentro del cloud computing, nos toca ahora definir cómo va estar orientado nuestro proyecto, hacia qué tipo de migración, que tipo de cloud es el que vamos a utilizar, si uno público (no sería una muy buena opción) o un cloud privado (es la mejor); definiendo que ventajas y desventajas nos ofrece cada uno de los servicios o proveedores existentes en el mercado y poder entre estos definir cuál sería la mejor opción posible. Dentro de este ámbito podemos mencionar y conocer además de que hay un área dentro de los proyectos que maneja GMD, que se encarga precisamente de lo referente a cloud computing siendo ellos un proveedor y ya que la solución de la plataforma IPCC es administrada por GMD, sería algo muy recomendable seguir el trabajo conjunto; esta área nos ofrece 3 tipos de opciones en cuanto al cloud se refiere, cada una variando un poco de otra como se explica a continuación en la propuesta de cloud computing.

Como se va a apreciar en la propuesta de migración inferior se observa los servicios que nos ofrece los niveles de cloud, en este caso seleccionamos el nivel GOLD ya que nos garantiza un mejor rendimiento en las operaciones un tiempo menor en cuanto a caída del servicio se refiere, alta disponibilidad de datos y protección de datos, además de una mejor seguridad.

Clases de servicio de Cloud Computing **Clases de servicio de Cloud Computing** 

Tabla 5 - Características de las clases de servicio del cloud computing *Tabla 5 – Características de las clases de servicio del cloud computing* 

Publicación autorizada con fines académicos e investigativos

En su investigación no olvide referenciar esta tesis

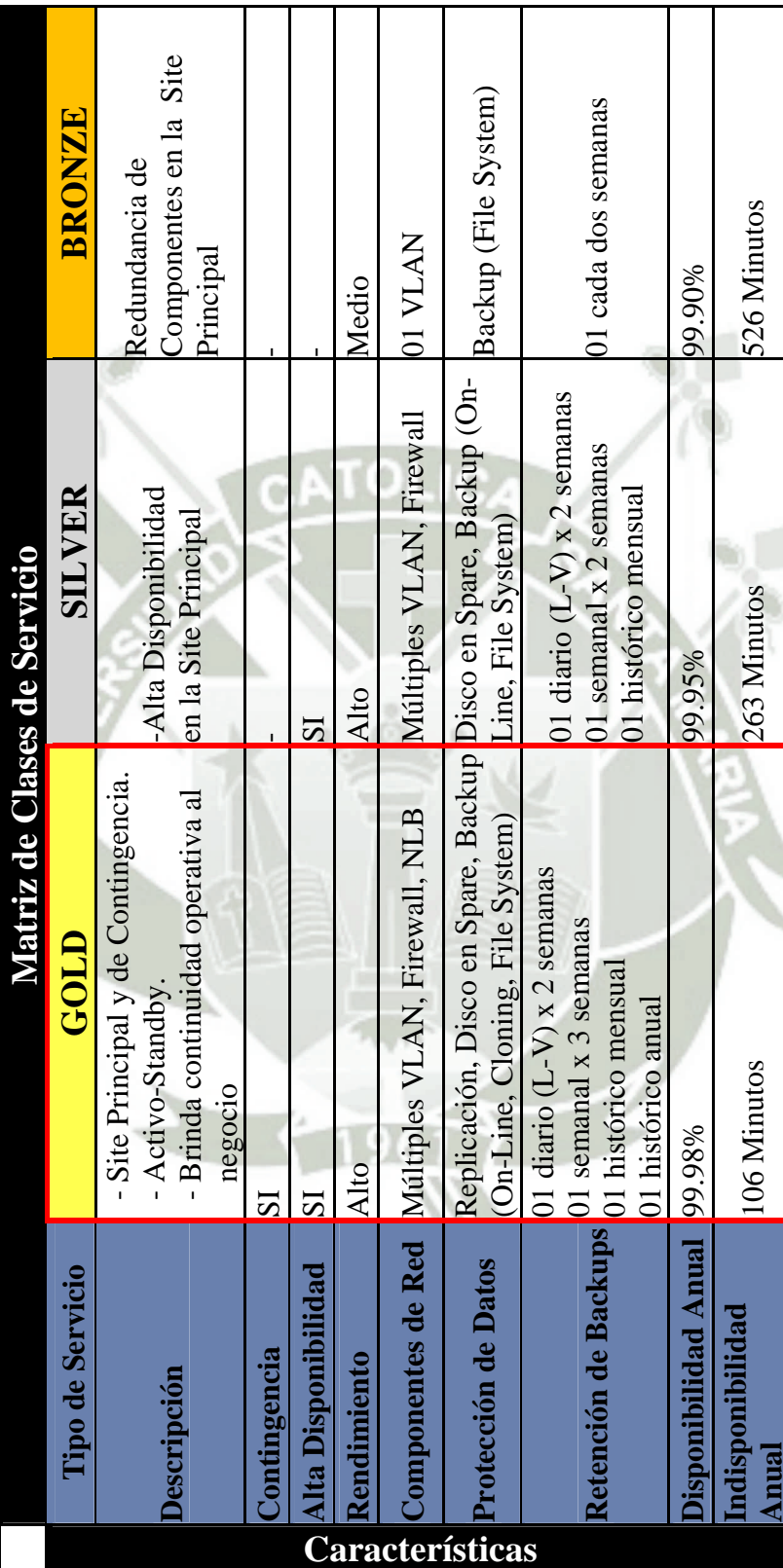

Fuente: Elaboración Propia Fuente: Elaboración Propia

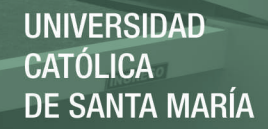

### **G. Mover los servidores al nuevo entorno Cloud.**

En este punto, el proveedor que se escoja para realizar la migración, realizará las tareas necesarias para elevar la solución actual al entorno cloud, teniendo en cuenta todos los análisis, requisitos y fases que se hayan determinado a lo largo del proceso.

### **H. Cuadros comparativos entre la situación actual y el cloud computing.**

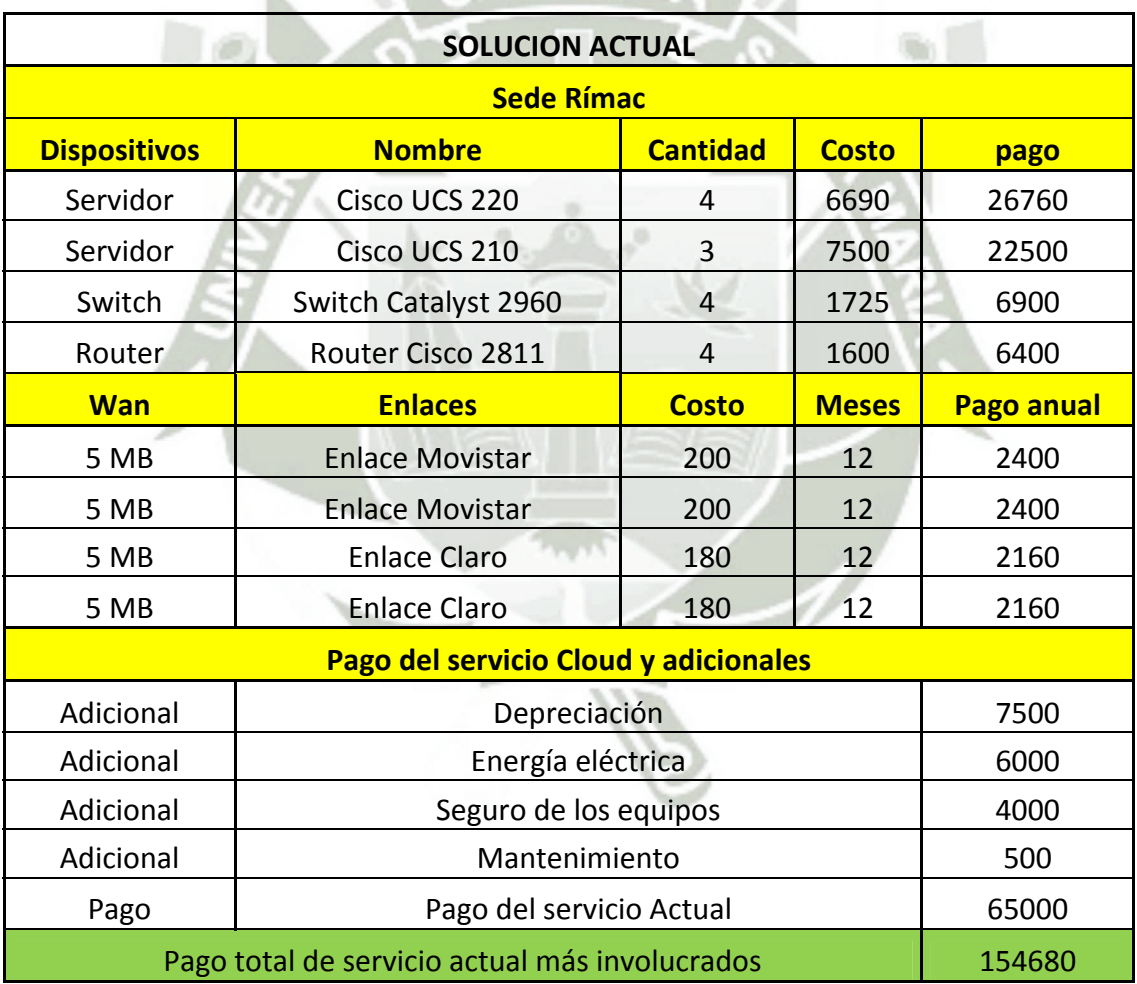

 *Tabla 6 – Costos de la plataforma sede Rímac (situación actual)* 

Fuente: Elaboración propia

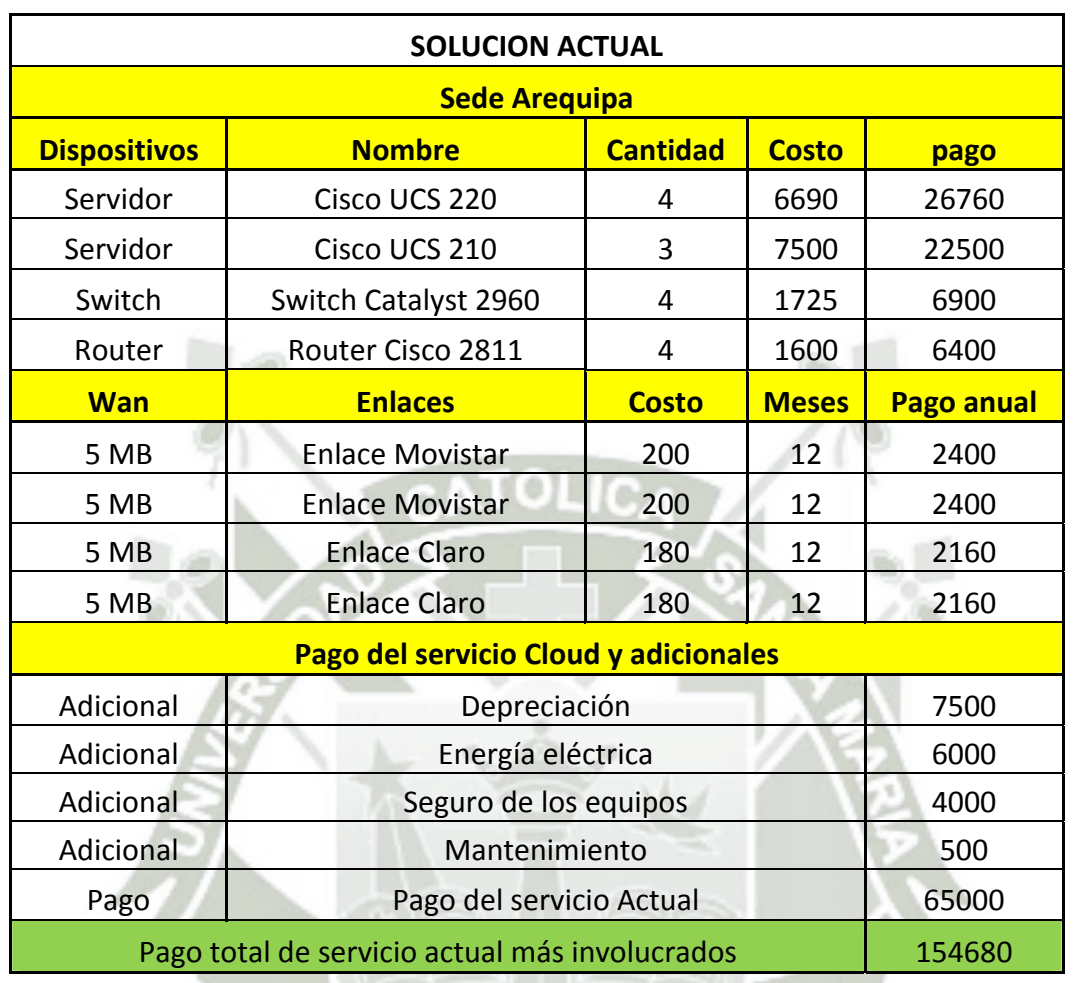

*Tabla 7 – Costos de la plataforma sede Arequipa (situación actual)* 

Fuente: Elaboración propia

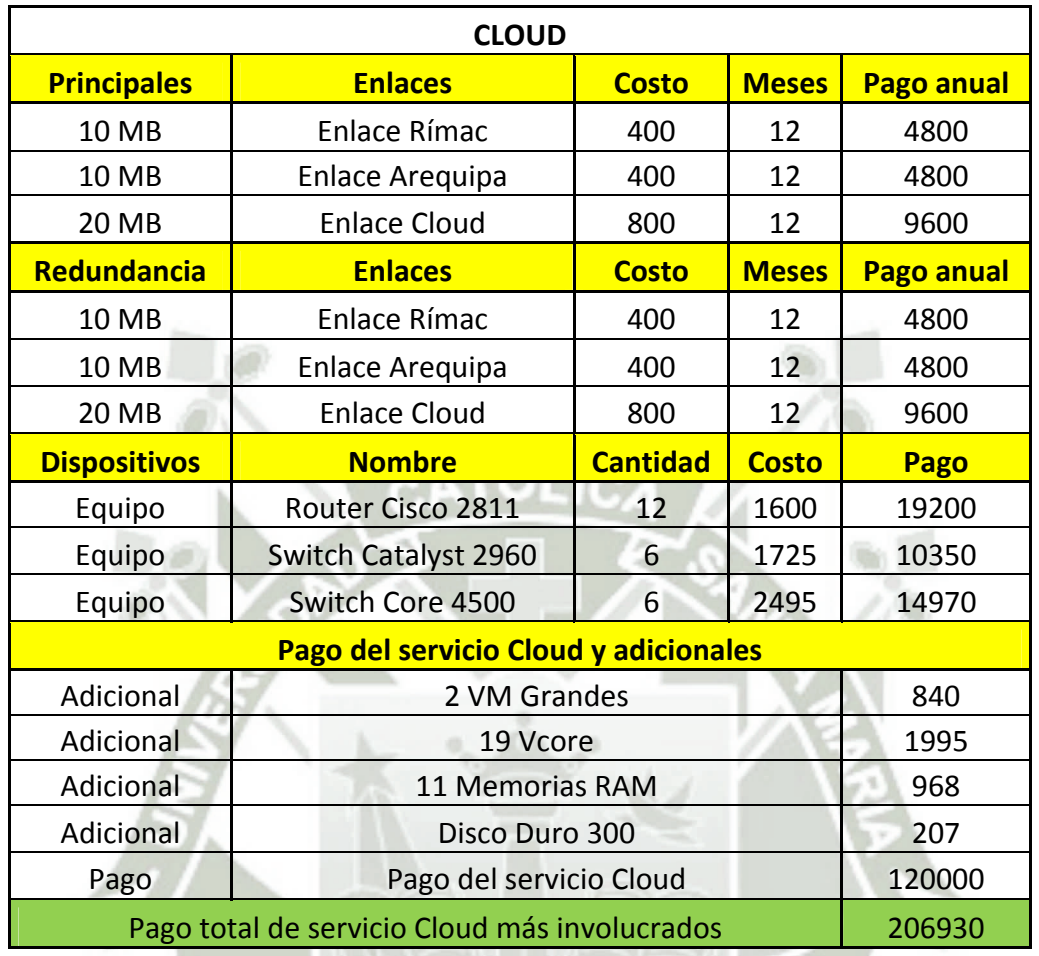

*Tabla 8 – Costos de la plataforma con la nueva arquitectura (cloud computing)* 

Fuente: Elaboración propia

En los cuadros anteriores, podemos apreciar la comparación en cuanto al tema de costos, se pueden observar todos los gastos incluidos dentro de la situación actual tanto de la sede Rímac como Arequipa, en estos cuadros se detalla el precio de los dispositivos (routers, switches y servidores), además del costo de los enlaces actuales conjuntamente con otros gastos como depreciación de equipos, energía eléctrica, mantenimiento entre otros; estos cotos se adicionan al costo neto del servicio que se cobra a Backus, este servicio incluye soporte, monitoreo, garantías de funcionamiento, administración de la plataforma y demás actividades necesarias dentro del desarrollo de las actividades, se aprecia que el monto total por sede es de **\$ 154 680** anuales por lo tanto en total anualmente se estaría pagando la suma de **\$ 309 360**, este es un costo que se reduce notablemente en la nueva propuesta del cloud computing ya que al utilizar la tecnología de la virtualización se ahorraría el costo que originan los servidores físicos, así como gastos referidos a energía, mantenimiento y otros adicionales; estos ya estarían inmersos dentro del costo del servicio mismo, existirán costos extra en cuanto a los enlaces dedicados y componentes adicionales tales como Memorias Ram o discos duros que sean necesarios para garantizar la calidad de servicio en las operaciones, esta arquitectura nueva unificaría ambas sedes y como tal solo se pagaría un único servicio, este costo estaría ascendiendo a la suma de **\$ 206 930**, que es un porcentaje inferior comparado con el que se paga en la arquitectura actual.

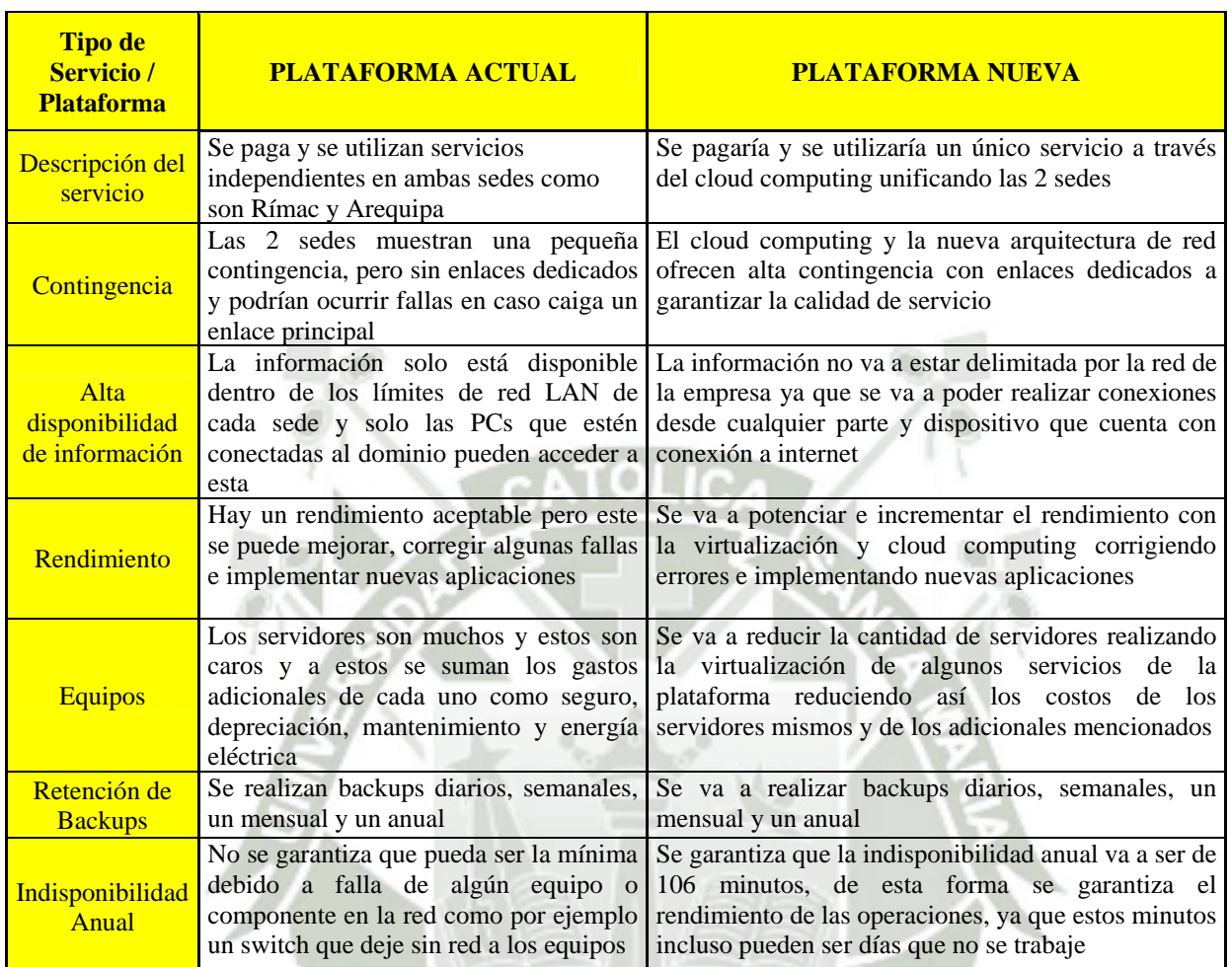

*Tabla 9 – Datos comparativos entre el servicio actual y la nueva plataforma* 

### Fuente: Elaboración propia

En este cuadro se comparan las diferencias en cuanto al servicio de la plataforma; se evidencia que el servicio de la nueva plataforma con el cloud computing mejorará e incrementará el desarrollo de las operaciones en cuanto al rendimiento, se mejorará también la indisponibilidad anual, se tendrá una alta disponibilidad de información así como el tener una mejor contingencia además de poder mejorar el servicio con nuevas aplicaciones; todos estas diferencias nos llevan a que el servicio cloud es mucho mejor y además en los términos de costo explicados anteriormente es mucho más rentable.

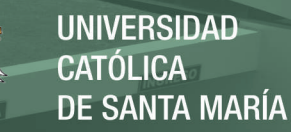

### **4.4 Implementación de la Propuesta**

Se realizara la simulación de la propuesta utilizando máquinas virtuales con Windows 7 como cliente, así mismo Windows Server 2008 R2 como Servidor, y una sustanciosa arquitectura permitiendo un adecuado ejemplo de una migración e inclusión de archivos al Cloud, basándonos en la realidad de dicha plataforma y el servicio que se brinda a Backus actualmente

### **4.4.1 Componentes Tecnológicos**

### **4.4.1.1 WMWARE Workstation**

VMware es un sistema de virtualización por software. Un virtualizador por software permite ejecutar (simular) varios computadores (sistemas operativos) dentro de un mismo hardware de manera simultánea, permitiendo así el mayor aprovechamiento de recursos. Sin embargo al ser una capa intermedia entre el sistema físico y el sistema operativo que funciona en el hardware emulado, la velocidad de ejecución de este último es menor, pero en la mayoría de los casos suficiente para usarse en entornos de producción.

### **4.4.1.2 Windows Server 2008 R2**

Windows Server 2008 R2 incorpora tecnologías Web y de virtualización dentro del propio sistema operativo, aumentando la fiabilidad y flexibilidad de las infraestructuras de servidor en las empresas. Esta tecnología permite a

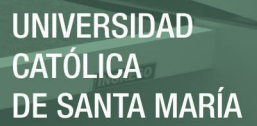

las organizaciones ahorrar en costos y en tiempo, como disponer de una plataforma para un data center dinámico y optimizado. Sus nuevas herramientas garantizan un mayor control sobre los servidores y una óptima planificación y ejecución de tareas de gestión, configuración y publicación en Web. Las mejoras en seguridad dotan al entorno de servidores de mayor robustez, garantizando una base sólida sobre la cual desplegar actividades de negocio.

### **4.4.1.3 Filezilla**

Este programa nos permite la transmisión de archivos entre un ordenador personal y un servidor se hace mediante un protocolo denominado FTP. Vamos a citar algunas características interesantes de Filezilla:

- Nos permite visualizar las carpetas y archivos existentes en un servidor.
- Nos permite enviar archivos desde nuestro ordenador al servidor (subir archivos).
- Nos permite traer archivos desde el servidor hasta nuestro ordenador (bajar archivos).
- Permite muchas de las funcionalidades habituales en Windows: copiar y pegar, arrastrar y soltar archivos desde nuestro ordenador al servidor y viceversa, etc.
- El manejo básico es sencillo y está al alcance de cualquier usuario de ordenadores sin necesidad de más conocimiento o estudio que dedicarle un rato a probar el programa.
- El manejo avanzado es muy potente, disponiendo de herramientas de alta funcionalidad para la gestión de archivos y transferencias.

# **4.4.1.4 TECNOLOGIA CISCO**

#### **4.4.1.4.1 Protocolo de enrutamiento EIGRP**

EIGRP, Enhanced Interior Gateway Routing Protocol, es un protocolo de enrutamiento vector distancia Sin embargo, y a diferencia del RIP o el OSPF, el EIGRP es un protocolo patentado desarrollado por Cisco y sólo se ejecuta en los routers Cisco.

Estas características incluyen:

- Utilización de una tabla de topología para mantener todas las rutas recibidas de los vecinos (no sólo los mejores caminos).
- Establecimiento de adyacencia con los routers vecinos utilizando el protocolo Hello EIGRP.

**•** Admite VLSM y la sumarización manual de ruta. Esta característica le permite al EIGRP crear grandes redes estructuradas jerárquicamente.

#### **4.4.1.4.2 Protocolo HSRP**

El Hot Standby Router Protocol es un protocolo propiedad de CISCO que permite el despliegue de Routers redundantes tolerantes a fallos en una red. Este protocolo evita la existencia de puntos de fallo únicos en la red mediante técnicas de redundancia y comprobación del estado de los Routers.

El funcionamiento del protocolo HSRP es el siguiente: Se crea un grupo (también conocido por el término inglés Clúster) de Routers en el que uno de ellos actúa como maestro, enrutando el tráfico, y los demás actúan como respaldo a la espera de que se produzca un fallo en el maestro. HSRP es un protocolo que actúa en la capa 3 del modelo OSI administrando las direcciones virtuales que identifican al router que actúa como maestro en un momento dado.

Supongamos que disponemos de una red que cuenta con dos routers redundantes, Router A y Router B. Dichos Routers pueden estar en dos posibles estados diferentes: maestro (Router A) y respaldo (Router B). Ambos Routers intercambian mensajes, concretamente del tipo HSRP hello, que le permiten a cada uno conocer el estado del otro. Estos

mensajes utilizan la dirección multicast 224.0.0.2 y el puerto UDP 1985.

#### **4.4.1.4.3 Protocolo Spanning Tree**

Es un protocolo de red de capa 2 del modelo OSI (capa de enlace de datos). En una red LAN la redundancia se logra teniendo varios enlaces físicos entre los switches, de forma que queden varios caminos para llegar a un mismo destino. El resultado de esto es que la red LAN queda con ciclos o bucles. En la figura puede verse una red LAN redundante y cómo se forma un ciclo en ella.

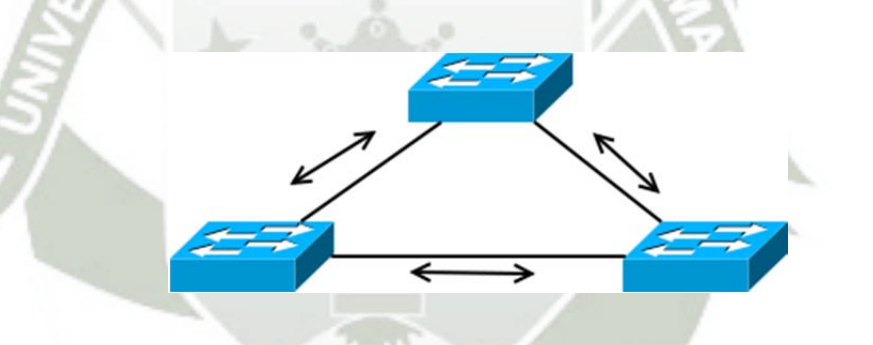

 *Figura 44 - Redundancia en la Red.* 

Fuente: Elaboración propia.

Si bien la red anterior es redundante los ciclos son altamente perjudiciales para la misma dado que producen una serie de problemas que acabarán por dejarla inutilizada

Ante la necesidad de tener una red LAN redundante y dinámica libre de los problemas asociados a la redundancia resulta evidente que es necesario un protocolo que sea capaz de resolver estas problemas. Es aquí donde entra en acción el Protocolo de Spanning Tree (STP). Su función es mantener una red libre de bucles. Un camino libre de bucles se consigue cuando un dispositivo es capaz de reconocer un bucle en la topología y bloquear uno o más puertos redundantes.

#### **4.4.1.4.4 Protocolo VLAN TRUNKINNG**

Es un protocolo de mensajes de capa 2 usado para configurar y administrar VLANs en equipos Cisco. Permite centralizar y simplificar la administración en un domino de VLANs, pudiendo crear, borrar y renombrar las mismas, reduciendo así la necesidad de configurar la misma VLAN en todos los nodos. VTP opera en 3 modos distintos:

- *Servidor:* Es el modo por defecto. Desde él se pueden crear, eliminar o modificar VLANs. Su cometido es anunciar su configuración al resto de switches del mismo dominio VTP y sincronizar dicha configuración con la de otros servidores, basándose en los mensajes VTP recibidos a través de sus enlaces trunk. Debe haber al menos un servidor. Se recomienda autenticación MD5.
- *Cliente:* En este modo no se pueden crear, eliminar o modificar VLANs, tan sólo sincronizar esta información

basándose en los mensajes VTP recibidos de servidores en el propio dominio. Un cliente VTP sólo guarda la información de la VLAN para el dominio completo mientras el switch está activado. Un reinicio del switch borra la información de la VLAN.

 *Transparente:* Desde este modo tampoco se pueden crear, eliminar o modificar VLANs que afecten a los demás switches. La información VLAN en los switches que trabajen en este modo sólo se puede modificar localmente. Su nombre se debe a que no procesa las actualizaciones VTP recibidas, tan sólo las reenvía a los switches del mismo dominio.

#### **4.4.1.4.5 Port- Security**

Port-Security es una característica de los switches Cisco que les permite retener las direcciones MAC conectadas a cada puerto del dispositivo y permitir solamente a esas direcciones MAC comunicarse a través de ese puerto del switch. Si un dispositivo con otra dirección MAC intenta comunicarse a través de ese puerto, port-security deshabilitará el puerto. Incluso se puede implementar SNMP para recibir en el momento en el sistema de monitoreo la notificación correspondiente al bloqueo del puerto.

El único inconveniente, es que el administrador de red sería el único que debería desbloquear el puerto. Esto puede ser un inconveniente en algunos casos. Pero quizás un inconveniente menor si lo comparamos con los riesgos potenciales.

#### **4.4.1.4.6 Listas de Control de Acceso - ACL**

ACL se refiere a una lista de reglas que detallan puertos de servicio o nombres de dominios (de redes) que están disponibles en un terminal u otro dispositivo de capa de red, cada uno de ellos con una lista de terminales y/o redes que tienen permiso para usar el servicio. Tantos servidores individuales como enrutadores pueden tener ACL de redes. Las listas de control de acceso pueden configurarse generalmente para controlar tráfico entrante y saliente y en este contexto son similares a un cortafuego.

#### **4.4.1.4.7 Routers CISCO - Serie 2811**

El funcionamiento básico de un router Cisco, consiste en enviar los paquetes de red por el camino o ruta más adecuada, para ello almacena los paquetes recibidos y procesa la información de origen y destino que poseen. Esta información se reenvía los paquetes a otro encaminador o bien al host final, en una actividad que se denomina 'encaminamiento'. Cada router se encarga de decidir el siguiente salto

en función de su tabla de reenvío o tabla de encaminamiento, la cual se genera mediante protocolos que deciden cuál es el camino más adecuado o corto, como protocolos basado en el algoritmo de Dijkstra. El router es la estructura básica de las redes, que cuenta con las siguientes capacidades:

- Puede soportar simultáneamente diferentes protocolos (Ethernet, Token Ring, RDSI, y otros), haciendo compatible todos los equipos en la capa de red.
- Conecta a la perfección LAN a WAN.
- Filtra al exterior el tráfico no deseado aislando áreas en las que los mensajes se pueden difundir a todos los usuarios de una red.
- Actúan como puertas de seguridad comprobando el tráfico mediante listas de permisos de acceso.
- Asegura fiabilidad, ofreciendo múltiples trayectorias a través de las redes.
- Aprende automáticamente nuevas trayectorias y selecciona las mejores.

#### **4.4.1.4.8 Switches CISCO – Serie Catalyst 2960**

Los switches de la serie Catalyst 2960 habilitan las redes de capa de entrada de empresas medianas y de sucursales para prestar servicios de LAN mejorados. Los switches de la serie Catalyst 2960 son apropiados para las implementaciones de la capa de acceso en las que el acceso a la fuente de energía y al espacio es limitado.

Los switches de la serie Catalyst 2960 ofrecen lo siguiente:

- Velocidades de reenvío desde 16 Gb/s a 32 Gb/s
	- Conmutación de capas múltiples
	- Características de QoS para admitir comunicaciones IP
	- Listas de control de acceso (ACL, Access control lists)
- Conectividad Fast Ethernet y Gigabit Ethernet
	- Hasta 48 puertos de 10/100 o puertos de 10/100/1000 con enlaces gigabit adicionales de doble propósito
	- La serie Catalyst 2960 de switches no admite PoE.
	- La serie Catalyst 2960 admite la CLI del IOS de Cisco, interfaz de administración de Web integrada y Cisco Network Assistant. La serie de switches admite acceso de consola y auxiliar al switch.

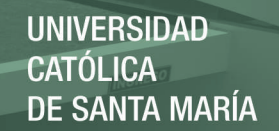

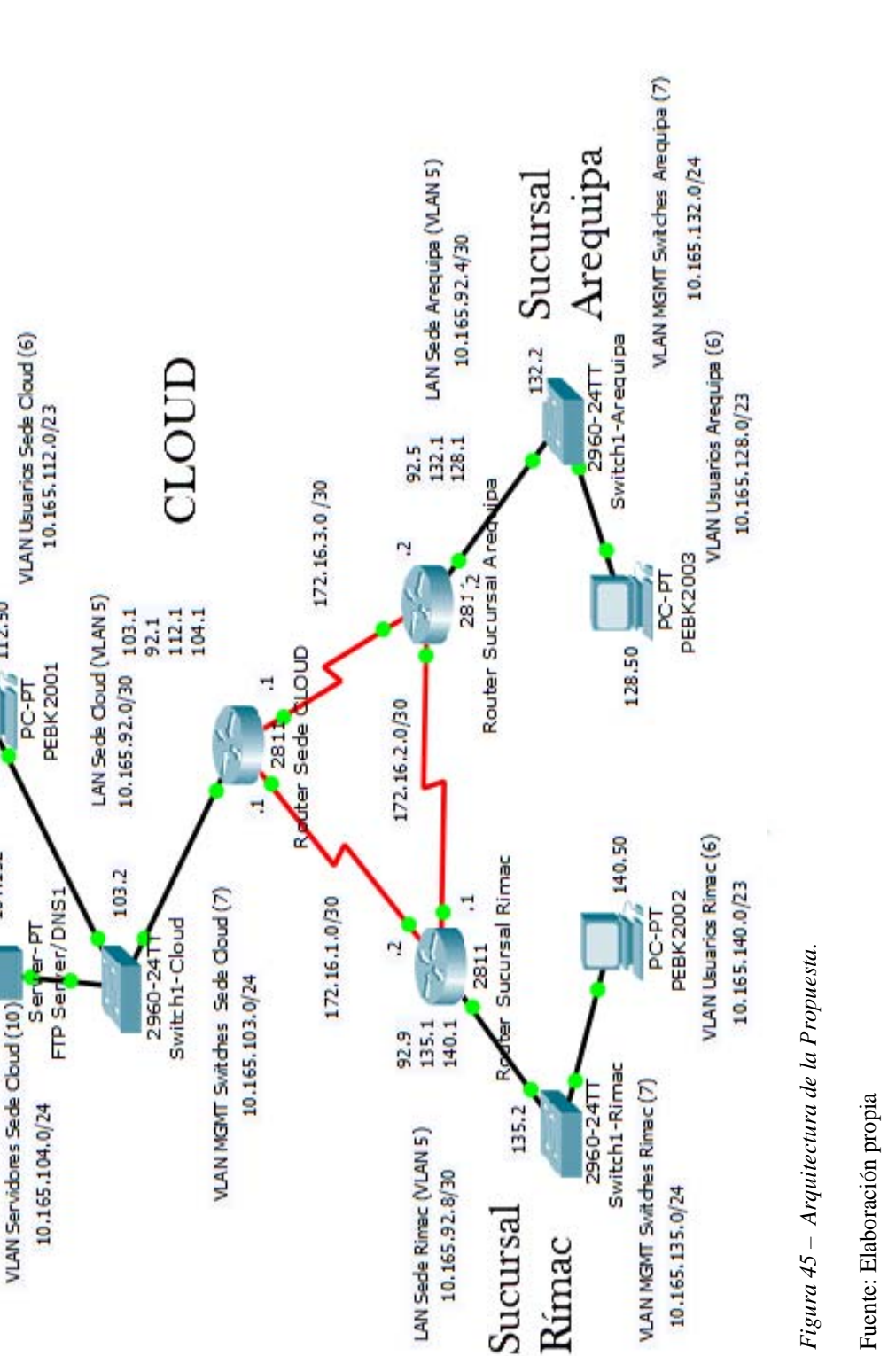

Sucursal

Rímac

**4.4.2 Arquitectura Arquitectura**  $4.4.2$ 

Publicación autorizada con fines académicos e investigativos En su investigación no olvide referenciar esta tesis

 $\frac{1}{2}$  112.50

104.132

138

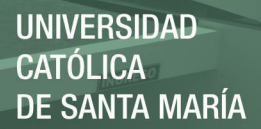

# **4.4.2.1 Configuración de direcciones en la Arquitectura.**

*Tabla 10 – Direcciones de ROUTERS a configurar.* 

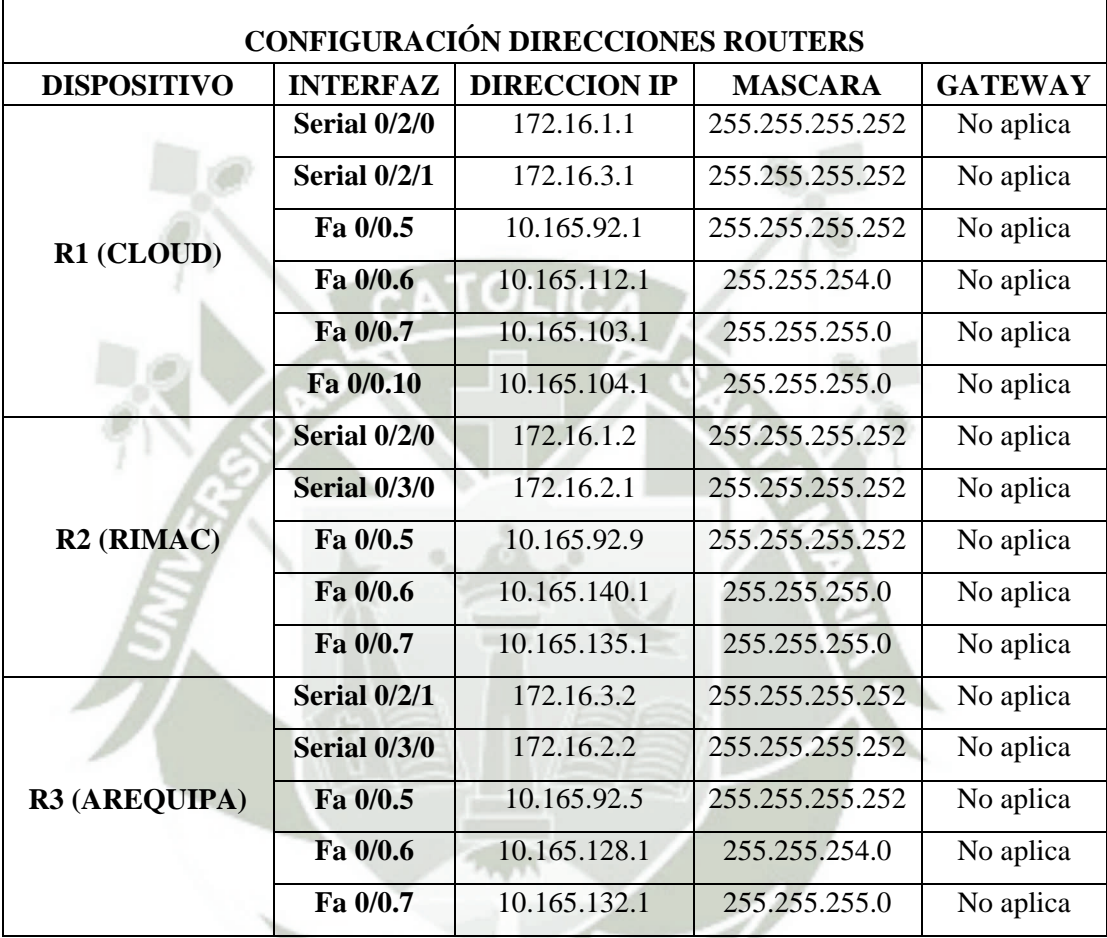

Fuente: Propia

*Tabla 11 – Direcciones de SWITCHES a configurar.* 

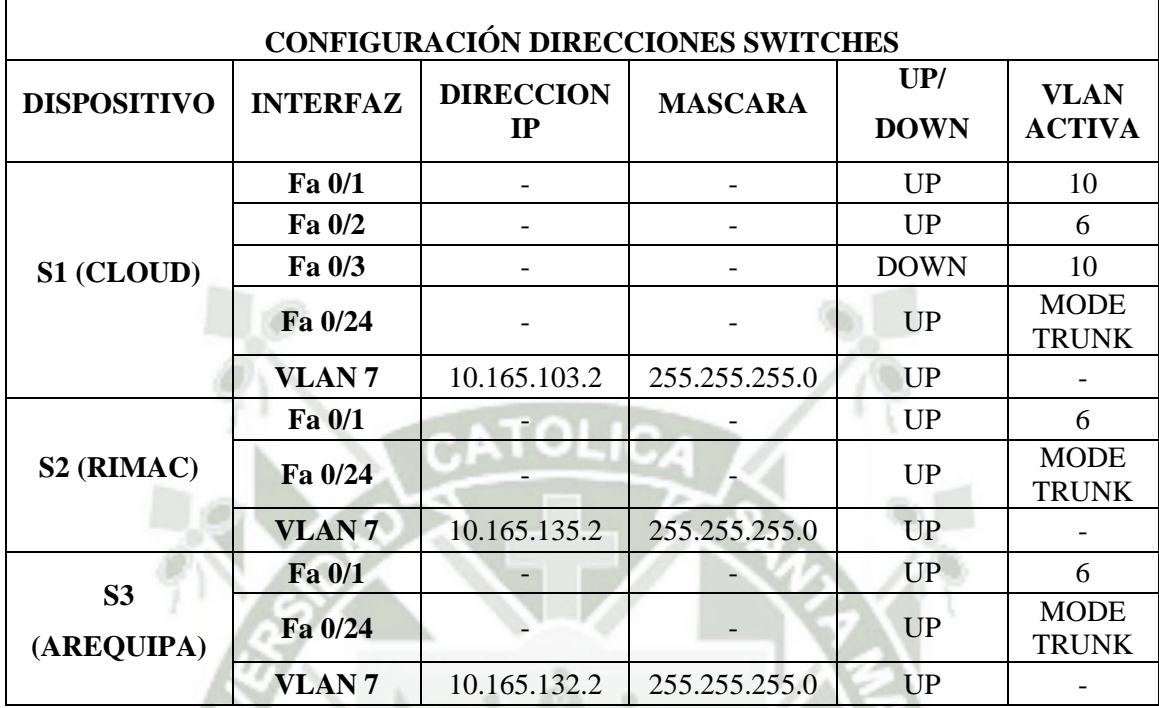

Fuente: Propia

*Tabla 12 – Configuración de dispositivos finales de la topología.* 

| <b>CONFIGURACION DISPOSITIVOS FINALES TOPOLOGIA CLOUD</b> |                             |                        |                |                |                |  |
|-----------------------------------------------------------|-----------------------------|------------------------|----------------|----------------|----------------|--|
| <b>DISPOSITIVO</b>                                        | <b>HOSTNAME</b>             | <b>DIRECCION</b><br>IP | <b>MASCARA</b> | <b>GATEWAY</b> | <b>DNS</b>     |  |
| PC1 (CLOUD)                                               | <b>PEBK2001</b>             | 10.165.112.50          | 255.255.254.0  | 10.165.112.1   | 10.165.104.132 |  |
| PC2 (RIMAC)                                               | <b>PEBK2002</b>             | 10.165.140.50          | 255.255.254.0  | 10.165.140.1   | 10.165.104.132 |  |
| PC3 (AQP)                                                 | <b>PEBK2003</b>             | 10.168.128.50          | 255.255.254.0  | 10.165.128.1   | 10.165.104.132 |  |
| <b>SERVIDOR</b><br><b>CLOUD</b>                           | <b>SERVIDOR</b><br>FTP/DNS1 | 10.165.104.132         | 255.255.255.0  | 10.165.104.1   | 10.165.104.132 |  |

Fuente: Propia

#### **4.4.3 WMWARE: Instalación de Servidor**

Instalando Windows Server 2008 R2 Enterprise en VMWare, este albergará el servidor FTP.

Iniciamos el Windows Server 2008 R2 Enterprise.

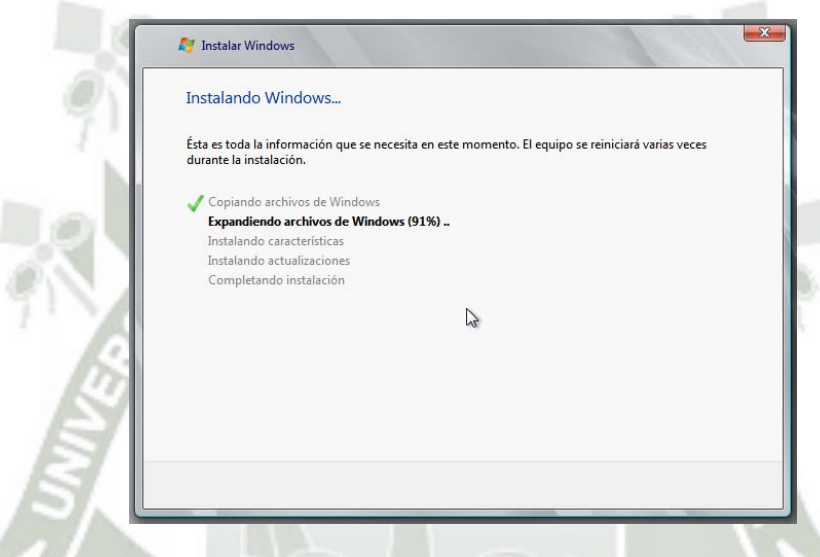

 *Figura 46 – Proceso de Instalación Windows Server 2008 R2.* 

Fuente: Elaboración propia.

Ingresamos información de configuración, creamos una contraseña al usuario, instalamos las actualizaciones y reiniciamos una vez que el servidor termine la instalación.

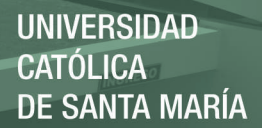

#### **4.4.4 Servidor FTP**

Sera el encargado de permitir el intercambio de archivos (audio, video, documentos, imágenes, etc.) entre diferentes servidores y/o PC-Cliente.

Para este proceso de configuración de un servidor FTP, se puede realizar de dos maneras distintas pero con el mismo fin, que puede ser configurando un servidor FTP con el IIS, o simplemente configurando un software que nos permita simular un servidor FTP en Windows Server 2008 R2. (Ver instalación y configuración en Anexo A)

#### **4.4.5 Sucursales o Nodos**

Permiten comunicar y enrutar los archivos a cada uno de los usuarios (Clientes). Procedemos a instalar un programa que nos servirá como conexión FTP- Cliente en cada PC que simulará como CLIENTE en los Nodos Sucursales Rímac y Arequipa. (Ver instalación y configuración en Anexo A)

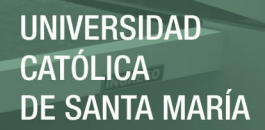

# **CAPITULO V**

# **PRUEBAS Y VALIDACION**

# **5.1 Escenario General**

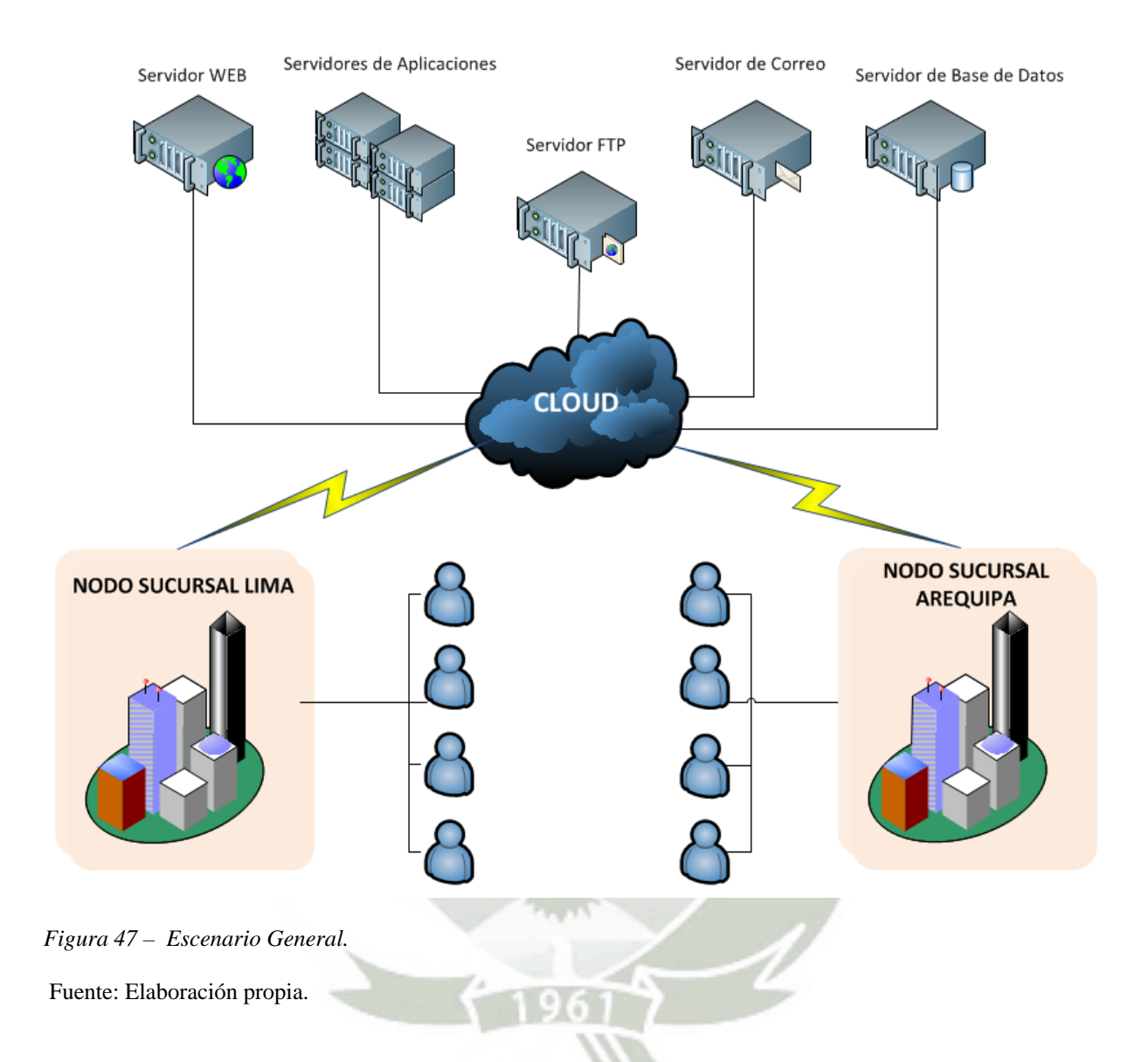

Las pruebas se llevaron a cabo en los laboratorios del programa profesional de Ingeniería de Sistemas de la Universidad Católica de Santa María.

El escenario para la simulación de migración que se implementó está conformado por:

- 1 servidor FTP virtualizado.
- 4 PCs con Sistema Operativo Windows 7.
- Para la comunicación en los diferentes escenarios de las pruebas se utilizaron equipos de red Cisco como Routers y Switches, los cuales brindaron y lograron una conectividad optima y necesaria para la infraestructura de la simulación de migración , está conformado por :
	- $\checkmark$  3 Routers Cisco 2811
	- 3 Switches Catalyst 2960

# **5.1.1 Características Router Cisco Serie 2811**

*Tabla 13 – Información General Router Cisco Serie 2811* 

| <b>INFORMACIÓN GENERAL</b>                                                  |                                                                                                    |  |  |  |
|-----------------------------------------------------------------------------|----------------------------------------------------------------------------------------------------|--|--|--|
|                                                                             | <b>CISCO SYSTER</b>                                                                                                  |  |  |  |
| <b>Cisco Systems</b><br><b>Allegation</b><br>SYS ALOW SYS<br>PWR PWR ACT CF | $100 - 240V - 2A$<br>$24 - 11$                                                                                       |  |  |  |
| <b>Tipo de Producto</b>                                                     | Router de servicios integrados                                                                                       |  |  |  |
| Número de Pieza                                                             | <b>CISCO2811</b>                                                                                                    |  |  |  |
| Fabricante                                                                  | Cisco Systems, Inc                                                                                                   |  |  |  |
| <b>Nombre de Producto</b>                                                   | Router 2811                                                                                                    |  |  |  |
| <b>Gama de Producto</b>                                                     | 2800                                                                                                    |  |  |  |
| <b>INTERFACES/PUERTOS</b>                                                   |                                                                                                    |  |  |  |
| <b>Interfaces/Puertos</b>                                                   | 2 x RJ-45 10/100Base-TX 10/100Base-TX LAN<br>٠<br>1 x Auxiliar Gestión<br>٠<br>1 x Consola Gestión<br>$2 \times$ USB |  |  |  |
| Número de Puertos                                                           | $\overline{2}$                                                                                                    |  |  |  |

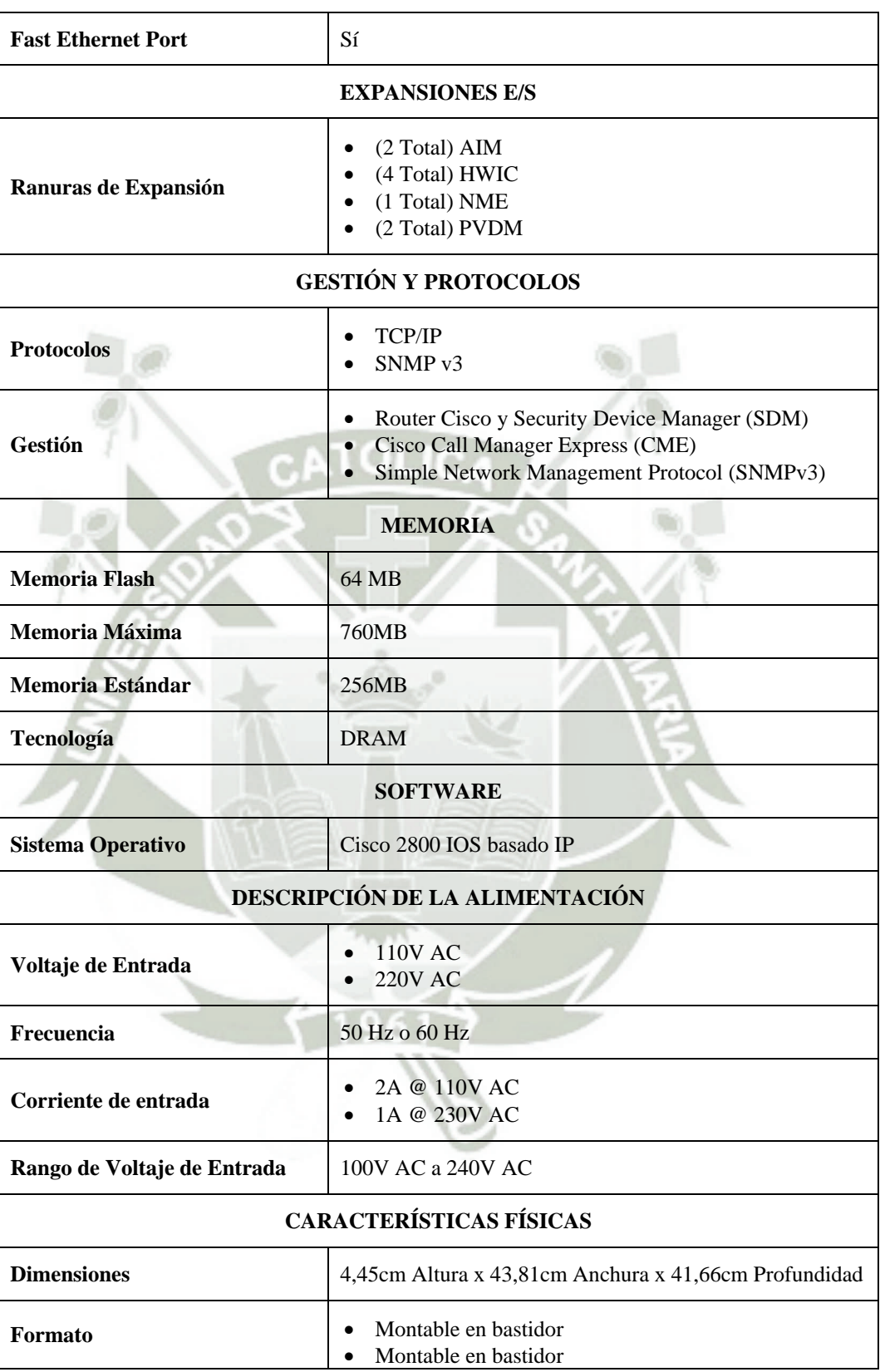

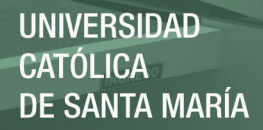

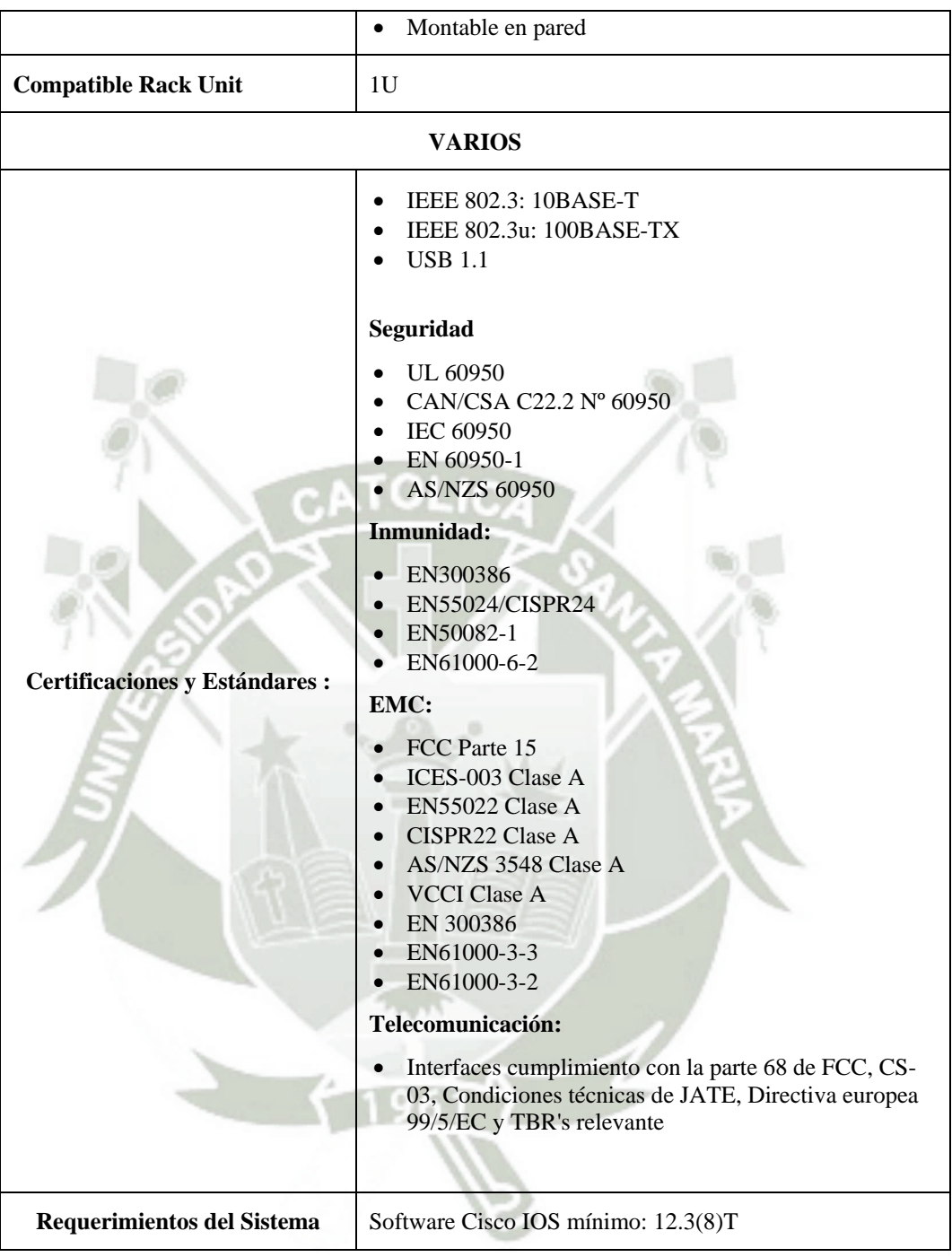

Fuente: Propia

# **5.1.2 Características Switch Cisco Serie Catalyst 2960**

*Tabla 14 – Información General Switch Cisco Serie 2960* 

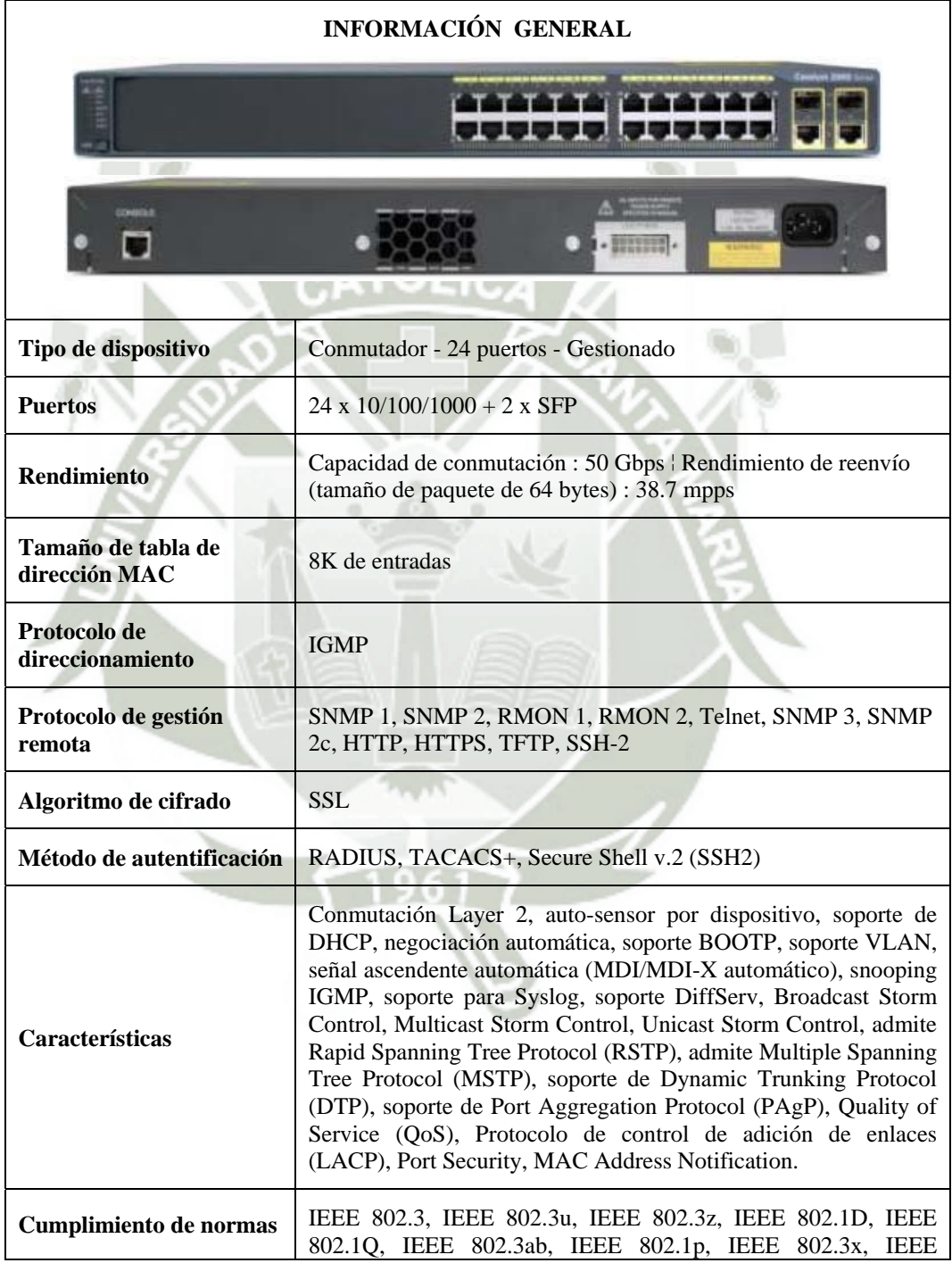

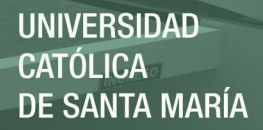

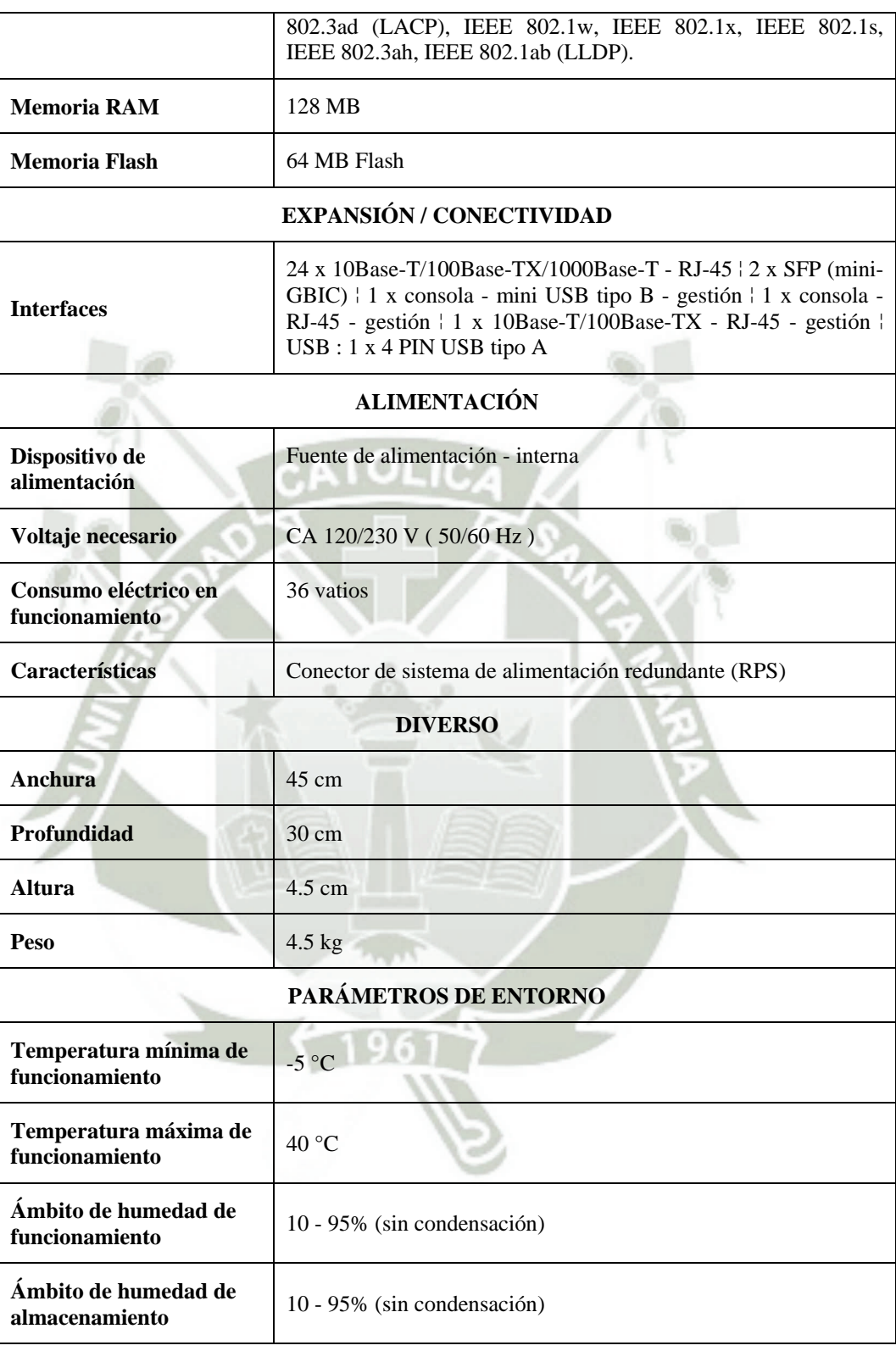

Fuente: Propia

#### **5.2 Arquitectura - Simulación de Migración**

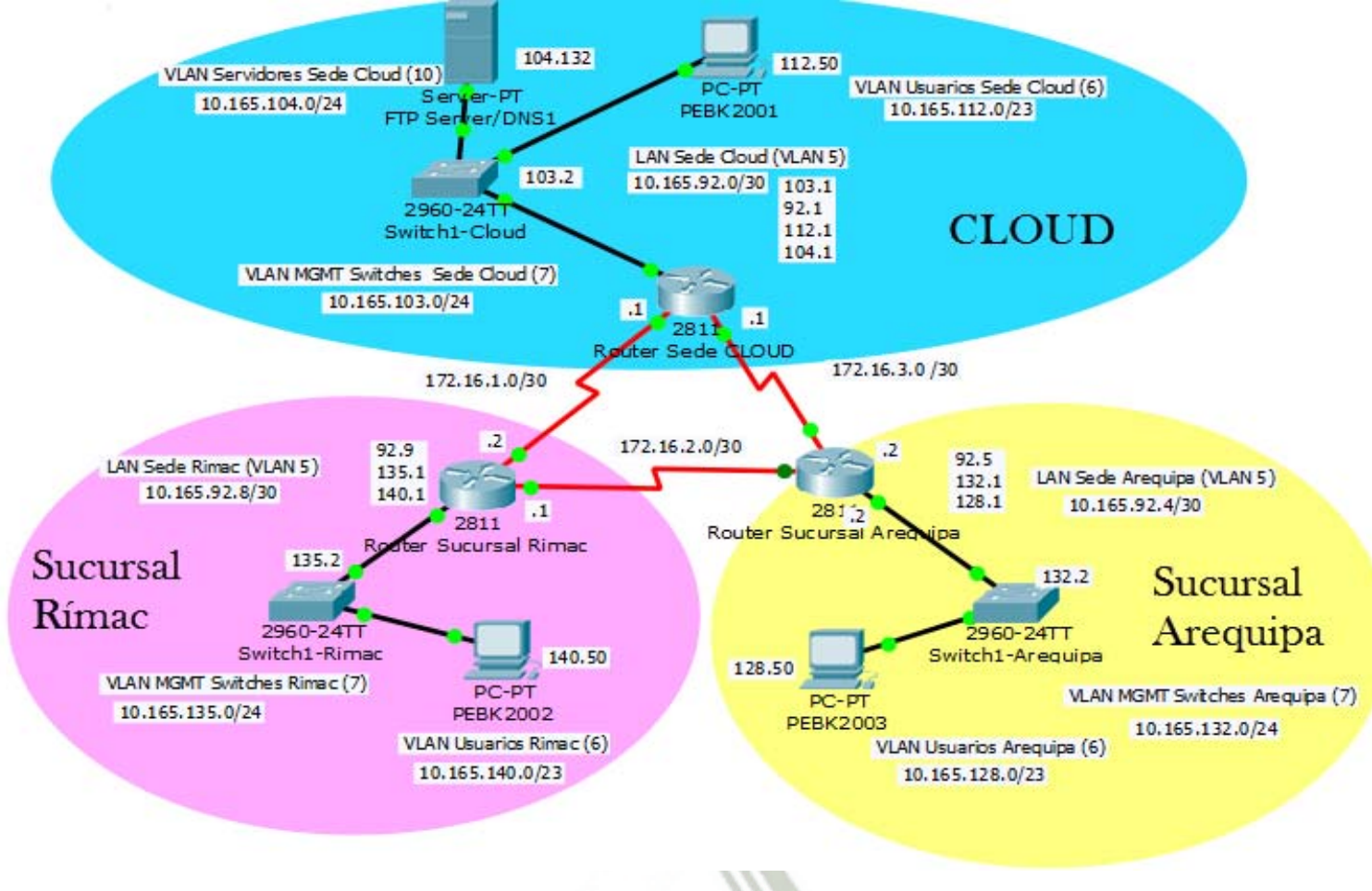

*Figura 48 – Arquitectura Implementada para la simulación de migración.*

Fuente: Elaboración propia

# REPOSITORIO DE **TESIS UCSM**

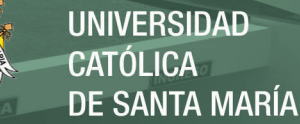

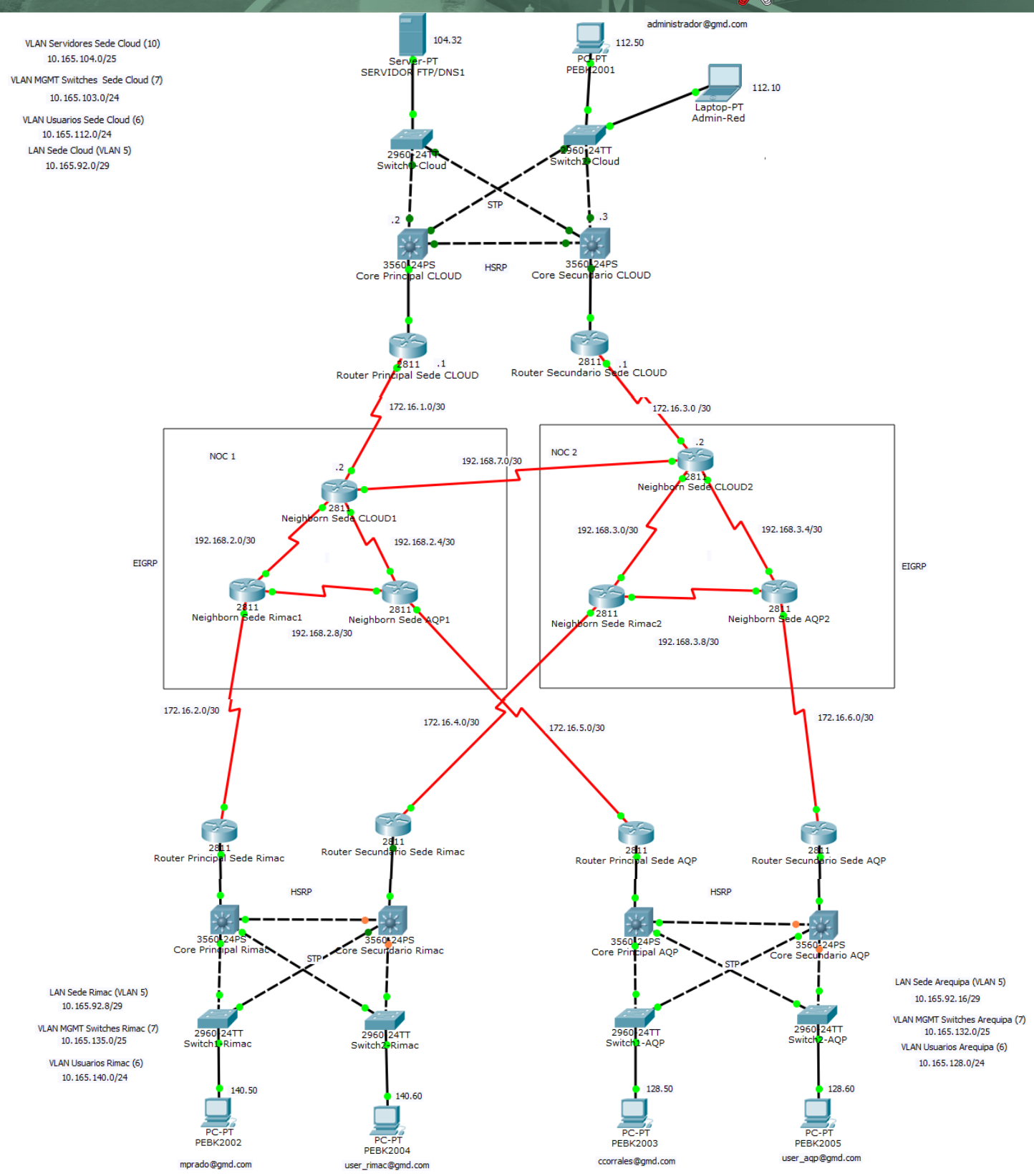

*Figura 49 – Arquitectura Implementada para la simulación de la Migración- AMPLIADA.* 

Fuente: Elaboración propia.

Con la anterior arquitectura se permitió simular la interconexión entre sucursales (RIMAC y AREQUIPA).Se diseñó una arquitectura que nos permita demostrar la simulación de la migración de un simple archivo al Cloud, con esto también demostraremos que detrás del Cloud existen Servidores, Routers, y equipos de red.

Se realizó la instalación y la configuración de los equipos para la simulación que se planteó en el capítulo anterior (Capitulo IV Desarrollo de la Propuesta).

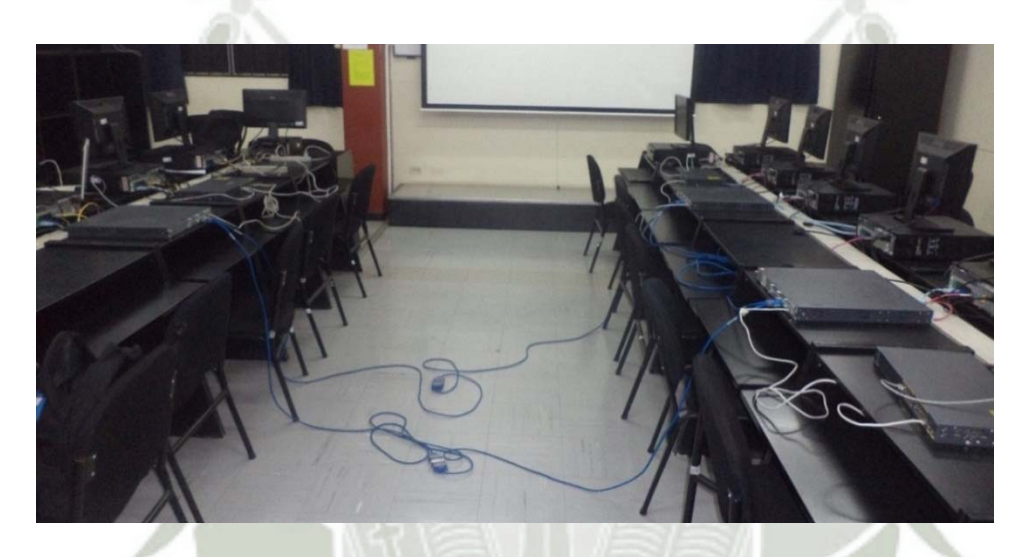

*Figura 50- Pruebas realizadas en el Laboratorio de Cisco.*  Fuente: Elaboración propia.

|                | PC AREQUIPA    | <b>PC RIMAC</b> | <b>SERVER</b>  |  |  |
|----------------|----------------|-----------------|----------------|--|--|
| $_{\rm IP}$    | 10.165.128.50  | 10.165.140.50   | 10.165.104.132 |  |  |
| <b>MASCARA</b> | 255.255.254.0  | 255.255.254.0   | 255.255.255.0  |  |  |
| <b>GATEWAY</b> | 10.165.128.1   | 10.165.140.1    | 10.165.104.1   |  |  |
| <b>DNS</b>     | 10.165.104.132 | 10.165.104.132  | 10.165.104.132 |  |  |

*Tabla 15 – Configuración de Red* 

Fuente: Propia

#### **5.3 Pruebas de Conexión**

Se realizaron pruebas de conexión en diferentes puntos:

### **I. CONEXIÓN DESDE SERVIDOR FTP**

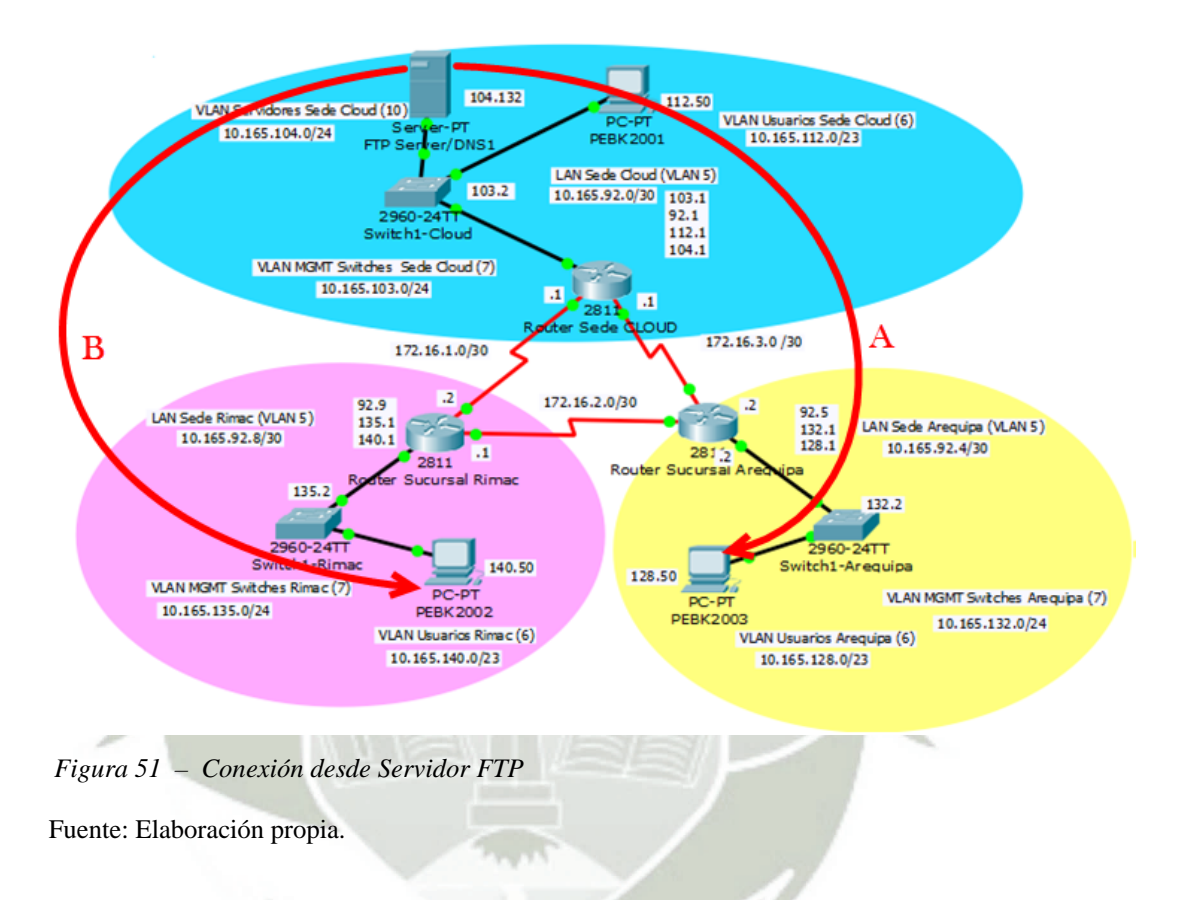

**A.** Prueba de conexión de SERVIDOR FTP a PC AREQUIPA.

| Haciendo ping a 10.165.128.50 con 32 bytes de datos:<br>Respuesta desde 10.165.128.50: bytes=32 tiempo=10ms TTL=126<br>Respuesta desde 10.165.128.50: bytes=32 tiempo=9ms TTL=126<br>Respuesta desde 10.165.128.50: bytes=32 tiempo=9ms TTL=126<br>Respuesta desde 10.165.128.50: bytes=32 tiempo=9ms TTL=126 |
|----------------------------------------------------------------------------------------------------|
| Estadísticas de ping para 10.165.128.50:<br>Paquetes: enviados = 4, recibidos = 4, perdidos = 0<br>(0% perdidos).<br>Tiempos aproximados de ida y vuelta en milisegundos:<br>Mínimo = 9ms. Máximo = 10ms. Media = 9ms                                                                                         |

*Figura 52 – Prueba de Conexión de servidor FTP a PC AREQUIPA.* 

Fuente: Elaboración propia.

**B.** Prueba de conexión de SERVIDOR FTP a PC RIMAC.

C:\Users\adms\_ppis>PING 10.165.140.50 Haciendo ping a 10.165.140.50 con 32 bytes de datos:<br>Respuesta desde 10.165.140.50: bytes=32 tiempo=18ms TTL=126<br>Respuesta desde 10.165.140.50: bytes=32 tiempo=18ms TTL=126<br>Respuesta desde 10.165.140.50: bytes=32 tiempo=18 Estadísticas de ping para 10.165.140.50:<br>Paquetes: enviados = 4, recibidos = 4, perdidos = 0<br>(0% perdidos),<br>Tiempos aproximados de ida y vuelta en milisegundos:<br>Mínimo = 18ms, Máximo = 18ms, Media = 18ms

*Figura 53 – Prueba de Conexión de servidor FTP a PC RIMAC.* 

Fuente: Elaboración propia.

**Resultado:** En ambos casos la conexión fue exitosa.

# **II. CONEXIÓN DESDE PC RIMAC**

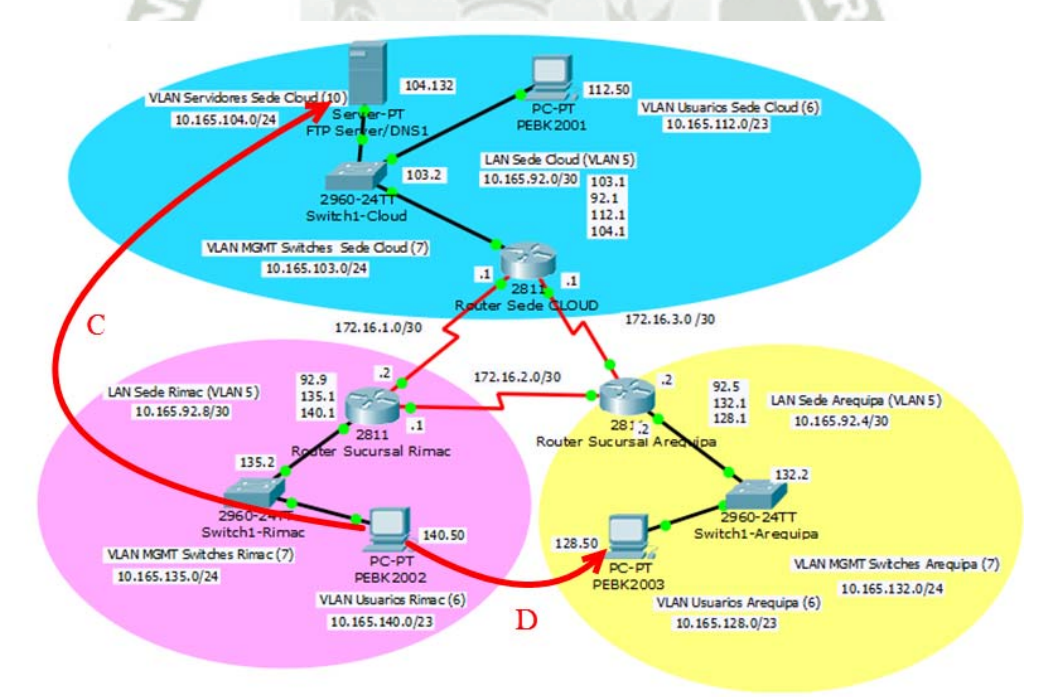

*Figura 54 – Conexión desde PC RIMAC* 

 *Fu*ente: Elaboración propia

**C.** Prueba de conexión de PC RIMAC a SERVIDOR FTP.

Haciendo ping a 10.165.104.132 con 32 bytes de datos:<br>Respuesta desde 10.165.104.132: bytes=32 tiempo=18ms<br>Respuesta desde 10.165.104.132: bytes=32 tiempo=18ms<br>Respuesta desde 10.165.104.132: bytes=32 tiempo=18ms<br>Respuesta **TTL** stadísticas de ping para 10.165.104.132:<br>Paquetes: enviados = 4, recibidos = 4, perdidos = 0<br>(0% perdidos),<br>iempos aproximados de ida y vuelta en milisegundos:<br>Mínimo = 18ms, Máximo = 18ms, Media = 18ms

*Figura 55 – Prueba de Conexión de PC RIMAC a Servidor FTP.* 

Fuente: Elaboración propia

**D.** Prueba de conexión de PC RIMAC a PC AREQUIPA.

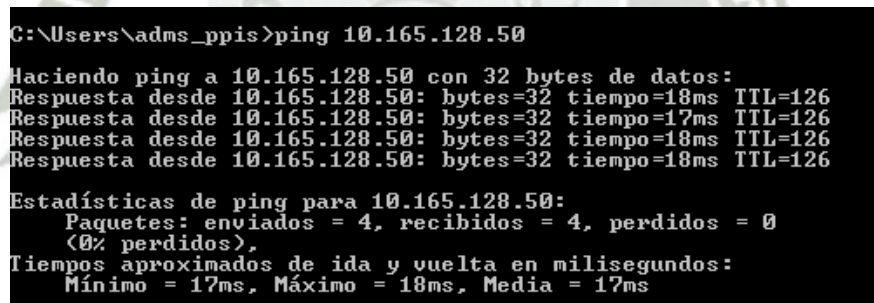

*Figura 56 – Prueba de Conexión de PC RIMAC a PC AREQUIPA.* 

Fuente: Elaboración propia.

**Resultado:** En ambos casos la conexión fue exitosa.

# **III. CONEXIÓN DESDE PC AREQUIPA**

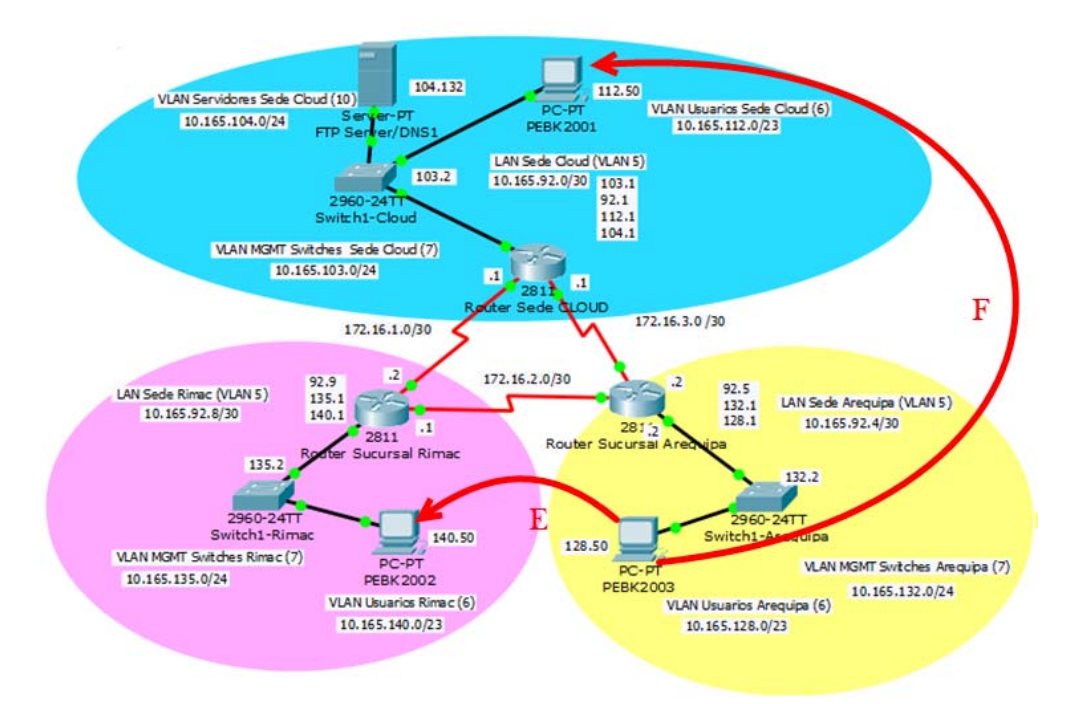

*Figura 57 – Conexión desde PC AREQUIPA.* 

Fuente: Elaboración propia

**E.** Prueba de conexión de PC AREQUIPA a PC RIMAC.

| Haciendo ping a 10.165.140.50 con 32 bytes de datos:        |
|-------------------------------------------------------------|
| Respuesta desde 10.165.140.50: bytes=32 tiempo=18ms TTL=126 |
| Respuesta desde 10.165.140.50: bytes=32 tiempo=18ms TTL=126 |
| Respuesta desde 10.165.140.50: bytes=32 tiempo=18ms TTL=126 |
| Respuesta desde 10.165.140.50: bytes=32 tiempo=18ms TTL=126 |
|                                                             |
| Estadísticas de ping para 10.165.140.50:                    |
| Paquetes: enviados = 4, recibidos = 4, perdidos = 0         |
| (0% perdidos).                                              |
| Tiempos aproximados de ida y vuelta en milisegundos:        |
| Mínimo = 18ms. Máximo = 18ms. Media = 18ms                  |
|                                                             |

*Figura 58 – Prueba de Conexión de PC AREQUIPA a PC RIMAC.* 

Fuente: Elaboración propia

#### **F.** Prueba de conexión de PC AREQUIPA a SERVIDOR FTP.

Haciendo ping a 10.165.104.132 con 32 bytes de datos:<br>Respuesta desde 10.165.104.132: bytes=32 tiempo=9ms T<br>Respuesta desde 10.165.104.132: bytes=32 tiempo=9ms T<br>Respuesta desde 10.165.104.132: bytes=32 tiempo=9ms T<br>Respue Estadísticas de ping para 10.165.104.132:<br>Paquetes: enviados = 4, recibidos = 4, perdidos = 0<br>(02 perdidos),<br>liempos aproximados de ida y vuelta en milisegundos:<br>Mínimo = 9ms, Máximo = 9ms, Media = 9ms

*Figura 59 – Prueba de Conexión de PC AREQUIPA a Servidor FTP.* 

Fuente: Elaboración propia

**Resultado:** En ambos casos la conexión fue exitosa.

#### **5.4 Pruebas de Funcionamiento – SIMULACION DE MIGRACION AL CLOUD**

Una vez instalado, configurado el servidor FTP (Cloud) y creadas las carpetas que servirán como repositorio de Archivos, se procederá a la migración de archivos al cloud por parte del nodo Sucursal Rímac y el nodo Sucursal Arequipa.

|                          | Equipo > Disco local (C:)   |                    |                     |           |
|--------------------------|-----------------------------|--------------------|---------------------|-----------|
| Organizar v<br>Abrir     | Nueva carpeta               |                    |                     |           |
| <b>Exercía Favoritos</b> | ≖<br>Nombre                 | Fecha de modifica  | Tipo                | Tamaño    |
| <b>Descargas</b>         |                             |                    |                     |           |
| Escritorio               | Archivos de programa        | 06/11/2013 01:13   | Carpeta de archivos |           |
| Sitios recientes         | Archivos FileZilla Arequipa | 07/10/2014 07:10   | Carpeta de archivos |           |
|                          | Archivos FileZilla_Rimac    | 07/10/2014 07:14   | Carpeta de archivos |           |
| <b>Bibliotecas</b>       | CISCO_CCNA                  | 26/07/2013 03:30   | Carpeta de archivos |           |
| 걸<br><b>Documentos</b>   | dell                        | 26/07/2013 01:25   | Carpeta de archivos |           |
| Imágenes<br>⊟            | PerfLogs                    | 13/07/2009 09:37   | Carpeta de archivos |           |
| Música<br>۵h             | <b>Usuarios</b>             | 26/07/2013 01:34   | Carpeta de archivos |           |
| <b>Vídeos</b>            | <b>Windows</b>              | 17/05/2014 09:43 a | Carpeta de archivos |           |
|                          | dfinstall                   | 26/07/2013 05:41   | Documento de tex    | 0 KB      |
| Equipo                   | Persi0.sys<br>$\otimes$     | 07/10/2014 05:48   | Archivo de sistema  | 15,954 KB |
| Disco local (C:)         |                             |                    |                     |           |
| $N$ NEW USB (D:)         |                             |                    |                     |           |

*Figura 60 – Repositorios correspondientes a los nodos de las Sucursales RIMAC y AREQUIPA.* 

Fuente: Elaboración propia.

a) Migrando archivos al Cloud (Servidor FTP) desde la sucursal Rímac.

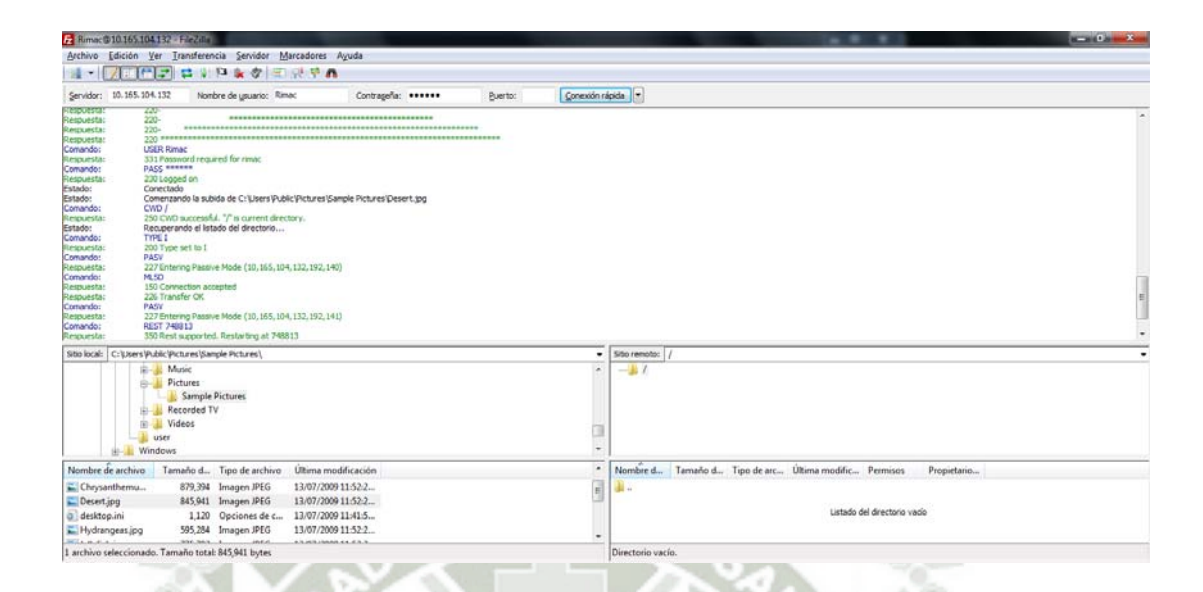

*Figura 61 – SIMULACION DE MIGRACION AL CLOUD - Envió de Archivos desde sucursal* 

*RIMAC al Cloud (servidor FTP).* 

Fuente: Elaboración propia.

**Resultado:** La migración del archivo (imagen) Desert.jpg al Cloud (servidor FTP) fue

exitoso.

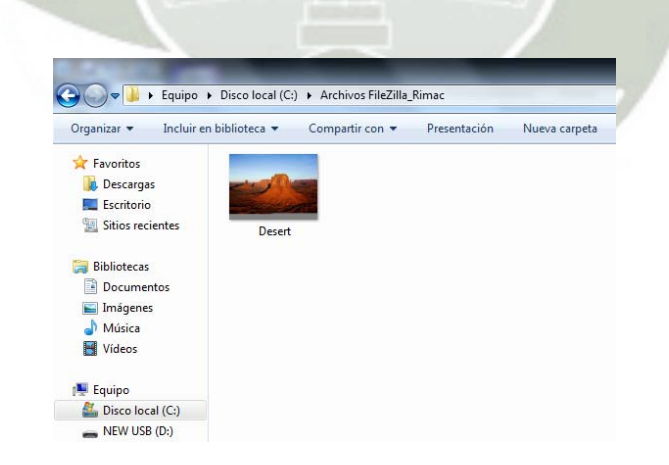

*Figura 62 – Archivo enviado al Cloud (servidor FTP) del Nodo Sucursal Rímac.* 

Fuente: Elaboración propia

b) Migrando archivos al Cloud (Servidor FTP) desde la sucursal Arequipa.

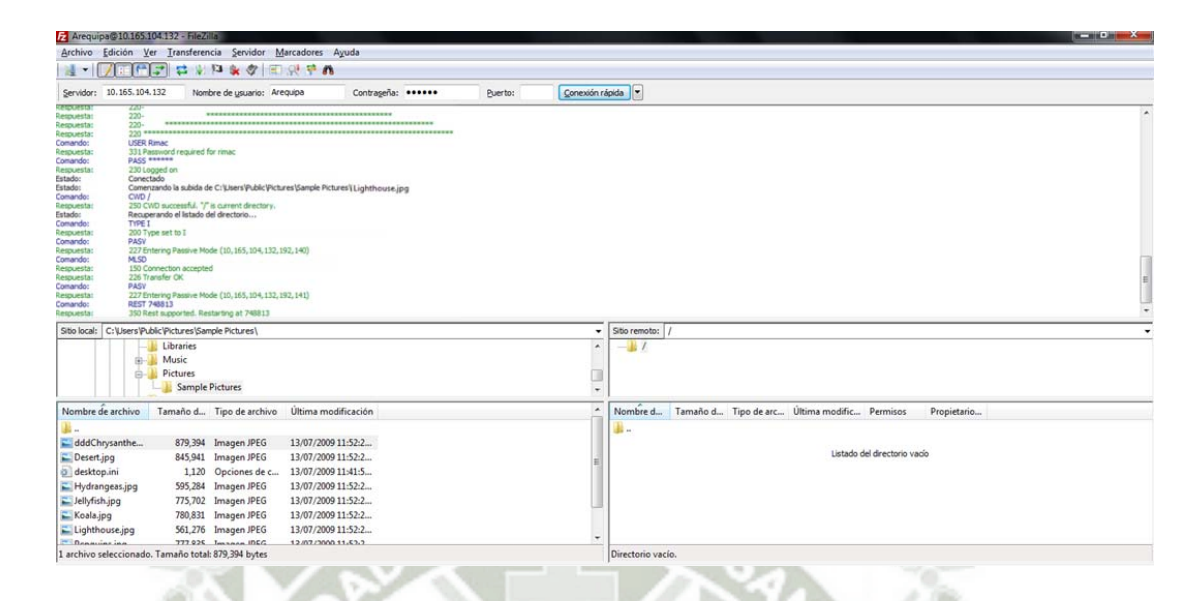

 *Figura 63 – SIMULACION DE MIGRACION AL CLOUD - Envió de Archivos desde sucursal* 

*AREQUIPA al Cloud (servidor FTP).* 

Fuente: Elaboración propia

**Resultado**: La migración del archivo (imagen) Lighthouse.jpg al Cloud (servidor FTP)

fue exitoso.

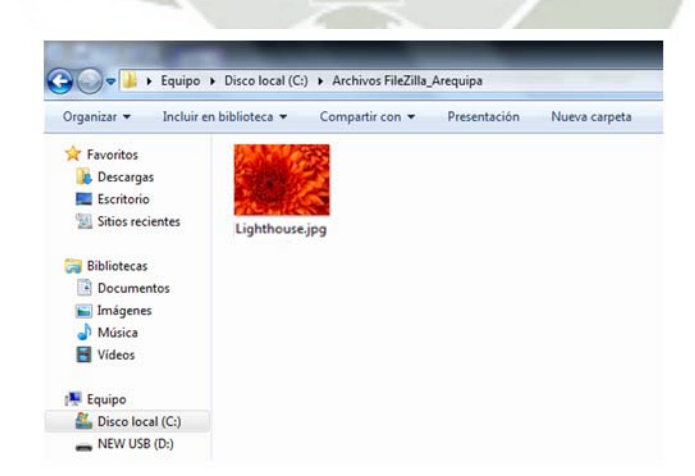

*Figura 64 – Archivo enviado al Cloud (servidor FTP) del Nodo Sucursal Arequipa.*  Fuente: Elaboración propia

#### **5.5 Pruebas de Seguridad**

#### **5.5.1 Seguridad en Servidores**

#### **5.5.1.1 Servidor FTP – Filezilla**

El servidor implementado, está configurado de tal manera que solo pueden acceder aquellos Clientes (Sucursal Rímac y Sucursal Arequipa ) que están registrados en el servidor FTP -Filezilla, con su respectivo Username y

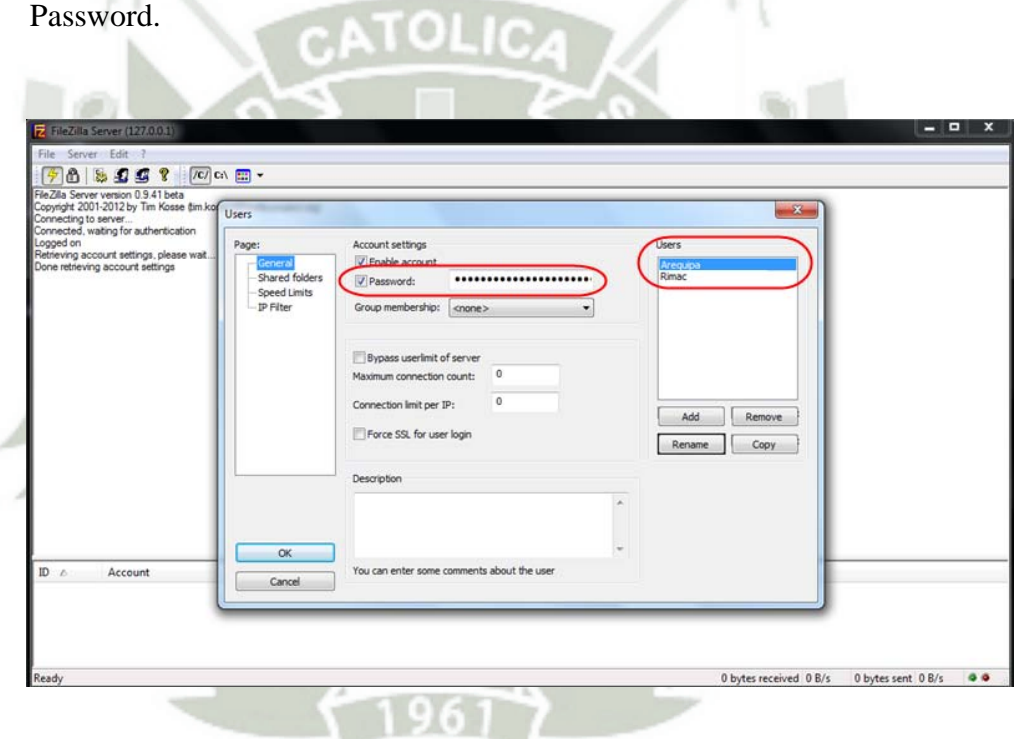

*Figura 65 – Configuración de Username y Password.* 

Fuente: Elaboración propia.

De esta manera cada vez que un Cliente desee migrar archivos al servidor FTP (Filezilla) debe ingresar con las credenciales correspondientes, caso contrario el acceso será denegado:

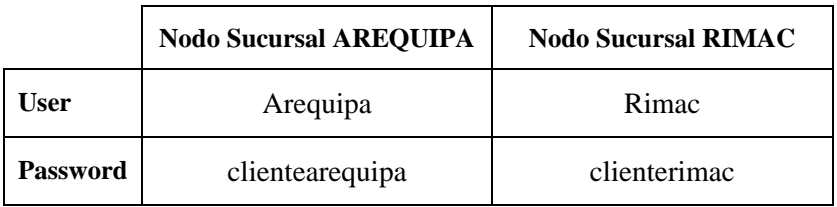

*Tabla 16 – Credenciales de Acceso de clientes al Servidor FTP.* 

Fuente: Propia

Se realizó el acceso con el Usuario **Rímac** :

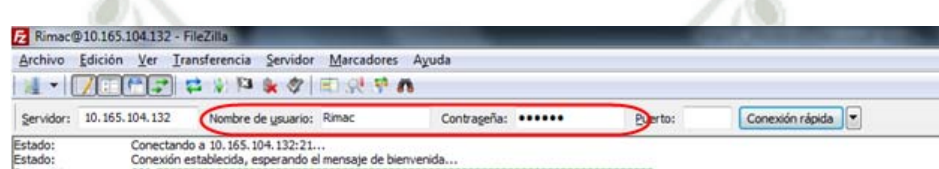

*Figura 66 – Ingreso al Cliente Rímac.* 

Fuente: Elaboración propia

**Resultado:** El cliente puede conectarse con éxito al servidor con su

Usuario y Password.

Se realizó el acceso con el Usuario **Arequipa** :

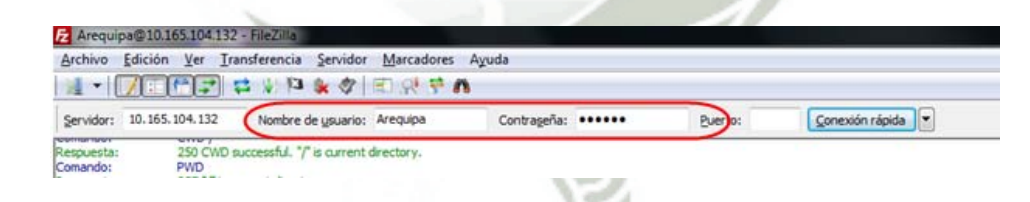

*Figura 67 – Ingreso al Cliente Arequipa.* 

Fuente: Elaboración propia

**Resultado:** El cliente puede conectarse con éxito al servidor con su Usuario y Password.

#### **5.5.2 Seguridad en Equipos de Red**

#### **5.5.2.1 Seguridad en Routers**

Para la seguridad en lo que respecta los niveles de acceso (*Usuario,* 

*Privilegiado y Configuración Global*) a todos los Routers son los siguientes:

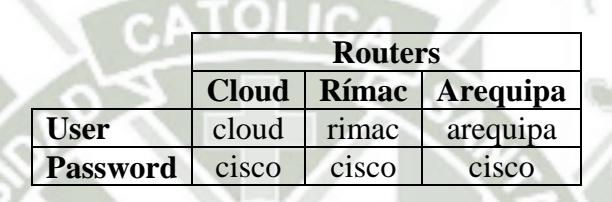

*Tabla 17 – Credenciales de acceso a Routers.* 

Fuente: Propia

Continue with configuration dialog? [yes/no]: n

```
Press RETURN to get started!
```

```
Router>enable
Router#conf t
Enter configuration commands, one per line. End with CNTL/Z.
Router (config)#hostname CLOUD
CLOUD (config) #enable password cisco
CLOUD(config)#line vty 1
CLOUD(config-line)#password cisco
CLOUD (config-line) #exit
CLOUD (config) #exit
CLOUD#
$SYS-5-CONFIG_I: Configured from console by console
CLOUD#conf t
```
Enter configuration commands, one per line. End with CNTL/Z. CLOUD(config)#enable secret cisco CLOUD (config) #username cloud password cisco CLOUD(config)#line console 0 CLOUD(config-line)#login local CLOUD(config-line)#exit

User Access Verification

Username: cloud Password:

CLOUD>enable Password: CLOUD#conf t

PC>telnet 10.165.104.1<br>Trying 10.165.104.1 ...Open

Jser Access Verification

Username: cloud Password:<br>CLOUD#

*Figura 68 – Seguridad en Routers- Router CLOUD.*  Fuente: Elaboración propia

 También se implementó ACL (**Access Control Lists**), la configuración permite que sólo un único host con la dirección **IP 10.165.112.10** (administrador de red) tenga acceso por telnet a todos los dispositivos de la red, ningún otro host tiene este privilegio.Es decir, si alguien quiere conectarse a un punto de red libre con su laptop no puede ya que estas interfaces se encuentran deshabilitadas y solo pueden ser habilitados por el administrador de red.

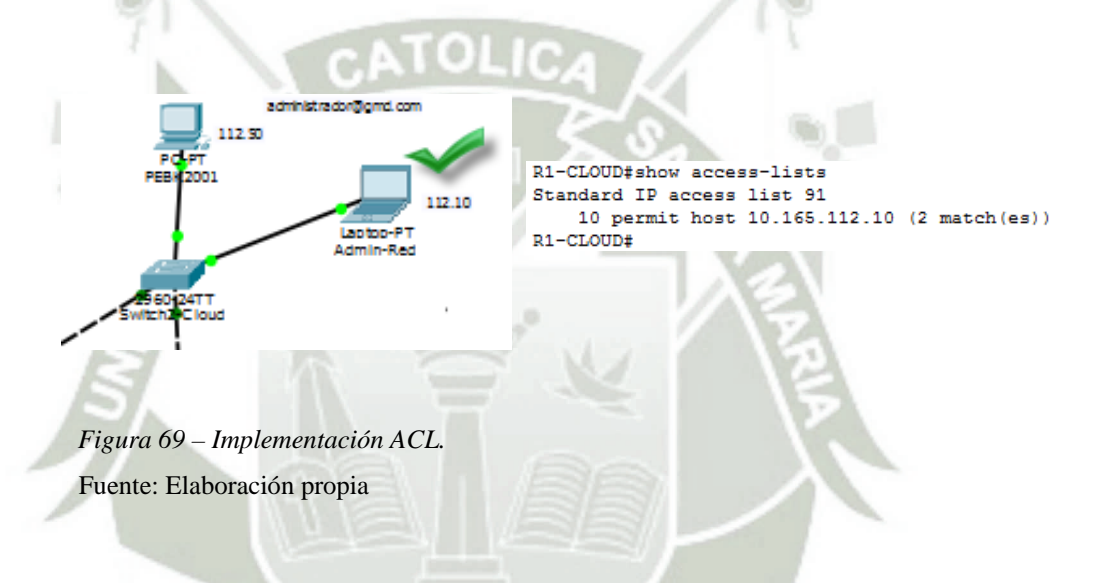

#### **5.5.2.2 Seguridad en Switches**

 Para la seguridad en lo que respecta los niveles de acceso *(Usuario, Privilegiado y Configuración Global)* todos los Switches están configurados con las mismas credenciales de seguridad que los Routers, como se observa en el punto 5.5.2.1.

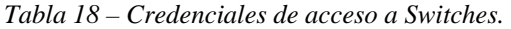

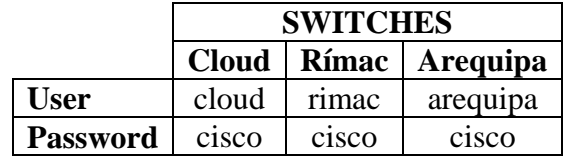

Fuente: Propia

 También para reforzar la seguridad en los switches, se configuró portsecurity , que es un conjunto de medidas de seguridad a nivel de puertos disponibles.

Permite restringir el acceso a los puertos según la MAC, restringir el número de MACs por puerto, reaccionar de diferentes maneras a violaciones de las restricciones anteriores, establecer la duración de las asociaciones MAC. Tomar en cuenta que sólo almacena una MAC por

puerto.

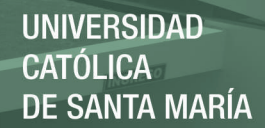

#### **5.6 Escalabilidad en la Red o Arquitectura**

La modularidad de la arquitectura implementada le permite reproducir exactamente los elementos del mismo a medida que la red crece. Debido a que cada instancia del módulo es consistente, resulta fácil planificar e implementar la expansión.

En la arquitectura implementada hay que tener en consideración el diámetro de la red. El diámetro de la red es el número de dispositivos que un paquete debe cruzar antes de alcanzar su destino. Mantener bajo el diámetro de la red asegura una latencia baja y va a ser un número predecible de saltos entre el dispositivo origen y el dispositivo destino.

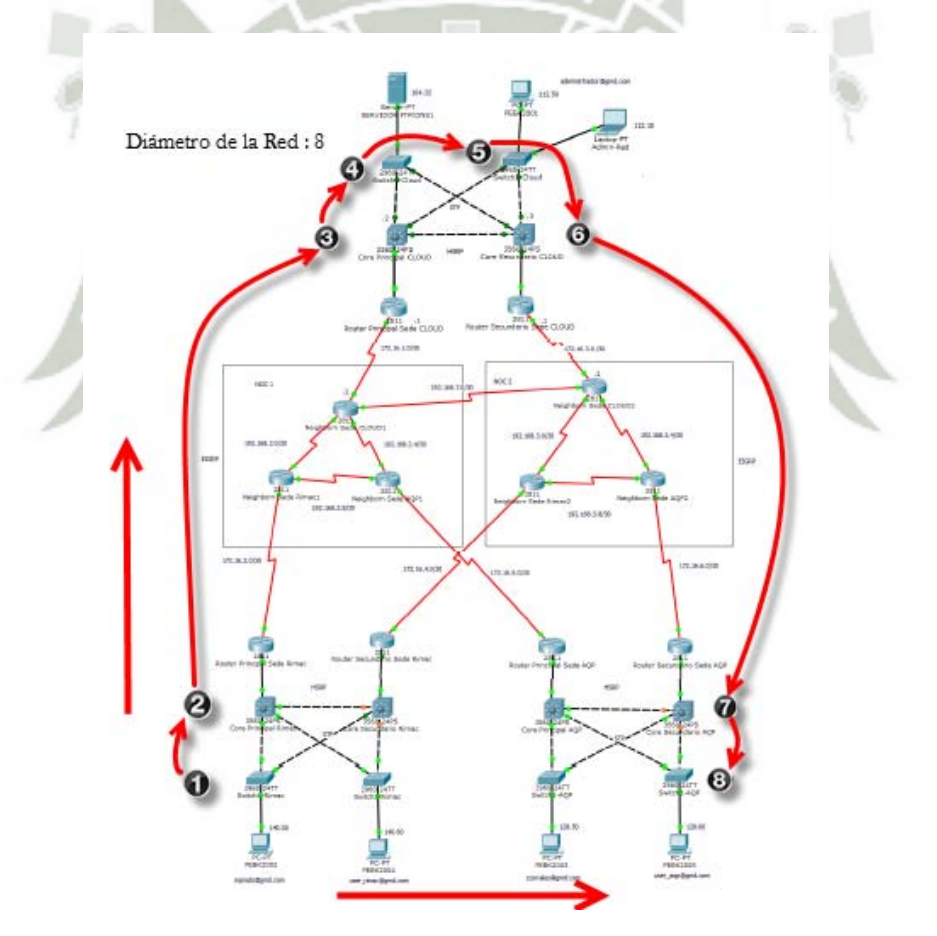

*Figura 70 – Escalabilidad y diámetro en la red implementada.* 

Fuente: Elaboración propia.
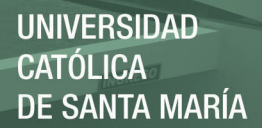

#### **5.7 Redundancia y Tolerancia a Fallos**

A medida que crece una red, la disponibilidad se torna más importante. Puede aumentar radicalmente la disponibilidad a través de implementaciones redundantes fáciles con redes Jerárquicas-Convergentes (Arquitectura de red implementada).

#### **5.7.1 Redundancia y Tolerancia a Fallos en Routers**

El Hot Standby Router Protocol es un protocolo que permite el despliegue de Routers redundantes tolerantes a fallos en una red. Este protocolo evita la existencia de puntos de fallo únicos en la red mediante técnicas de redundancia y comprobación del estado de los Routers.

En la arquitectura implementada se aplicó redundancia tolerante a fallos a través de los enlaces WAN, es decir si cae algún enlace WAN principal, automáticamente el secundario entraría al funcionamiento y todas las máquinas que estén conectadas no se verían afectadas permitiéndose la comunicación con total normalidad.

REPOSITORIO DE **TESIS UCSM** 

**UNIVERSIDAD CATÓLICA DE SANTA MARÍA** 

Fuente: Elaboración propia.

Figura 71 - Enlaces WAN Principales.

Fuente: Elaboración propia.

167

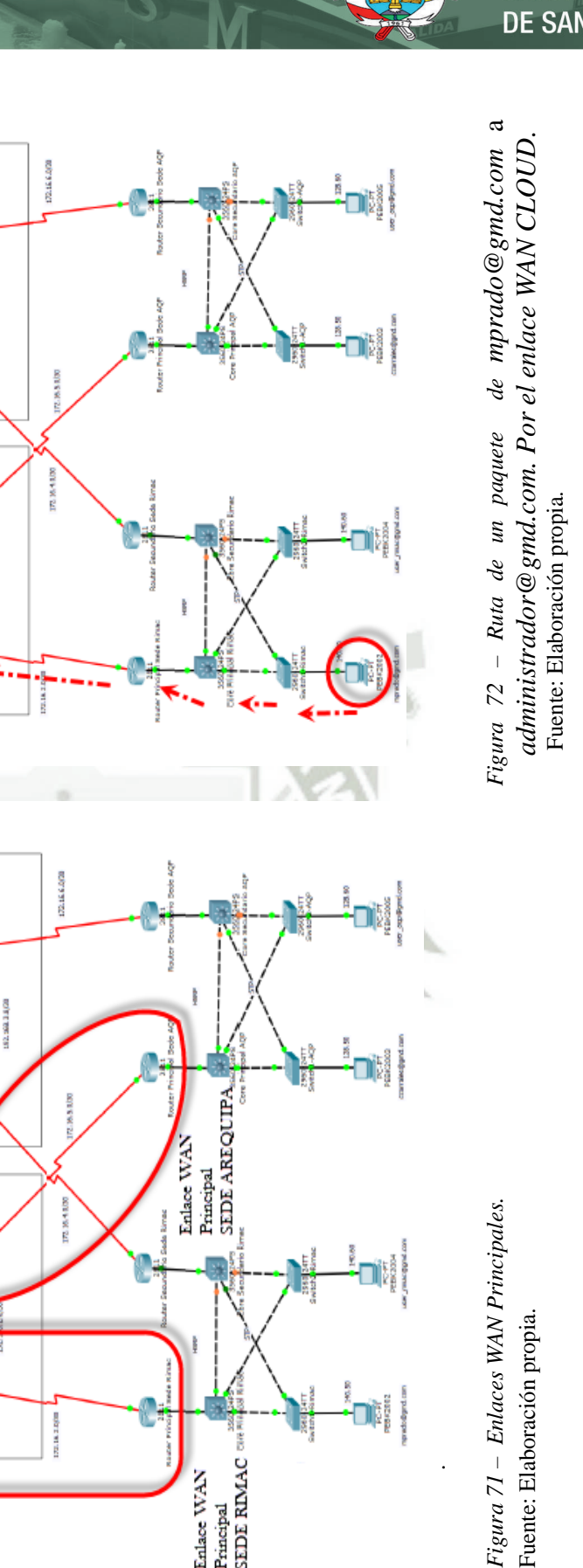

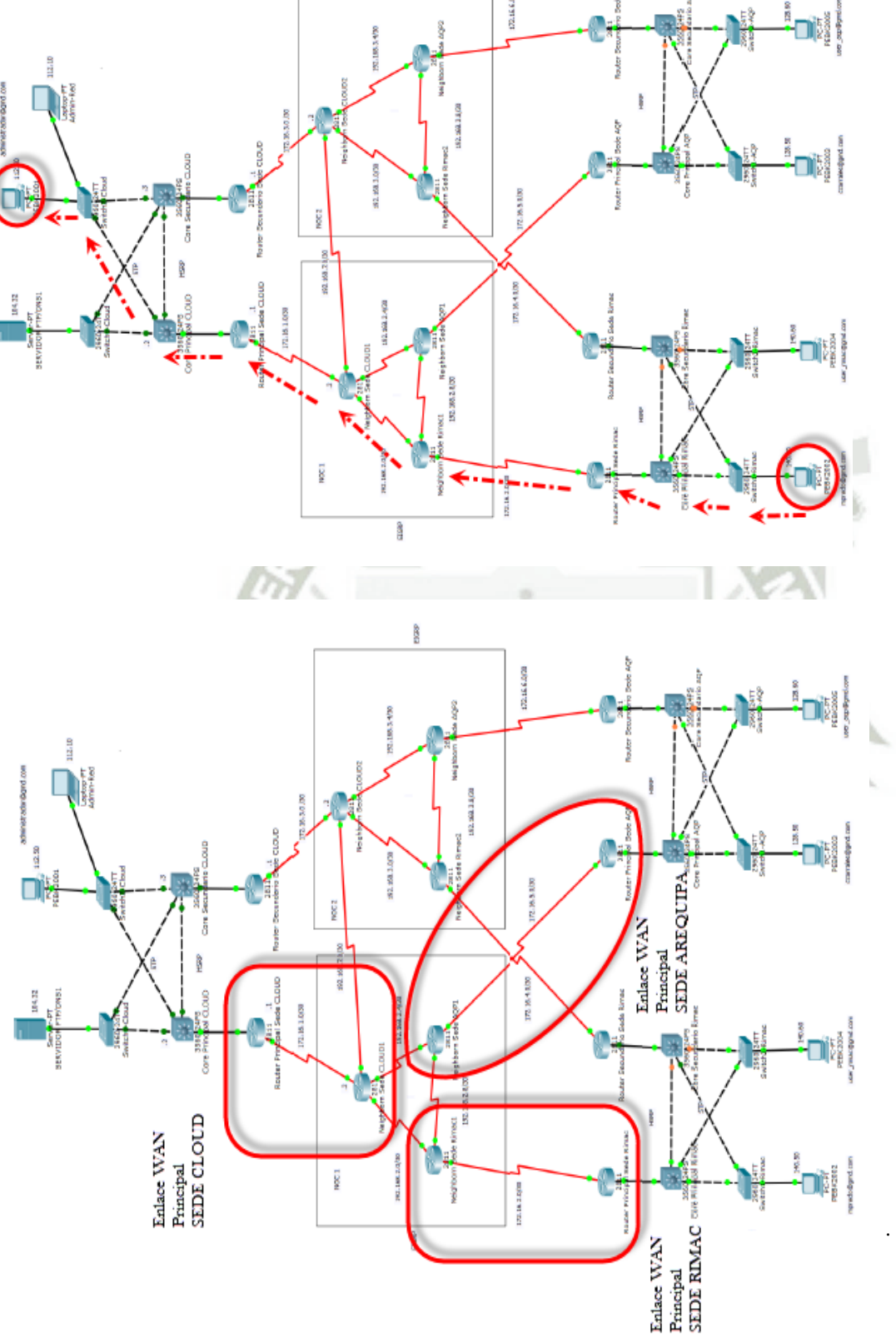

REPOSITORIO DE **TESIS UCSM** 

**UNIVERSIDAD CATÓLICA DE SANTA MARÍA** 

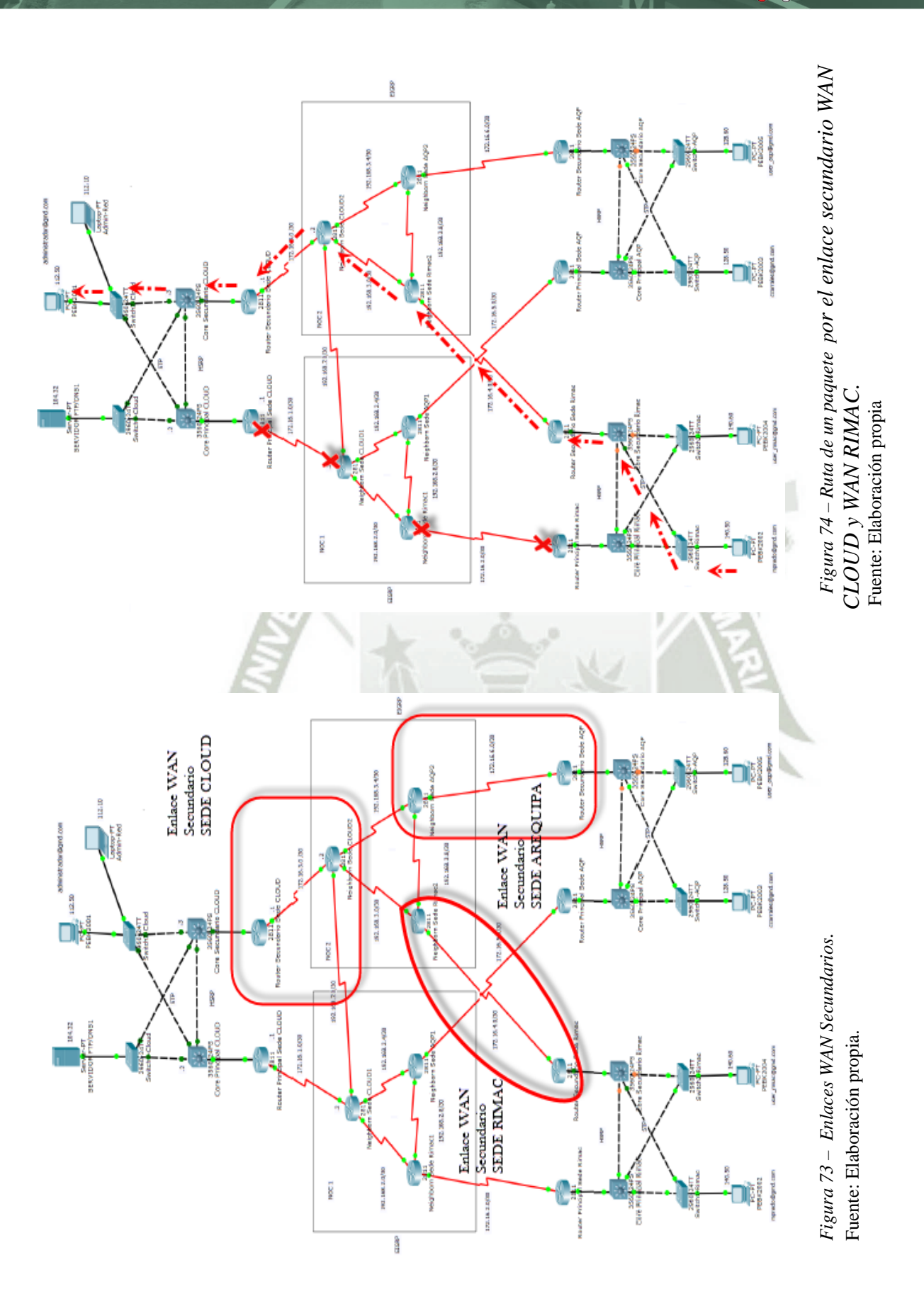

Publicación autorizada con fines académicos e investigativos En su investigación no olvide referenciar esta tesis

168

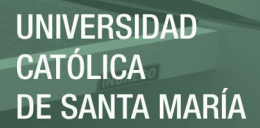

#### **5.7.2 Redundancia y Tolerancia a Fallos en Switches**

Para tener una mejor tolerancia a fallos se puede mejorar la arquitectura implementando STP (Spanning Tree Protocol), el cual es habilitado automáticamente por los switches Catalyst 2960, su función principal es la de gestionar la presencia de bucles en topologías de red debido a la existencia de enlaces redundantes necesarios en muchos casos para garantizar la disponibilidad de las conexiones.

Se usó STP entre los switches y los core implementados en la topología en cada una de las sedes Cloud, Rímac y Arequipa de tal forma si un enlace LAN se cae, automáticamente entre en funcionamiento el core secundario hasta recuperar el principal, todo esto se realizó mediante prioridades.

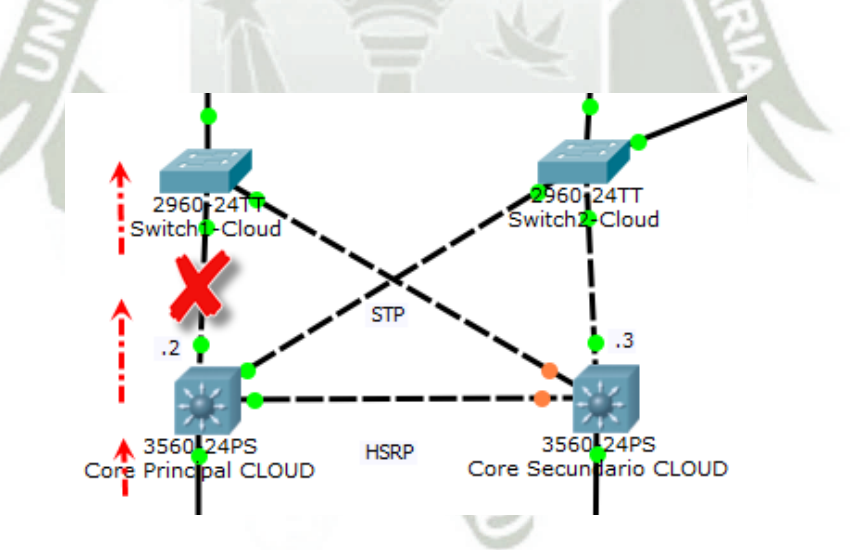

*Figura 75 – Funcionamiento del STP normalmente, usando el core primario.*  Fuente: Elaboración propia.

REPOSITORIO DE **TESIS UCSM** 

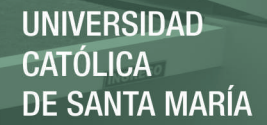

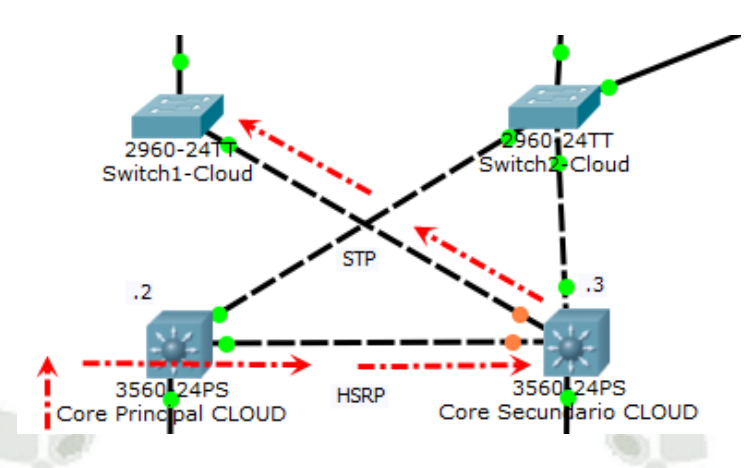

*Figura 76 – Funcionamiento del STP normalmente usando el core secundario .*  Fuente: Elaboración propia.

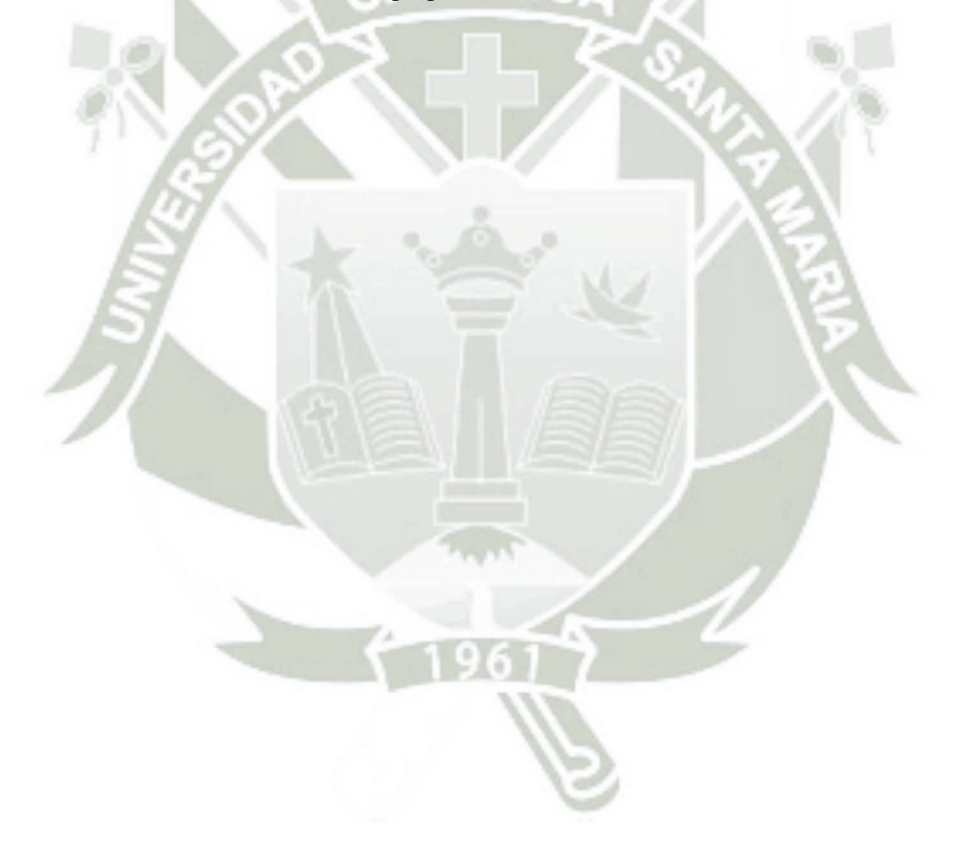

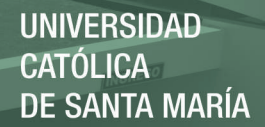

# **CONCLUSIONES**

- 1. Realizando la migración e inclusión de la plataforma IP Contact Center en el ámbito del cloud computing, se mejoró el rendimiento de todas las operaciones favoreciendo a los usuarios como agentes, coordinadores, especialistas, supervisores y/o gerentes.
- 2. Se realizó un diagnóstico de la situación actual de la empresa analizando el hardware y software de la Plataforma IP Contact Center conociendo así los componentes principales que intervienen en el funcionamiento de esta.
- 3. Se realizó un análisis de los requerimientos de la propuesta para llevar a cabo el proceso de migración e inclusión al entorno del cloud computing como se detalla en el punto 4.3.3.
- 4. Se elaboró cuadros comparativos de gastos entre la arquitectura actual y de la posible nueva arquitectura analizando en esta parte, los nuevos componentes de software y hardware; así como la depreciación y gastos de los actuales, dentro de la plataforma IP Contact Center.
- 5. Se analizó las clases de servicios que ofrece el cloud computing y se eligió el servicio gold ya que brinda continuidad operativa al negocio además de tener las mejores características en cuanto a los niveles del cloud.
- 6. Se diseñó e implementó una arquitectura de red que represente la nueva red que maneja la plataforma, incluyendo las características necesarias para tener una red jerárquica convergente.
- 7. La virtualización nos brinda grandes ventajas para la operación de la plataforma IP Contact Center como por ejemplo, reducción de costos, flexibilidad, menor consumo de energía, independencia del hardware, entre otros.
- 8. La arquitectura implementada integra los servicios y recursos en favor de la migración de la plataforma adaptándose a los requisitos de la actualidad, simulando la interconexión entre dos sucursales y un nodo principal cloud que simboliza nuestra granja de servidores en la nube.
- 9. Mediante el uso de diferentes protocolos de seguridad como Niveles de acceso a routers y switches, STP, Access Lists , entre otros; se demostró que podemos contar con una arquitectura segura para una red empresarial robusta.
- 10. El uso de la tecnología del cloud computing permite tener una arquitectura que garantice un mejor rendimiento en las operaciones, un tiempo menor en cuanto a caída del servicio, alta disponibilidad y protección de datos, además de una mejor seguridad.

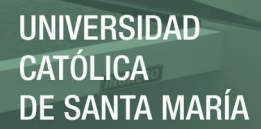

# **RECOMENDACIONES**

- 1. Proveer de manuales de usuario para los aplicativos usados dentro de la plataforma Ip Contact Center para la retroalimentación de todo proyecto.
- 2. Se recomienda utilizar la virtualización como herramienta para mejorar y potenciar el rendimiento de una plataforma o de cualquier sistema en general.
- 3. Tener en cuenta los requerimientos de seguridad de la información involucrada dentro del marco del proyecto de Cloud Computing.
- 4. Aunque se seleccione un determinado proveedor de Cloud Computing, la misma empresa sigue siendo la responsable por el cuidado de su información.

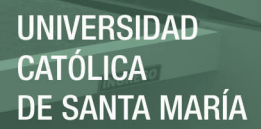

## **GLOSARIO DE TERMINOS**

**ACD:** Sistemas Distribuidores de Llamadas Automático que dirigen llamadas entrantes a los sets de teléfonos de agentes individuales.

**ATA**: Conversor analógico-digital.

**BpaaS**: Business Process as a Service - la más reciente de las opciones con respecto a las relaciones de una compañía con la implementación de sus servicios en la nube.

**CAD:** Cisco Agent Desktop – Aplicativo de la plataforma IPCC que funciona para los agentes que les permite realizar llamadas automáticas.

**CAD SERVER:** servidor donde los agentes y supervisores se pueden logear al aplicativo.

**CALLBACK:** Función del CAD de la plataforma IPCC que permite agendar una llamada a una determinada hora para que el sistema la lance automáticamente.

**CALL MANAGER:** Es el servidor de telefonía IP, el cual se pueden realizar configuraciones de teléfonos, anexos, rutas, usuarios, código de fuerza, etc.

**CALL ROUTER:** Es la parte del sistema que contiene la lógica de enrutamiento de llamadas. El software recibe las peticiones de enrutamiento de llamadas y determina el

**CENTRALITA IP:** Es un equipo privado que permite gestionar llamadas telefónicas internas en una empresa, y compartir las líneas de acceso a la red pública entre varios usuarios, para permitir que estos realicen y reciban llamadas desde y hacia el exterior.

**CONTACT CENTER:** Es una oficina centralizada utiliza dos con el propósito de recibir y transmitir un gran volumen de peticiones por teléfono.

**CLOUD COMPUTING:** Es un modelo tecnológico que permite el acceso adaptado y bajo demanda en red a un conjunto compartido de recursos de computación configurables

**CLOUD DE COMUNIDAD**: Se trata de clouds utilizados por distintas organizaciones cuyas funciones y servicios sean comunes, permitiendo con ello la colaboración entre

**CLOUD HIBRIDO:** Forma de implementación cuya infraestructura cloud (en la nube) se caracteriza por aunar dos o más formas de nubes (privado, comunitario o público).

**CLOUD PRIVADO:** Forma de implementación caracterizada por el suministro por parte del proveedor, de entornos virtualizados que pueden ser implementados, usados y controlados por la misma empresa contratante del servicio.

**CLOUD PUBLICO:** Forma de implementación caracterizada por la oferta de servicios de computación virtualizados (bases de datos, sistemas operativos, plataformas de desarrollo.

**CSD:** Cisco Supervisor Desktop – Aplicativo Supervisor de la plataforma IPCC que permite el control y monitoreo de los agentes conectados en la plataforma.

**CTIOS:** Es una solución de servidor tolerante a fallas, escalable y de alto rendimiento para desplegar aplicaciones CTI. Sirve como punto de integración para aplicaciones terceras, incluyendo sistemas CRM, minería de datas y soluciones workflow.

**CUIC:** Es un servidor donde se generan y se visualizan los reportes para la solución.

**CUSP**: Cisco Unified SIP Proxy - brinda un enrutamiento a las llamadas que realizan los agentes permitiendo elegir por cual o cuales líneas primarias se efectúan las llamadas.

**DIALER:** Es un servicio del sistema que cumple la función del marcado automático, puede trabajar en varios modos progresivo, preview y direct preview.

**DOMAIN CONTROLLER:** controlador de dominio de la solución, usado para que los componentes se vena por nombre y no por IP (también es un servidor DNS).

**E1 (ENLACE PRIMARIO):** en el proyecto Backus IP Contact Center, se cuenta con dos aproximadamente 9 enlaces primarios (cada primario consta de 30 canales); estos se dividen en dos tipos, los primarios que atienden a TVTA Backus (outbound) y los primarios que atienden a SAC y Chopp (outbound e Inbound; en el caso de inbound SAC y Chopp cuentan con un número fijo para que el cliente se pueda comunicar, este número es la cabecera del primario (hunting)).

**FTP:** File Transfer Protocol, 'Protocolo de Transferencia de Archivos') en informática, es un protocolo de red para la transferencia de archivos entre sistemas conectados a una red TCP (Transmission Control Protocol), basado en la arquitectura cliente-servidor.

**GATEWAY:** es un equipo que se encarga de enrutar las llamadas ya sea hacia teléfonos fijos como a teléfonos celulares. Para este proyecto usamos como Gateway dos routers cisco (3925), en los que se encuentran conectados los enlaces E1 mediante tarjetas

**GPRS**: General Packet Radio Service (GPRS) o servicio general de paquetes vía radio creado en la década de los 80 es una extensión del Sistema Global para Comunicaciones Móviles (Global System for Mobile Communications o GSM) para la transmisión de datos mediante conmutación de paquetes.

**GSM:** El sistema global para las comunicaciones móviles (Global System for Mobile communications, GSM, es un sistema estándar, libre de regalías, de telefonía móvil digital. **GSM GATEWAY (TOPEX):** Es un equipo que se encarga de enrutar las llamadas.

**HDS:** servidor donde se guarda la data histórica de la solución.

**HIPERVISOR:** Es una virtualización completa realizada con un software especial.

**IaaS :** Infraestructure as a Service - consiste en poner a disposición del cliente el uso de la infraestructura informática (capacidad de computación, espacio de disco y bases de datos

**IMS:** La plataforma IMS es una arquitectura de Core que permite la comunicación entre servidores y clientes y que abre una gran posibilidad a la convergencia entre las redes .

**IP-MPLS:** Red privada IP utilizada normalmente en el core y que combina la flexibilidad de las comunicaciones punto a punto o Internet.

**IVR:** Solución de respuesta interactiva con elementos de autoservicio.

**LDAP**: Protocolo Ligero de Acceso a Directorios) que hacen referencia a un protocolo a nivel de aplicación que permite el acceso a un servicio de directorio ordenado y distribuido para buscar diversa información en un entorno de red.

**LOGGER:** Es la interfaz entre el software ICM unificado y el administrador de BD SQL.

**MGCP:** Es un protocolo de control de dispositivos, donde un gateway esclavo (MG, Media Gateway) es controlado por un maestro (MGC, Media Gateway Controller, también llamado Call Agent). Para este Proyecto se cuenta con un router Cisco 2811, el cual se encuentra configurado con este protocolo, el cual cumple la función de esclavo, y el maestro seria el CUCM (Cisco Unified Call Manager).

**NIC:** conecta el software ICM unificado a la red de señalización IXC. El NIC recibe una petición de enrutamiento de la red de señales por cada llamada entrante y pasa la petición al

**NIST:** El Instituto Nacional de Normas y Tecnología (NIST por sus siglas en inglés, National Institute of Standards and Technology), llamada entre 1901 y 1988 Oficina Nacional de Normas (NBS por sus siglas del inglés National Bureau of Standards), es una agencia de la Administración de Tecnología del Departamento de Comercio de los Estados

**PaaS:** Plataform as a Service - consiste en la entrega, como un servicio, de un conjunto de plataformas informáticas orientadas al desarrollo, testeo, despliegue, hosting y mantenimiento de los sistemas operativos y aplicaciones propias del cliente.

**PG:** Un servidor CTI y una interfaz de comunicación entre los sistemas ICM unificado y Respuesta de Voz Interactiva (IVR) localizados en centros de contacto o en la red.

**PLATAFORMA IPCC:** Es un servidor que tiene como objetivo principal el de comunicar a las personas entre sí. Para lograr esto, en las IPCC se implementan varias aplicaciones, como por ejemplo, Chat, un servidor Web, llamadas de voz, videoconferencias y mensajes

**PSTN:** Red de Servicio de Telefonía Pública.

**ROGGER:** Es un controlador central que cumple la función de toma decisiones de enrutamiento y reúne y distribuye datos de sitios remotos.

**ROUTE TABLE:** Es la tabla de enrutamiento donde encontramos las series de salidas de los números fijos o celulares que se utilizan para efectuar las llamadas.

**SaaS:** Software as a Service - consiste en la entrega de aplicaciones como servicio, siendo un modelo de despliegue de software mediante el cual el proveedor ofrece licencias de su aplicación a los clientes para su uso como un servicio bajo demanda.

**SIP**: Protocolo de control y señalización usado en el sistema de marcado automático (outbound). La solución cuenta con un CUSP (SIP Proxy de cisco) es un equipo que se encarga de señalizar o enrutar la llamada (como por ejemplo hacia los gateways). Los dos Gateways que atienden a TVTA (outbound) se encuentran configurados con este protocolo.

**SERVICIOS INBOUND:** Son aquellos en que el cliente se comunica con el Contact Center por llamada telefónica, sesión de chat o correo electrónico.

**SERVICIOS OUTBOUND:** Son aquellos en que el Contact center se comunica con el cliente por llamada telefónica o correo electrónico.

**SERVIDOR CTI:** Es un middleware que hace las funciones de «director de orquesta» de todos los componentes hardware y software del call center.

**SERVIDOR DE DATOS Y ADMINISRACION:** Este servidor es la interfaz humanada del software ICM unificado. Sirve como consola de control desde la cual se puede monitorear la actividad del contact center y agentes y cambiar como el software enruta las

**SOFTWARE ICM:** es una aplicación distribuida que enruta llamadas telefónicas, peticiones web y correo electrónico a través de contact center geográficamente distribuidos.

**STORAGE VIRTUALIZATION:** La virtualización de almacenamiento se refiere al proceso de abstraer el almacenamiento lógico del almacenamiento físico.

**TDM:** Ambiente de división multiplexado de tiempo tradicional.

**TFTP:** es un Call manager Subscriber que cumple la función de TFTP.

**UCM – PUBLISHER:** Call Manager Publisher, es el Call manager principal, es donde se activan los servicios principales para la telefonía IP.

**UCM – SUBSCRIBER:** Call Manager Suscriptor, que cumplen la función, es donde se realizan servicios secundarios para la telefonía IP, para no generar tanta carga al Publisher.

**UMTS:** Tecnologías usadas por los móviles de tercera generación, sucesora de GSM, debido a que la tecnología GSM propiamente dicha no podía seguir un camino evolutivo para llegar a brindar servicios considerados de tercera generación.

**VDI:** Virtual Desktop Infraestructure – es la infraestructura que permite hospedar a un sistema operativo de escritorio dentro de una máquina virtual.

**VIRTUALIZACION:** Abstracción o la multiplexación de un recurso físico que funciona como múltiples recursos lógicos.

**WEBVIEW:** Es una aplicación web para reportes ICM unificado. Se encarga de las operaciones más básicas de recolección de datos de entrada, consultado a las Base de Datos y presentando la información requerida en tiempo real e histórico.

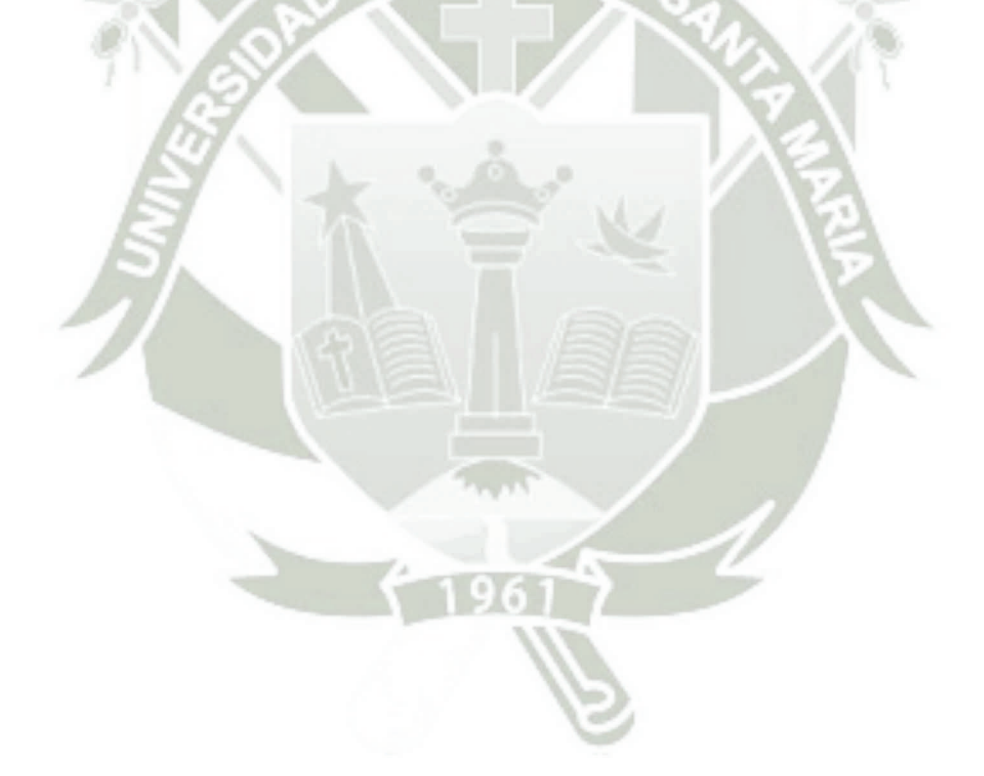

### **BIBLIOGRAFIA**

#### **[GJE, 2013]**

Gomez, J. *(2013) Estudio y Diseño de una Red de Telefonía de voz sobre IP para plataforma siglo XXI.* Trabajo para grado de ingeniero en Telecomunicaciones, Universidad de Pamplona, Pamplona, Colombia.

#### **[MLC, 2013]**

Mendoza Ricci O., Lara P., Zúñiga Guillen Ch., Quevedo Silva O. (2013).*Cloud Computing* Trabajo-Informe*,* Universidad Científica del Sur, Lima, Perú.

#### **[RRV, 2010]**

Reza Robles, M. (2010)*. VOZ SOBRE IP: Análisis del Servicio Instalado en la Facultad de Telemática*. Tesis para grado de maestría publicada, Universidad de Colima, Colima, Colombia.

#### **[SHT, 2011]**

Santamaría, H. (2011). *Telefonía IP: Principios Básicos. Su Inserción Actual en el Mercado Empresarial de Europa, Latinoamérica, y la Argentina*. Trabajo para grado de especialista en ingeniería de S.I., UTN, Bs. Aires, Argentina.

### **REFERENCIAS**

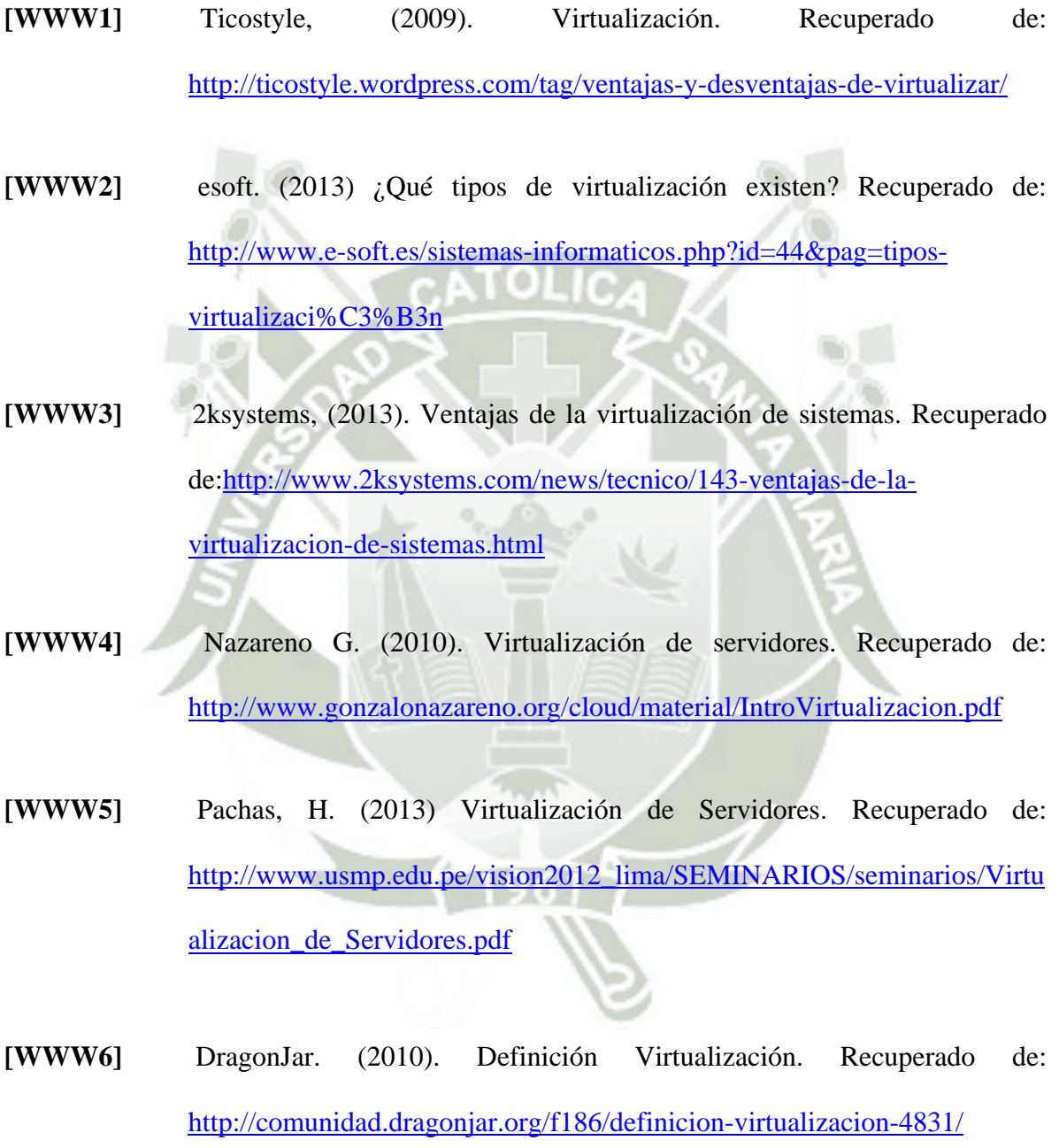

- **[WWW7]** Telefonía Voz Ip, (2013). Ventajas de la Telefonía IP, ¿Por qué utilizar VoIP? Recuperado de: http://www.telefoniavozip.com/voip/ventajas-de-latelefonia-ip.htm
- **[WWW8]** Telefonía Voz Ip, (2013). Desventajas de la Telefonía IP. Recuperado de: http://www.telefoniavozip.com/voip/desventajas-de-la-telefonia-ip.htm
- **[WWW9]** Wikipedia, (2014). Voz sobre protocolo de Internet. Recuperado de http://es.wikipedia.org/wiki/Voz\_sobre\_IP#Arquitectura\_de\_red
- **[WWW10]** Wikipedia, (2013) Megaco. Recuperado de http://es.wikipedia.org/wiki/Megaco
- **[WWW11]** Telefonía Voz Ip, (2013*).*Tipos de Comunicación en la Telefonía IP. Recuperado de: http://www.telefoniavozip.com/voip/tipos-decomunicacion-en-la-telefonia-ip.htm
- **[WWW12]** Audiocodes (2013). Ip Contact Center. Recuperado de: http://www.audiocodes.com/glossary/ip-contact-center
- **[WWW13]** Flores, J. (2014). Escenarios reales de Ip Contact Center. Recuperado de: http://www.networkworld.es/archive/escenarios-reales-de-ip-contact-center

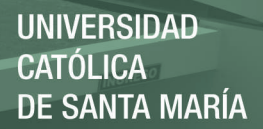

- **[WWW14]** Morrie, E., et al (2009). Servicios de Contact Center basados en offshoreoutsourcing..Recuperado\_de:http://www.esan.edu.pe/publicaciones /Descargue%20el%20documento%20completo\_pdf.pdf
- **[WWW15]** Plataforma de Telecomunicaciones, (2013).*Plataformas de Servicios y Red.*

Recuperado de: http://esdocs.org/docs/index-40906.html?page=11

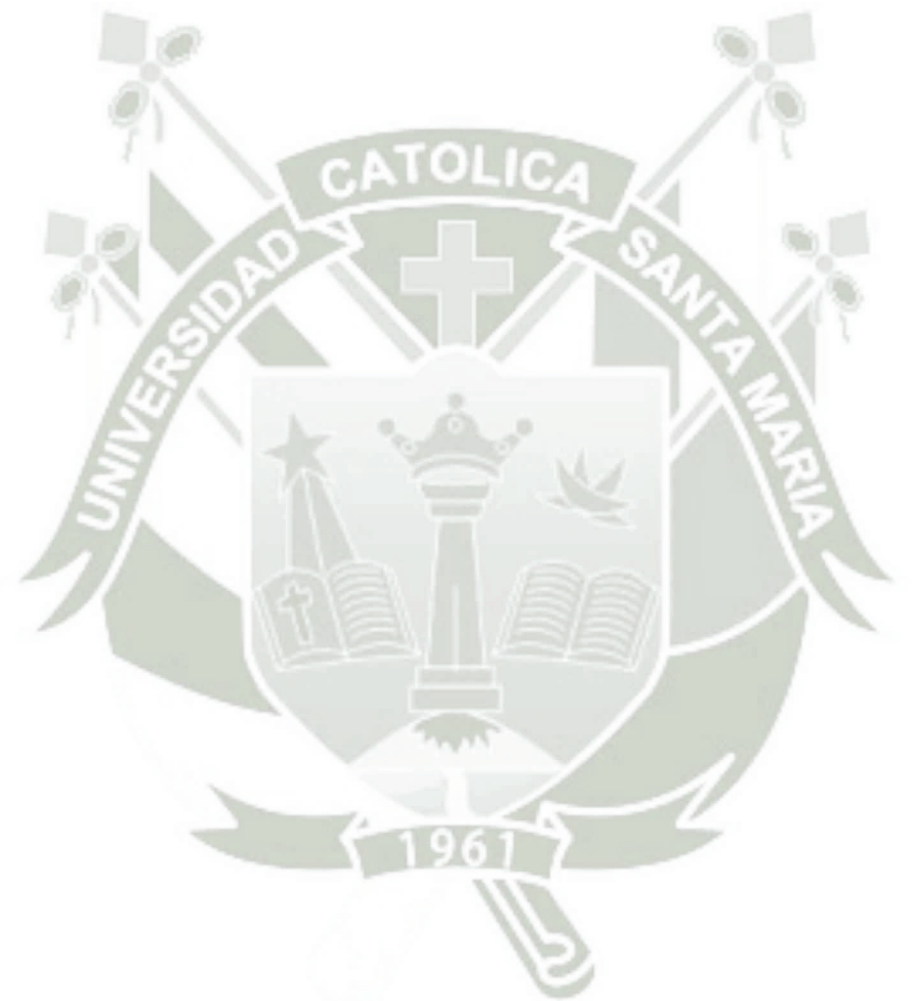

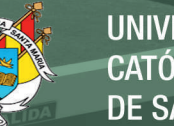

**UNIVERSIDAD** CATÓLICA **DE SANTA MARÍA** 

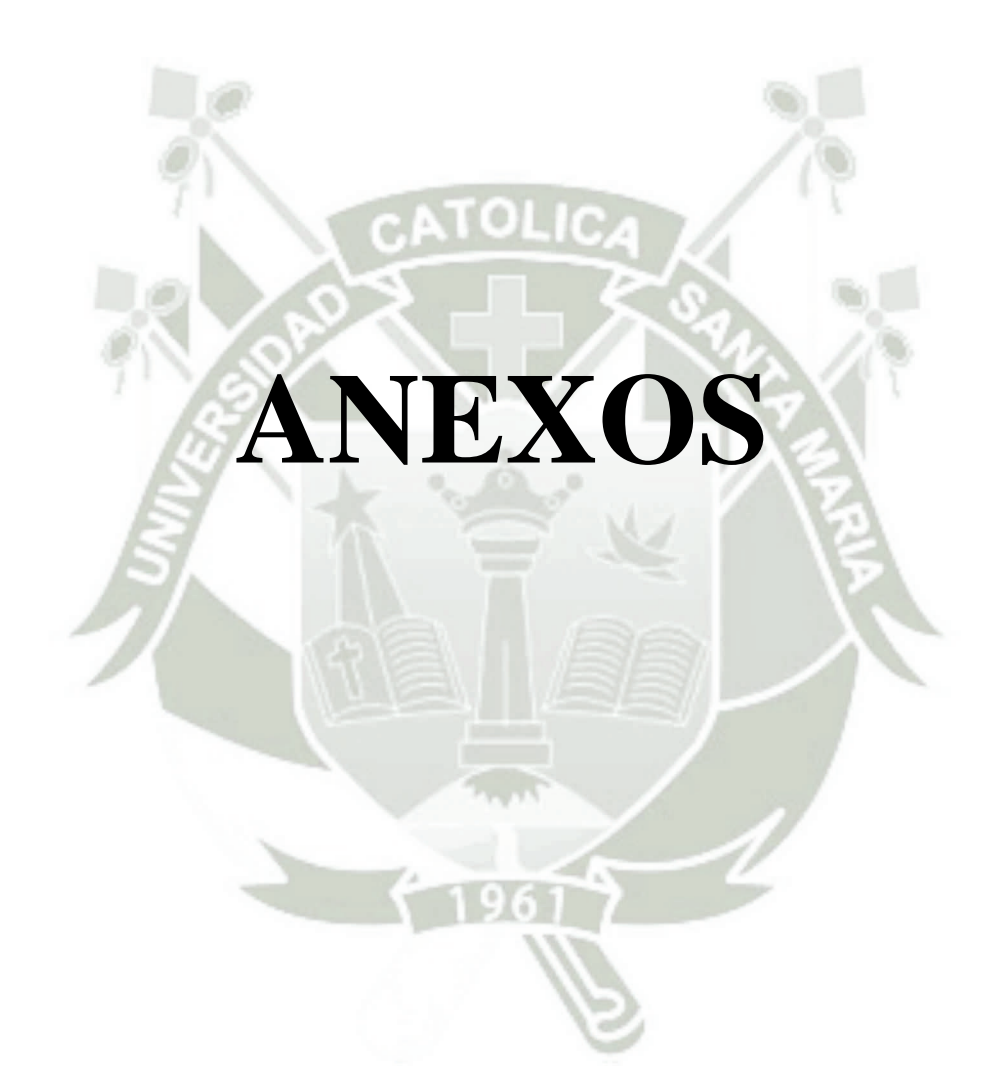

### ANEXO A

#### **CONFIGURACIÓN IIS-FTP**

El servicio de Internet Information Server (IIS) se debe añadir como un Rol, y para ellos se debe habilitar y configurar de la siguiente manera:

**I.** Ir a **"Inicio>Todos los Programas>Herramientas administrativas>Administrador de servidores"**. Esta ventana también está disponible haciendo clic derecho sobre PC y seleccionando "**Administrar"**. Otra manera puede ser en la ventana de "**Tareas de Configuración Inicial".**

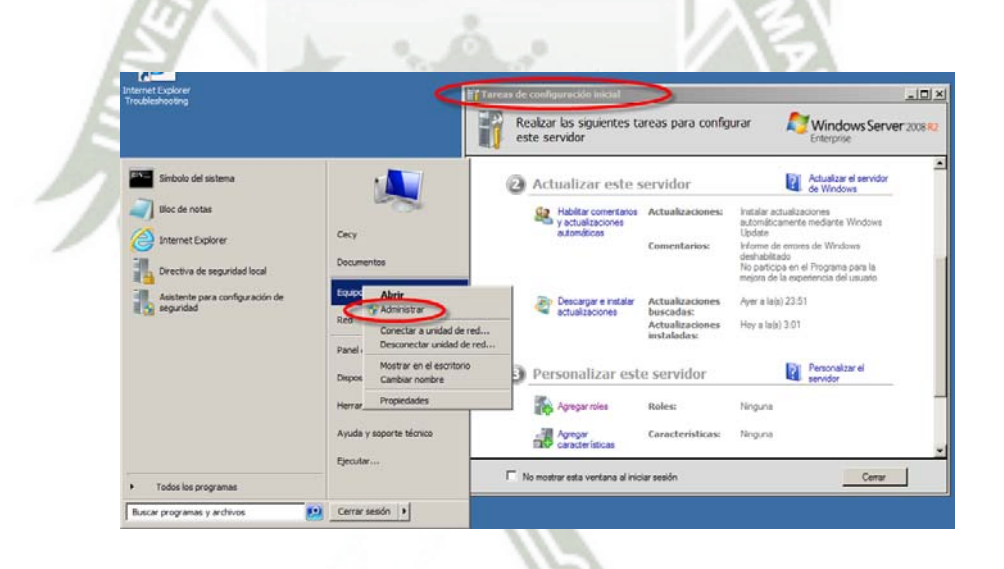

 *Figura 77 – Tareas de configuración inicial* 

Fuente: Elaboración propia

**II.** En la ventana "Tareas de Configuración Inicial"., ubicar la opción 3 Personalizar este Servidor y seleccione "Agregar Rol".

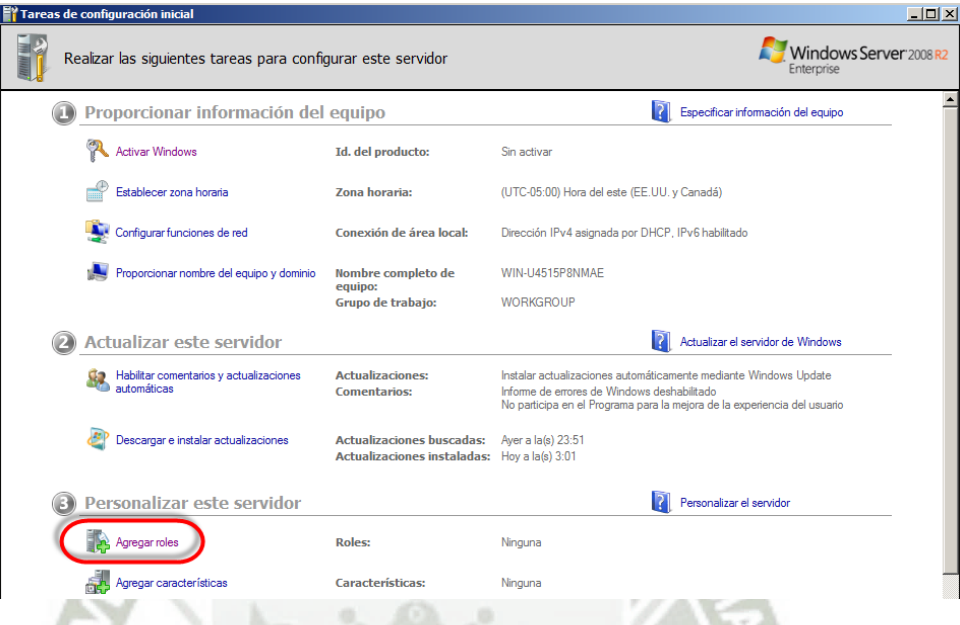

*Figura 78 – Agregar IIS como Rol.* 

Fuente: Elaboración propia.

Por este medio se lanzará un asistente que guiará la instalación y configuración del IIS en donde se requerirá básicamente marcar algunos componentes.

Notar que se necesita privilegios de administrador para la instalación y configuración del IIS y sus componentes, sí todo esta correcto dar clic en "**Siguiente"** para cada ventana presentada.

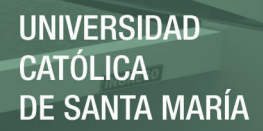

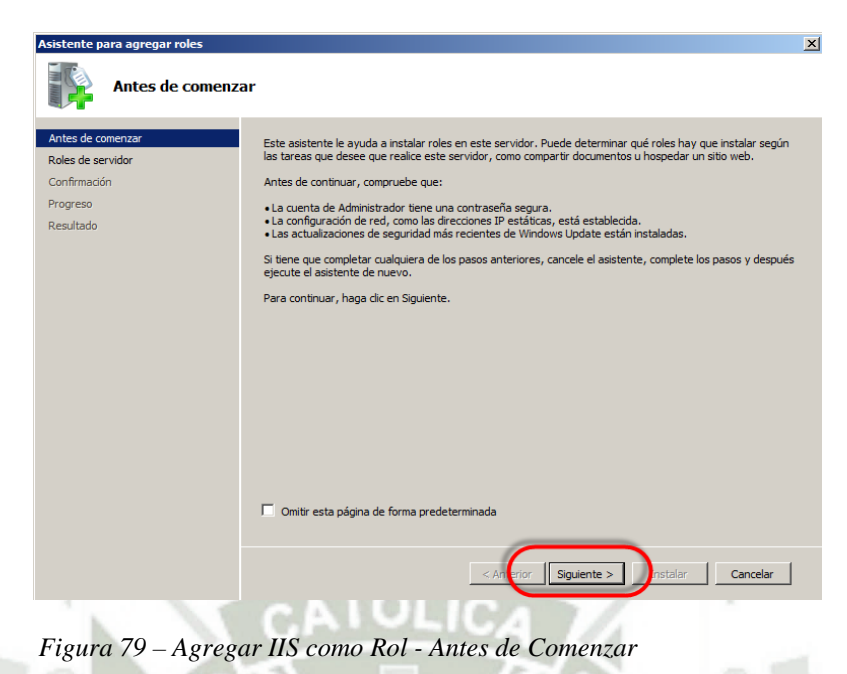

Fuente: Elaboración propia

**III.** Marcar el ítem Servidor Web (IIS) de manera que se incluya y se configuren

sus componentes para la instalación.

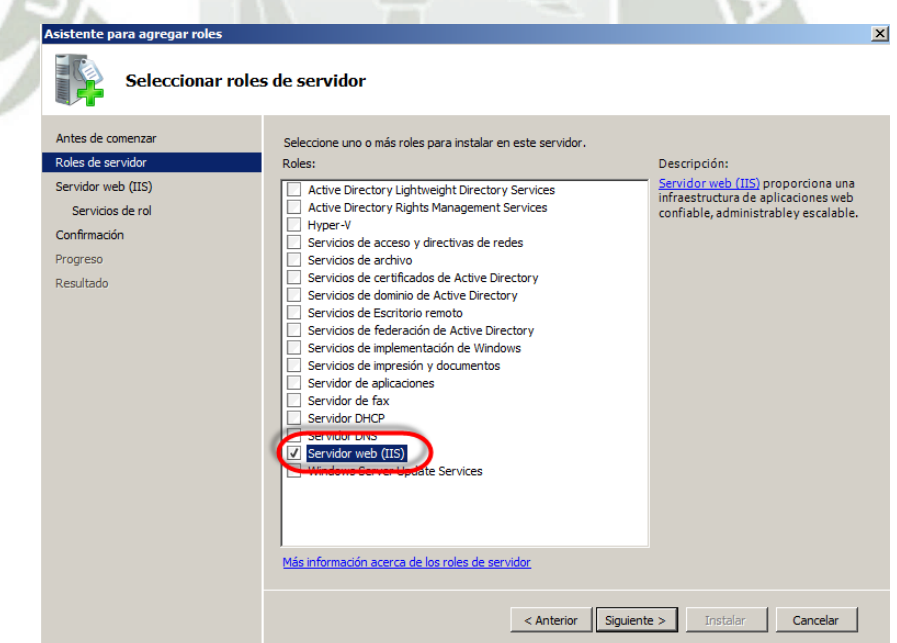

*Figura 80 – Agregar IIS como Rol - Roles de Servidor* 

Fuente: Elaboración propia

**IV.** Después de hacer clic en **"Siguiente",** seleccione los roles de servicios requeridos para el IIS (la selección es por default).Nuevamente hacemos clic en **"Siguiente",** y aparecerá una ventana mostrando el detalle de los servicios que se instalaran, si todo esta correcto hacemos clic en **"Instalar".** 

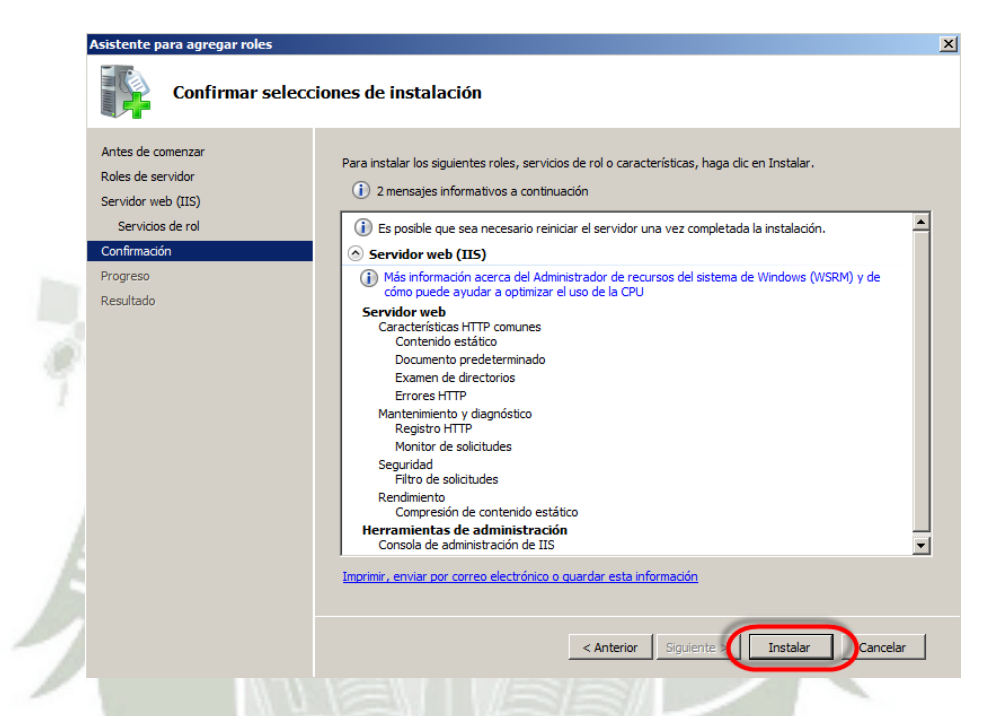

*Figura 81 – Agregar IIS como Rol - Servicios de Rol y Confirmación.* 

Fuente: Elaboración propia.

**V.** Finalmente, una ventana mostrará el resumen de la instalación del IIS y los servicios de rol especificados. Será necesario reiniciar el servidor para hacer uso del IIS y sus componentes.

**VI.** Configuramos el Ip, Máscara, Gateway, DNS del Servidor FTP.

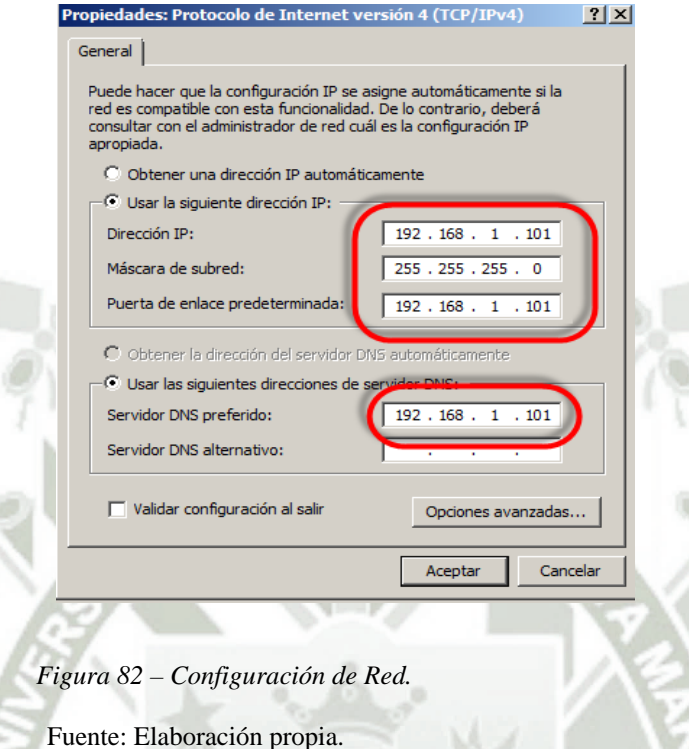

**VII.** Antes de iniciar la trasferencia de archivos, creamos una carpeta en la cual estará todo lo que será compartido mediante el Servidor FTP.

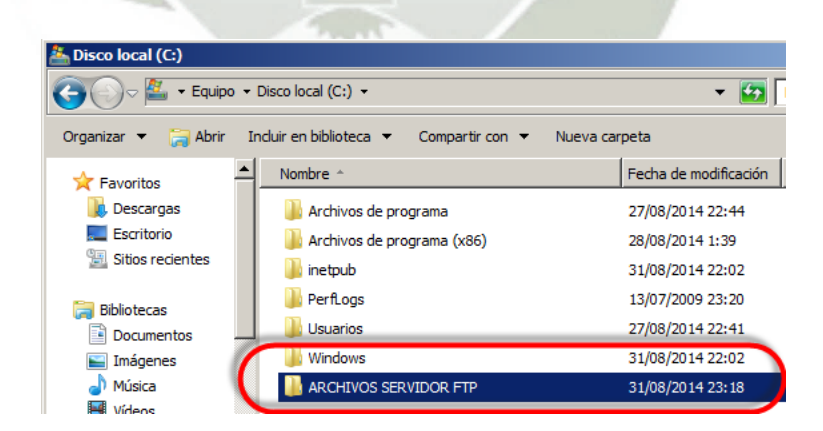

*Figura 83 – Creación de Carpeta como repositorio de archivos.* 

Fuente: Elaboración propia.

**VIII.** Luego creamos un Sitio FTP, para esto vamos a **"Inicio> Herramientas Administrativas >Administrador del servidor >Roles> Servidor Web (IIS) > Administrador (IIS) > Sitios Agregar sitio FTP".** 

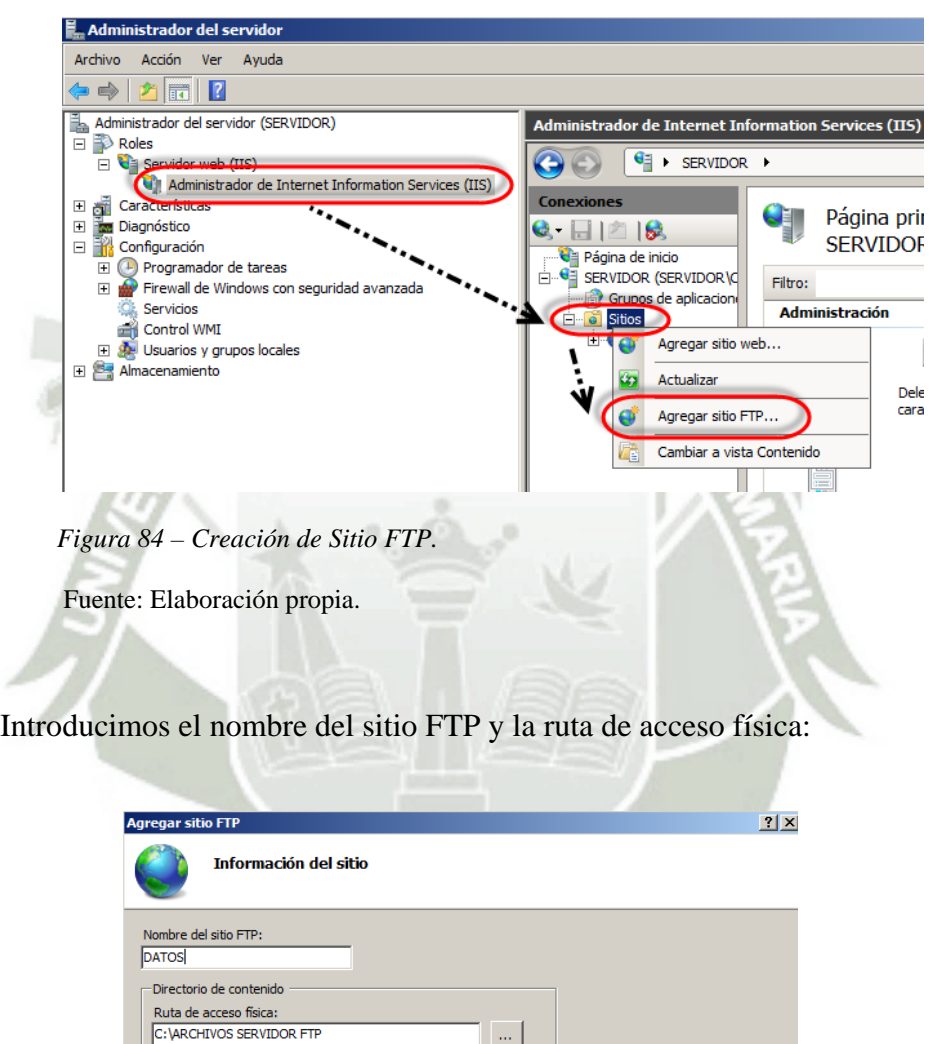

Siguiente Cancelar

 $\ldots$ 

 *Figura 85 – Creación de Sitio FTP – Agregar Sito FTP.* 

Fuente: Elaboración propia.

Ponemos la Ip del servidor y el puerto, hacemos clic en **"Siguiente**":

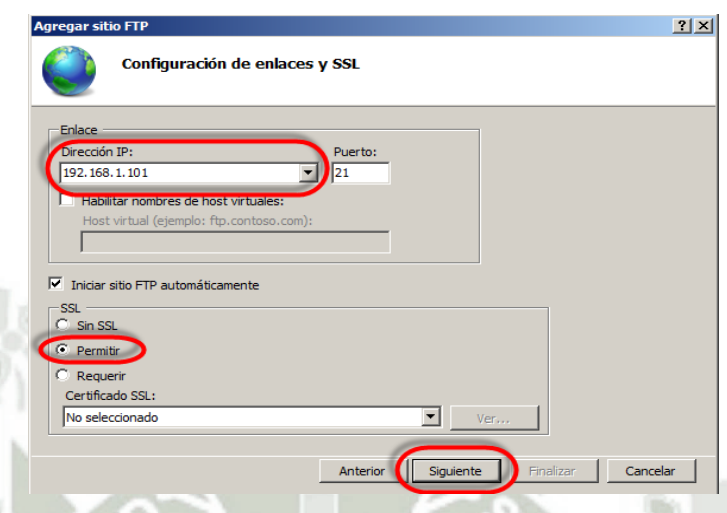

 *Figura 86 – Creación de Sitio FTP – Configuración de enlaces y SSL..* 

Fuente: Elaboración propia

Llegado a esta parte le damos autenticación anónima o básica permitimos a usuarios específicos (Martin), y hacemos clic en **"Finalizar":**

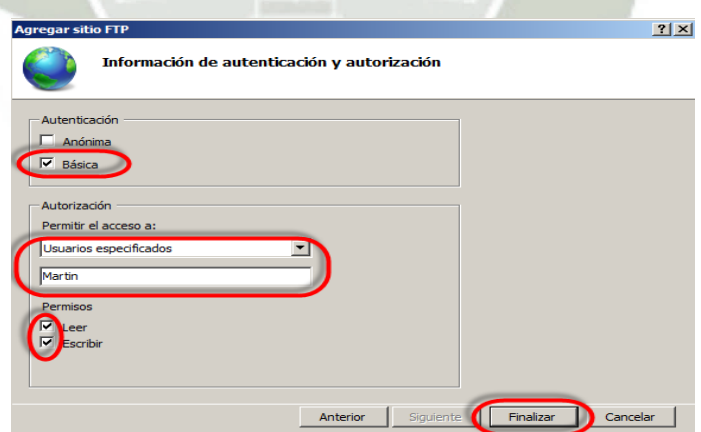

 *Figura 87 – Creación de Sitio FTP – Información de autenticación y autorización.* 

Fuente: Elaboración propia

**IX.** Creación de Usuario (s) específico (s), en la ventana de **"Administrador del** 

**servidor >Usuarios y grupos locales < Usuarios"** y nos parecerá una ventana donde hacemos clic derecho y escogemos "**Usuario Nuevo…"**

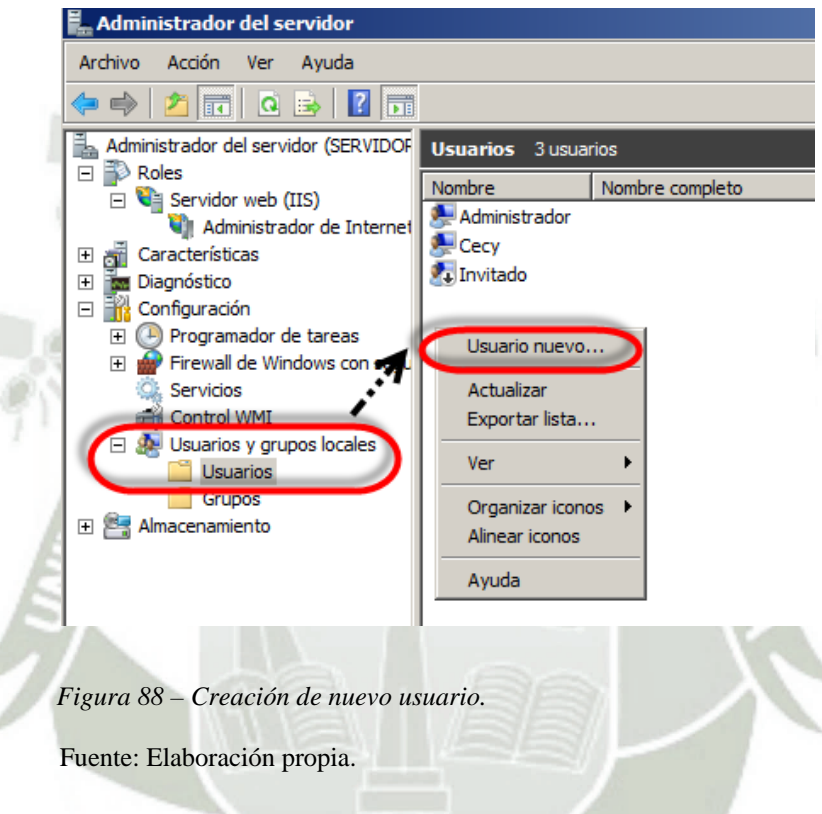

En la ventana "**Nuevo Usuario"**, matriculamos el nombre del nombre usuario específico (Martin), el mismo que en la creación final del Sitio FTP le damos acceso., y la contraseña, también marcamos las opciones: **El Usuario no puede cambiar la contraseña y La contraseña nunca expira.** 

Finalmente hacemos clic en **"Cerrar."** 

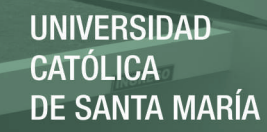

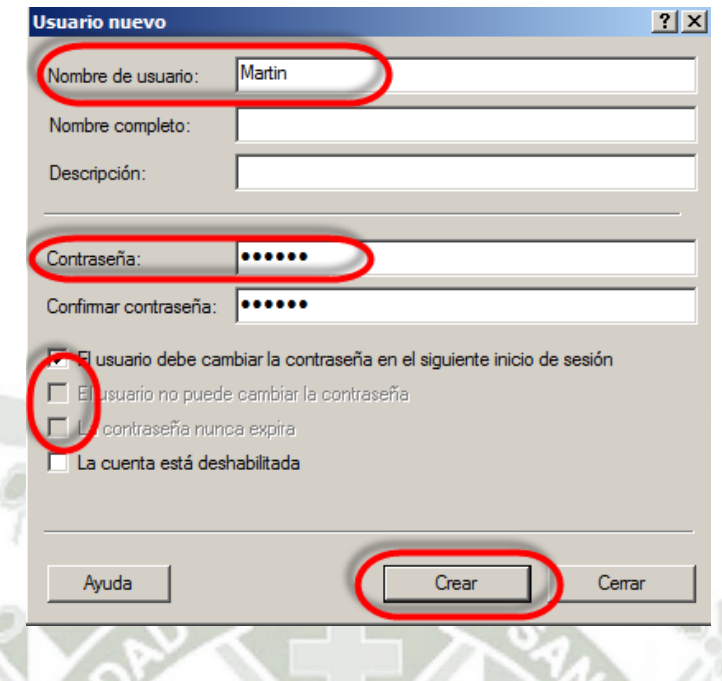

*Figura 89 – Creación de Usuario Específico.* 

Fuente: Elaboración propia

De esta manera podemos configurar un servidor FTP con el servicio de IIS.

### **INSTALACIÓN Y CONFIGURACIÓN FILEZILLA-SERVER**

El software Filezilla se debe de instalar y habilitar de la siguiente manera:

**I.** Ejecutar el archivo descargado, generalmente **"FileZilla\_Server\_win32 setup.exe".**

 $\otimes$ 

**II.** Hacemos clic en el Botón **"I Agree".**

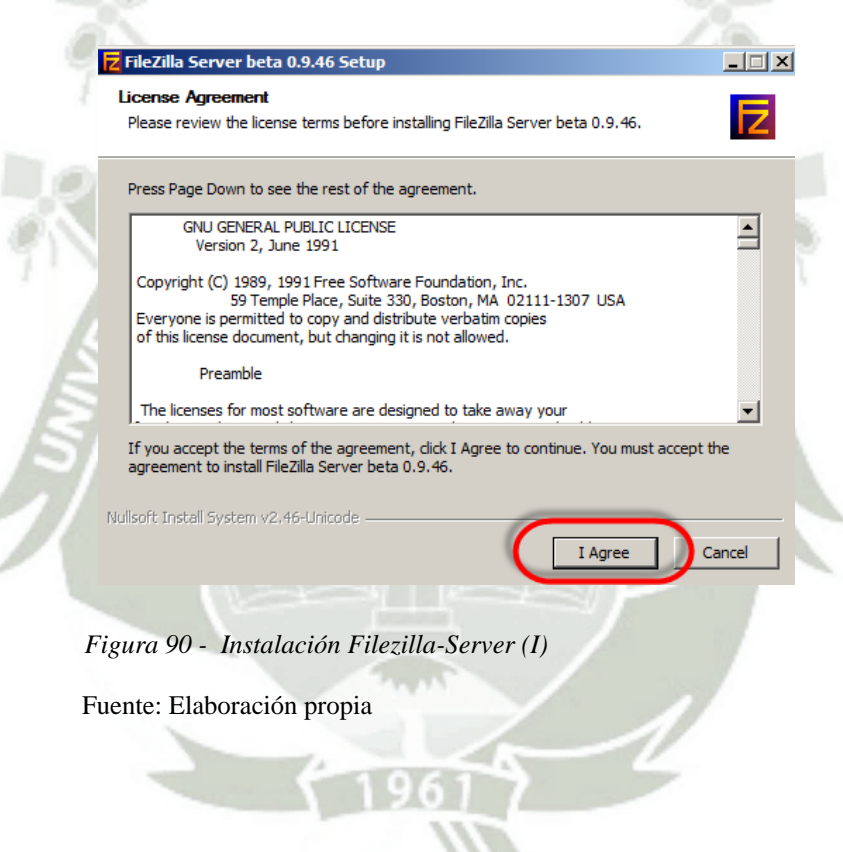

**III.** Hacemos clic en el botón **"NEXT",** dejando en default lo antes presentado así hasta hacer clic en el botón **"Install".**

**UNIVERSIDAD CATÓLICA DE SANTA MARÍA** 

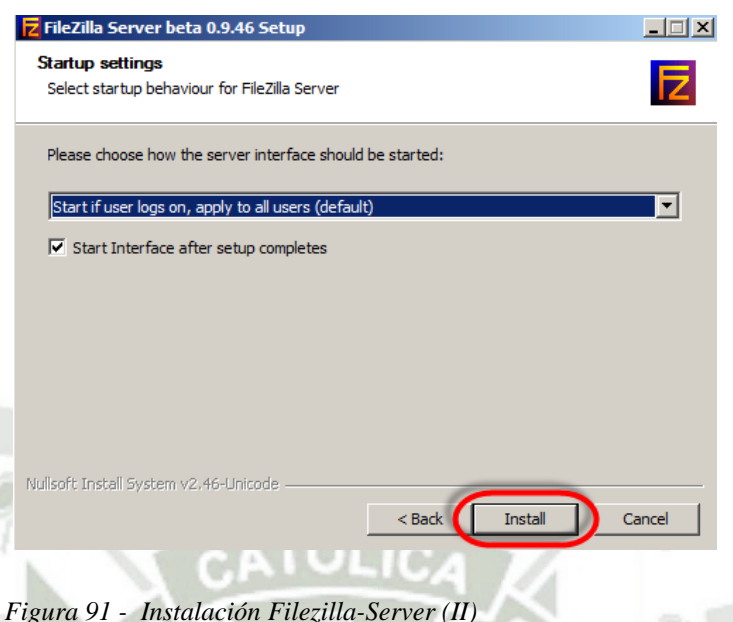

Fuente: Elaboración propia

**IV.** Luego de la instalación nos aparecerá una ventana, la cual dejaremos por defecto la dirección del servidor **127.0.0.1** y el puerto, **NO** colocamos contraseña y finalmente hacemos clic en **"OK".**

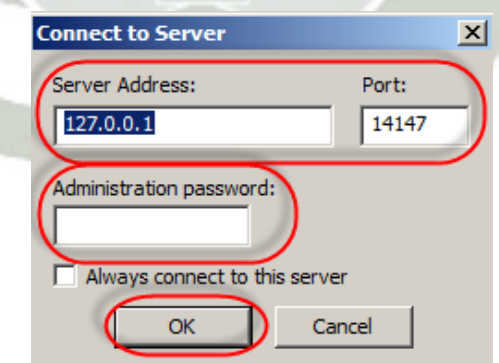

*Figura 92 – Conexión al servidor.* 

Fuente: Elaboración propia

**V.** Antes de iniciar y configurar la consola del Filezilla Server configuramos el Ip,

Máscara, Gateway, DNS del Servidor FTP.

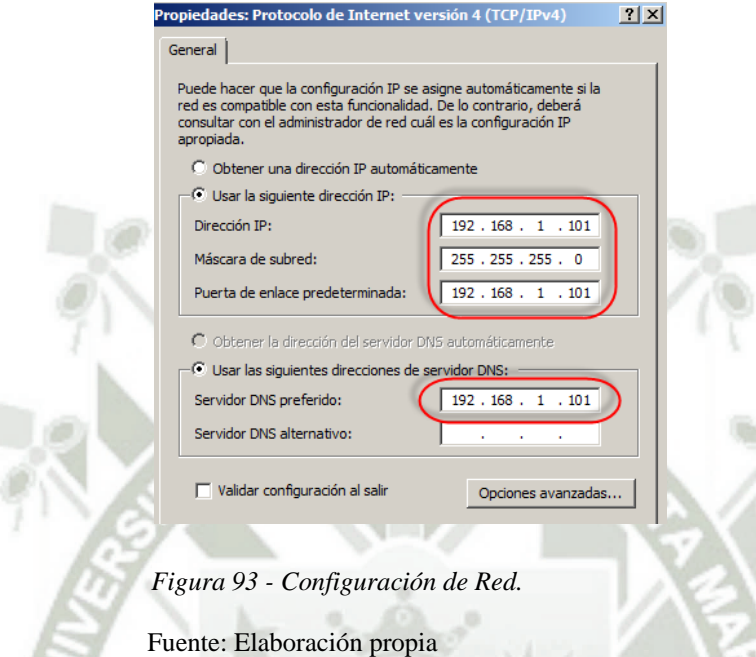

**VI.** Al finalizar la instalación nos saldrá la consola del Filezilla Server, en la cual empezaremos a configurar el servicio FTP.

Para crear un usuario en el Filezilla Server, hacemos clic en el icono:

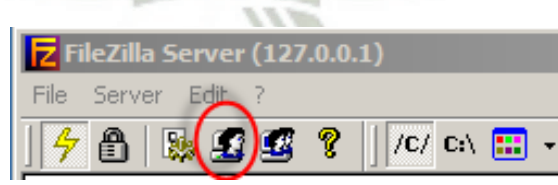

*Figura 94 - Configuración de Usuario – Filezilla Server.* 

Fuente: Elaboración propia

Luego hacemos clic en **"Add",** colocamos un user name, hacemos clic en **"Acept",** y colocamos un password y finalmente hacemos clic en **"OK".**

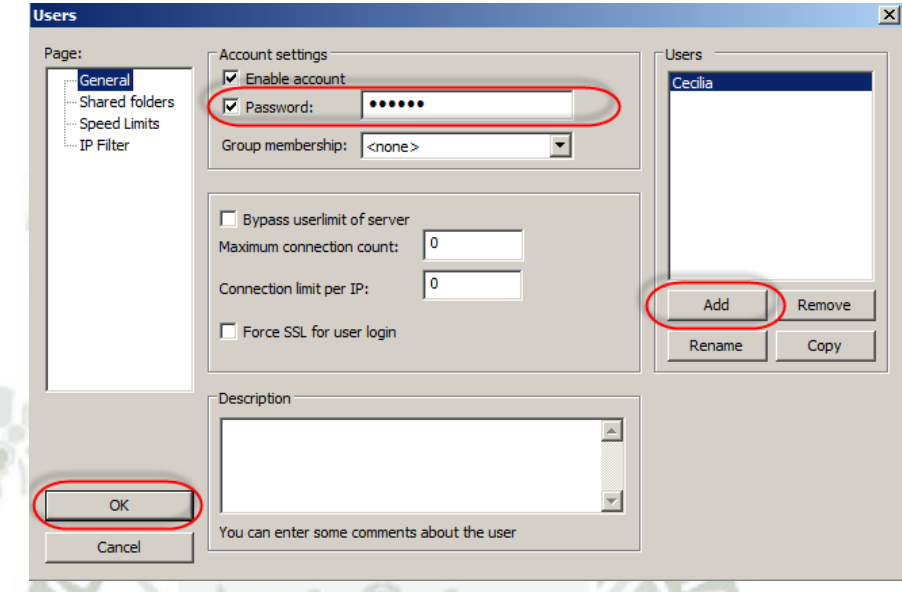

*Figura 95 – Configuración de Usuario-General – Filezilla Server.* 

Fuente: Elaboración propia

**VII.** Seleccionamos un directorio de archivos que deseamos que sea nuestro repositorio de archivos FTP para nuestro usuario (Cecilia), para esto hacemos clic en **"Add"** y escogemos la carpeta que será nuestro repositorio y hacemos clic en **"Aceptar":**

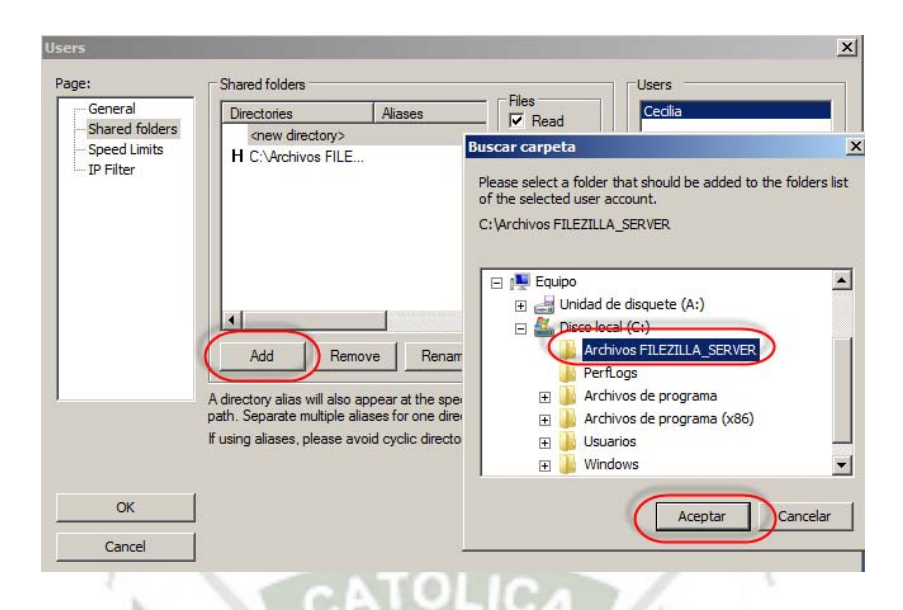

*Figura 96 - Configuración de Usuario-Búsqueda de archivo - Filezilla Server.* 

Fuente: Elaboración propia.

Luego seleccionamos los permisos que le podemos dar a esa carpeta y finalmente hacemos clic en **"OK":** 

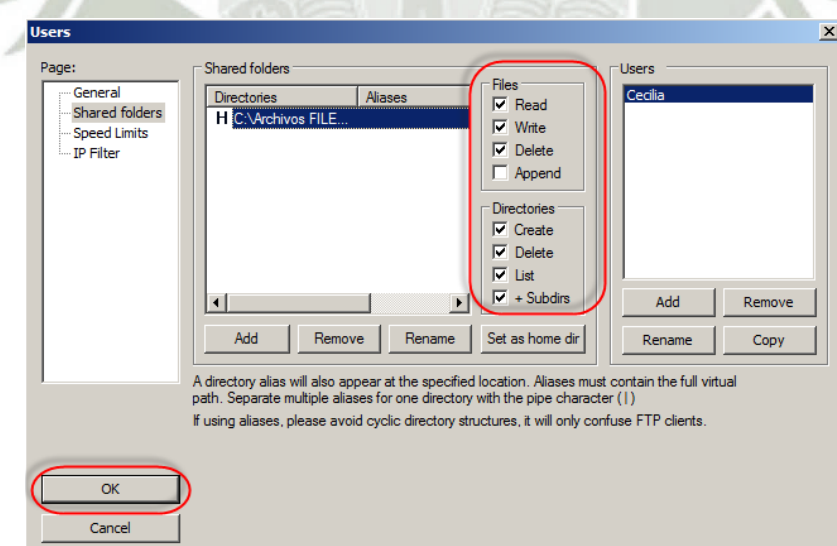

*Figura 97 - Configuración de Usuario-Permisos Archivo - Filezilla Server.* 

 *F*uente: Elaboración propia.
**VIII.** Finalmente colocamos **"No limit",** a la descarga y subida de archivos, y hacemos clic en **"OK".**

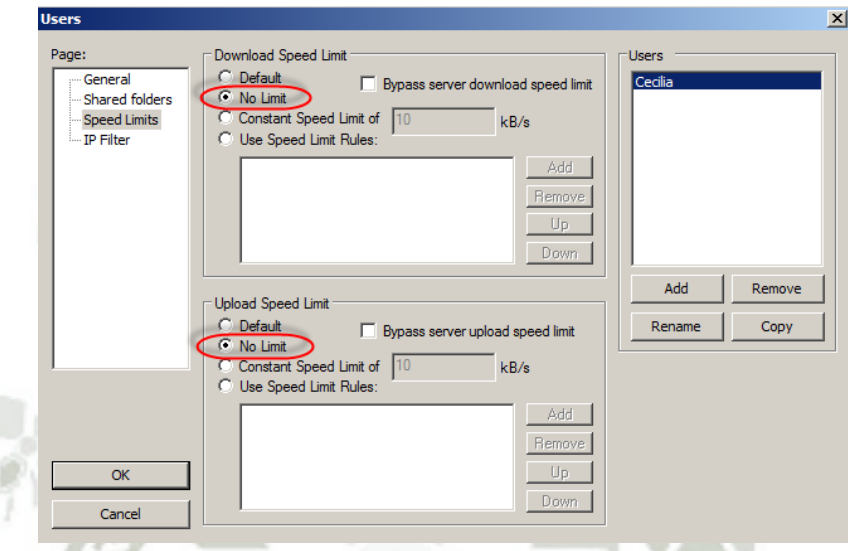

*Figura 98 – Configuración de Usuario- Límites de Velocidad – Filezilla Server.* 

**Fuente: Elaboración propia.** 

## **INSTALACIÓN Y CONFIGURACIÓN FILEZILLA-CLIENTE**

Se procede a instalar un programa que nos servirá como conexión FTP- Cliente.

- **I.** Ejecutar el archivo descargado, generalmente **"FileZilla\_3.0.7.1\_win32-setup.exe".**
- **II.** Hacemos clic en el Botón **"I Agree".**

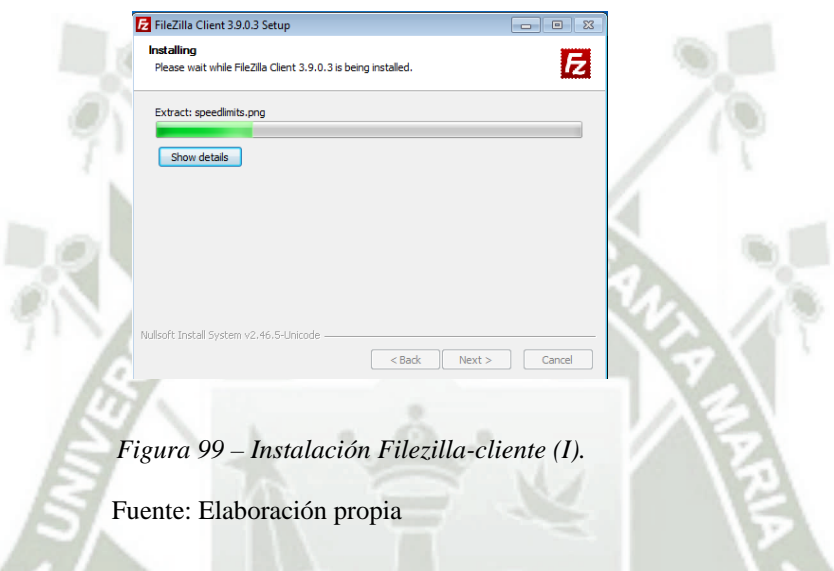

**III.** Hacemos clic en el botón **"Next"** así hasta hacer clic en el botón **"Install"** y nuevamente hacer clic en **"Next"** y en **"Finish".**

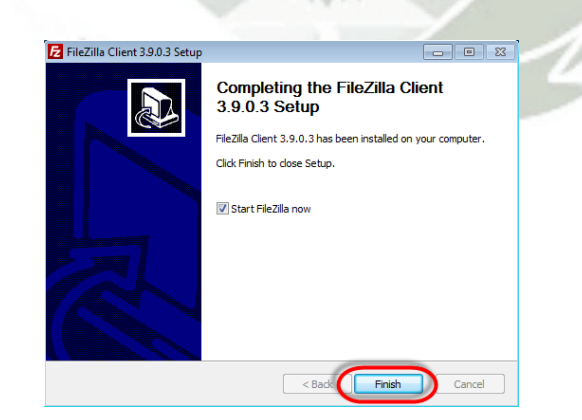

 *Figura 100 – Instalación Filezilla-cliente (II).* 

Fuente: Elaboración propia

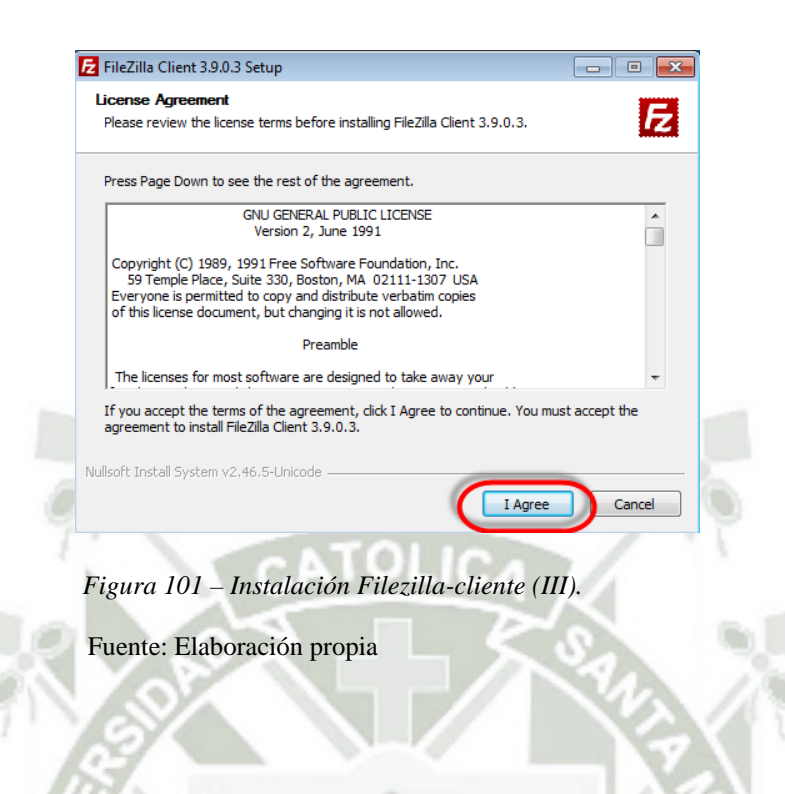

Publicación autorizada con fines académicos e investigativos En su investigación no olvide referenciar esta tesis

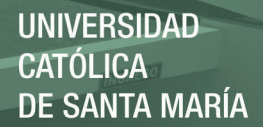

## ANEXO B

En esta sección observamos el cronograma de las actividades que se van a llevar a cabo para la implementación de la plataforma IP Contact Center dentro del entorno virtualizado, para que después de esto se pueda realizar el proceso de migración e inclusión dentro del cloud computing, para esto ya se necesitará de otras tareas necesarias, estas se realizarán en conjunto con el proveedor de servicios para determinar responsabilidades y tareas por parte de cada lado asegurando la continuidad de las operaciones de la plataforma.

Una vez realizados todos estos pasos, se procederá con el análisis de los requerimientos que estarán contemplados en diferentes pasos hasta llegar al objetivo final.

Para este cronograma utilizaremos la herramienta MS Project para representarlo de una forma gráfica con fechas estimadas que terminarán en el mes de Junio del año 2015.

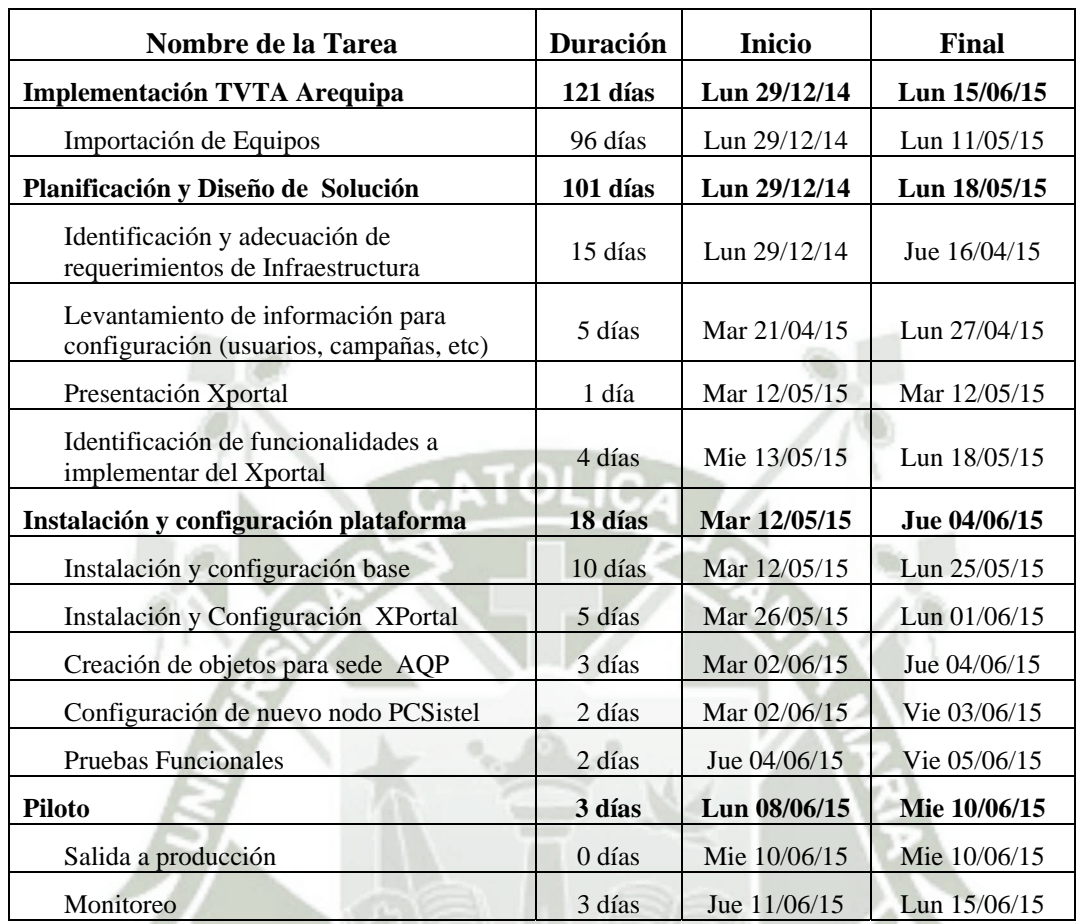

*Tabla 19 - Tareas para realizar la implementación de la plataforma IPCC.* 

Fuente: Propia

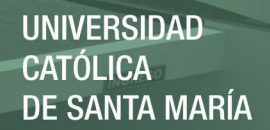

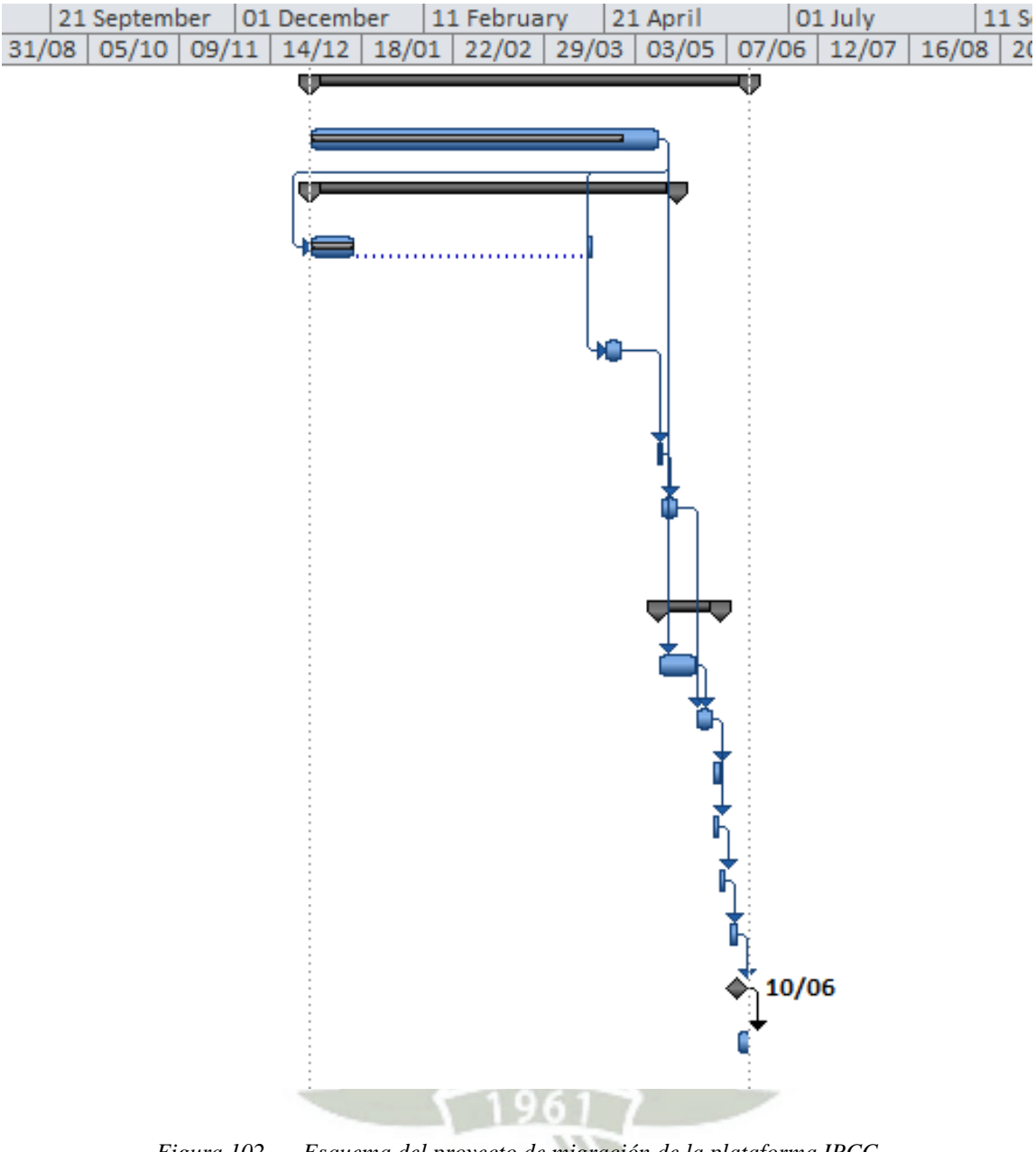

*Figura 102 - Esquema del proyecto de migración de la plataforma IPCC* 

Fuente: Elaboración propia.